# **c-pro 3 NODE kilo AHU**

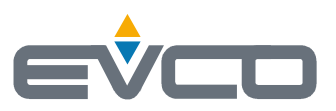

Controllore per unità trattamento aria industriali

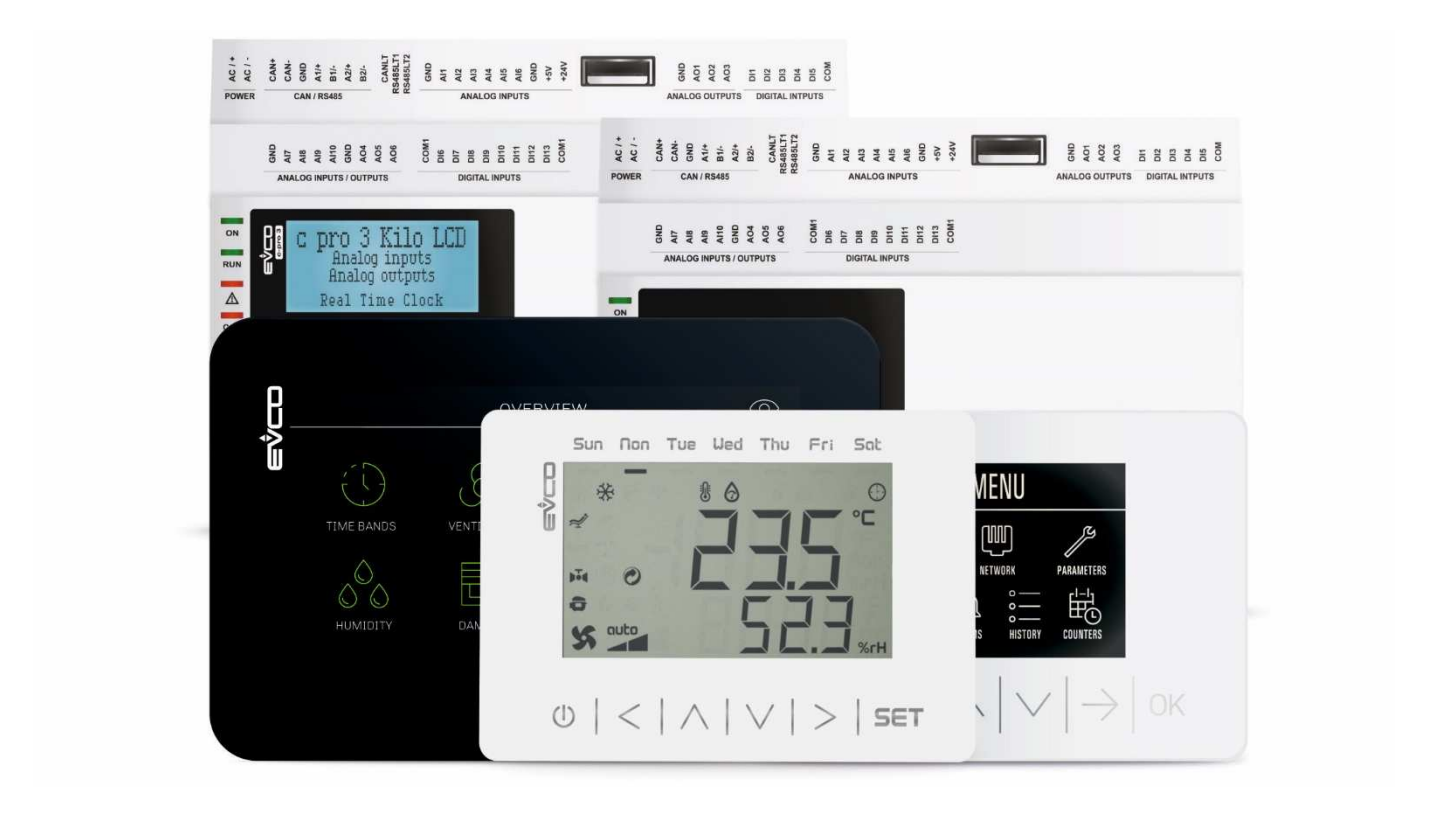

**Manuale applicativo ver 4.0 luglio 2020 | ITALIANO**  Codice 144CP3NKAI404

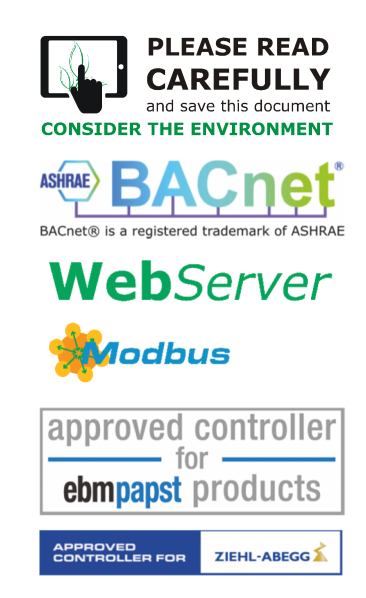

# **/i**

## IMPORTANTE

Leggere attentamente questo documento prima dell'installazione e prima dell'uso del dispositivo e seguire tutte le avvertenze; conservare questo documento con il dispositivo per consultazioni future. Utilizzare il dispositivo solo nelle modalità descritte in questo documento.

## **Indice**

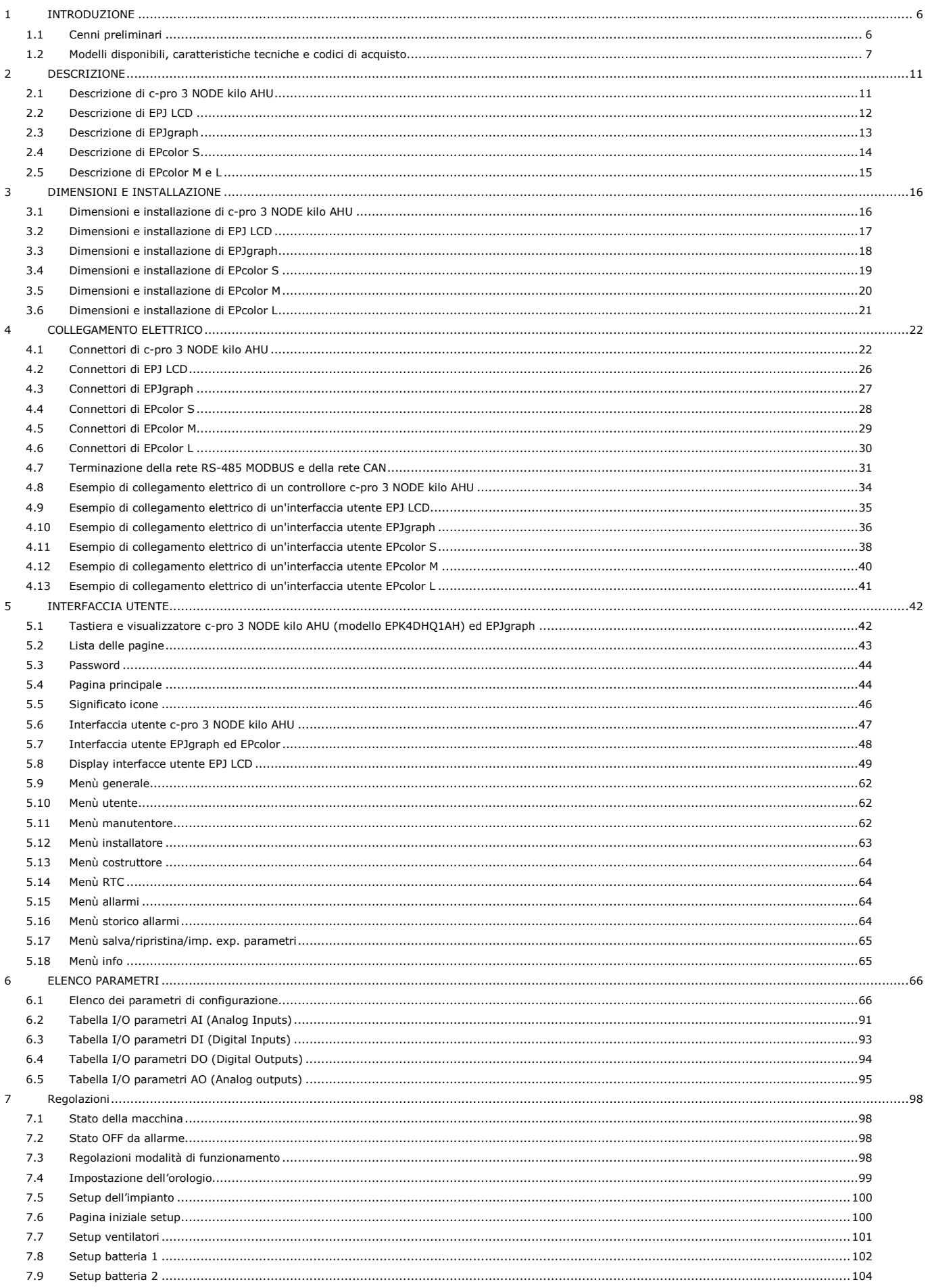

 $\overline{8}$ 

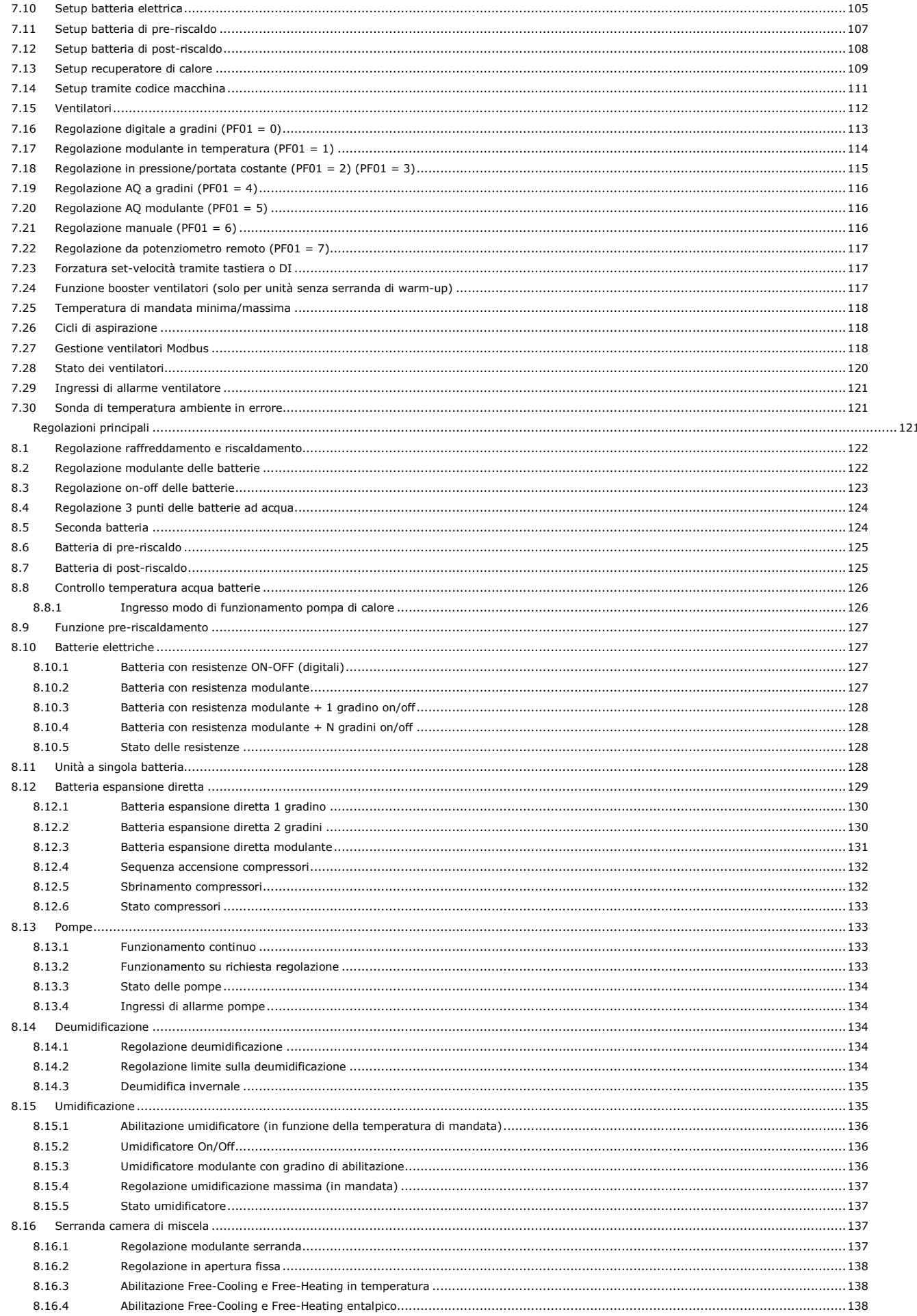

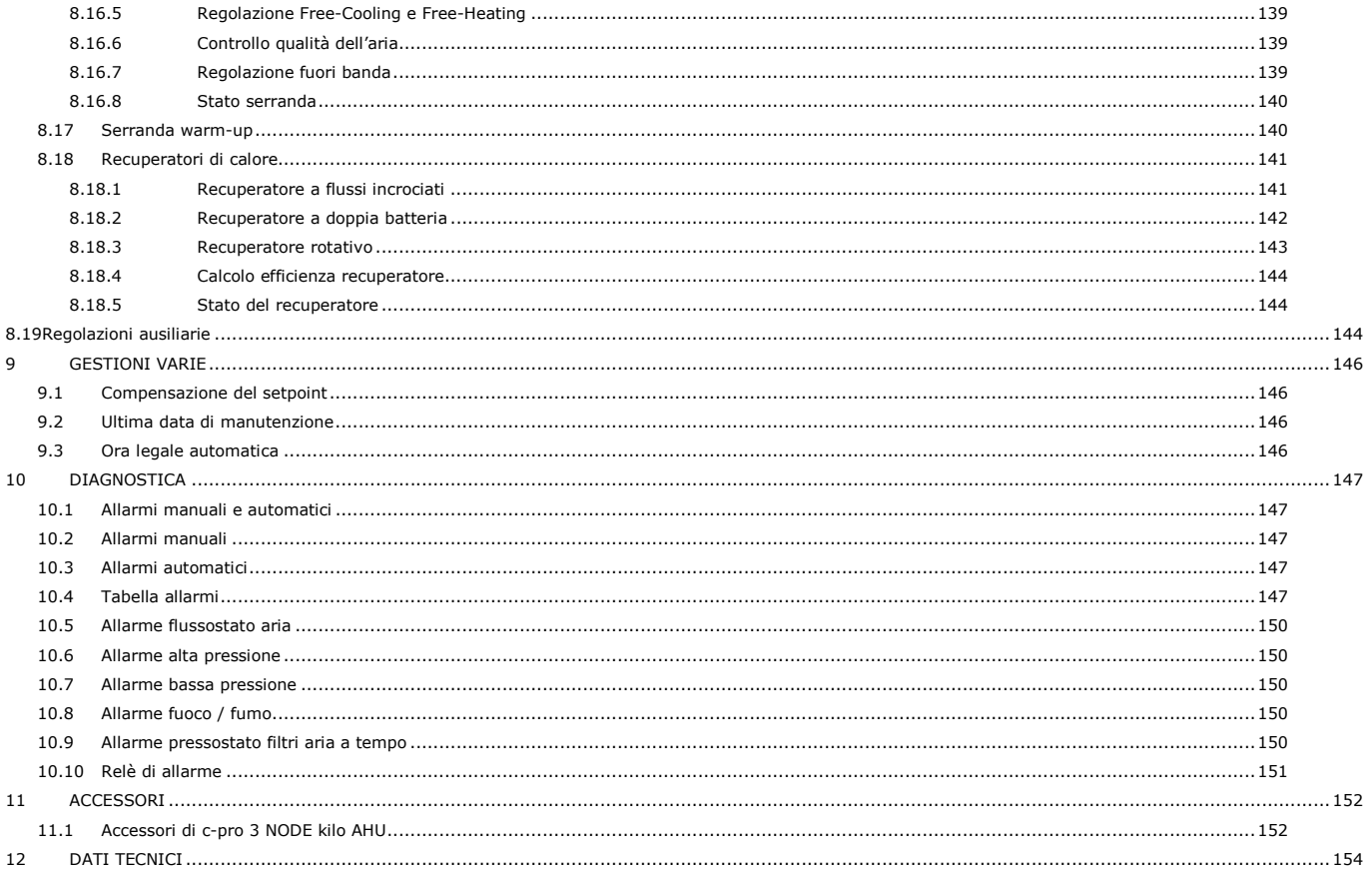

# **1 INTRODUZIONE**

## **1.1 Cenni preliminari**

Controllore per unità trattamento aria industriali programmabile per la gestione di unità trattamento aria a singolo o a doppio flusso (con recuperatore di calore) con funzionamento a tre batterie più una di preriscaldo; le batterie possono essere elettriche, ad acqua o espansione diretta.

Il controllore è in grado di gestire il ventilatore di ripresa e quello di mandata in modo indipendente (fino a 3 velocità o modulante), È prevista inoltre la gestione di una rete fino a 32 ventilatori MODBUS (16 di mandata e 16 di ripresa) oppure il collegamento di 2 inverter della serie EVCO (1 di mandata e 1 di ripresa). Inoltre è in grado di gestire l'umidificatore, la serranda esterna, quella di bypass e quella della camera di miscela.

Con dotazione di 40 I/O e un'ampia varietà di porte, supporta diversi protocolli di comunicazione, a vantaggio dell'interazione tra dispositivi e del loro utilizzo in sistemi di monitoraggio sia locali che remoti.

Tramite la porta RS-485 con la relativa interfaccia è possibile monitorare e configurare lo strumento tramite il servizio EPoCA.

Il controllore può essere collegato via BUS a un'interfaccia remota con sensori di temperatura e umidità integrati.

# **1.2 Modelli disponibili, caratteristiche tecniche e codici di acquisto**

La seguente tabella illustra i modelli disponibili, i codici di acquisto e le caratteristiche tecniche dei controllori c-pro 3 NODE kilo AHU.

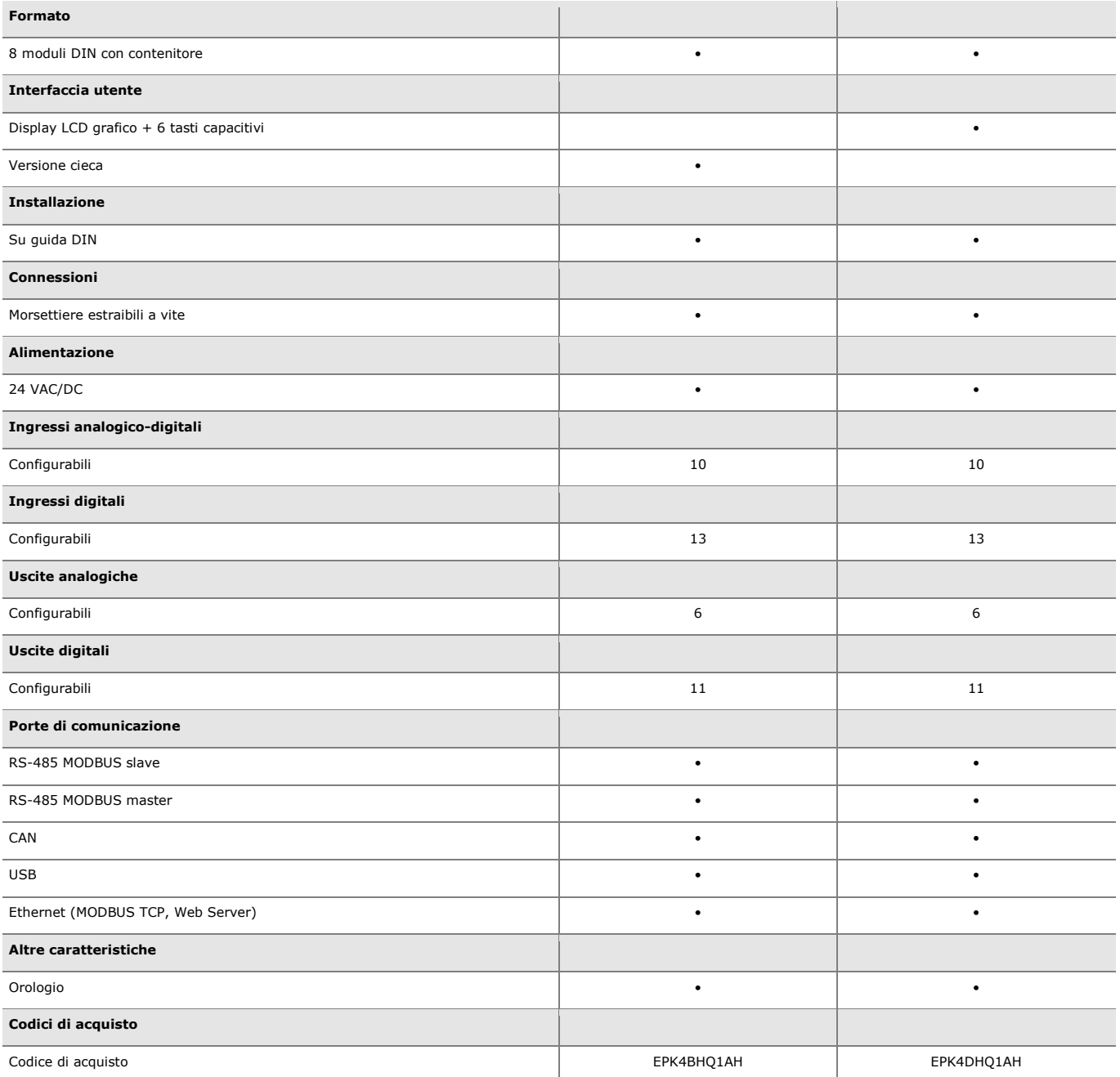

La seguente tabella illustra i modelli disponibili, i codici di acquisto e le caratteristiche tecniche delle interfacce utente EPJ LCD.

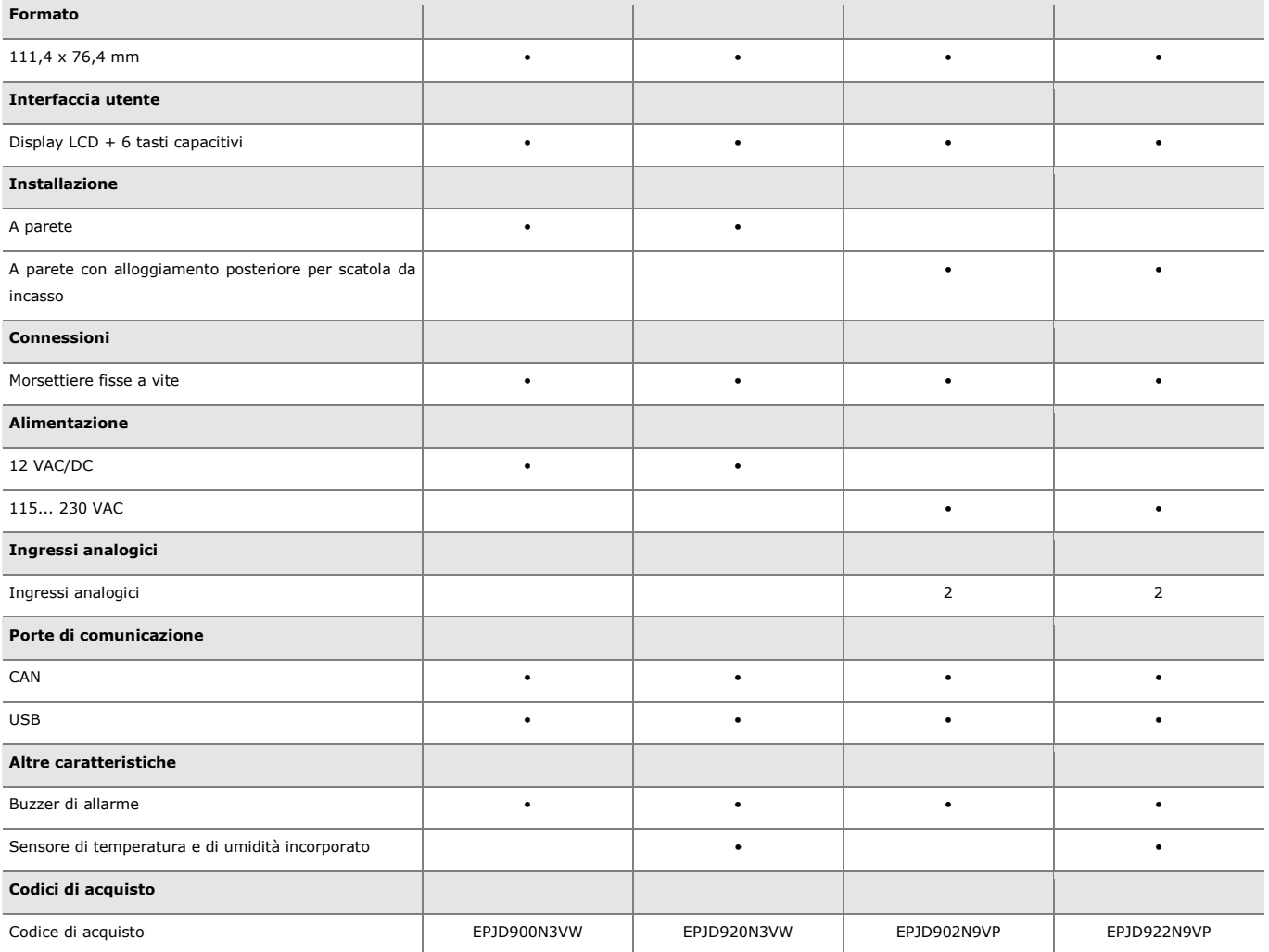

La seguente tabella illustra i modelli disponibili, i codici di acquisto e le caratteristiche tecniche delle interfacce utente EPjgraph.

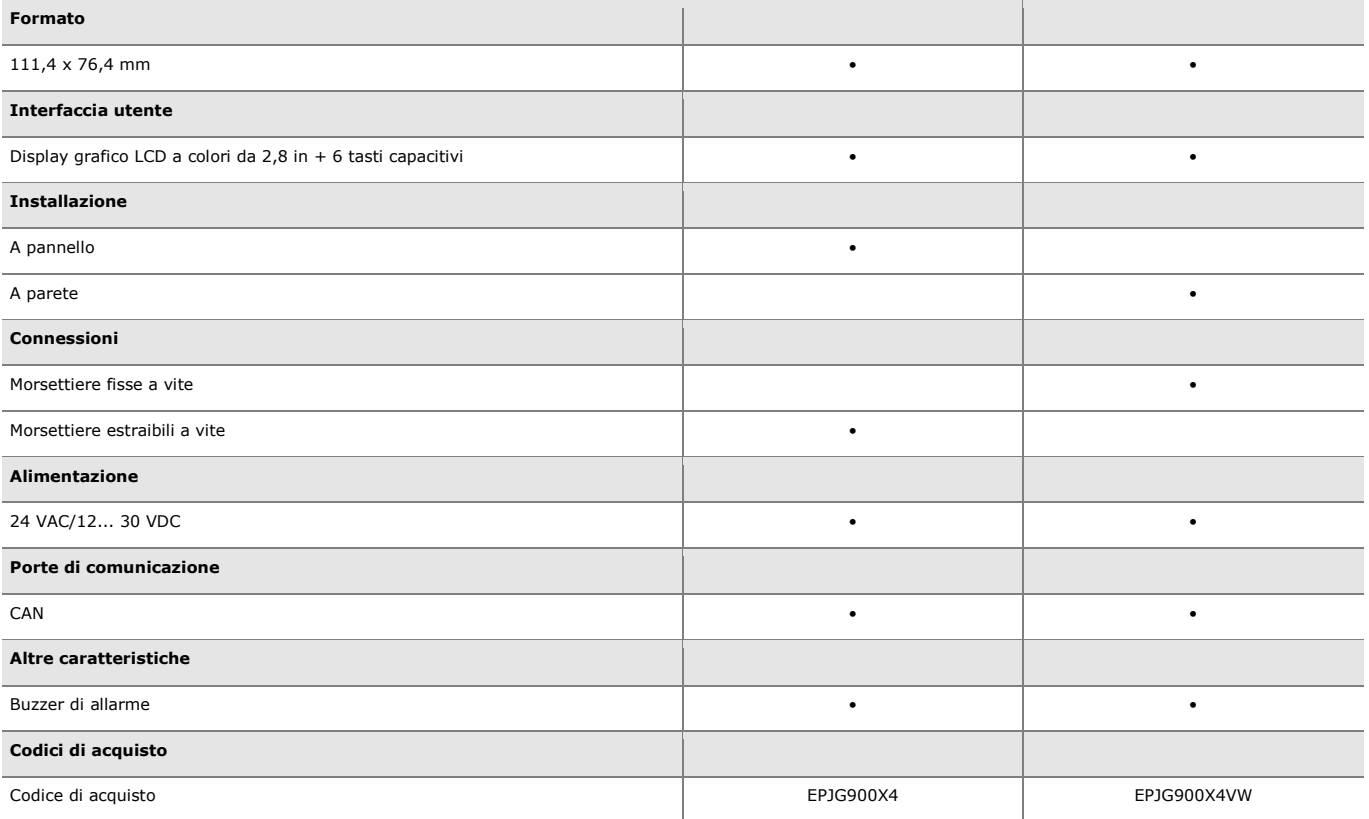

La seguente tabella illustra i modelli disponibili, i codici di acquisto e le caratteristiche tecniche delle interfacce utente EPcolor.

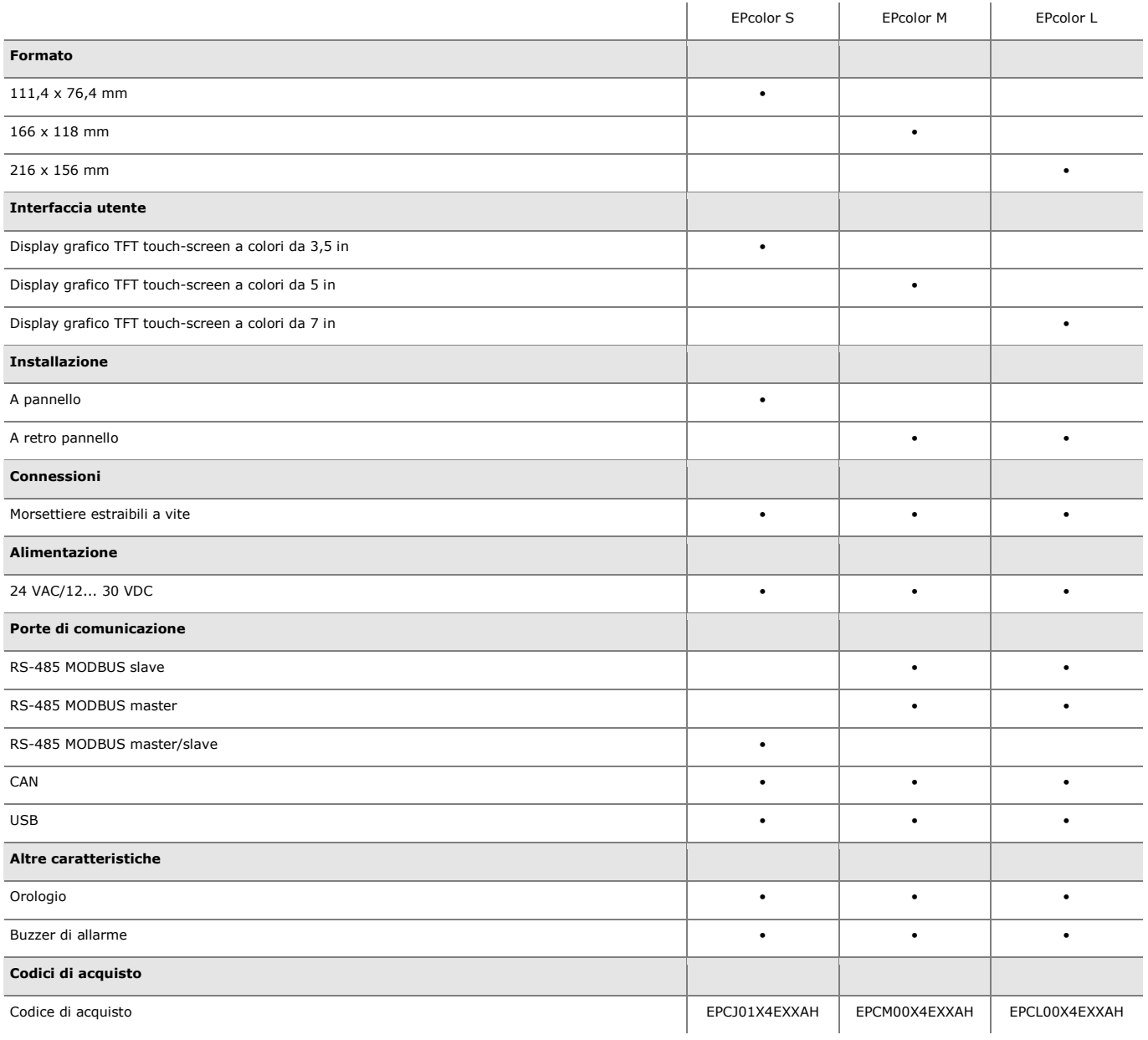

## **2 DESCRIZIONE**

## **2.1 Descrizione di c-pro 3 NODE kilo AHU**

Il seguente disegno illustra l'aspetto dei controllori c-pro 3 NODE kilo AHU.

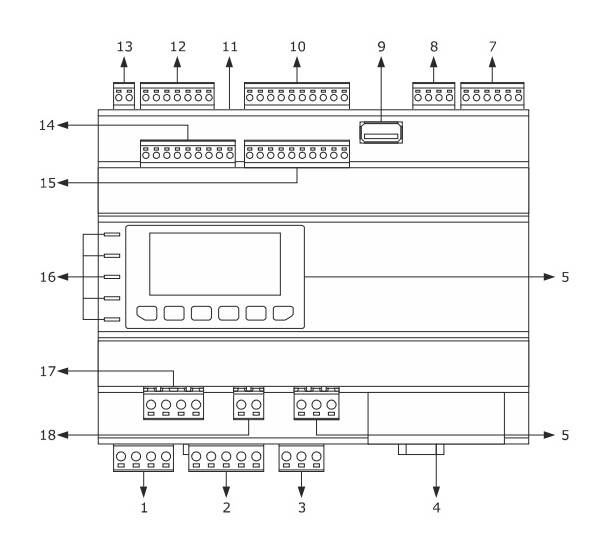

La seguente tabella illustra il significato delle parti dei controllori c-pro 3 NODE kilo AHU.

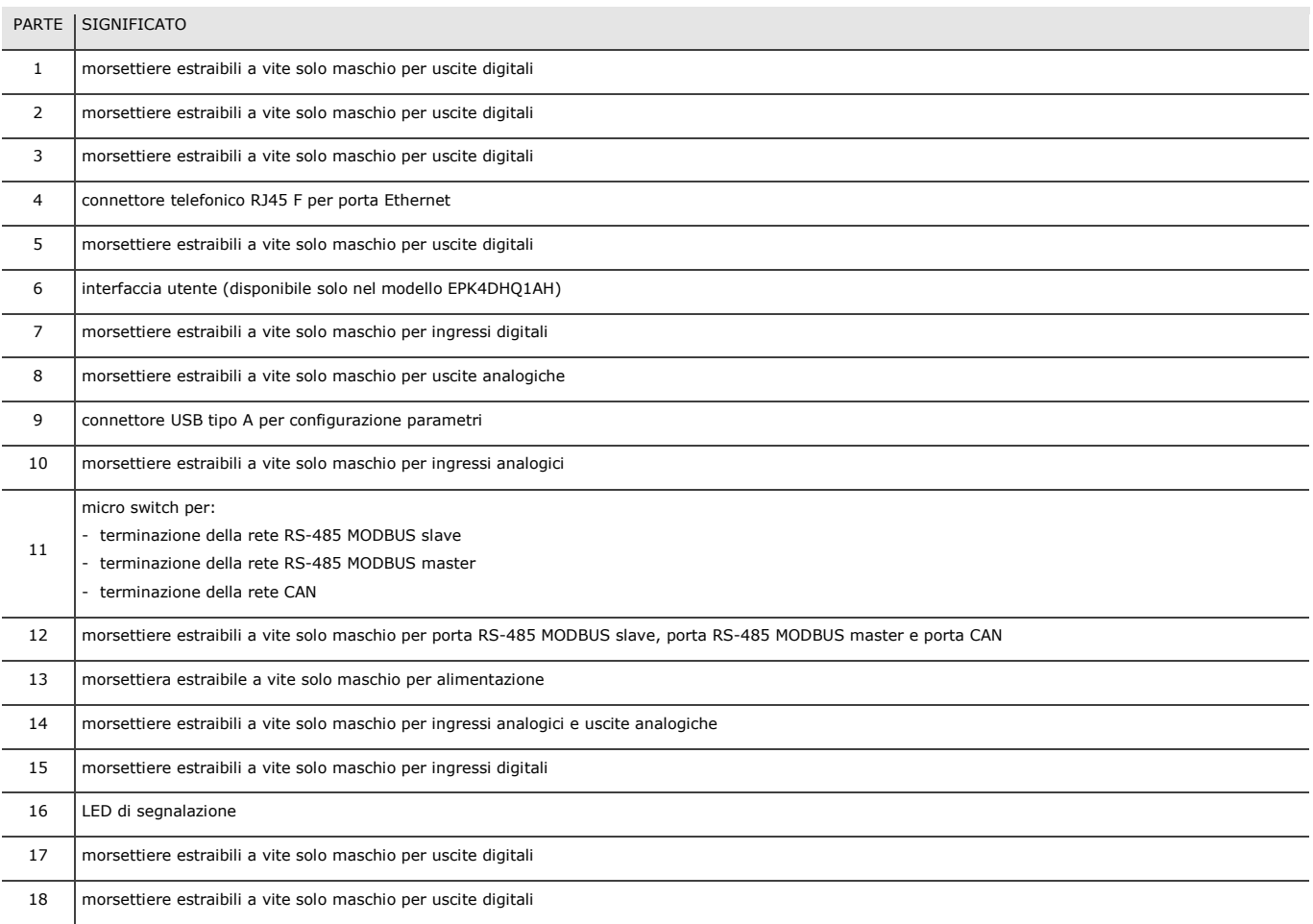

# **2.2 Descrizione di EPJ LCD**

Il seguente disegno illustra l'aspetto delle interfacce utente EPJ LCD.

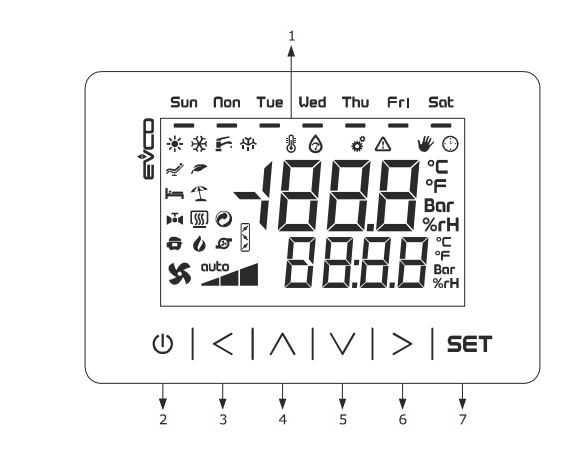

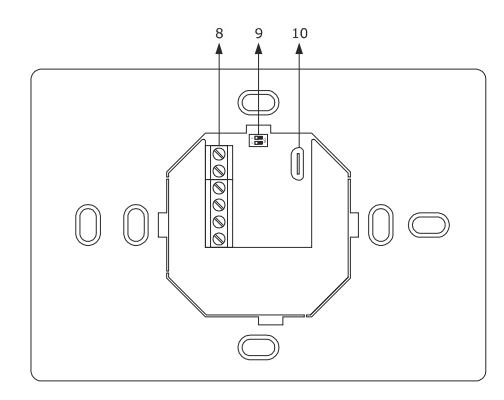

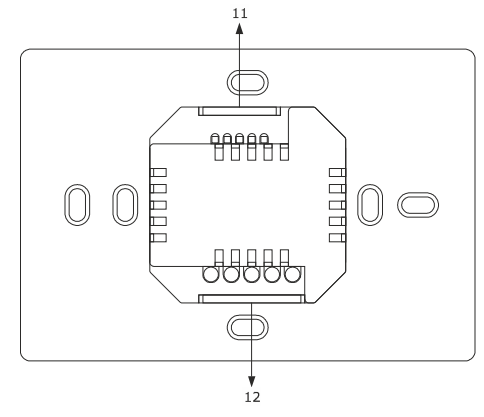

MODELLI PER INSTALLAZIONE A PARETE CON<br>ALLOGGIAMENTO POSTERIORE PER SCATOLA DA INCASSO

MODELLI PER INSTALLAZIONE A PARETE

## La seguente tabella illustra il significato delle parti delle interfacce utente EPJ LCD.

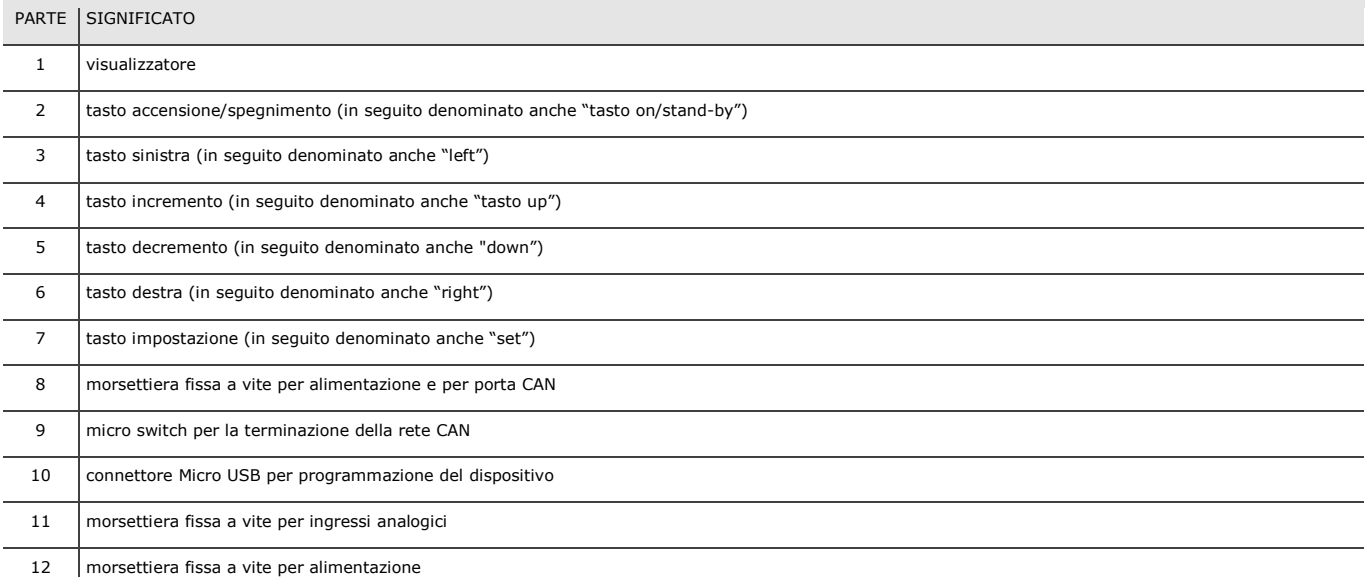

# **2.3 Descrizione di EPJgraph**

Il seguente disegno illustra l'aspetto delle interfacce utente EPJgraph.

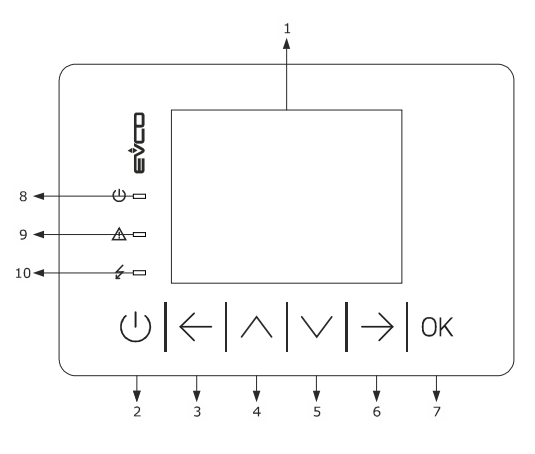

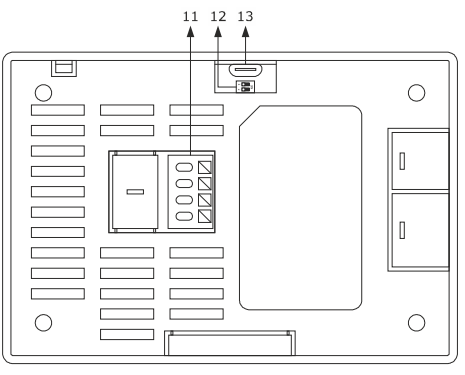

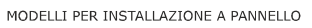

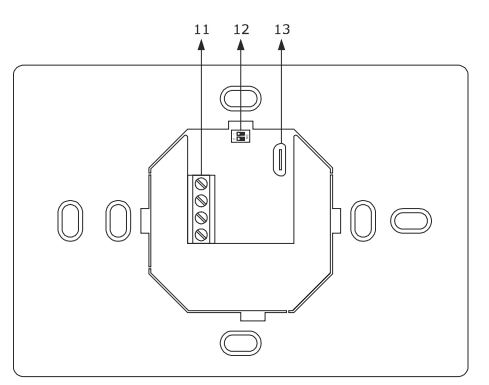

MODELLI PER INSTALLAZIONE A PARETE

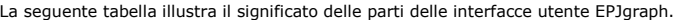

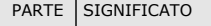

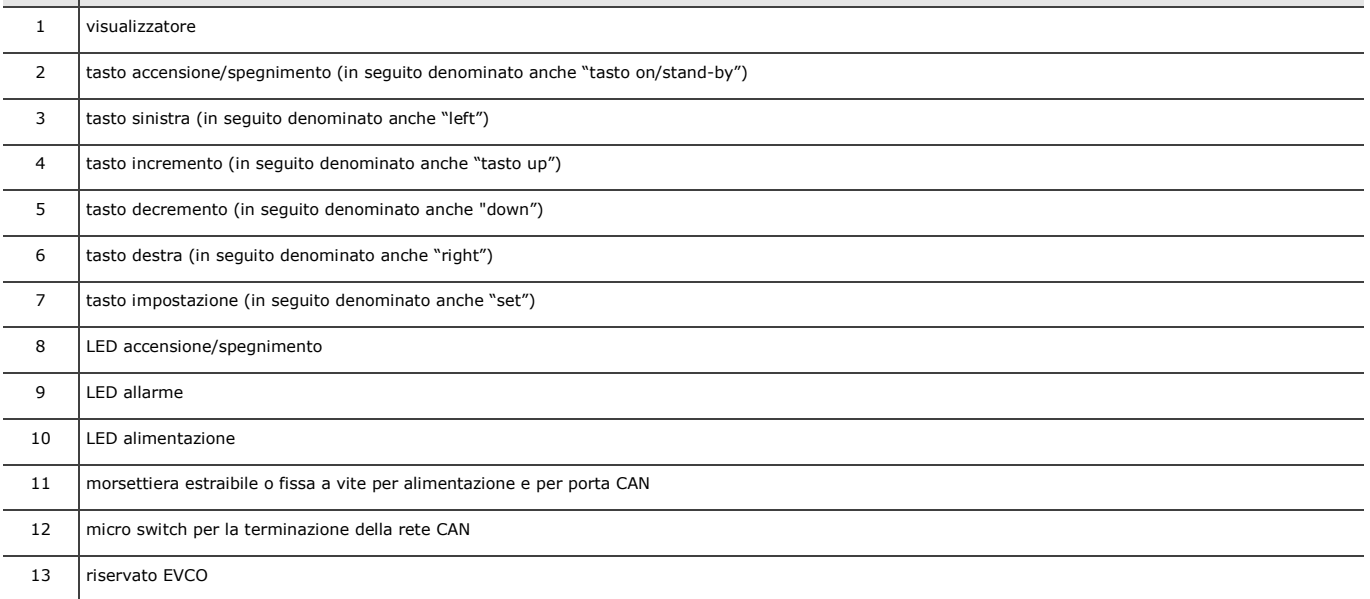

# **2.4 Descrizione di EPcolor S**

Il seguente disegno illustra l'aspetto delle interfacce utente EPcolor S.

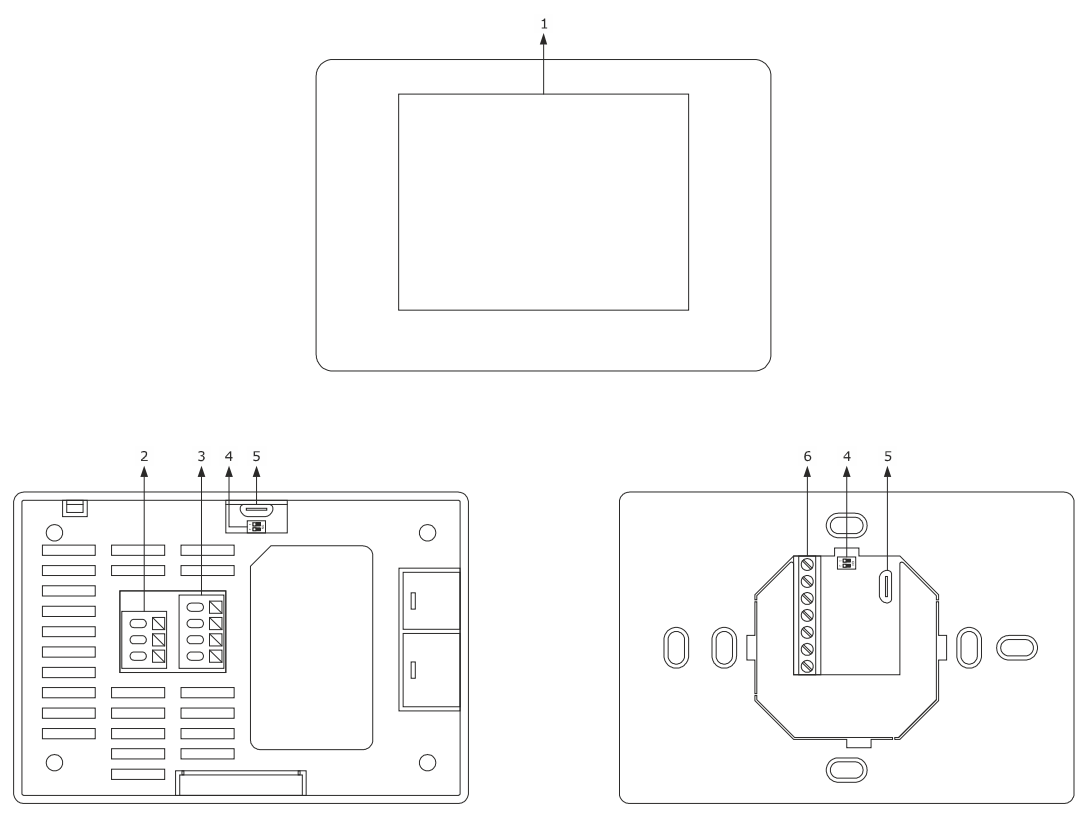

MODELLI PER INSTALLAZIONE A PANNELLO

MODELLI PER INSTALLAZIONE A PARETE

## La seguente tabella illustra il significato delle parti delle interfacce utente EPJgraph.

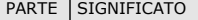

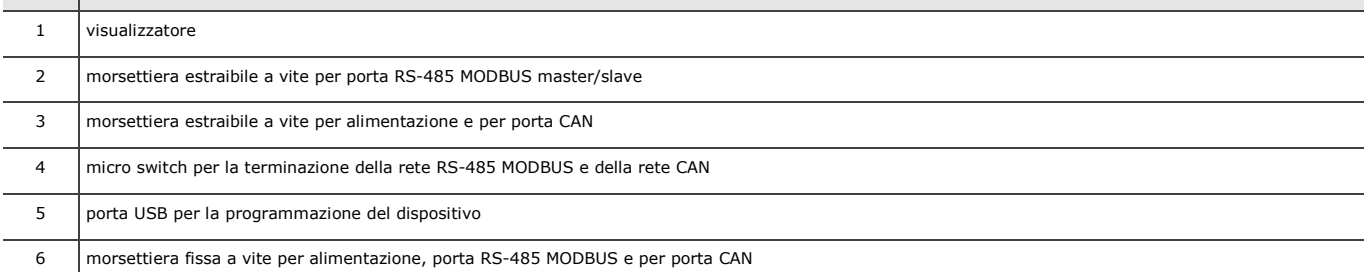

# **2.5 Descrizione di EPcolor M e L**

Il seguente disegno illustra l'aspetto delle interfacce utente EPcolor L.

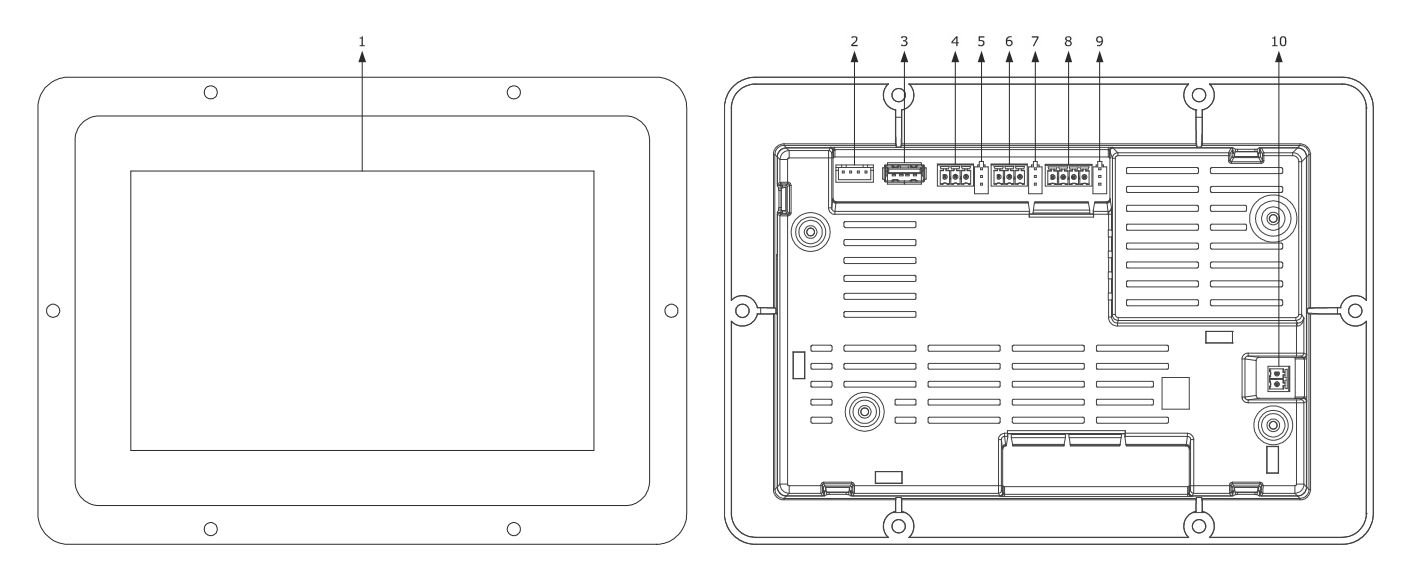

La seguente tabella illustra il significato delle parti delle interfacce utente EPcolor M e L.

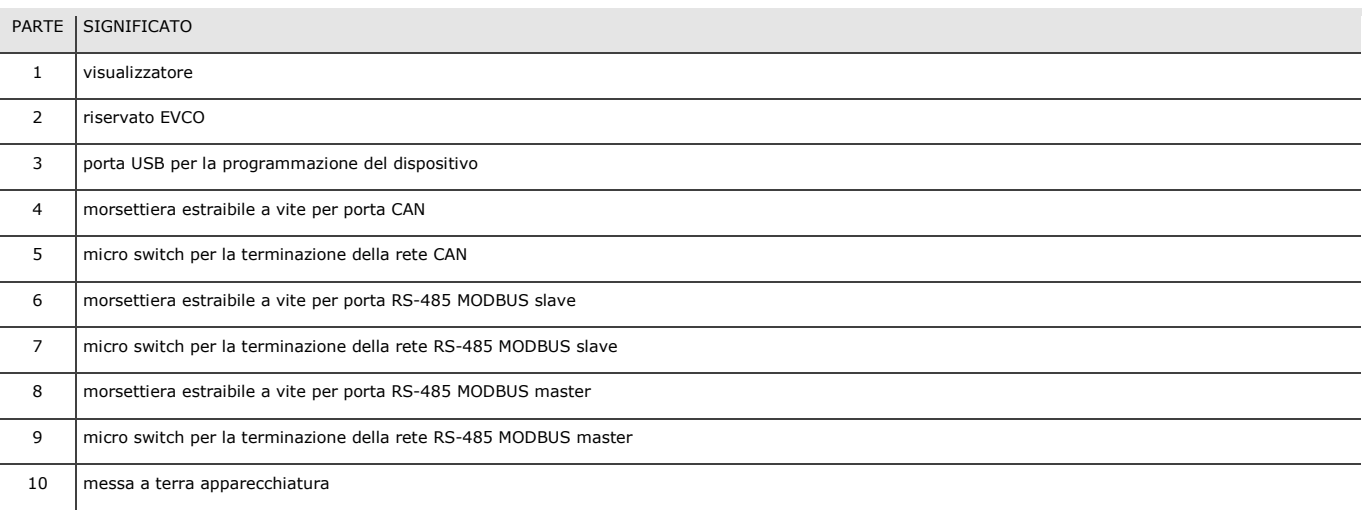

# **3 DIMENSIONI E INSTALLAZIONE**

## **3.1 Dimensioni e installazione di c-pro 3 NODE kilo AHU**

Il seguente disegno illustra le dimensioni dei controllori c-pro 3 NODE kilo AHU (8 moduli DIN). Le dimensioni sono espresse in mm (in).

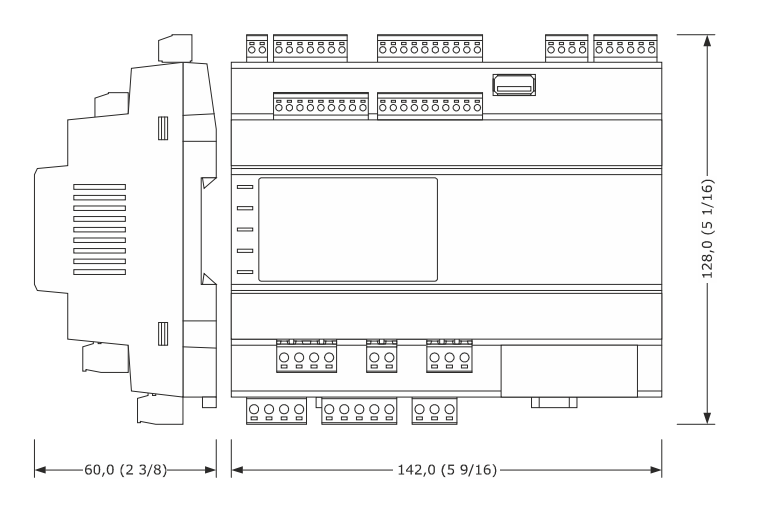

L'installazione è prevista su guida DIN, in un quadro di controllo.

Per installare i controllori c-pro 3 NODE kilo AHU operare nel modo illustrato nel seguente disegno.

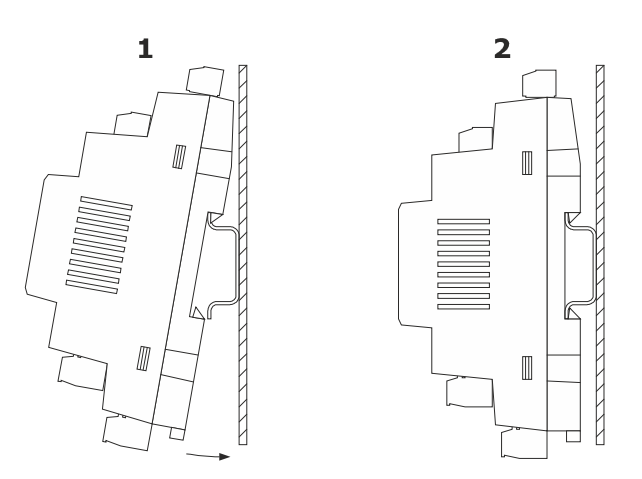

Per rimuovere i controllori c-pro 3 NODE kilo AHU rimuovere prima eventuali morsettiere estraibili a vite inserite nella parte bassa con l'aiuto di un cacciavite, quindi operare sulla clip della guida DIN con un cacciavite nel modo illustrato nel seguente disegno.

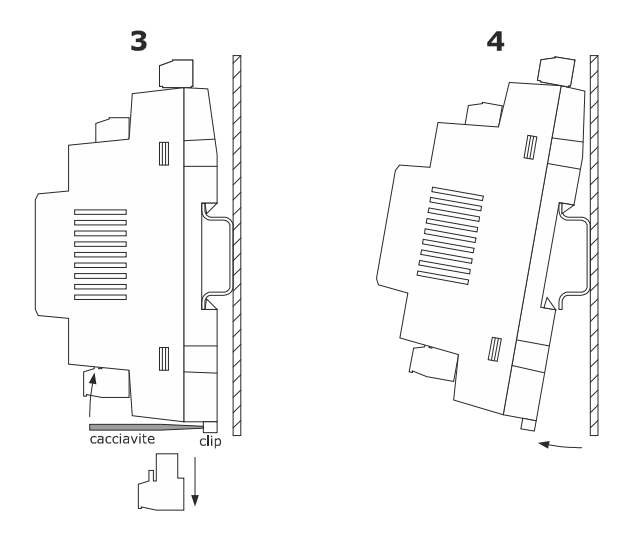

Per installare nuovamente i controllori c-pro 3 NODE kilo AHU premere prima a fondo la clip della guida DIN.

# **3.2 Dimensioni e installazione di EPJ LCD**

Il seguente disegno illustra le dimensioni delle interfacce utente EPJ LCD per installazione a parete. Le dimensioni sono espresse in mm (in).

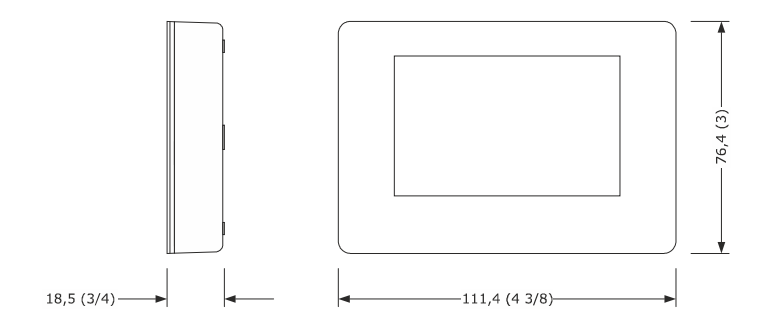

L'installazione è prevista a parete (con tasselli e viti di fissaggio) o in scatola da incasso (con viti di fissaggio).

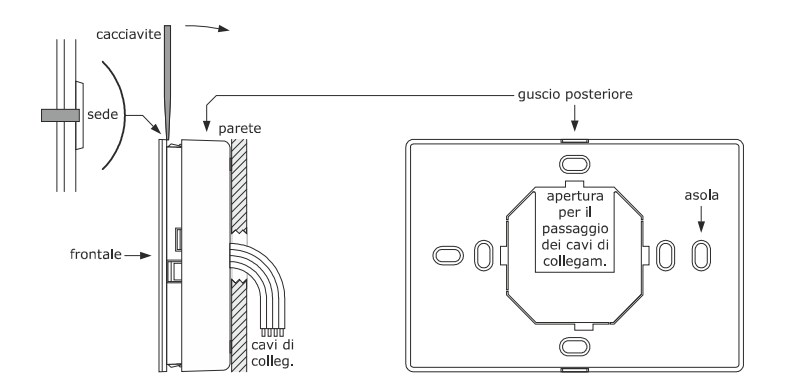

Il seguente disegno illustra le dimensioni delle interfacce utente EPJ LCD per installazione a parete, con alloggiamento posteriore per scatola da incasso. Le dimensioni sono espresse in mm (in).

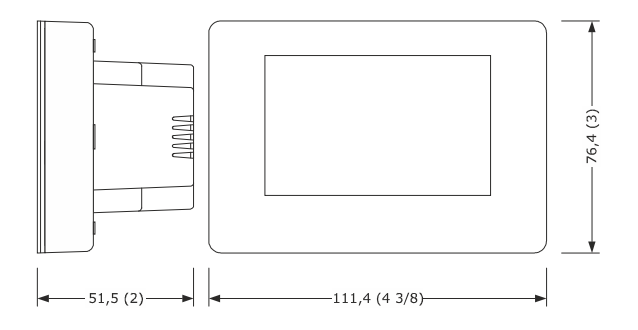

L'installazione è prevista a parete (con tasselli e viti di fissaggio) o in scatola da incasso (con viti di fissaggio).

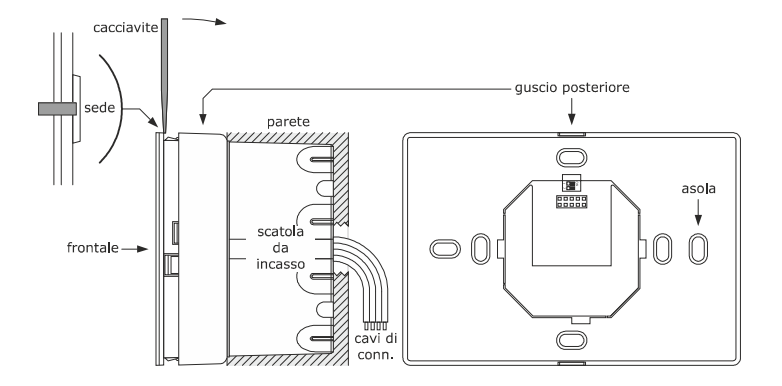

# **3.3 Dimensioni e installazione di EPJgraph**

Il seguente disegno illustra le dimensioni delle interfacce utente EPJgraph per installazione a pannello. Le dimensioni sono espresse in mm (in). L'installazione è prevista a pannello, con alette elastiche di ritenuta.

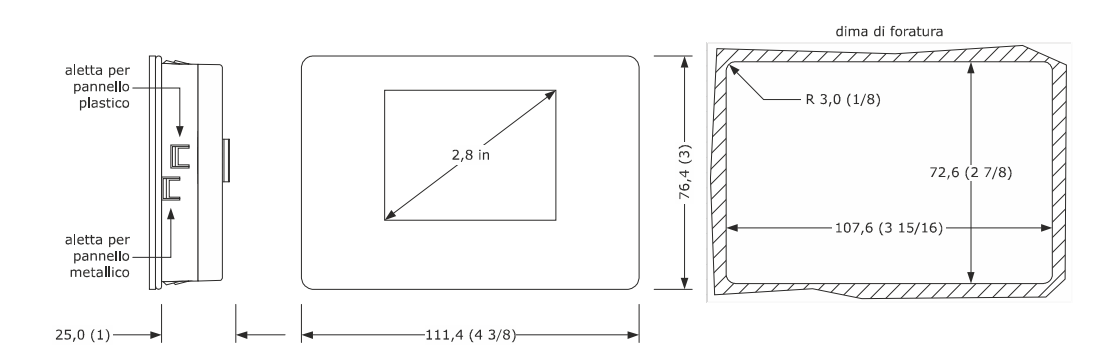

Il seguente disegno illustra le dimensioni delle interfacce utente EPJgraph per installazione a parete. Le dimensioni sono espresse in mm (in).

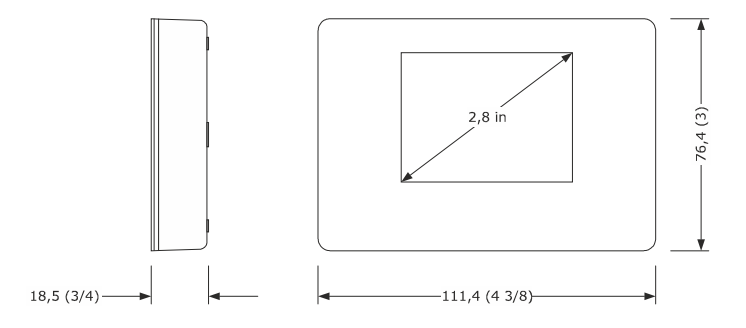

L'installazione è prevista a parete (con tasselli e viti di fissaggio) o in scatola da incasso (con viti di fissaggio).

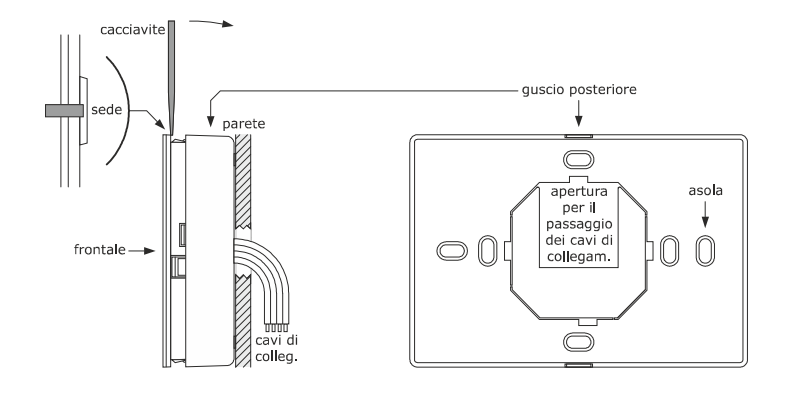

# **3.4 Dimensioni e installazione di EPcolor S**

Il seguente disegno illustra le dimensioni delle interfacce utente EPcolor S per installazione a pannello. Le dimensioni sono espresse in mm (in). L'installazione è prevista a pannello, con alette elastiche di ritenuta.

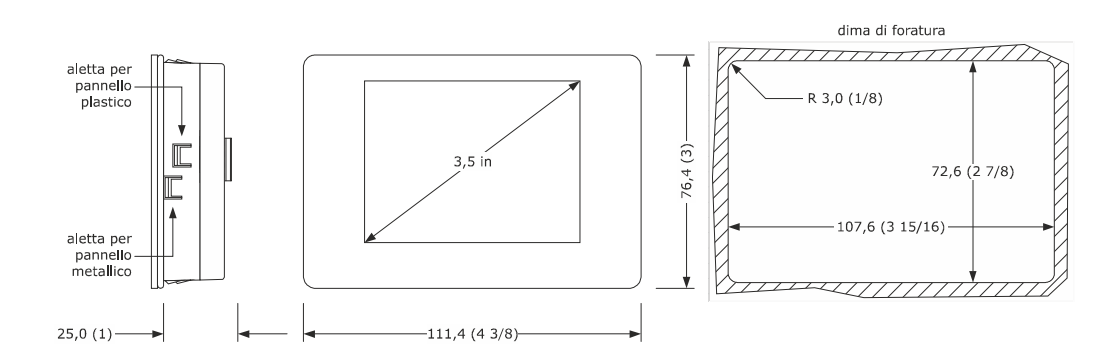

Il seguente disegno illustra le dimensioni delle interfacce utente EPcolor S per installazione a parete. Le dimensioni sono espresse in mm (in).

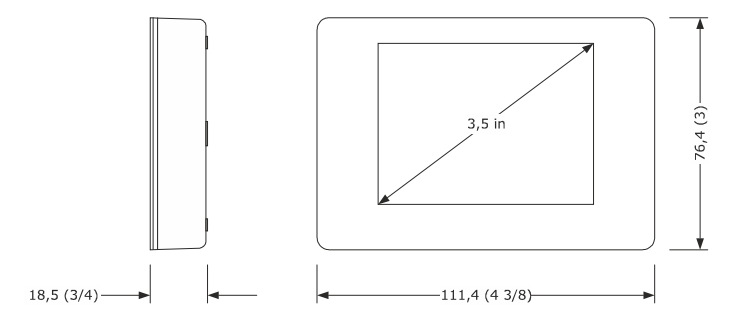

L'installazione è prevista a parete (con tasselli e viti di fissaggio) o in scatola da incasso (con viti di fissaggio).

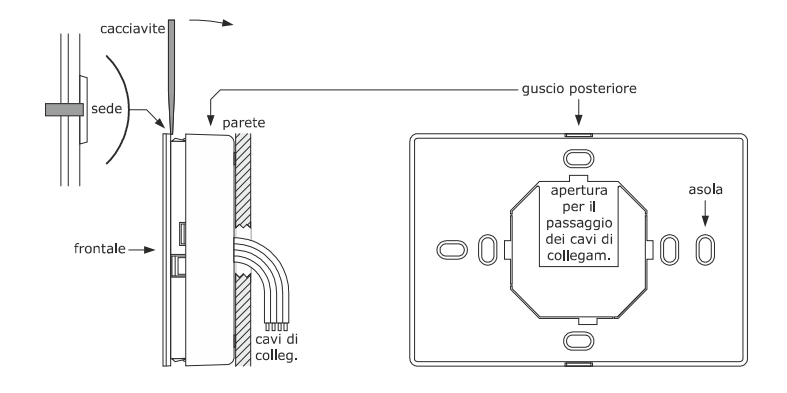

# **3.5 Dimensioni e installazione di EPcolor M**

Il seguente disegno illustra le dimensioni delle interfacce utente EPcolor M per installazione a pannello. Le dimensioni sono espresse in mm (in). L'installazione è prevista a pannello, con alette elastiche di ritenuta.

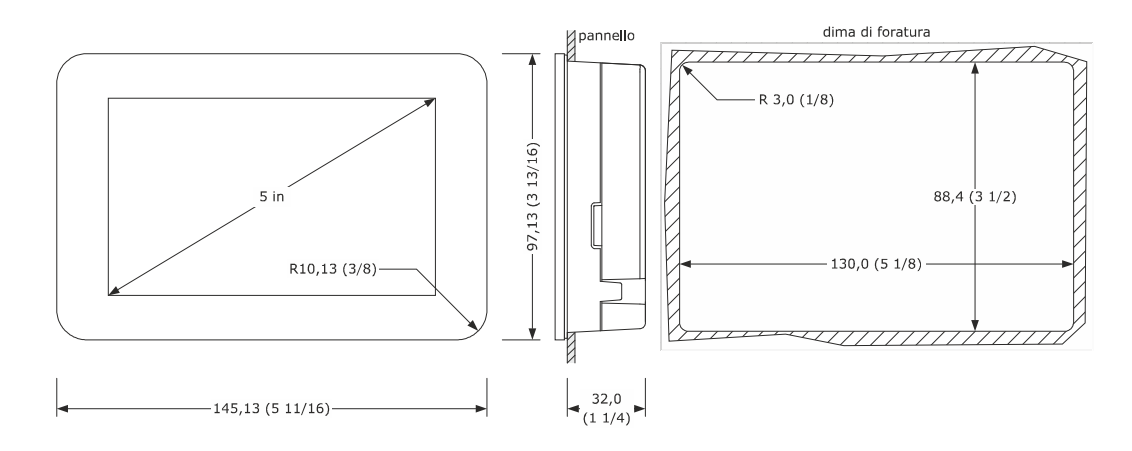

Il seguente disegno illustra le dimensioni delle interfacce utente EPcolor M per installazione a retro pannello. Le dimensioni sono espresse in mm (in). L'installazione è prevista a retro pannello (con viti prigioniere).

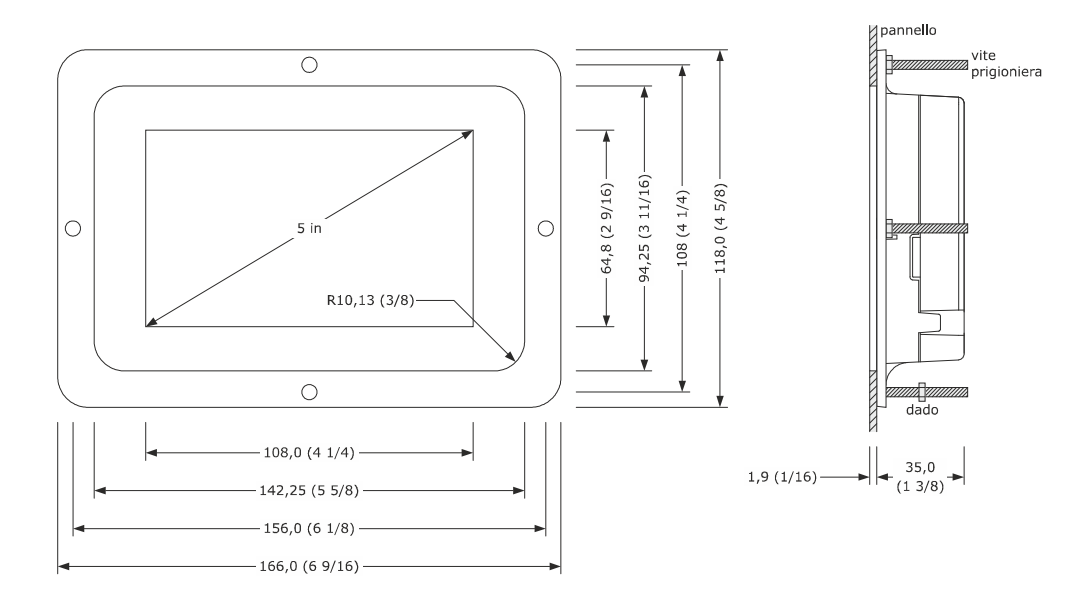

# **3.6 Dimensioni e installazione di EPcolor L**

Il seguente disegno illustra le dimensioni delle interfacce utente EPcolor L per installazione a retro pannello. Le dimensioni sono espresse in mm (in). L'installazione è prevista a retro pannello (con viti prigioniere).

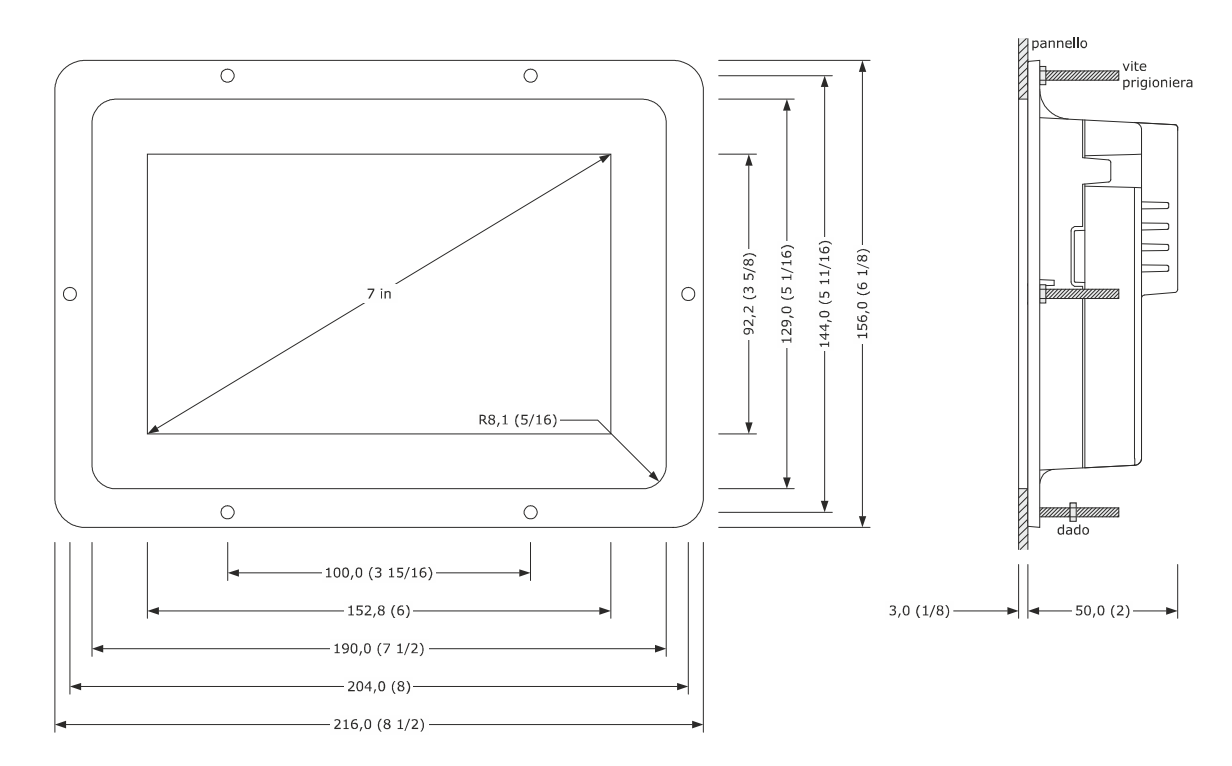

#### AVVERTENZE PER L'INSTALLAZIONE

- accertarsi che le condizioni di lavoro rientrino nei limiti riportati nel capitolo *DATI TECNICI*

- non installare il dispositivo in prossimità di fonti di calore, di apparecchi con forti magneti, di luoghi soggetti alla luce solare diretta, pioggia, umidità, polvere eccessiva, vibrazioni meccaniche o scosse

- in conformità alle normative sulla sicurezza, la protezione contro eventuali contatti con le parti elettriche deve essere assicurata mediante una corretta installazione; tutte le parti che assicurano la protezione devono essere fissate in modo tale da non poter essere rimosse senza l'aiuto di un utensile.

# **4 COLLEGAMENTO ELETTRICO**

# ATTENZIONE  $\Delta$ Y

- utilizzare cavi di sezione adeguata alla corrente che li percorre

- per ridurre eventuali disturbi elettromagnetici, collocare i cavi di potenza il più lontano possibile da quelli di segnale ed eseguire un eventuale collegamento a una rete RS-485 MODBUS e/o a una rete CAN utilizzando un cavo Belden 3106A o equivalente.

# **4.1 Connettori di c-pro 3 NODE kilo AHU**

Il seguente disegno illustra i connettori dei controllori c-pro 3 NODE kilo AHU.

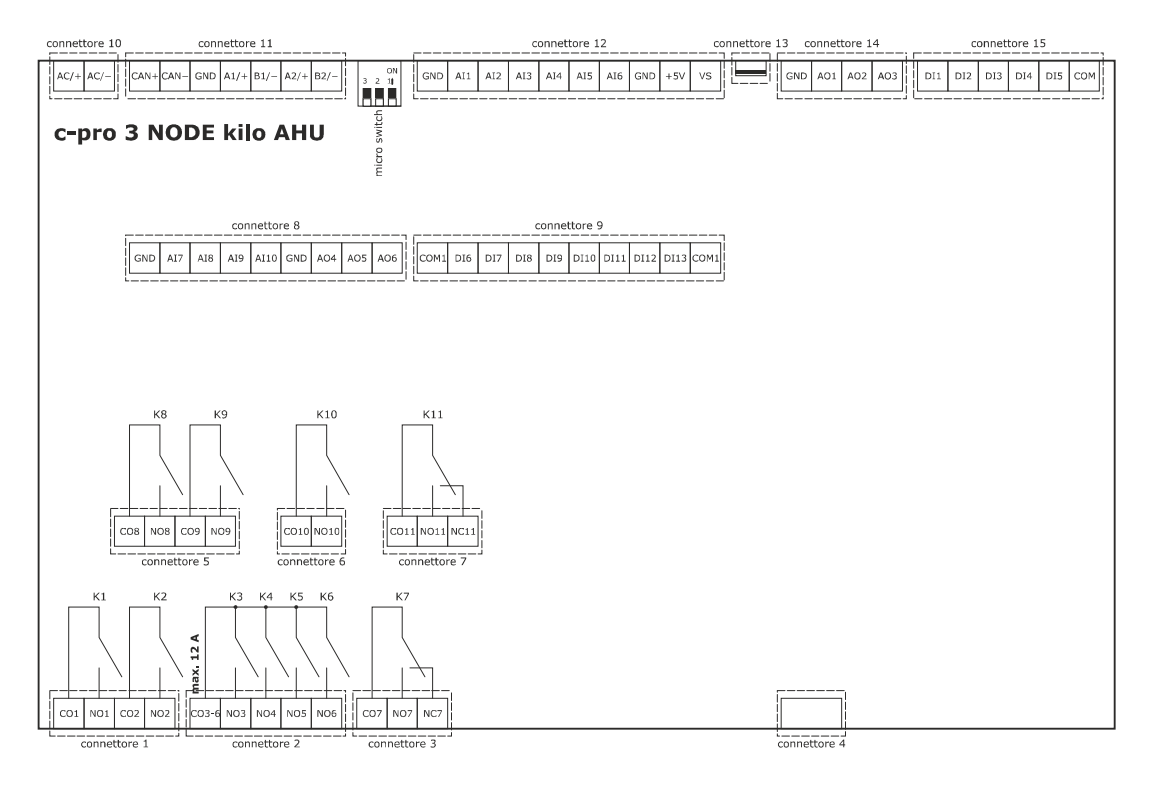

Le seguenti tabelle illustrano il significato dei connettori dei controllori c-pro 3 NODE kilo AHU.

## **Connettore 1**

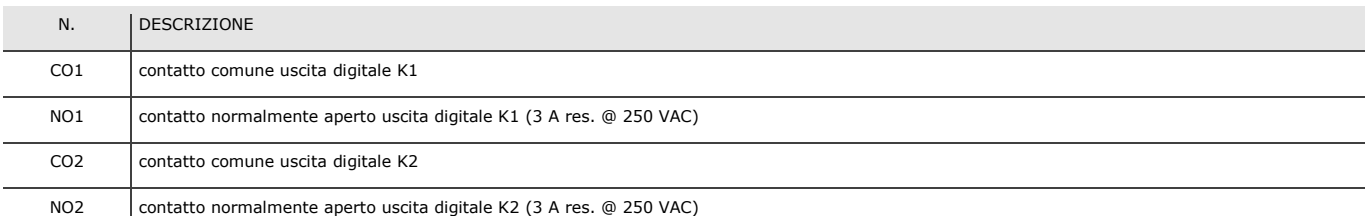

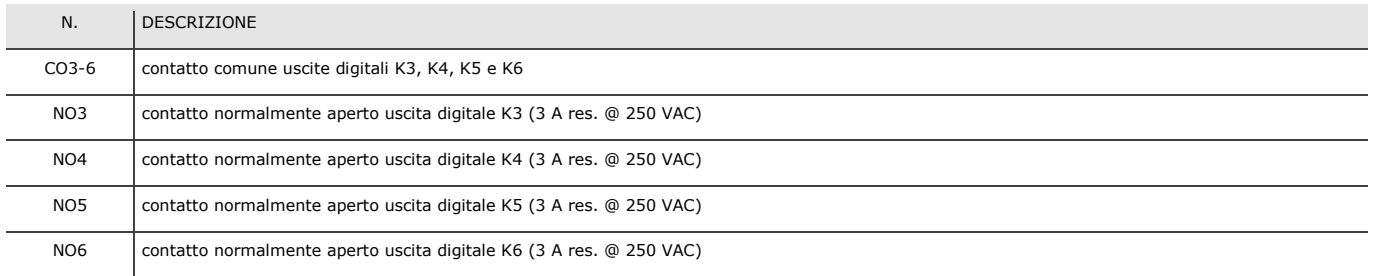

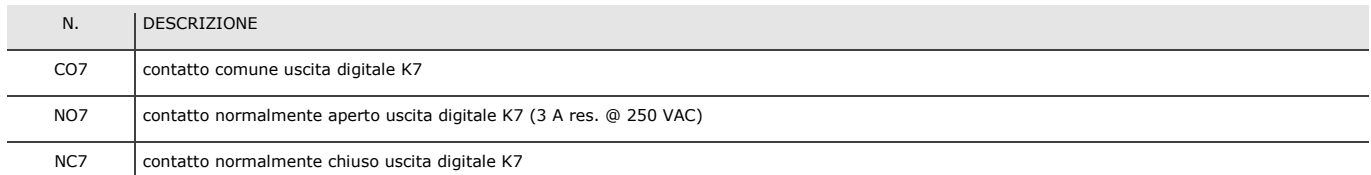

## **Connettore 4**

Porta Ethernet MODBUS TCP, Web Server.

## **Connettore 5**

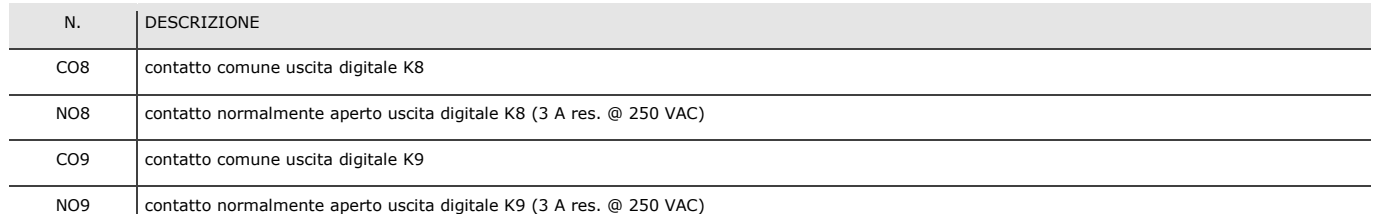

## **Connettore 6**

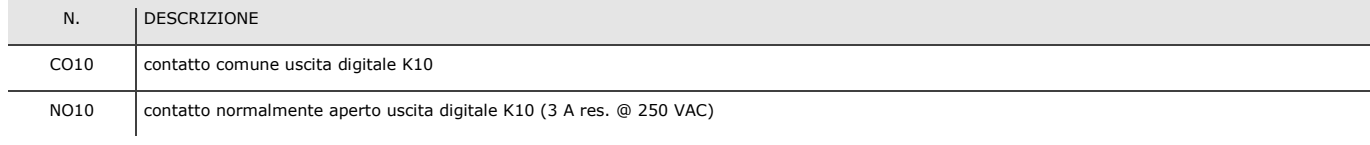

## **Connettore 7**

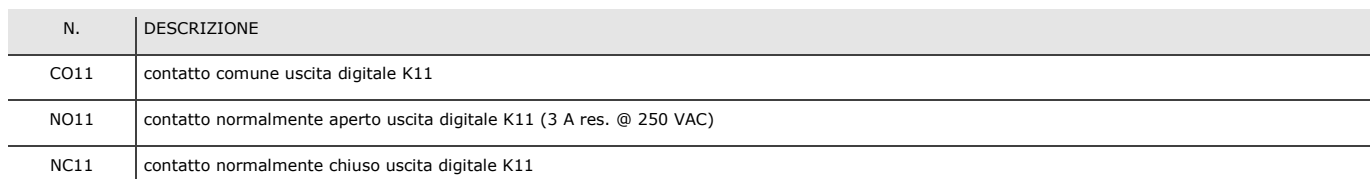

## **Connettore 8**

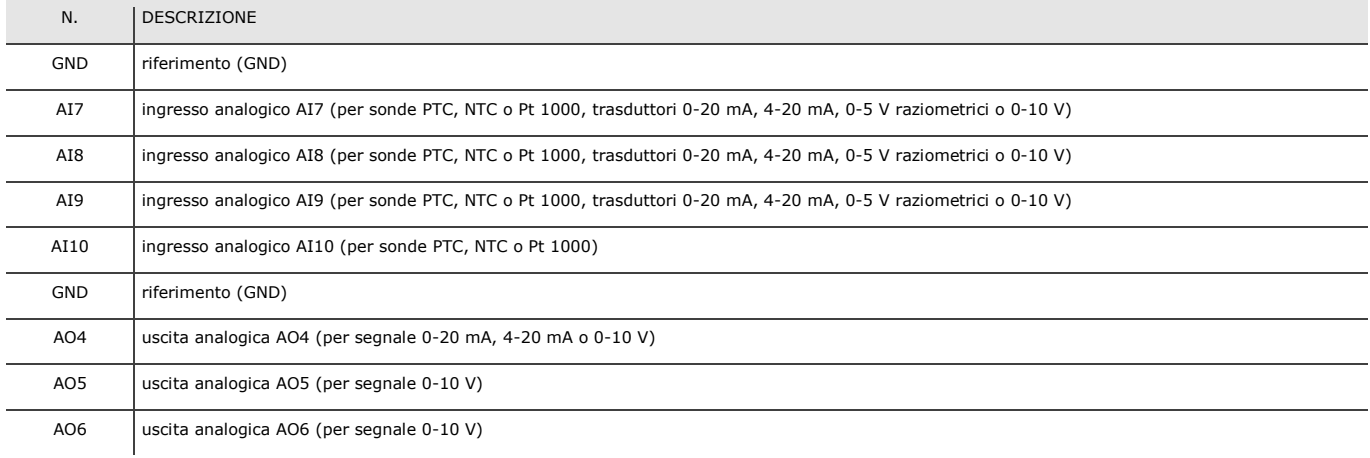

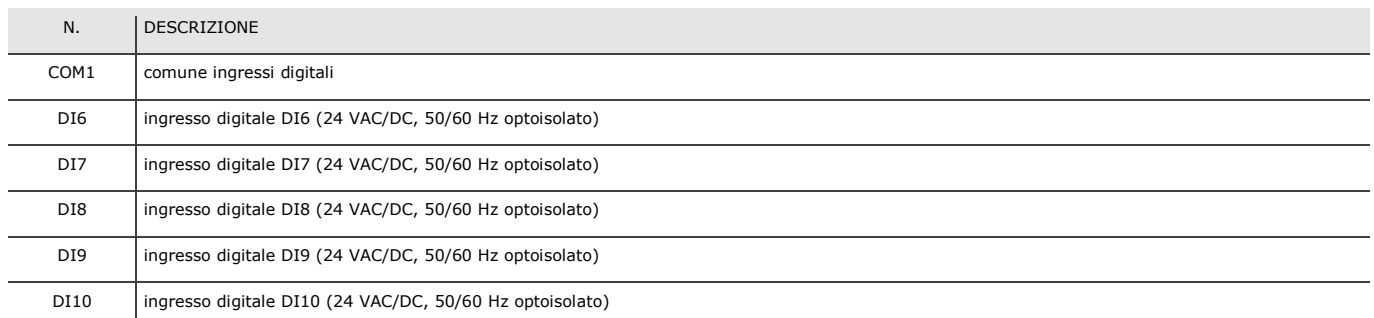

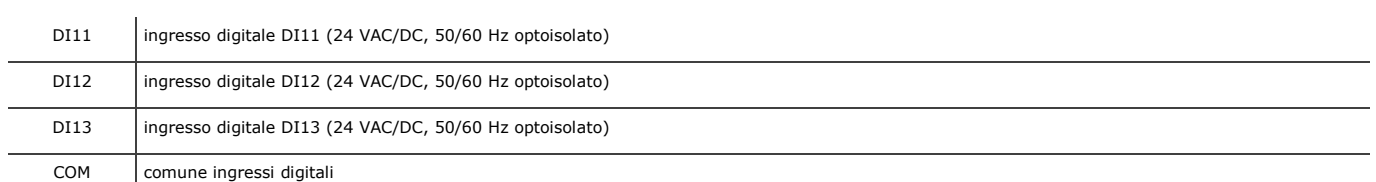

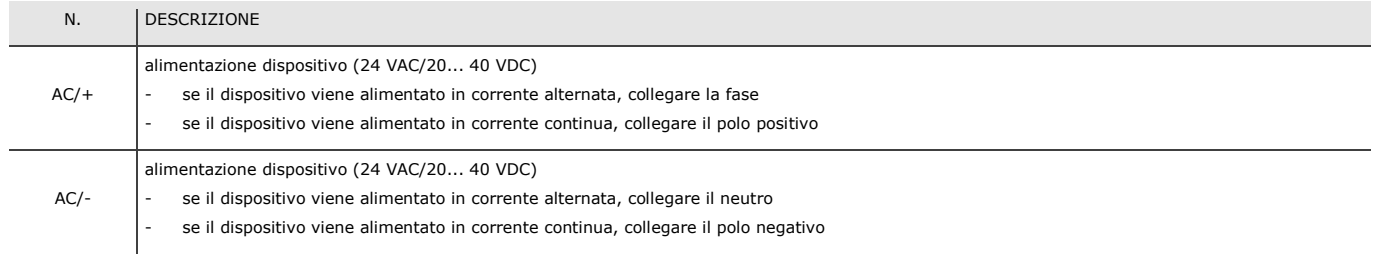

## **Connettore 11**

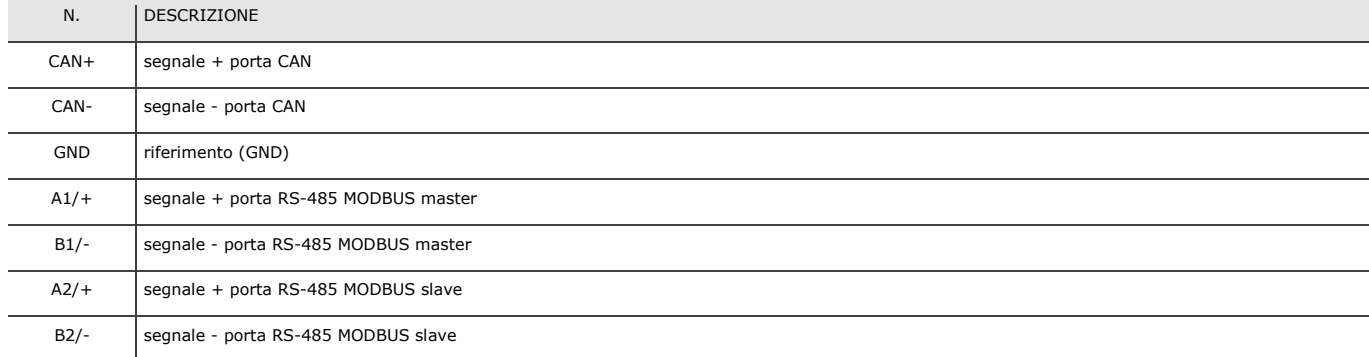

## **Connettore 12**

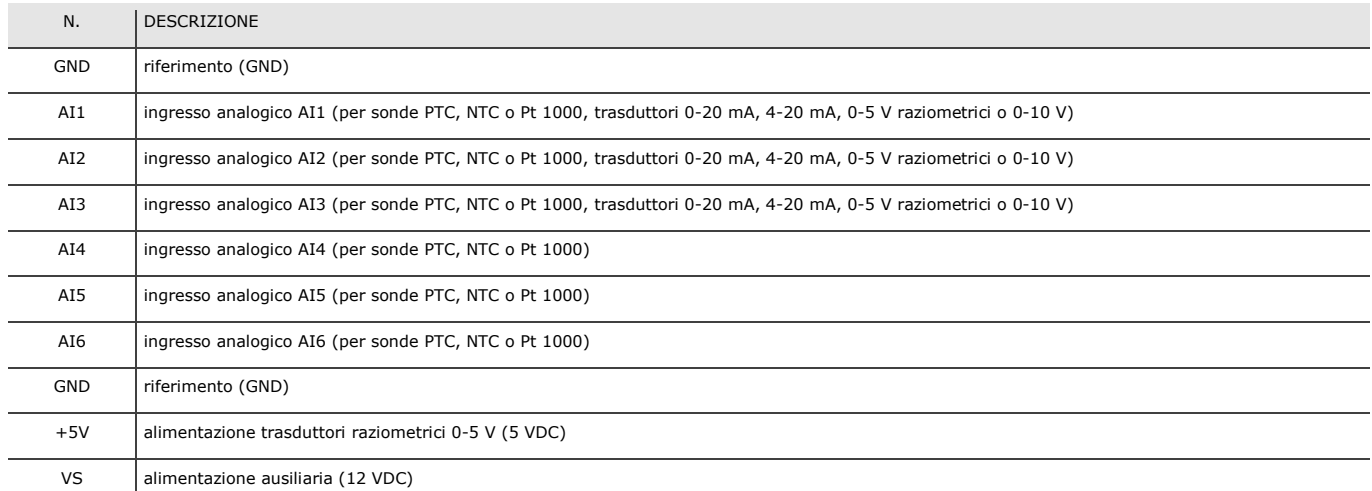

## **Connettore 13**

Porta USB.

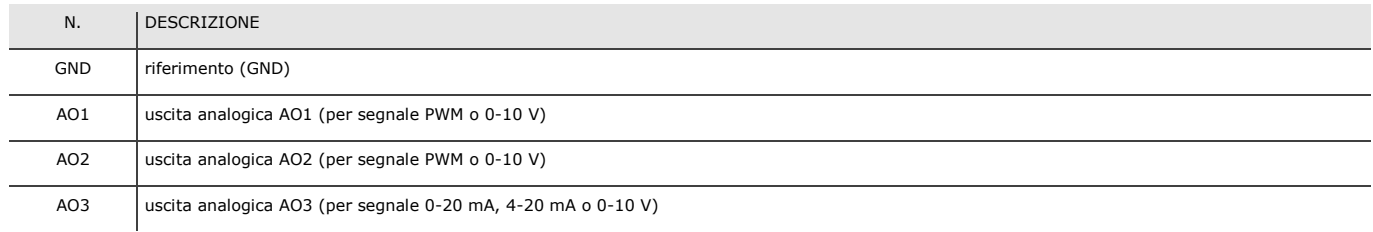

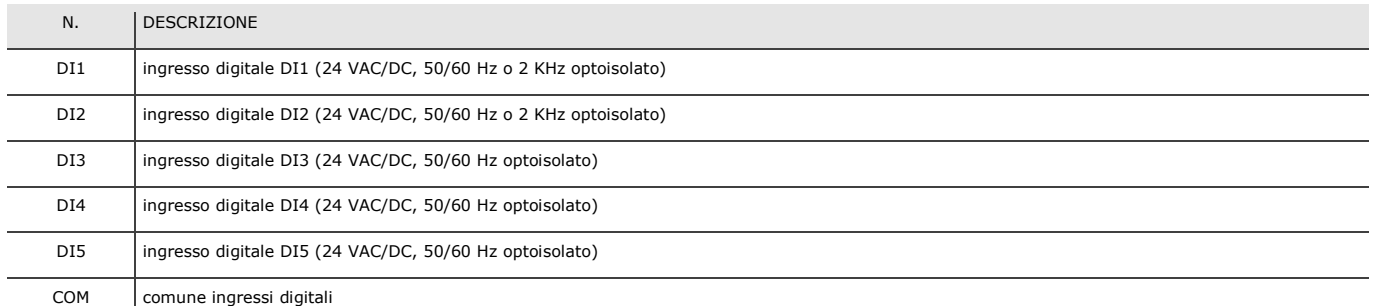

# **4.2 Connettori di EPJ LCD**

Il seguente disegno illustra i connettori delle interfacce utente EPJ LCD per installazione a parete.

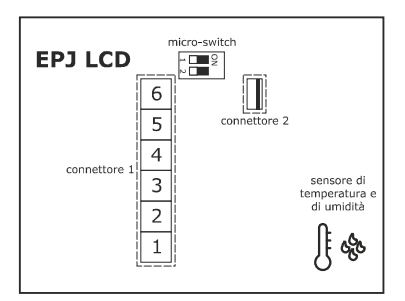

Le seguenti tabelle illustrano il significato dei connettori delle interfacce utente EPJ LCD per installazione a parete.

#### **Connettore 1**

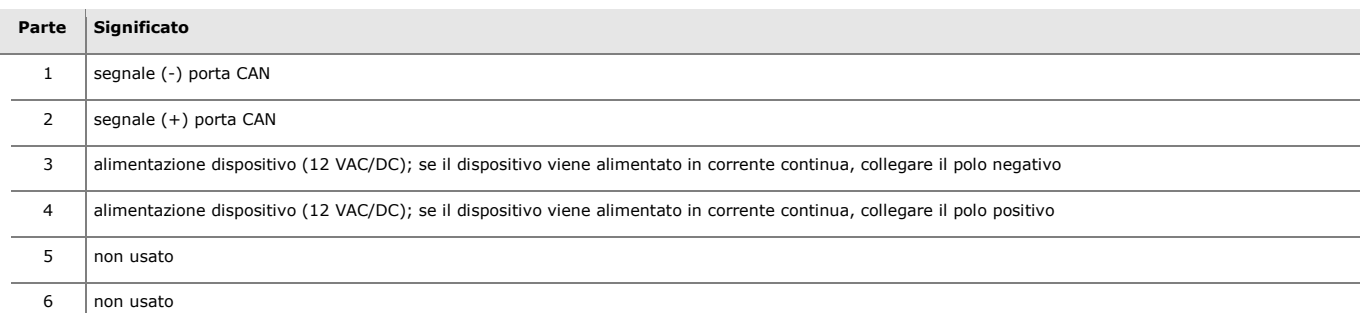

## **Connettore 2**

Riservato EVCO.

Il seguente disegno illustra i connettori delle interfacce utente EPJ LCD per installazione a parete, con alloggiamento posteriore per scatola da incasso.

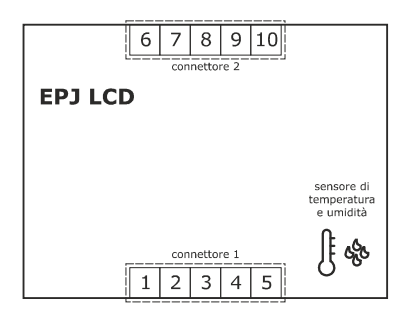

Le seguenti tabelle illustrano il significato dei connettori delle interfacce utente EPJ LCD per installazione a parete, con alloggiamento posteriore per scatola da incasso.

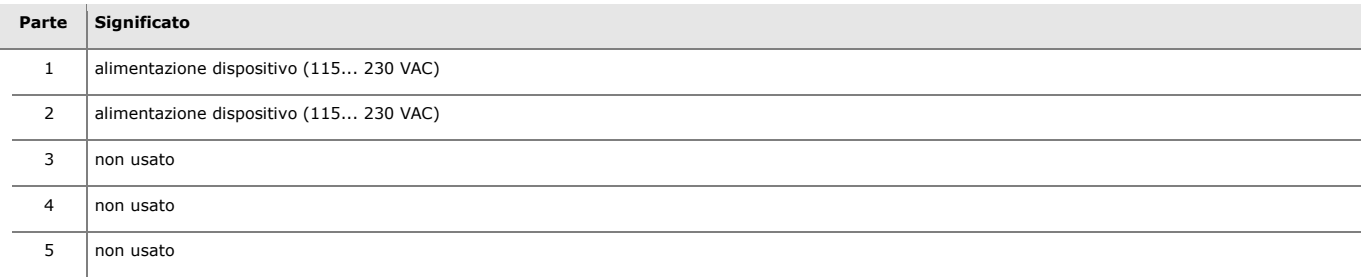

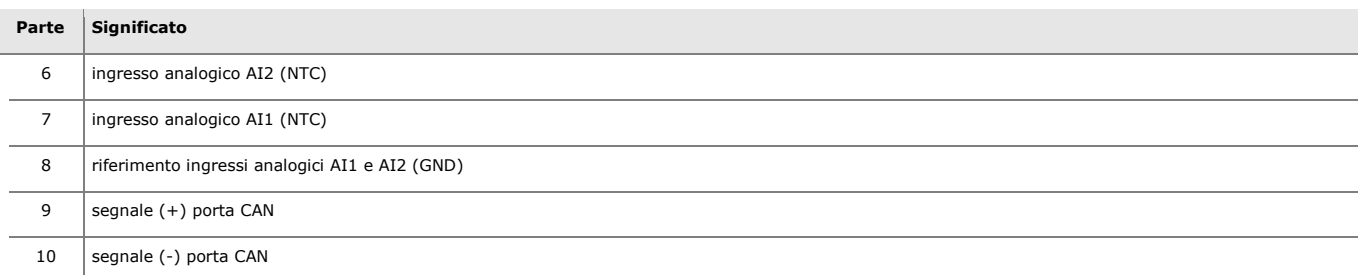

# **4.3 Connettori di EPJgraph**

Il seguente disegno illustra i connettori delle interfacce utente EPJgraph per installazione a pannello.

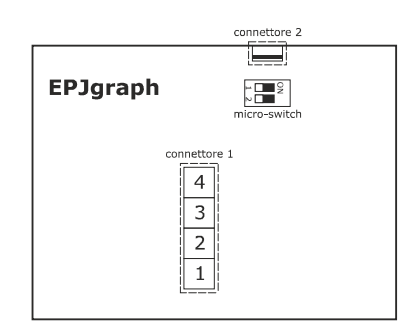

Le seguenti tabelle illustrano il significato dei connettori delle interfacce utente EPJ LCD per installazione a parete.

## **Connettore 1**

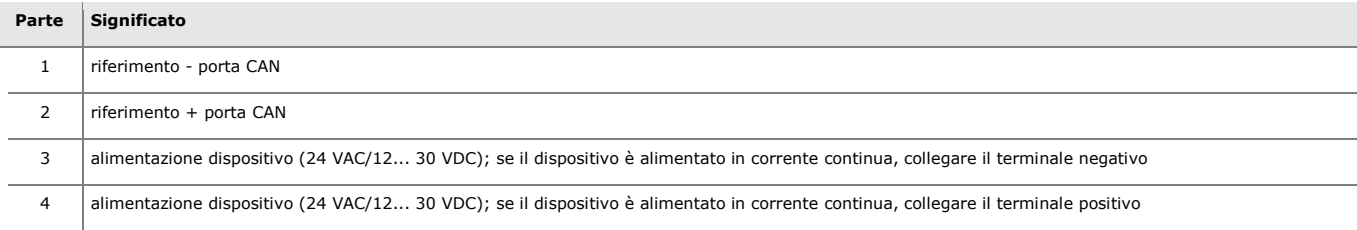

## **Connettore 2**

Riservato EVCO.

Micro-switch per inserire la resistenza di terminazione della porta CAN. Il seguente disegno illustra i connettori delle interfacce utente EPJgraph per installazione a parete.

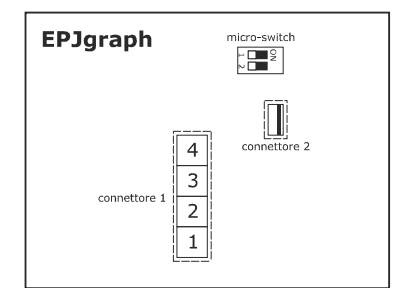

Le seguenti tabelle illustrano il significato dei connettori delle interfacce utente EPJgraph per installazione a parete.

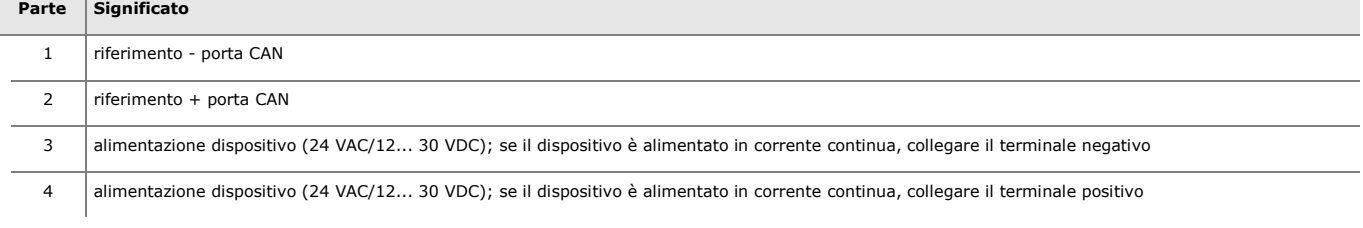

Micro-switch per inserire la resistenza di terminazione della porta CAN.

Il seguente disegno illustra i connettori delle interfacce utente EPJgraph per installazione a parete.

# **4.4 Connettori di EPcolor S**

Il seguente disegno illustra i connettori delle interfacce utente EPcolor,S per installazione a pannello.

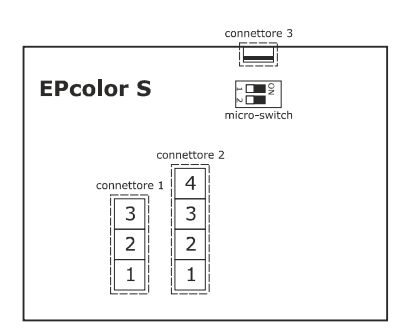

Le seguenti tabelle illustrano il significato dei connettori delle interfacce utente EPcolor S per installazione a parete.

#### **Connettore 1**

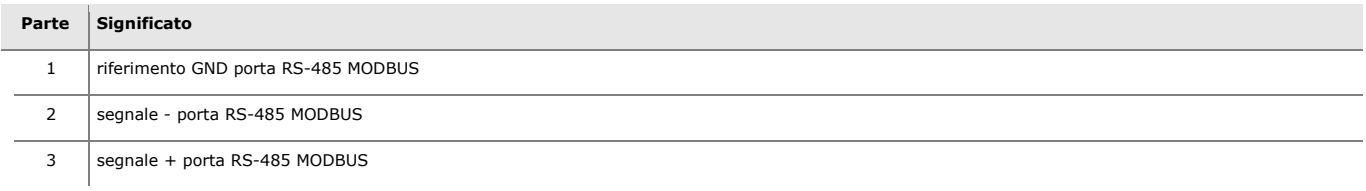

#### **Connettore 2**

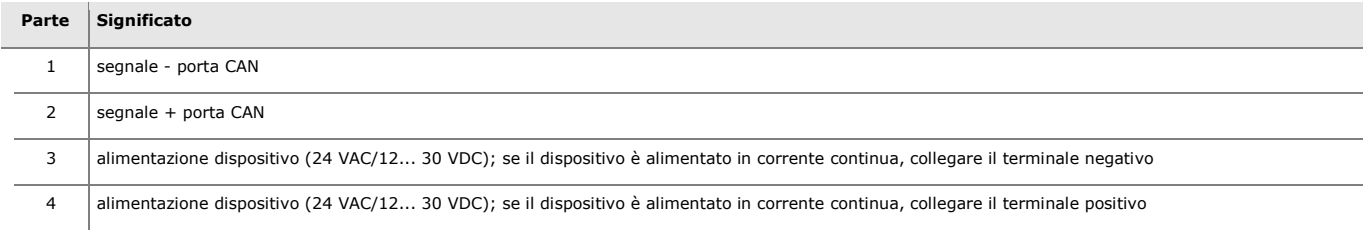

## **Connettore 3**

Porta USB, per la programmazione del dispositivo.

### Micro-switch

- per inserire la resistenza di terminazione della porta RS-485 MODBUS
- per inserire la resistenza di terminazione della porta CAN.

Il seguente disegno illustra i connettori delle interfacce utente EPcolor S per installazione a parete.

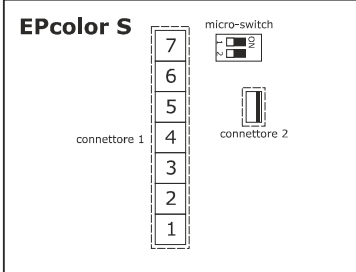

Le seguenti tabelle illustrano il significato dei connettori delle interfacce utente EPcolor S per installazione a parete.

## **Connettore 1**

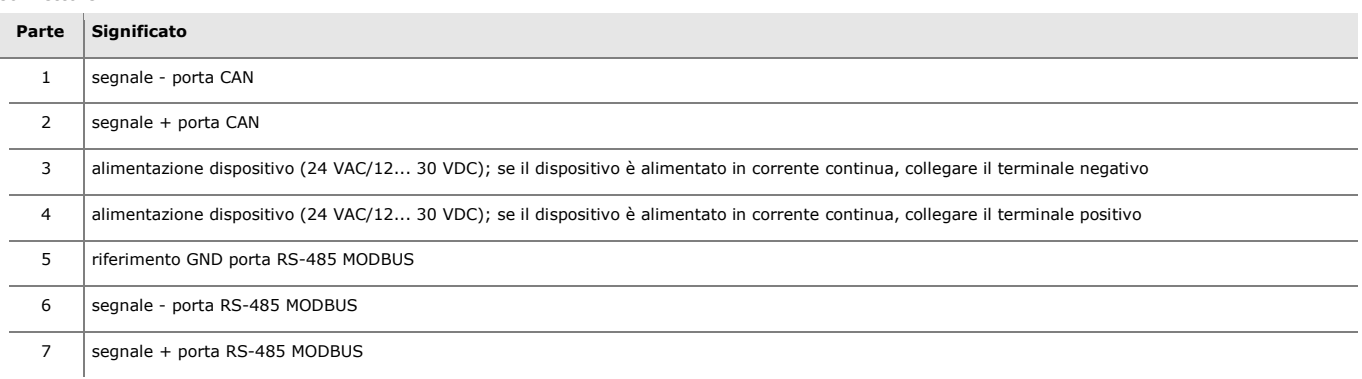

## **Connettore 2**

Porta USB, per la programmazione del dispositivo.

## Micro-switch

- per inserire la resistenza di terminazione della porta RS-485 MODBUS
- per inserire la resistenza di terminazione della porta CAN.

## **4.5 Connettori di EPcolor M**

Il seguente disegno illustra i connettori delle interfacce utente EPcolor,M.

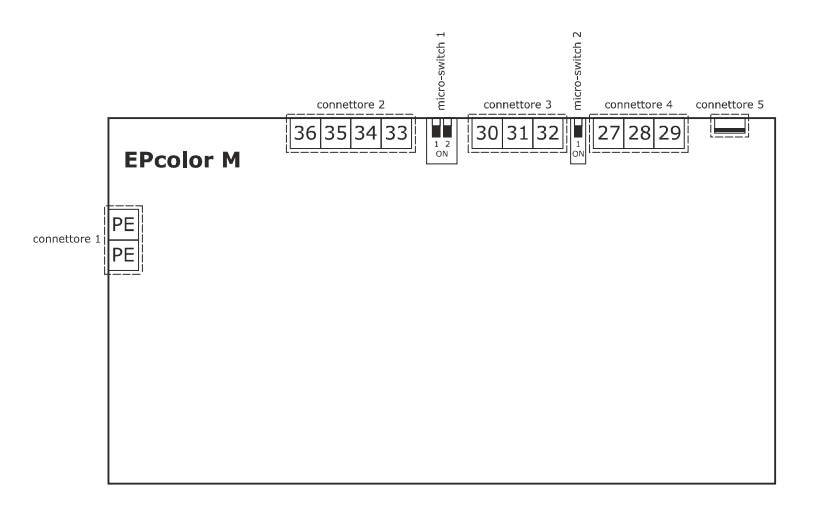

Le seguenti tabelle illustrano il significato dei connettori delle interfacce utente EPcolor M.

## **Connettore 1**

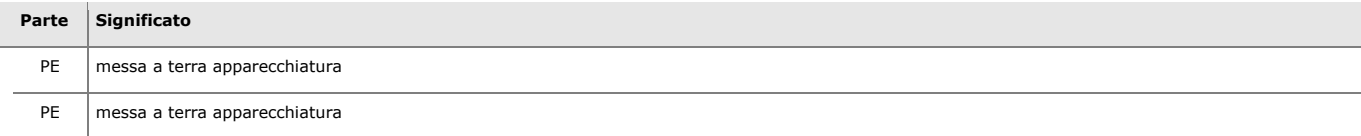

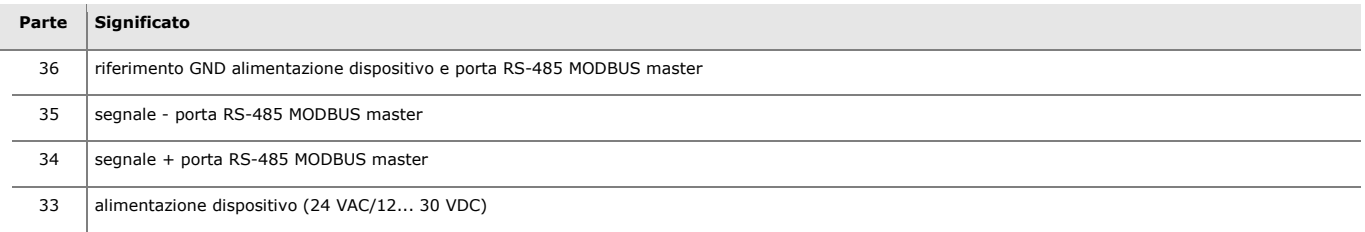

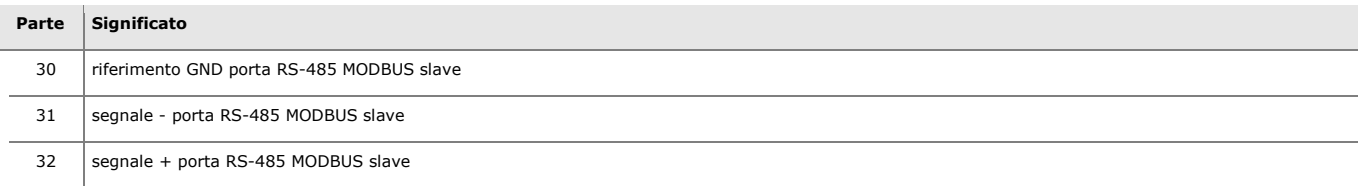

#### **Connettore 4**

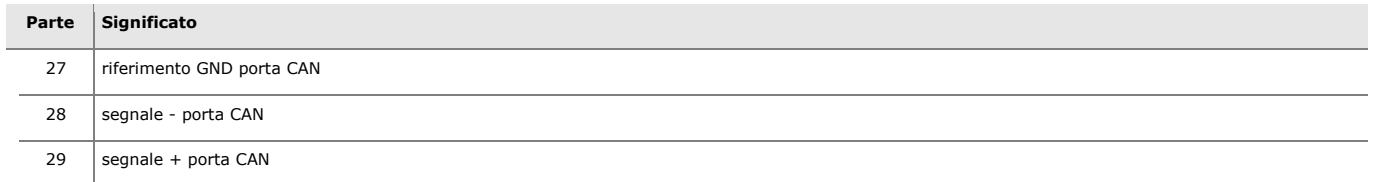

### **Connettore 5**

Porta USB, per la programmazione del dispositivo.

#### Micro-switch 1

- per inserire la resistenza di terminazione della porta RS-485 MODBUS master
- per inserire la resistenza di terminazione della porta RS-485 MODBUS slave.

#### Micro-switch 2

Per inserire la resistenza di terminazione della porta CAN.

## **4.6 Connettori di EPcolor L**

Il seguente disegno illustra i connettori delle interfacce utente EPcolor,L.

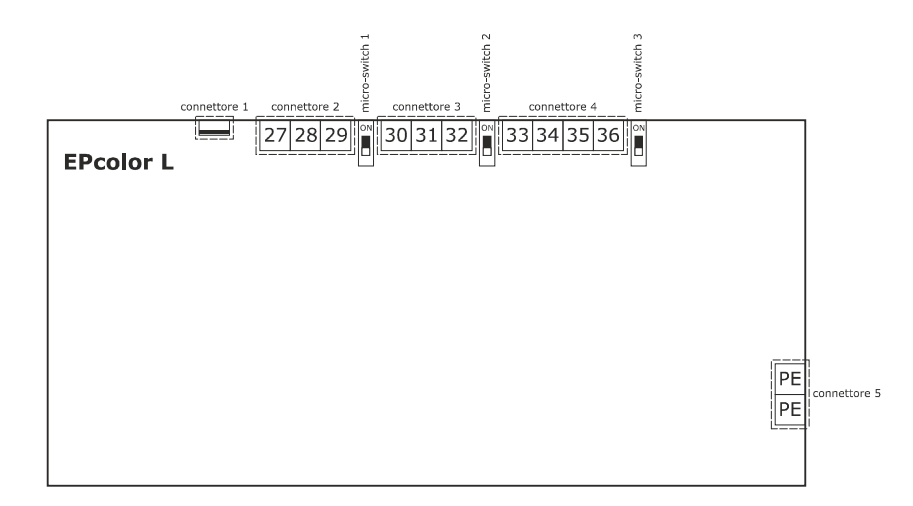

Le seguenti tabelle illustrano il significato dei connettori delle interfacce utente EPcolor L.

## **Connettore 1**

Porta USB, per la programmazione del dispositivo.

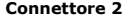

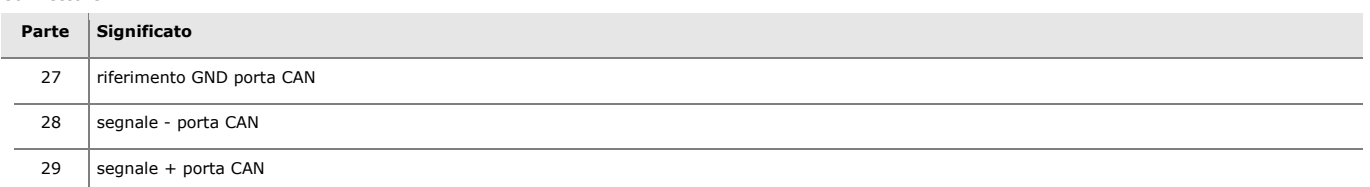

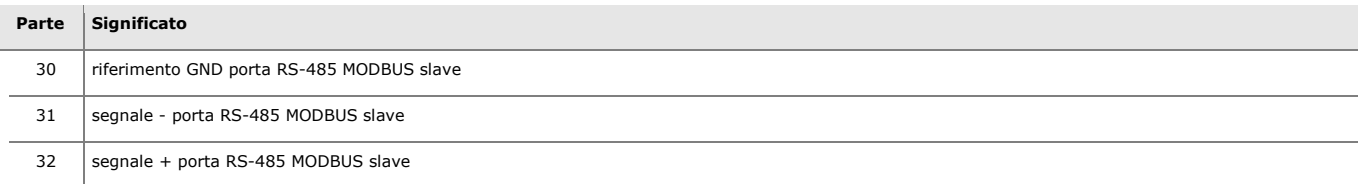

#### **Connettore 4**

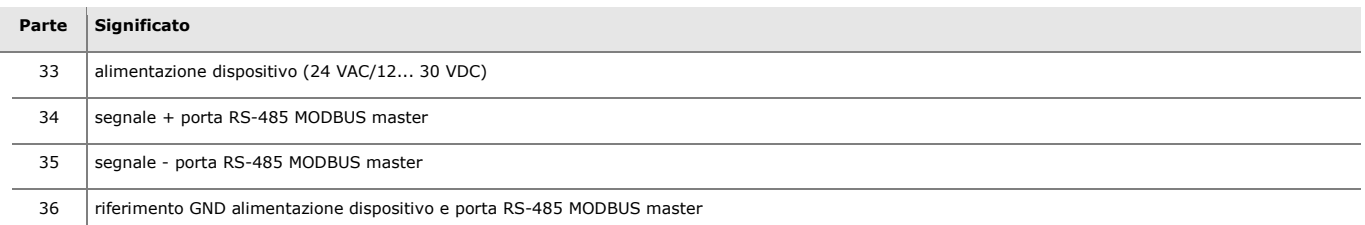

#### **Connettore 5**

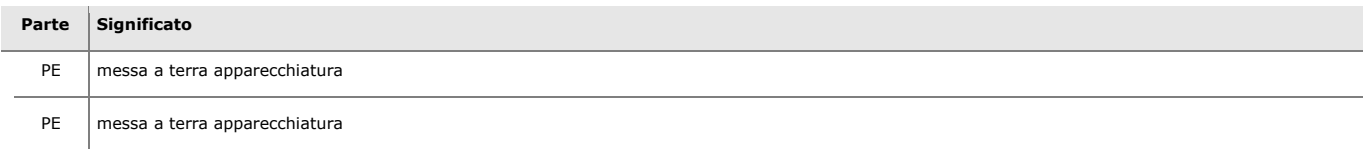

#### Micro-switch 1

Per inserire la resistenza di terminazione della porta CAN.

### Micro-switch 2

Per inserire la resistenza di terminazione della porta RS-485 MODBUS slave.

## Micro-switch 3

Per inserire la resistenza di terminazione della porta RS-485 MODBUS master.

# **4.7 Terminazione della rete RS-485 MODBUS e della rete CAN**

Per ridurre eventuali riflessioni del segnale trasmesso lungo i cavi che collegano i dispositivi a una rete RS-485 MODBUS e/o a una rete CAN, è necessario terminare la rete in corrispondenza del primo e dell'ultimo dispositivo della rete.

## Controllori c-pro 3 NODE kilo AHU

Per terminare la rete CAN, posizionare il micro switch 3 (CANLT).

Per terminare la rete RS-485 della porta RS-485 MODBUS master, posizionare il micro switch 2 (RS485LT1).

Per terminare la rete RS-485 della porta RS-485 MODBUS slave, posizionare il micro switch 2 (RS485LT2).

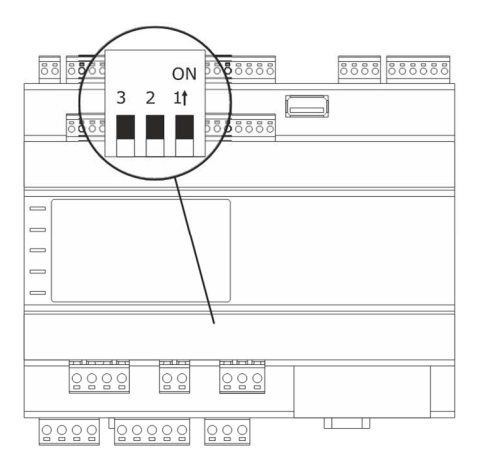

## Interfacce utente EPJ LCD

Per terminare la porta CAN, posizionare il micro-switch 2 in posizione ON.

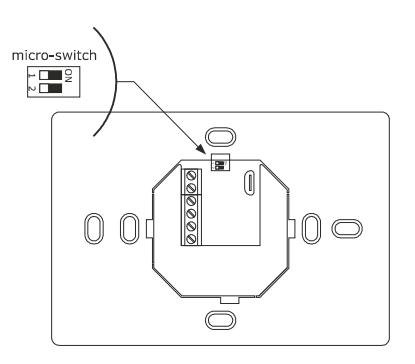

## Interfacce utente EPJgraph

Per terminare la porta CAN, posizionare il micro-switch 2 in posizione ON. Il micro-switch 1 è riservato EVCO.

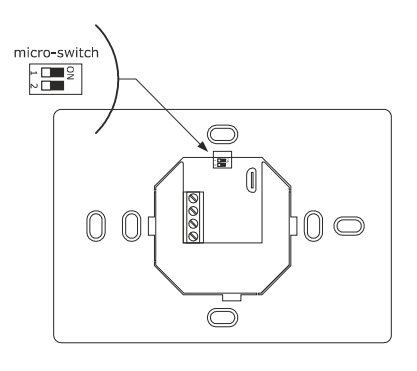

## Interfacce utente EPcolor S

Per terminare la porta RS-485 MODBUS, posizionare il micro-switch 1 in posizione ON. Per terminare la porta CAN, posizionare il micro-switch 2 in posizione ON.

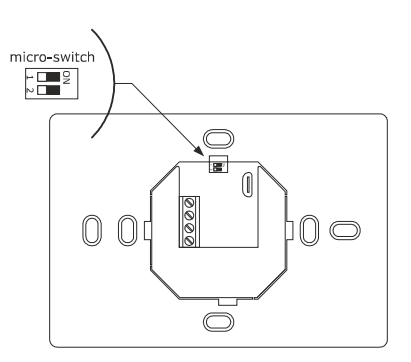

### Interfacce utente EPcolor M

- Per terminare la porta RS-485 MODBUS master, posizionare il dip 1 del micro-switch 1 in posizione ON.
- Per terminare la porta RS-485 MODBUS slave, posizionare il dip 2 del micro-switch 1 in posizione ON.

Per terminare la porta CAN, posizionare il micro-switch 2 in posizione ON.

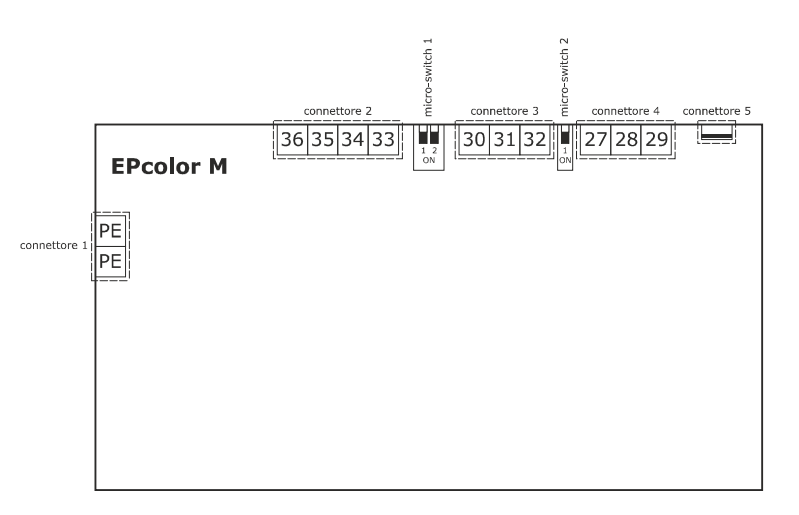

Interfacce utente EPcolor L

Per terminare la porta CAN, posizionare il micro-switch 1 in posizione ON.

Per terminare la porta RS-485 MODBUS master, posizionare il micro-switch 2 in posizione ON.

Per terminare la porta RS-485 MODBUS slave, posizionare il micro-switch 3 in posizione ON.

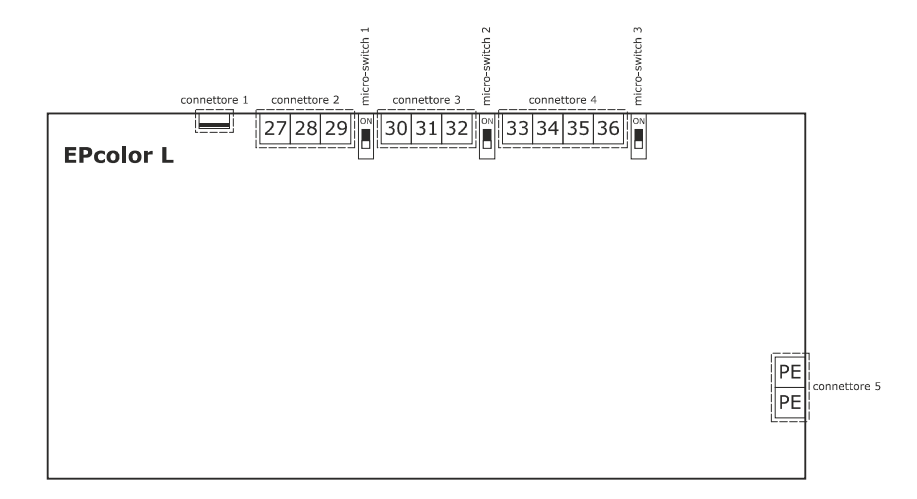

AVVERTENZE PER IL COLLEGAMENTO ELETTRICO

- se si utilizzano avvitatori elettrici o pneumatici, moderare la coppia di serraggio
- se il dispositivo è stato portato da un luogo freddo a uno caldo, l'umidità potrebbe aver condensato all'interno; attendere circa un'ora prima di alimentarlo
- accertarsi che la tensione di alimentazione, la frequenza elettrica e la potenza elettrica rientrino nei limiti riportati nel capitolo *DATI TECNICI*
- scollegare l'alimentazione prima di procedere con qualunque tipo di manutenzione
- non utilizzare il dispositivo come dispositivo di sicurezza
- per le riparazioni e per informazioni rivolgersi alla rete vendita EVCO.

# **4.8 Esempio di collegamento elettrico di un controllore c-pro 3 NODE kilo AHU**

Il seguente disegno illustra un esempio di collegamento elettrico dei controllori c-pro 3 NODE kilo AHU. Per la configurazione dell'I/O si veda il capitolo "ELENCO PARAMETRI".

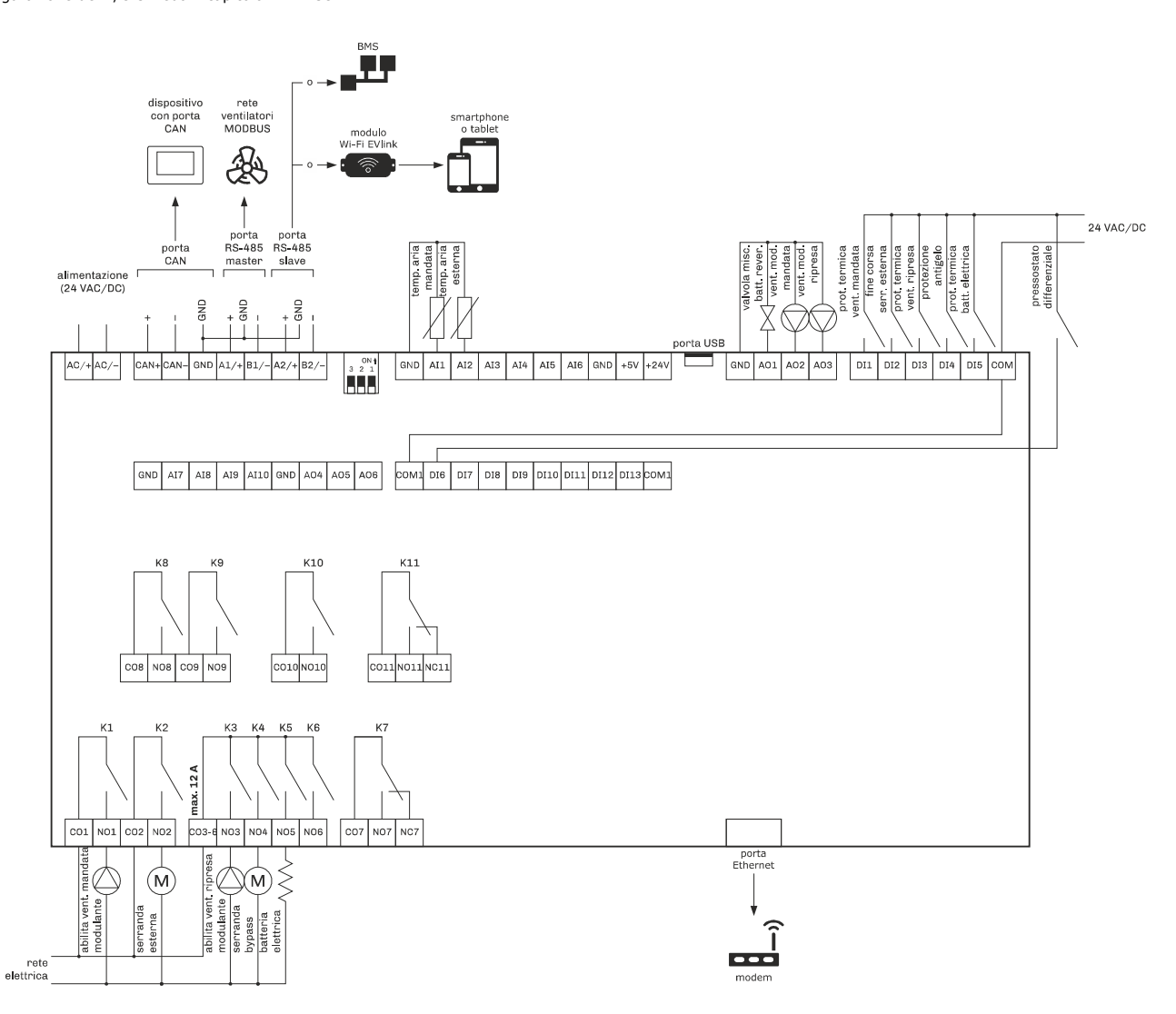

Il modulo Wi-Fi EVlink deve disporre di alimentazione autonoma (12 VAC/15 VDC). Esempio di collegamento del modulo Wi-Fi EVlink:

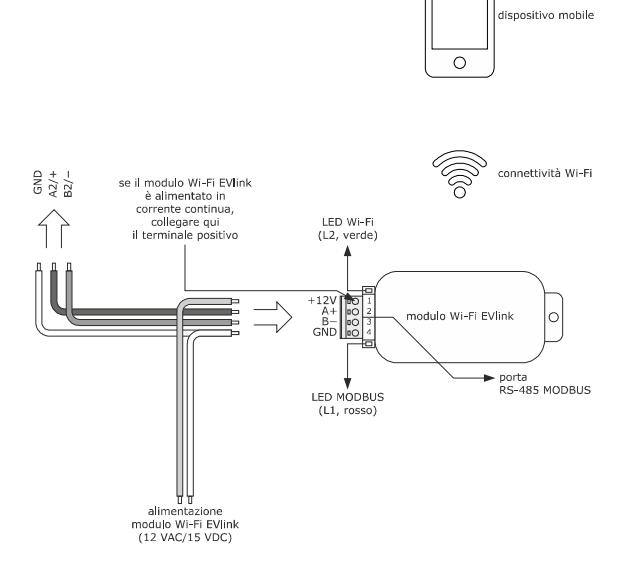

# **4.9 Esempio di collegamento elettrico di un'interfaccia utente EPJ LCD**

Il seguente disegno illustra un esempio di collegamento elettrico di un'interfaccia utente EPJ LCD per installazione a parete.

In questo esempio EPJ LCD è alimentato da un trasformatore di sicurezza.

## **ATTENZIONE:**

- non alimentare un altro dispositivo con lo stesso trasformatore
	- la lunghezza massima consentita per i cavi di collegamento della porta CAN dipende dalla baud rate:
		- 1.000 m (3.280 ft) con baud rate 20.000 baud
		- 500 m (1.640 ft) con baud rate 50.000 baud
		- 250 m (820 ft) con baud rate 125.000 baud
		- 50 m (164 ft) con baud rate 500.000 baud.

oltre i 10 m (32,8 ft) usare un cavo schermato.

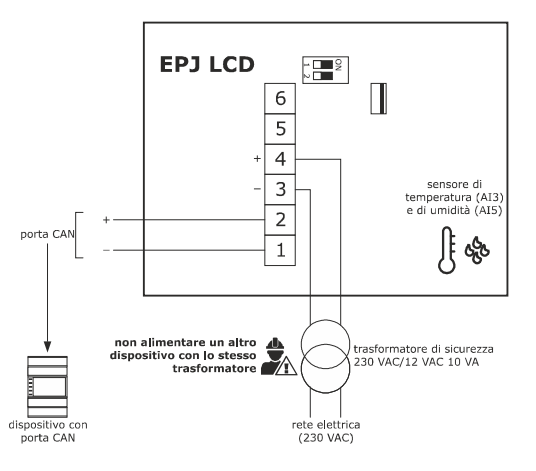

In questo esempio EPJ LCD è alimentato da un dispositivo.

## **ATTENZIONE:**

- accertarsi che la corrente erogata dal controllore rientri nei limiti riportati nel capitolo DATI TECNICI
- la lunghezza massima consentita per i cavi di collegamento della porta CAN è di 10 m (32,8 ft).

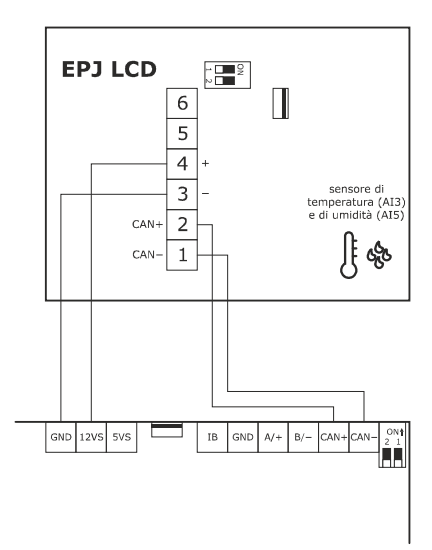

Il seguente disegno illustra un esempio di collegamento elettrico di un'interfaccia utente EPJ LCD per installazione a parete, con alloggiamento posteriore per scatola da incasso.

## **ATTENZIONE:**

- la lunghezza massima consentita per i cavi di collegamento della porta CAN dipende dalla baud rate:
	- 1.000 m (3.280 ft) con baud rate 20.000 baud
	- 500 m (1.640 ft) con baud rate 50.000 baud
	- 250 m (820 ft) con baud rate 125.000 baud
	- 50 m (164 ft) con baud rate 500.000 baud.

oltre i 10 m (32,8 ft) usare un cavo schermato.

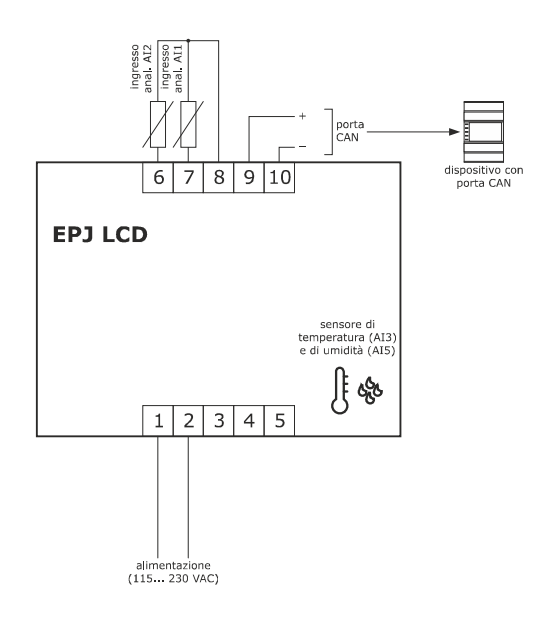

## **4.10 Esempio di collegamento elettrico di un'interfaccia utente EPJgraph**

Il seguente disegno illustra un esempio di collegamento elettrico di un'interfaccia utente EPJgraph per installazione a pannello. In questo esempio EPJgraph è alimentato da un trasformatore di sicurezza.

#### **ATTENZIONE:**

- non alimentare un altro dispositivo con lo stesso trasformatore
	- la lunghezza massima consentita per i cavi di collegamento della porta CAN dipende dalla baud rate:
		- 1.000 m (3.280 ft) con baud rate 20.000 baud
		- 500 m (1.640 ft) con baud rate 50.000 baud
		- 250 m (820 ft) con baud rate 125.000 baud
		- 50 m (164 ft) con baud rate 500.000 baud.

oltre i 10 m (32,8 ft) usare un cavo schermato.

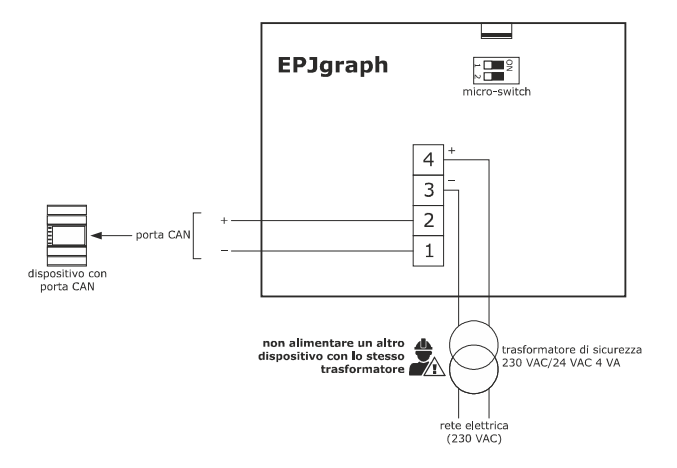
In questo esempio EPJgraph è alimentato da un dispositivo.

#### **ATTENZIONE:**

- accertarsi che la corrente erogata dal controllore rientri nei limiti riportati nel capitolo DATI TECNICI
- la lunghezza massima consentita per i cavi di collegamento della porta CAN è di 10 m (32,8 ft).

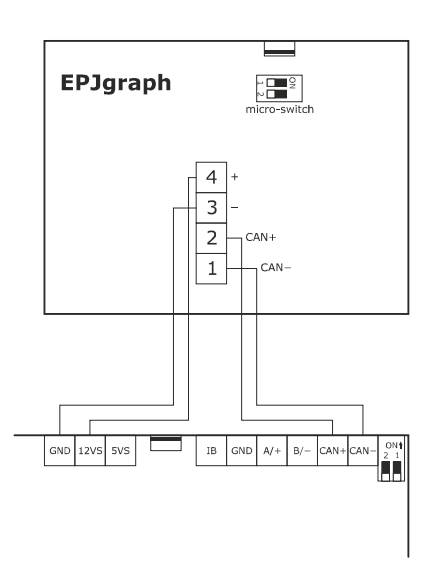

Il seguente disegno illustra un esempio di collegamento elettrico di un'interfaccia utente EPJgraph per installazione a parete. In questo esempio EPJgraph è alimentato da un trasformatore di sicurezza.

### **ATTENZIONE:**

- non alimentare un altro dispositivo con lo stesso trasformatore
	- la lunghezza massima consentita per i cavi di collegamento della porta CAN dipende dalla baud rate:
		- 1.000 m (3.280 ft) con baud rate 20.000 baud
		- 500 m (1.640 ft) con baud rate 50.000 baud
		- 250 m (820 ft) con baud rate 125.000 baud
		- 50 m (164 ft) con baud rate 500.000 baud.

oltre i 10 m (32,8 ft) usare un cavo schermato.

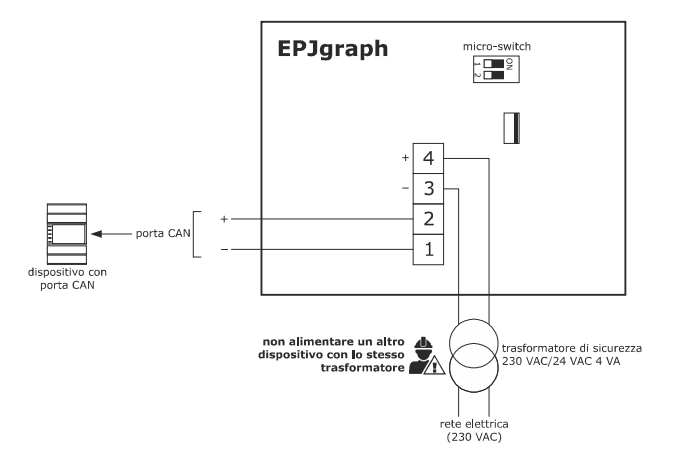

In questo esempio EPJgraph è alimentato da un dispositivo.

#### **ATTENZIONE:**

- accertarsi che la corrente erogata dal controllore rientri nei limiti riportati nel capitolo DATI TECNICI
- la lunghezza massima consentita per i cavi di collegamento della porta CAN è di 10 m (32,8 ft).

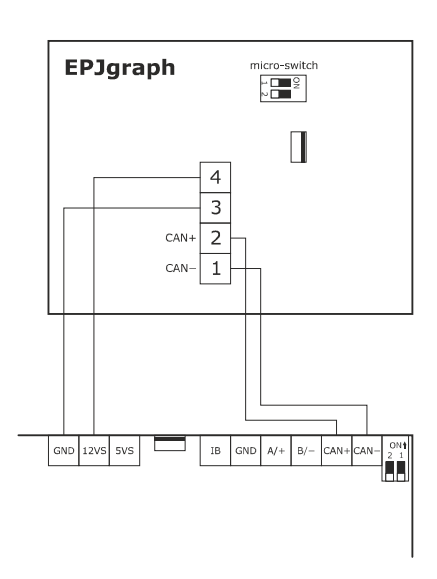

# **4.11 Esempio di collegamento elettrico di un'interfaccia utente EPcolor S**

Il seguente disegno illustra un esempio di collegamento elettrico di un'interfaccia utente EPcolor S per installazione a pannello. In questo esempio EPcolor S è alimentato da un trasformatore di sicurezza.

#### **ATTENZIONE:**

- non alimentare un altro dispositivo con lo stesso trasformatore
	- la lunghezza massima consentita per i cavi di collegamento della porta CAN dipende dalla baud rate:
		- 1.000 m (3.280 ft) con baud rate 20.000 baud
		- 500 m (1.640 ft) con baud rate 50.000 baud
		- 250 m (820 ft) con baud rate 125.000 baud
		- 50 m (164 ft) con baud rate 500.000 baud.

oltre i 10 m (32,8 ft) usare un cavo schermato.

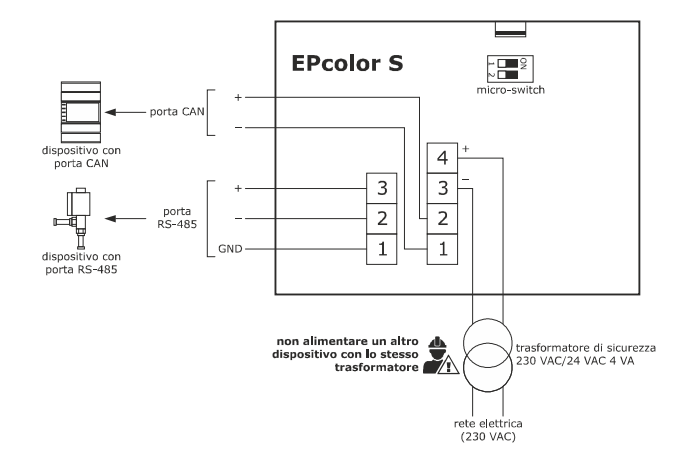

In questo esempio EPcolor S è alimentato da un dispositivo.

#### **ATTENZIONE:**

- accertarsi che la corrente erogata dal controllore rientri nei limiti riportati nel capitolo DATI TECNICI
- la lunghezza massima consentita per i cavi di collegamento della porta CAN è di 10 m (32,8 ft).

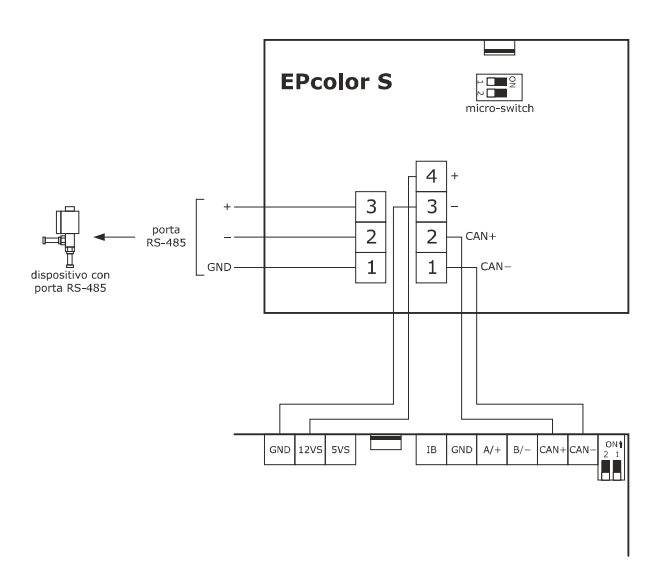

Il seguente disegno illustra un esempio di collegamento elettrico di un'interfaccia utente EPcolor S per installazione a parete. In questo esempio EPcolor S è alimentato da un trasformatore di sicurezza.

#### **ATTENZIONE:**

- non alimentare un altro dispositivo con lo stesso trasformatore
- la lunghezza massima consentita per i cavi di collegamento della porta CAN dipende dalla baud rate:
	- 1.000 m (3.280 ft) con baud rate 20.000 baud
	- 500 m (1.640 ft) con baud rate 50.000 baud
	- 250 m (820 ft) con baud rate 125.000 baud
	- 50 m (164 ft) con baud rate 500.000 baud.
	- oltre i 10 m (32,8 ft) usare un cavo schermato.

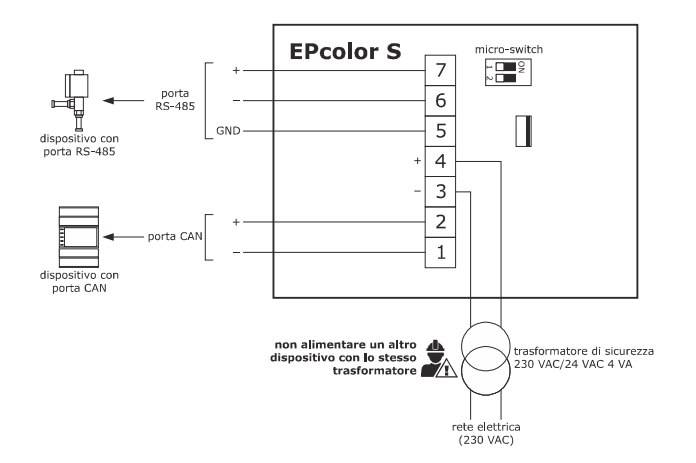

In questo esempio EPcolor S è alimentato da un dispositivo.

#### **ATTENZIONE:**

- accertarsi che la corrente erogata dal controllore rientri nei limiti riportati nel capitolo DATI TECNICI
- la lunghezza massima consentita per i cavi di collegamento della porta CAN è di 10 m (32,8 ft).

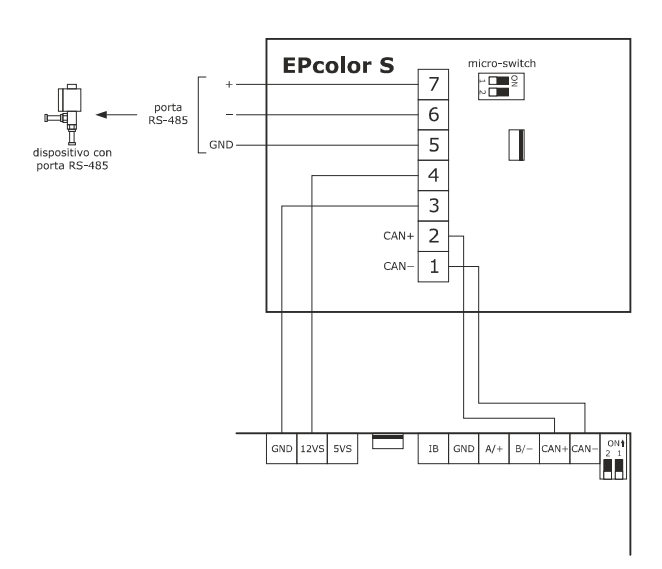

## **4.12 Esempio di collegamento elettrico di un'interfaccia utente EPcolor M**

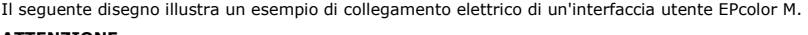

#### **ATTENZIONE:**

- non alimentare un altro dispositivo con lo stesso trasformatore
	- la lunghezza massima consentita per i cavi di collegamento della porta CAN dipende dalla baud rate:
		- 1.000 m (3.280 ft) con baud rate 20.000 baud
		- 500 m (1.640 ft) con baud rate 50.000 baud
		- 250 m (820 ft) con baud rate 125.000 baud
		- 50 m (164 ft) con baud rate 500.000 baud.
		- oltre i 10 m (32,8 ft) usare un cavo schermato.

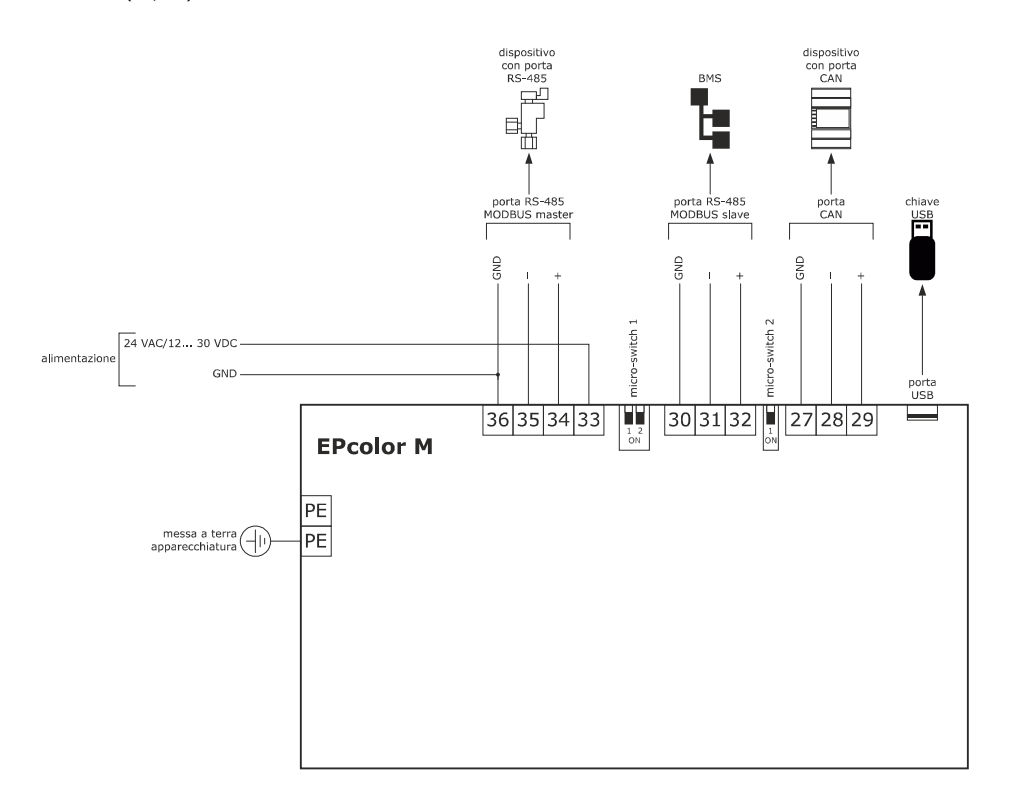

# **4.13 Esempio di collegamento elettrico di un'interfaccia utente EPcolor L**

Il seguente disegno illustra un esempio di collegamento elettrico di un'interfaccia utente EPcolor L per installazione a pannello.

In questo esempio EPcolor L è alimentato da un trasformatore di sicurezza.

### **ATTENZIONE:**

- non alimentare un altro dispositivo con lo stesso trasformatore
	- la lunghezza massima consentita per i cavi di collegamento della porta CAN dipende dalla baud rate:
		- 1.000 m (3.280 ft) con baud rate 20.000 baud
		- 500 m (1.640 ft) con baud rate 50.000 baud
		- 250 m (820 ft) con baud rate 125.000 baud
		- 50 m (164 ft) con baud rate 500.000 baud.

oltre i 10 m (32,8 ft) usare un cavo schermato.

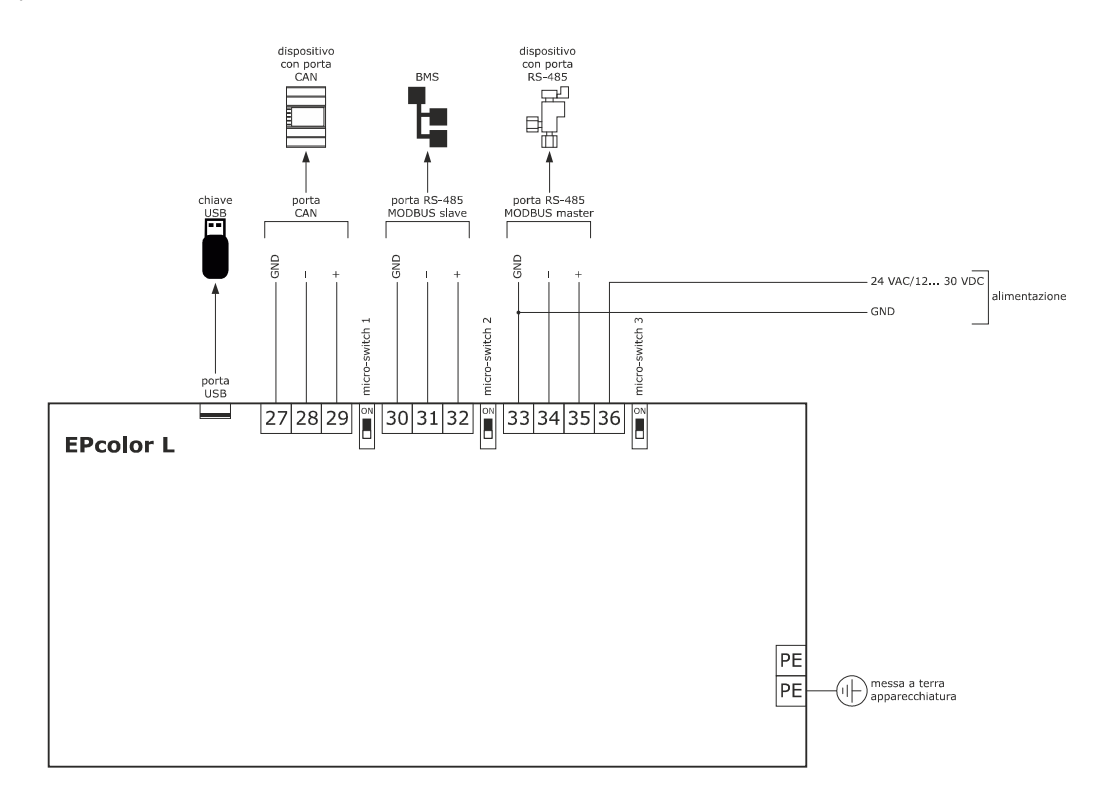

# **5 INTERFACCIA UTENTE**

## **5.1 Tastiera e visualizzatore c-pro 3 NODE kilo AHU (modello EPK4DHQ1AH) ed EPJgraph**

L'unita è in grado di gestire fino a due display EPJgraph, nel caso si voglia avere una interfaccia utente locale installata sul pannello dell'unità e una interfaccia dello stesso tipo da collegare in remoto. Se si ha necessità di utilizzare un secondo display EPJgraph bisognerà semplicemente configurare il nodo locale del secondo display come 97.

La tastiera è dotata di 6 tasti di navigazione e tasti di editazione valori con le seguenti funzioni:

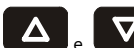

- e (UP/ DOWN): in editazione consente di cambiare i parametri o altrimenti di muovere il cursore. La pressione prolungata di questi tasti ha effetti diversi in base alla tipologia di pilotaggio dei ventilatori:

PF01 = 0, 1, 2, 3 e 7: Seleziona in successione i set forzati (PF21-PF23 per il ventilatore di mandata e PF33-PF35 per il ventilatore di ripresa), la successione

- sarà: Disabilitato ↔ Set 1 ↔ Set 2 ↔ Set 3
- $PFA1 4 \cdot 5$ : Nessun effetto
- PF01 = 6: Aumenta (tasto UP) / Diminuisce (tasto DOWN) la velocità dei ventilatori di PF06.

D (LEFT/RIGHT): visualizza in successione le pagine poste sullo stesso livello. La pressione prolungata del tasto RIGHT attiva la funzione booster da tasto. Questa funzione spegne il ventilatore di mandata e porta al 100% la velocità del ventilatore di ripresa per un tempo pari a PF58 minuti (de $fault = 0$ ).

- (SET/ENTER): in editazione conferma il valore o altrimenti invio di comandi associati al testo sul quale è posizionato il cursore.

Se premuto e mantenuto per circa 2 secondi il tasto ENTER consente l'accesso al menù principale.

Se mantenuto premuto mentre è visualizzata una pagina di allarme, questo tasto consente di riarmare l'allarme.

Quando sono visualizzate pagine di allarme, la pressione del tasto ENTER fa scorrere tutti gli allarmi attivi.

- (STAND-BY/ESC): in editazione cancella il valore o altrimenti richiede la pagina di default che potrebbe essere associata alla pagina corrente. Se premuto e mantenuto per circa 2 secondi, il tasto ESC consente di accendere o spegnere la macchina.

Se premuto quando ci si trova nella pagina principale, il tasto permette di accedere alla lista degli allarmi attivi.

Dalle pagine dello schermo LCD dell'interfaccia utente si potranno visualizzare le seguenti icone:

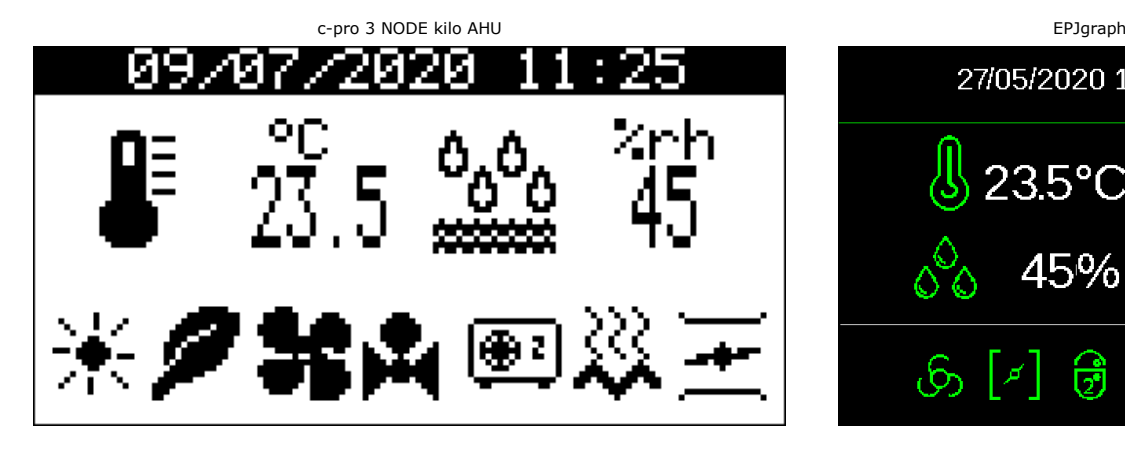

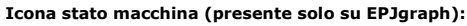

*Presente:* La macchina è spenta..

*Assente:* La macchina è accesa.

**Icona estate/inverno: Il significato di questa icona dipenderà dal parametro PH 41** 

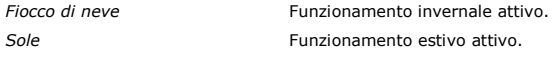

#### **Icona di allarme:**

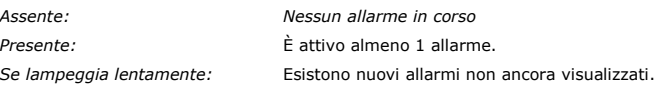

#### **Icona del programma:**

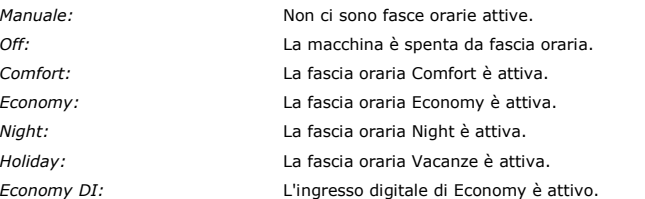

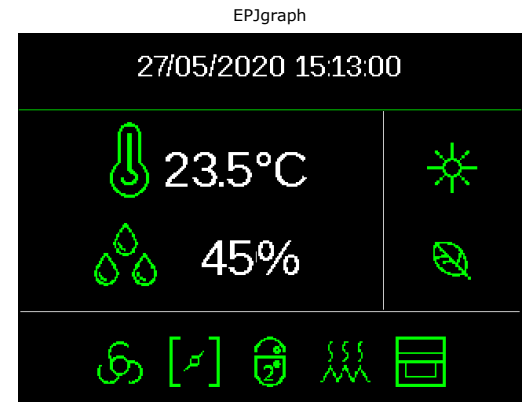

#### **Icona del ventilatore:**

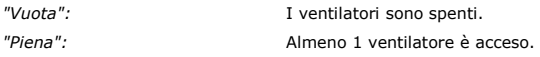

#### **Icona della batteria ad acqua:**

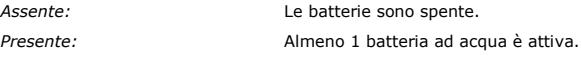

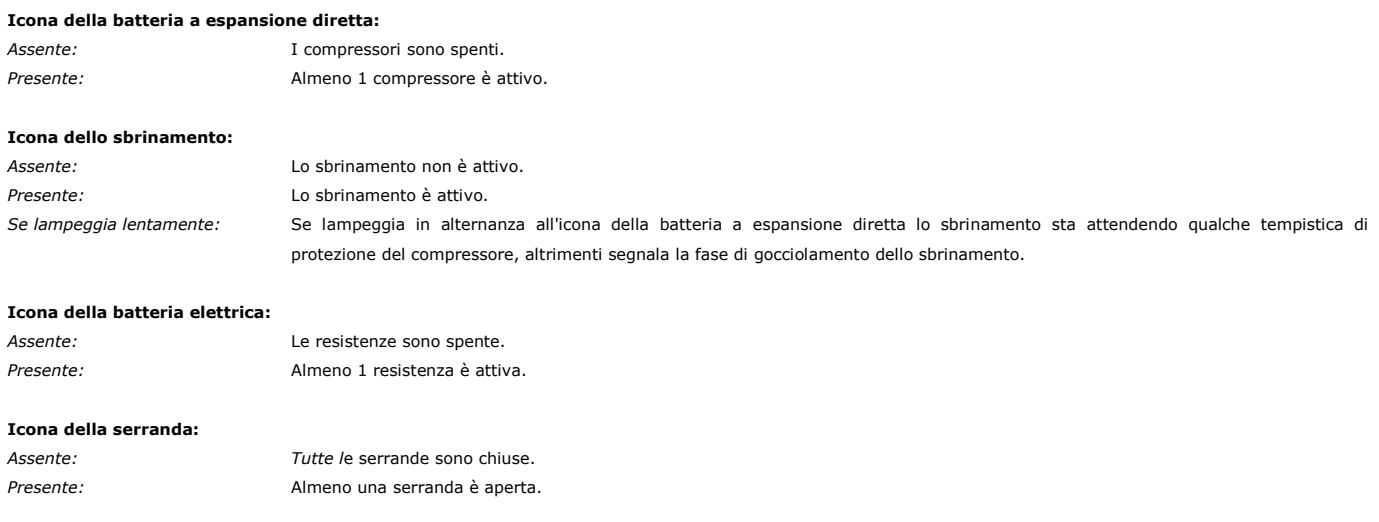

**Icona °C/°F:** Indica l'unità di misura della temperatura della sonda selezionata.

## **5.2 Lista delle pagine**

In questo paragrafo viene fatta una presentazione delle principali pagine e dei menù presenti nell'applicazione. Il menù generale è diviso in quattro livelli: Utente, Manutentore, Installatore e Costruttore.

La struttura dei menù è la seguente:

- Menù generale
- Menù utente (livello 1)
- Fasce orarie (livello 1)
- Menù manutentore (livello 2)
- Menù manutentore sezione contatori
- Menù manutentore sezione calibrazione
- Menù manutentore sezione input/output
- Menù manutentore sezione Modbus Master
- Menù installatore (livello 3)
- Menù installatore sezione setup
- Menù installatore sezione regolazione
- Menù installatore sezione ventilatori
- Menù installatore sezione batterie
- Menù installatore sezione umidità
- Menù installatore sezione serrande
- Menù installatore sezione recuperatore
- Menù installatore sezione ausiliari Menù installatore sezione sicurezze
- 
- Menù installatore sezione modbus Menù installatore sezione ethernet
- Menù installatore sezione varie
- Menù installatore sezione default
- Menù costruttore (livello 4)
- Menù costruttore sezione ventilatori
- Menù costruttore sezione inverter
- Menù costruttore sezione batterie
- Menù costruttore sezione espansione diretta
- Menù costruttore sezione umidità
- Menù costruttore sezione serrande
- Menù costruttore sezione recuperatore
- Menù costruttore sezione pompe
- Menù costruttore sezione sicurezze
- Menù costruttore sezione modbus
- Menù costruttore sezione ethernet
- Menù costruttore sezione varie
- Menù costruttore sezione configurazione
- Menù costruttore sezione hardware
- Menù RTC (livello 0)
- Menù allarmi (livello 0)
- Visualizza gli allarmi
- Menù storico (livello 0)
- Visualizza lo storico degli allarmi
- Menù SAVE/RESTORE (livello 3)
- Menù SAVE/RESTORE sezione salva parametri
- Menù SAVE/RESTORE sezione ripristina parametri
- Menù SAVE/RESTORE sezione import/export parametri
- Menù info (livello 0).

# **5.3 Password**

Ad ogni menù è assegnato un livello che determina l'accessibilità alle varie funzioni, tramite l'accreditamento password.

Una volta inserita la password corretta, sarà possibile accedere alle funzioni protette, sbloccare il rispettivo livello ed infine sbloccare i relativi sottolivelli. Le password di livello possono essere modificate dallo stesso o anche dai livelli superiori, ad esempio dal livello Costruttore sarà possibile modificare le password dei livelli inferiori. Per impostare una password la gamma dei valori possibili va da -999 / 9999.

L'intervallo valido per l'impostazione di ogni singola password scade ogni 4 minuti, dopo di che sarà necessario procedere impostandone una nuova.

# **5.4 Pagina principale**

Nel display di c-pro 3 NODE kilo AHU e in quello di EPJ LCD lo stato della macchina determinerà una diversa visualizzazione della pagina principale, ovvero potrà variare in accesa o spenta. Se la macchina è spenta (OFF), verrà visualizzato Unità OFF, indicando il motivo dello spegnimento (tasto dedicato, mancanza di autorizzazione da inserimento digitale, supervisore, programma).

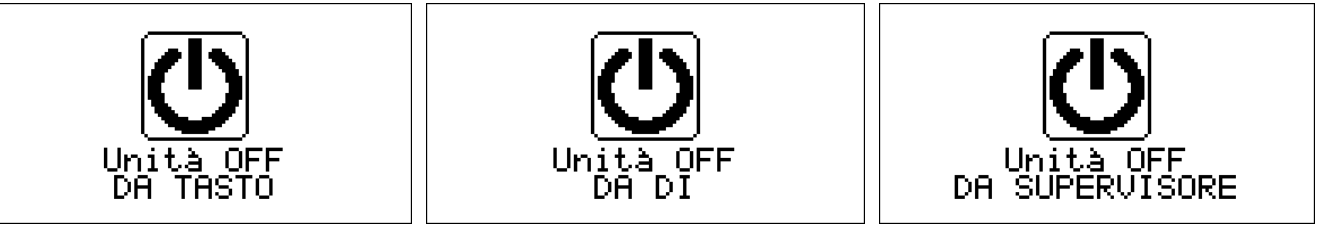

Nel display di EPJ LCD, se la macchina è spenta verrà visualizzato il testo "OFF" nella riga superiore, mentre nella riga inferiore il motivo dello spegnimento ("KEY" da tasto, "dI" da ingresso digitale, "SUP" da supervisore, "SCHE" da scheduler, "ALrM" da allarme).

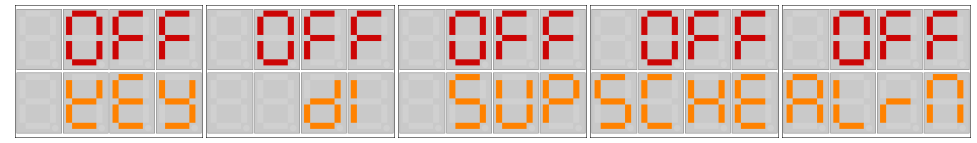

Nel display EPJgraph invece la pagina rimarrà la stessa e l'icona di macchina spenta verrà visualizzata al posto dell'icona della modalità di funzionamento. Se la macchina è spenta (OFF), verrà visualizzata l'icona di OFF e sotto verrà indicato il motivo dello spegnimento (tasto dedicato, mancanza di autorizzazione da inserimento digitale, supervisore, programma, allarme).

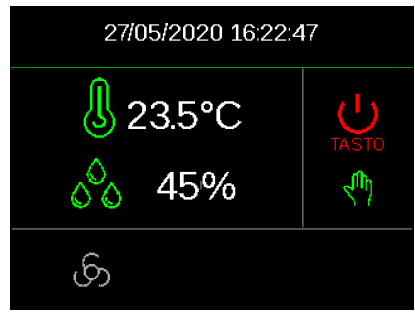

Se la macchina è accesa (ON), verranno visualizzati i valori di temperatura e di umidità (se presente una sonda che ne rilevi la percentuale). Nel caso di sonda difettosa oppure scollegata, il display visualizzerà l'indicazione "**----**".

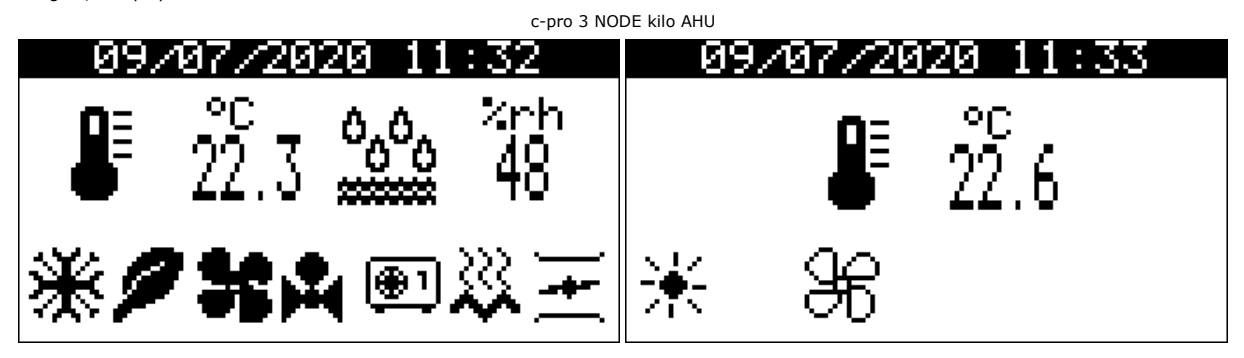

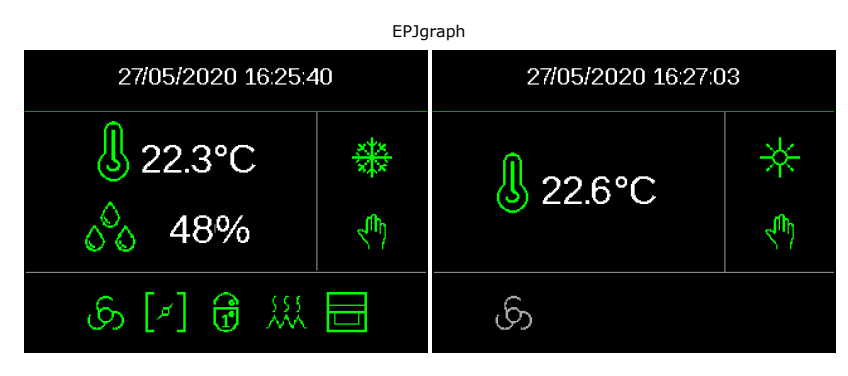

Premendo i tasti RIGHT o LEFT dalla pagina principale sono inoltre visualizzabili le informazioni relative allo stato del circuito, delle fasce orarie e delle sonde configurate.

In caso di errore sonda, il campo del valore della stessa visualizzerà: "**----** " oppure "...." in caso essa sia disabilitata.

# **5.5 Significato icone**

Nella seguente tabella viene descritto il significato dei led delle interfacce utente EPJ LCD.

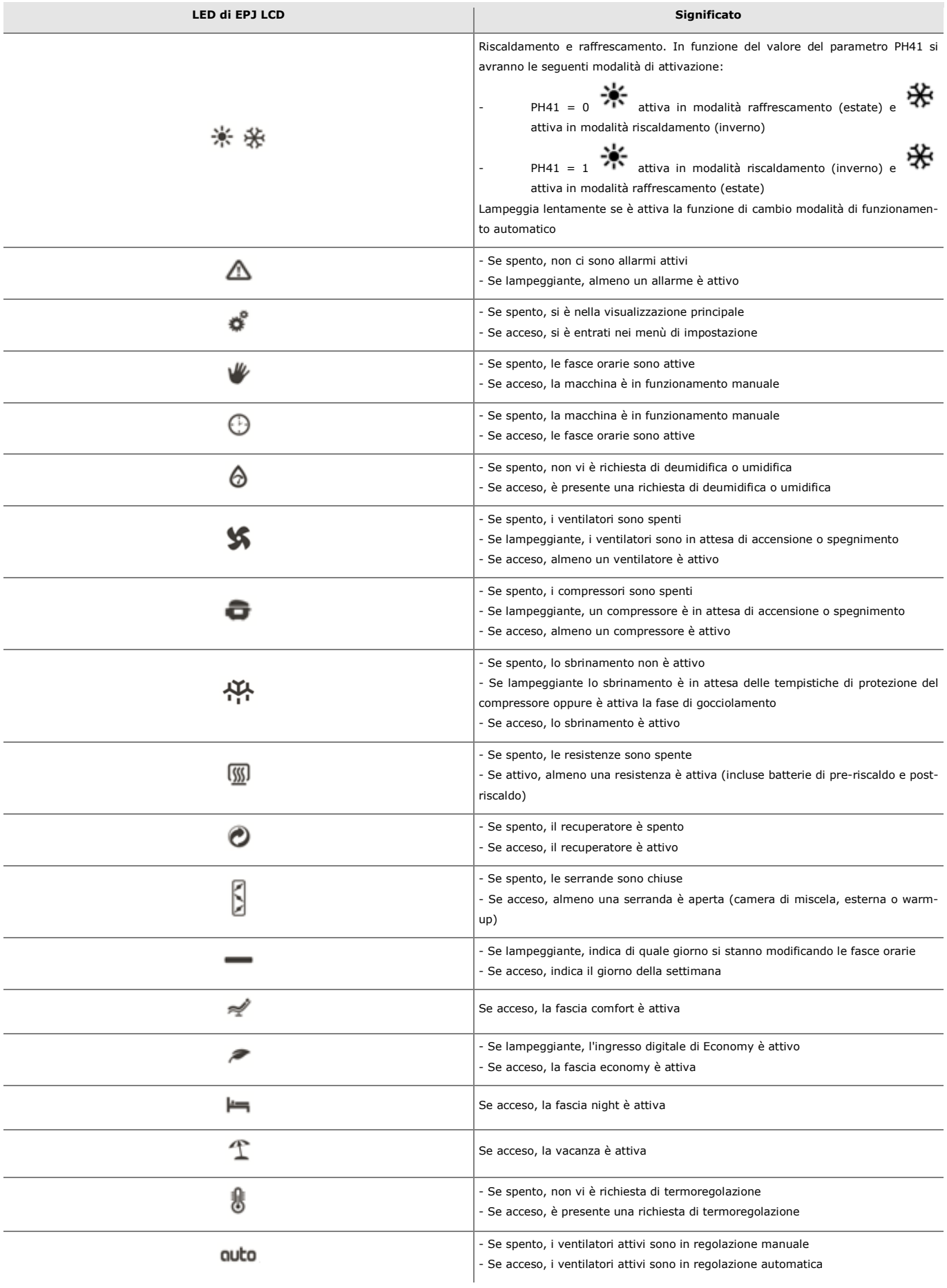

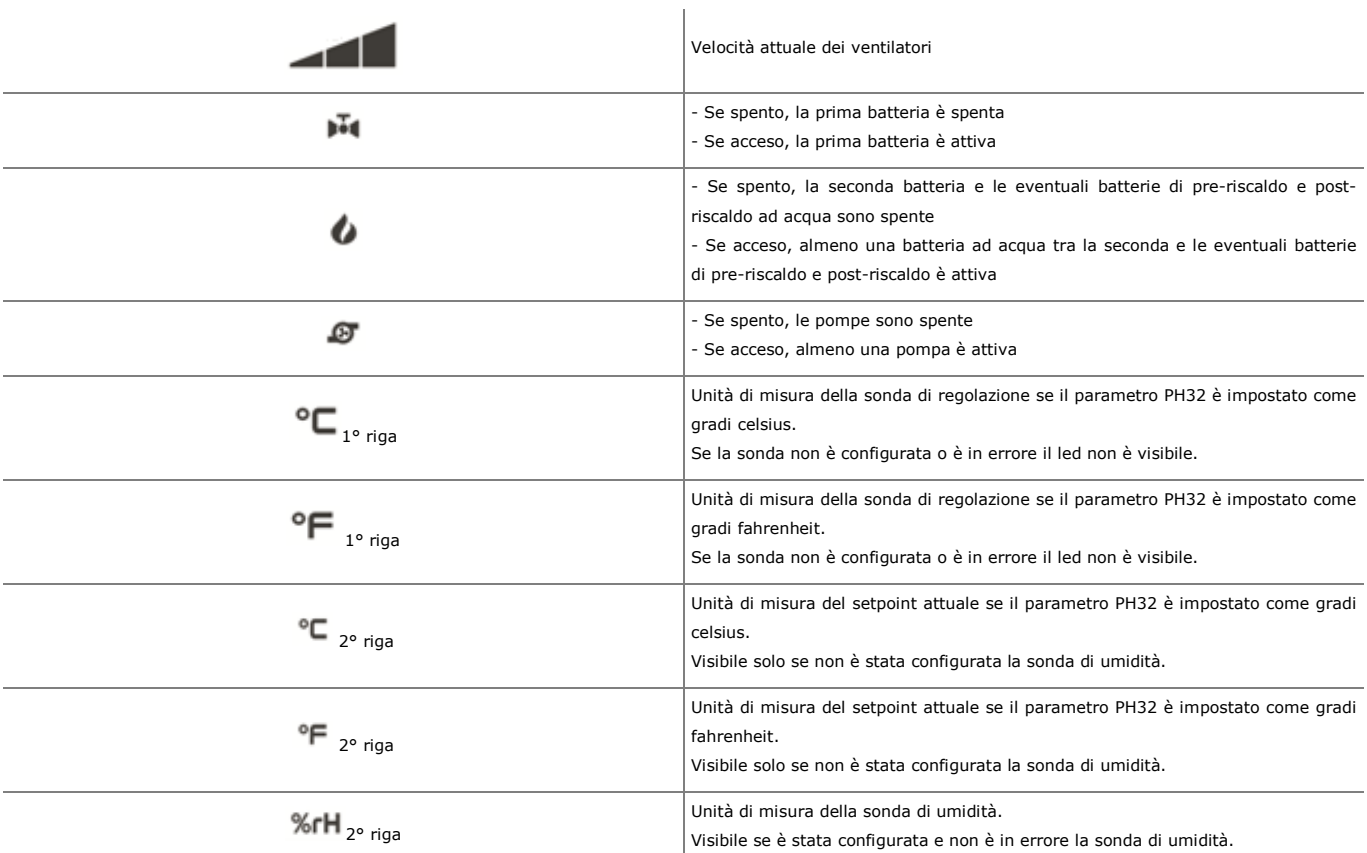

# **5.6 Interfaccia utente c-pro 3 NODE kilo AHU**

Una volta acceso il controllore, dall'interfaccia utente LCD integrata verrà visualizzata la pagina principale schermata di ON, con le icone grafiche degli stati gestiti dal controllore.

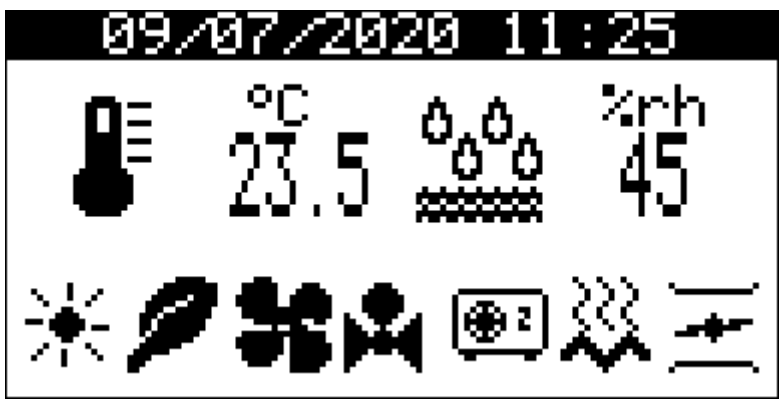

Di seguito vengono brevemente descritte le icone grafiche sopra raffigurate, partendo dalla prima in basso a sinistra, procedendo verso destra.

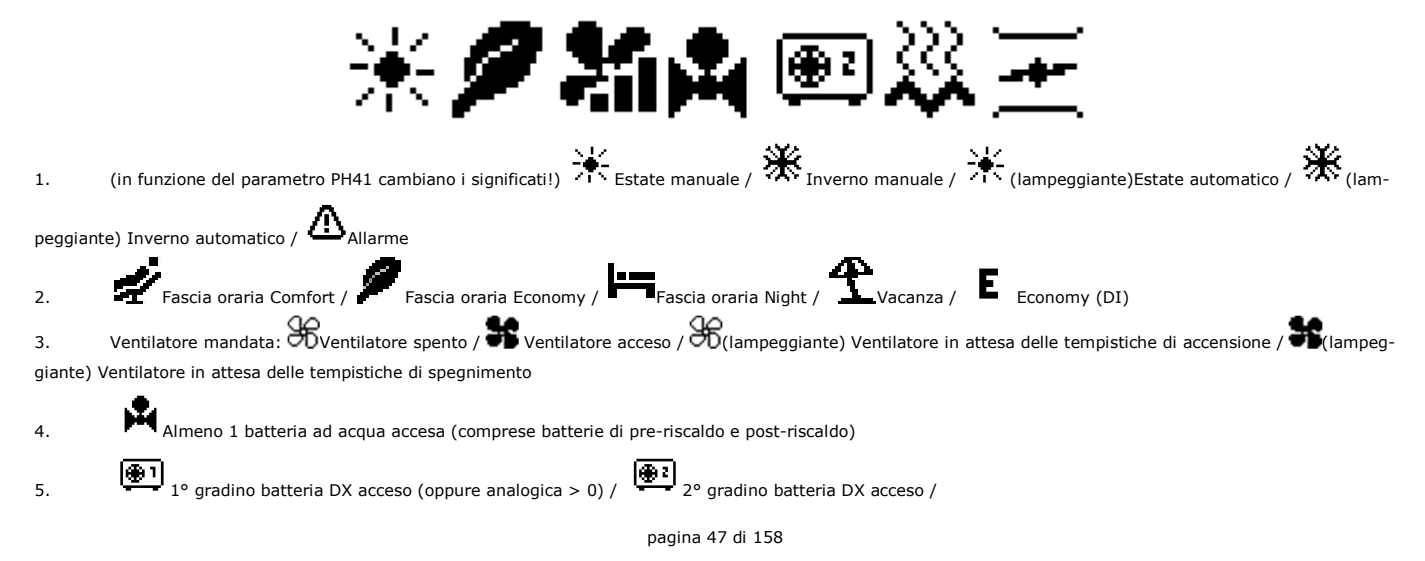

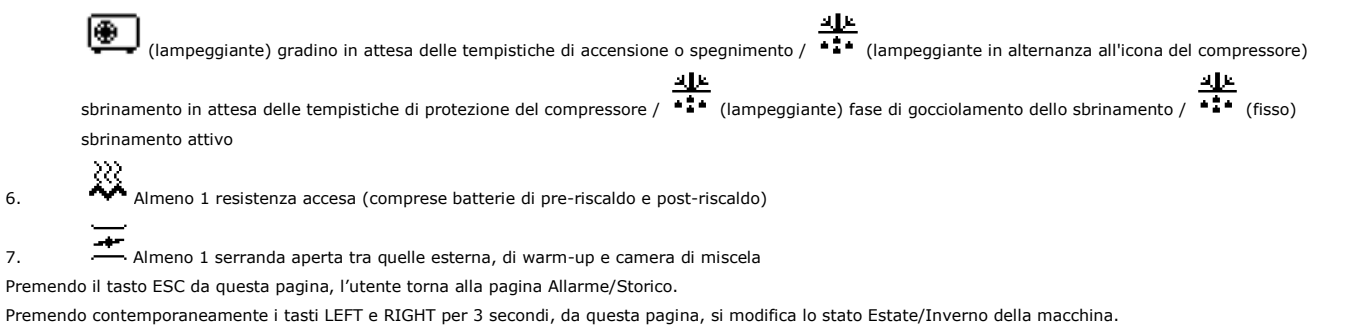

A seguire dalla schermata di ON potranno essere visualizzate le singole Pagine di stato (tramite LEFT/RIGHT), solo ed esclusivamente degli stati in cui le utenze sono configurate (tranne pagina impostazioni e sonde sempre presenti).

# **5.7 Interfaccia utente EPJgraph ed EPcolor**

Una volta acceso il controllore, dall'interfaccia utente remota verrà visualizzata la pagina principale schermata di ON, con le icone grafiche degli stati gestiti dal controllore.

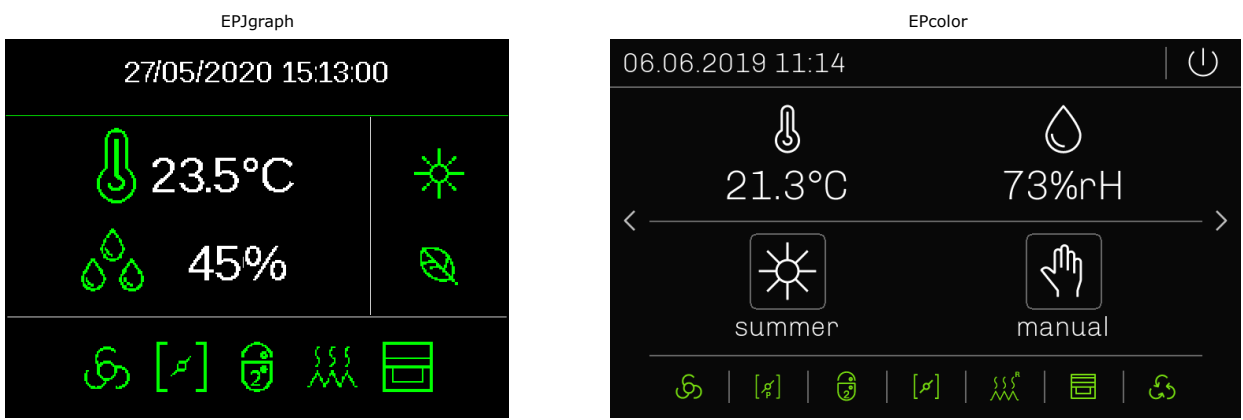

Di seguito vengono brevemente descritte le icone grafiche sopra raffigurate, partendo dalla prima in alto a destra, procedendo poi con quelle in basso da sinistra verso destra.

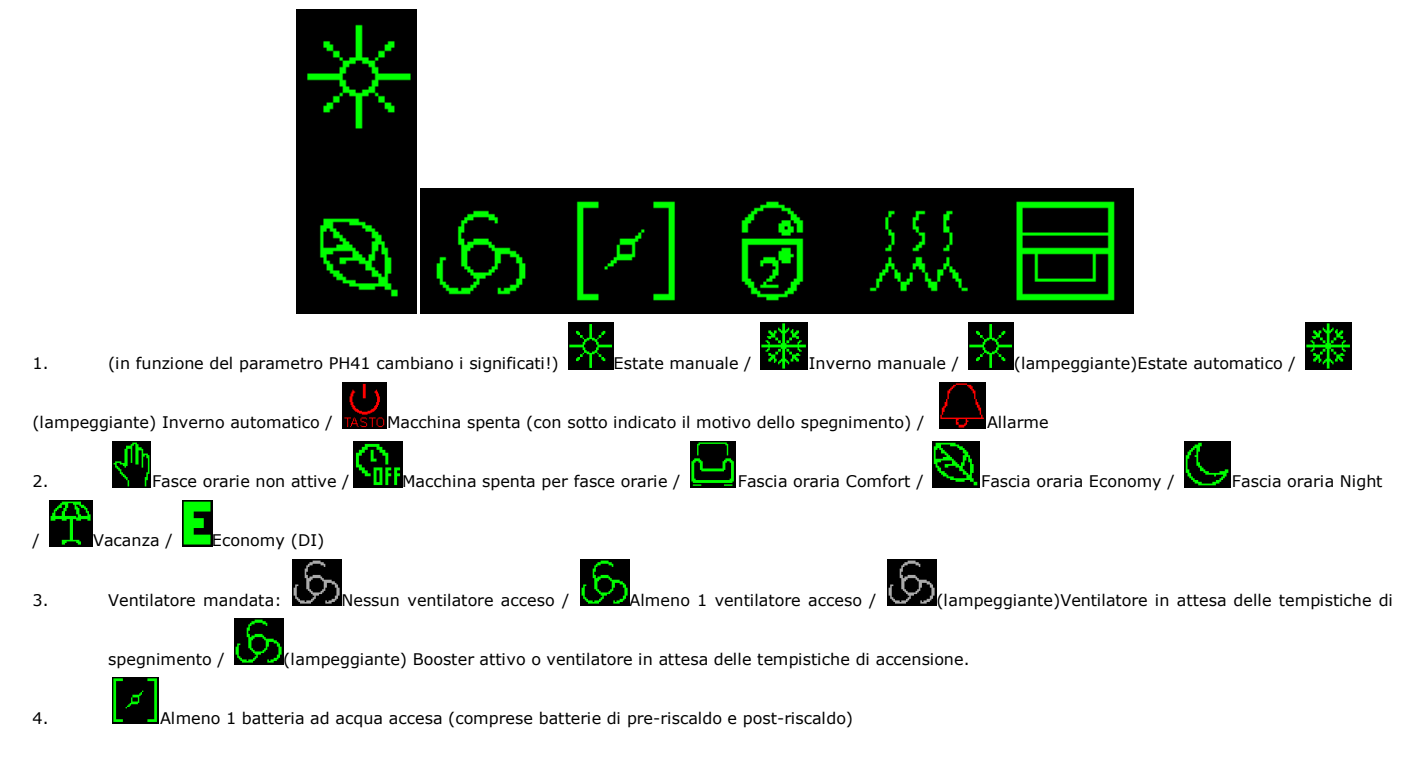

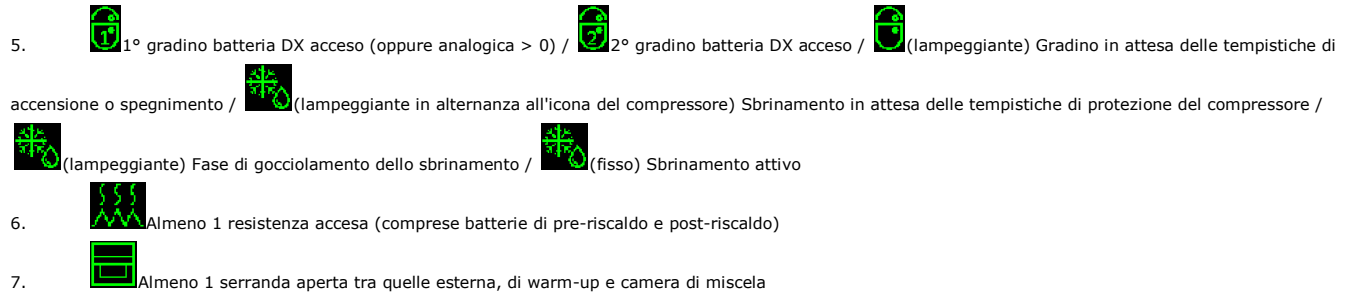

Premendo il tasto ESC da questa pagina, l'utente torna alla pagina Allarme/Storico. Premendo contemporaneamente i tasti LEFT e RIGHT per 3 secondi, da questa pagina, si modifica lo stato Estate/Inverno della macchina. A seguire dalla pagina principale potranno essere visualizzate le singole Pagine di stato (tramite LEFT/RIGHT), solo ed esclusivamente degli stati in cui le utenze sono configurate (tranne pagina impostazioni e sonde sempre presenti).

# **5.8 Display interfacce utente EPJ LCD**

Nelle interfacce utente remote EPJ LCD le singole pagine di stato relative alle utenze configurate (tranne la pagina delle impostazioni e delle sonde) potranno essere visualizzate tramite i tasti LEFT/RIGHT.

In ogni pagina di stato le informazioni disponibili potranno essere visualizzate premendo i tasti UP/DOWN.

Se sono state configurate le sonde di temperatura e di umidità scelte per le regolazioni, nella pagina principale saranno visualizzati i valori di queste due sonde con il valore della temperatura nella riga superiore e il valore dell'umidità in quella inferiore.

Se invece è stata configurata solo la sonda di temperatura nella pagina principale saranno visualizzati nella riga superiore il valore di questa sonda e nella riga inferiore il set-point ambiente.

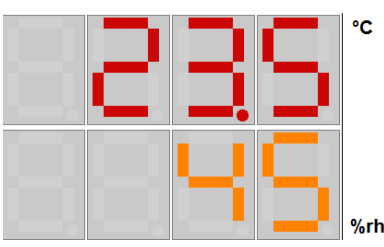

Pagina principale con entrambe le sonde configurate

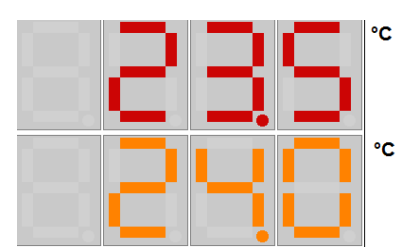

Pagina principale con solo la sonda di temperatura configurata

#### **Pagina impostazioni**

c-pro 3 NODE kilo AHU

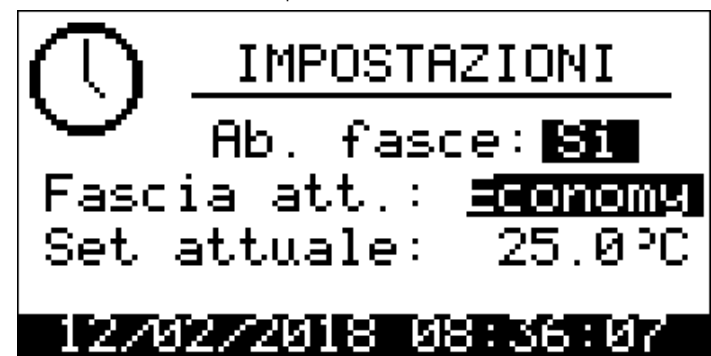

In questa pagina è possibile abilitare tramite "Abilita TB" la regolazione a fasce orarie, visualizzare tramite "Fascia attiva" la fascia oraria attualmente in corso e visualizzare e modificare tramite "Set attuale" il set attualmente in uso.

Da questa pagina, premendo contemporaneamente i tasti **de Danuario (LEFT/RIGHT)** per 3 secondi, si può raggiungere la pagina di configurazione delle fasce orarie.

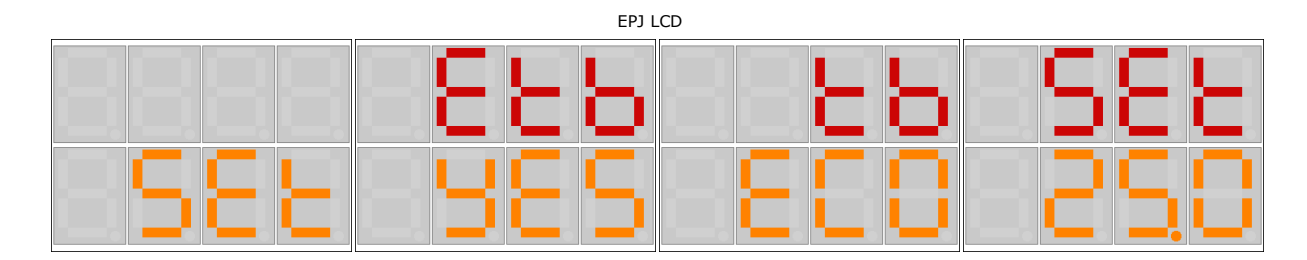

In queste pagine è possibile abilitare tramite "Etb" la regolazione a fasce orarie, visualizzare tramite "tb" la fascia oraria attualmente in corso e visualizzare e modificare tramite "SEt" il set attualmente in uso.

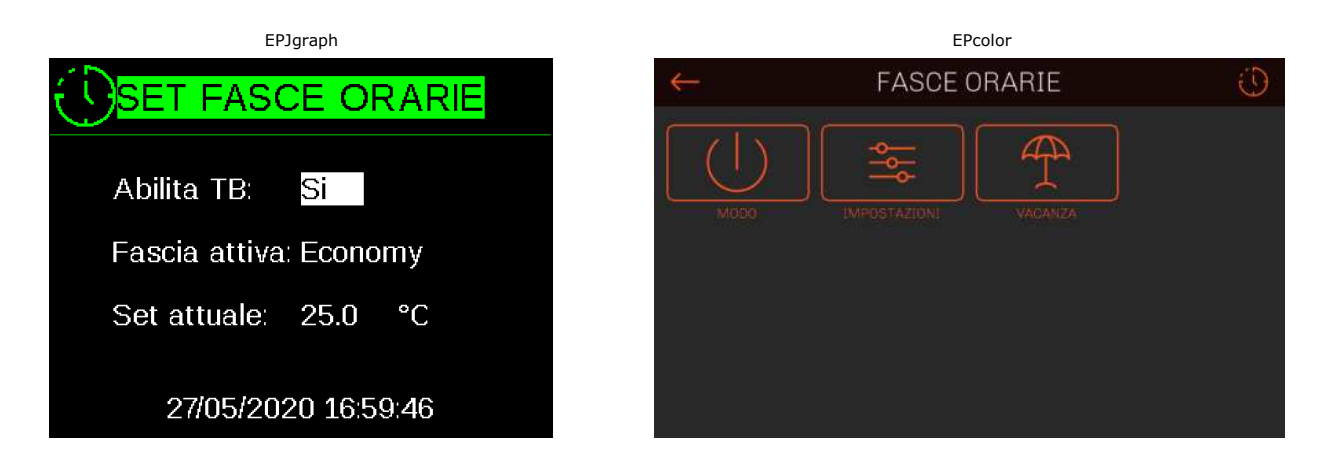

**Pagina ventilatori** 

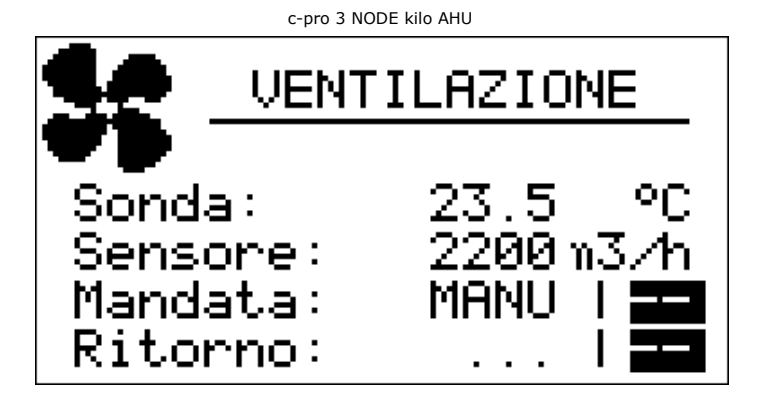

Vengono visualizzati lo stato e la velocità dei ventilatori di mandata e di ripresa.

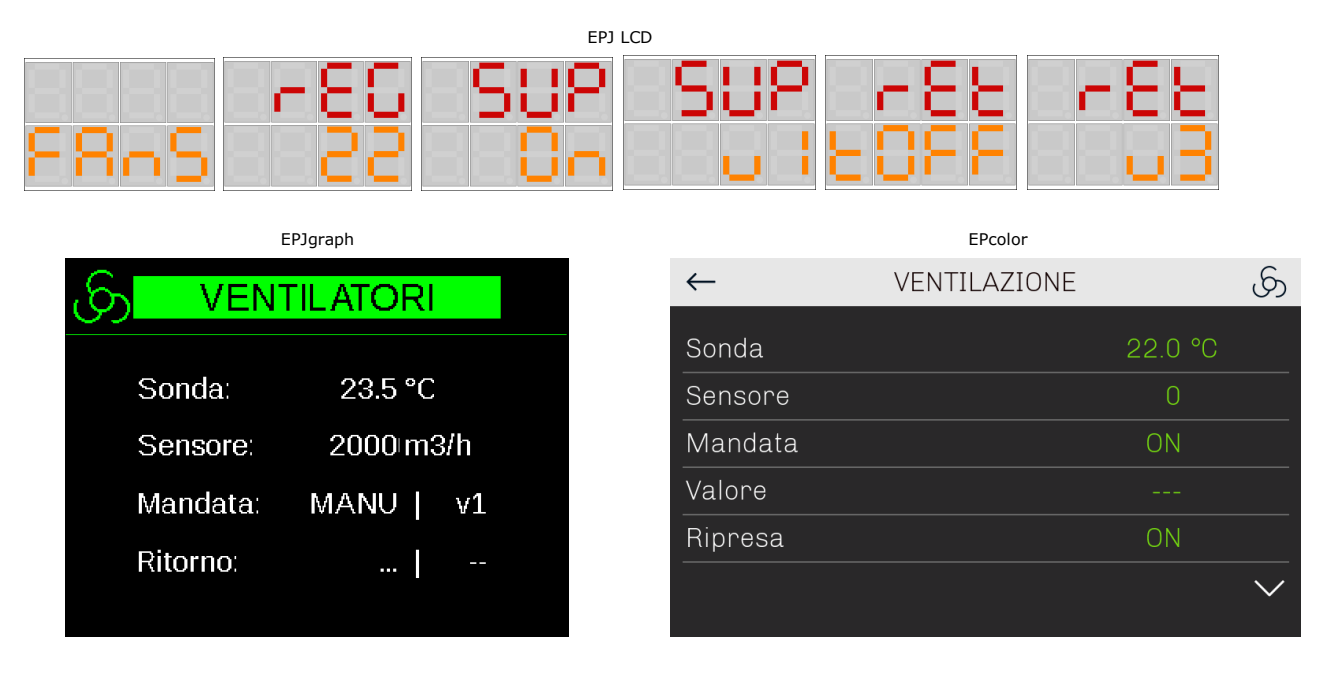

In queste schermate è possibile visualizzare la sonda/sensore (temperatura senza decimali e ppm/Pa/m3h espressi in decine) indicata con "rEG", lo stato e la velocità del ventilatore di mandata indicato con "SUP" e lo stato e la velocità del ventilatore di ripresa indicato con "rEt".

#### **Pagina ventilatori MODBUS**

c-pro 3 NODE kilo AHU VENT. **RIPRESA VENTILATORI VENT MANDATA** Sonda: 5 ੇ€ IS00RPM<br>IS00RPM<br>ISD |<br>ISRPM<br>ISRPM 500RPM<br>500RPM<br>8RPM<br>8RPM Vent1<br>Vent2<br>Vent3<br>Vent4 Pa Venti<br>Vent2<br>Venț3 Sensore: 2000  $\ddagger$ -40.01 Mandata: ONTI ÷ ÷ Ritorno: ONTI 160. N Z <u>Vent4</u>  $Inv M.: ONI Inv$  $R_{\odot}$ : ACC

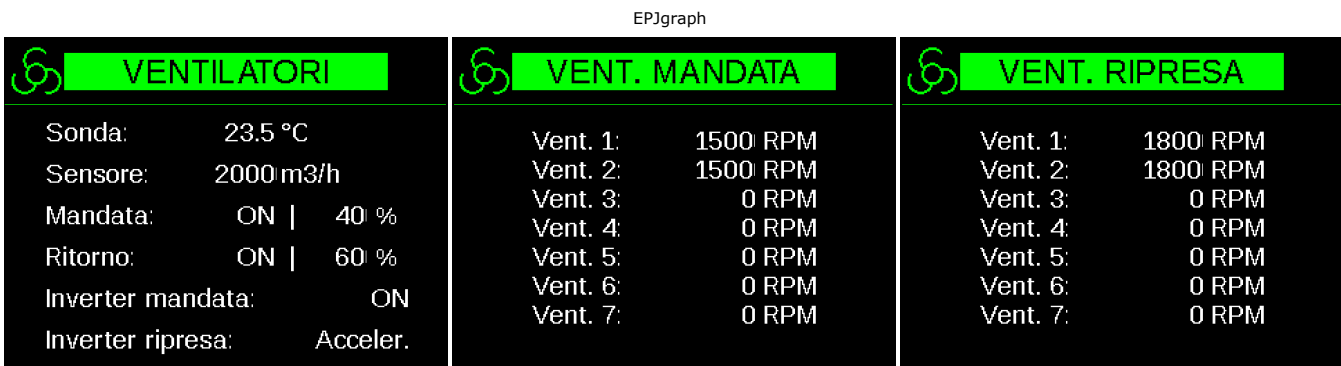

Vengono visualizzate 3 pagine separate per i ventilatori Modbus: nella prima vengono visualizzate le informazioni sullo stato e sulla velocità espressa in percentuale dei ventilatori di mandata e di ripresa e gli stati degli inverter. Nella seconda e nella terza pagina vengono visualizzate le velocità espresse in rpm dei singoli ventilatori di mandata e di ripresa.

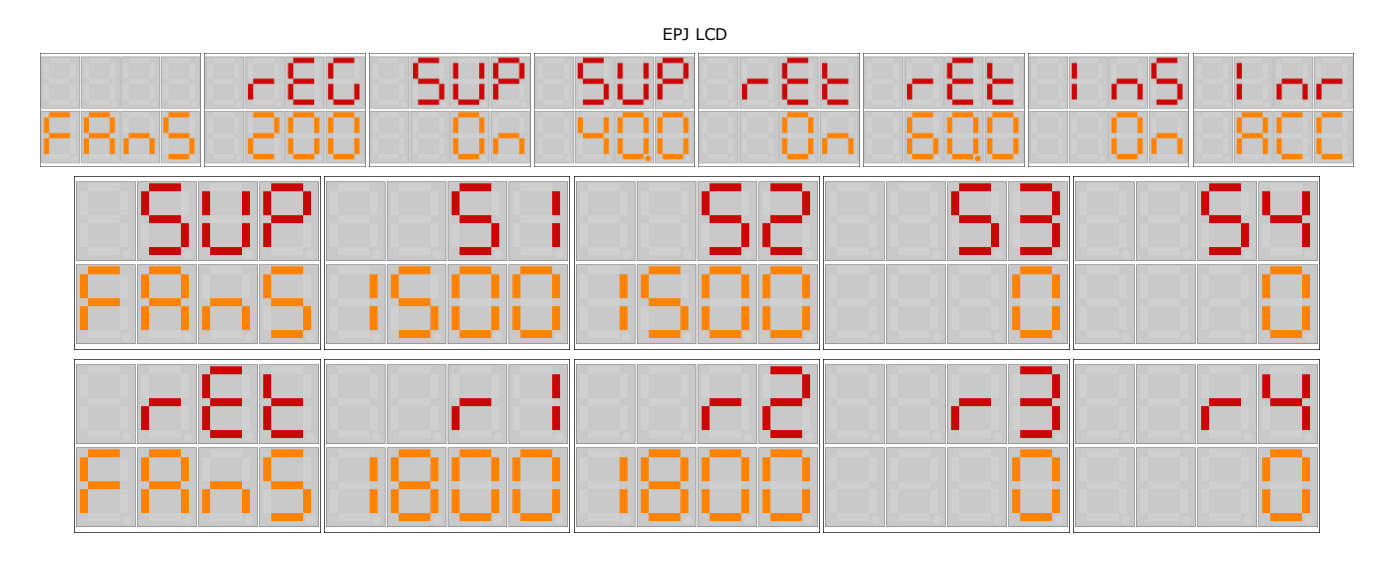

Vengono visualizzate 3 pagine separate per i ventilatori Modbus: nella prima vengono visualizzate le informazioni relative al valore della sonda/sensore (temperatura senza decimali e ppm/Pa/m3h espressi in decine) indicata con "rEG", lo stato e la velocità dei ventilatori di mandata inidicati con "SUP", lo stato e la velocità dei ventilatori di ripresa indicati con "rEt", lo gli stati degli inverter di mandata "InS" e di ripresa "Inr". (--- = disabilitato, rEAd = ready, On = inverter acceso, ACC = inverter in accelerazione, dEC = inverter in decelerazione, ALrM = inverter in allarme, OULd = inverter in sovraccarico).

Nella seconda e nella terza pagina vengono visualizzate le velocità espresse in rpm dei singoli ventilatori di mandata (indicati con s1....s16) e di ripresa (indicati con r1...r16).

#### **Pagina stato della regolazione della batteria 1**

c-pro 3 NODE kilo AHU

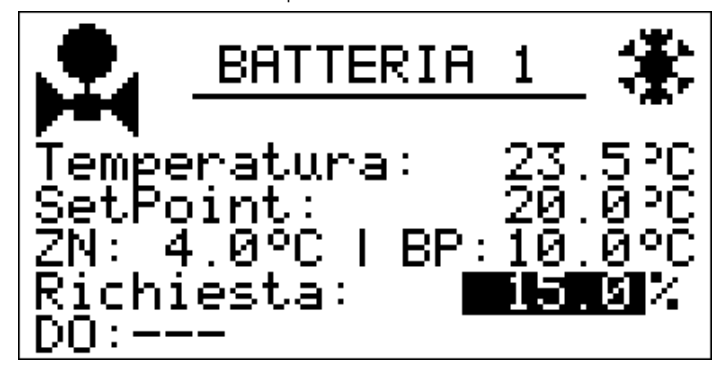

Viene visualizzato lo stato di regolazione della batteria 1, il valore della sonda di regolazione, il setpoint attuale, i valori di zona neutra e banda passante, la richiesta della batteria e il suo stato nel caso in cui venga utilizzata una regolazione on/off oppure a 3 punti.

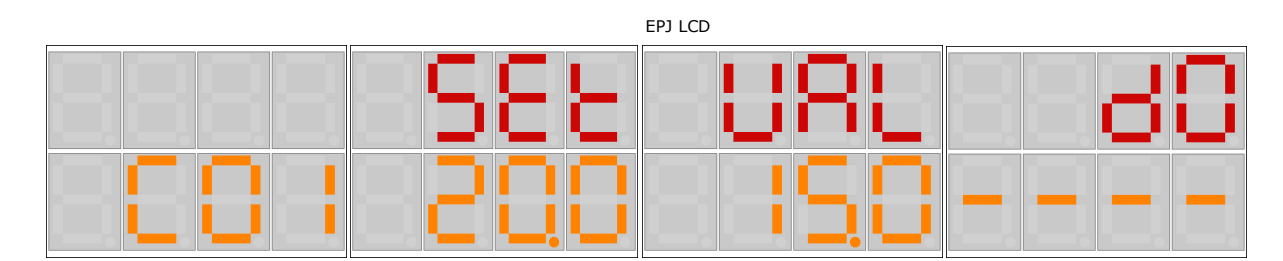

In queste pagine è possibile visualizzare il setpoint attuale (SEt), la richiesta (VAL) della batteria e il suo stato (dO) nel caso in cui venga utilizzata una regolazione on/off oppure a 3 punti (---- = nessuna batteria a 3 punti o on/off configurata, CLOS = batteria a 3 punti chiusa, OPnG = batteria a 3 punti apertura, OPEn = batteria a 3 punti aperta, CLnG = batteria a 3 punti chiusura, ALIn = batteria a 3 punti allineamento, OFF = batteria on/off spenta, On = batteria on/off accesa).

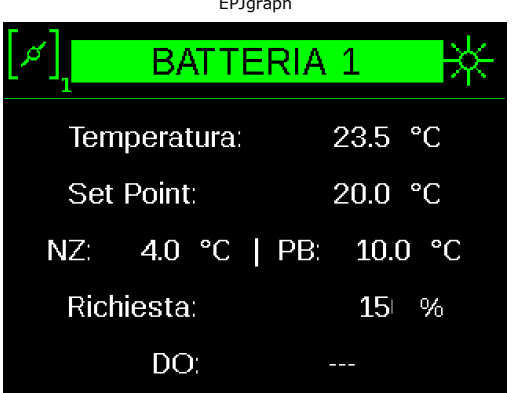

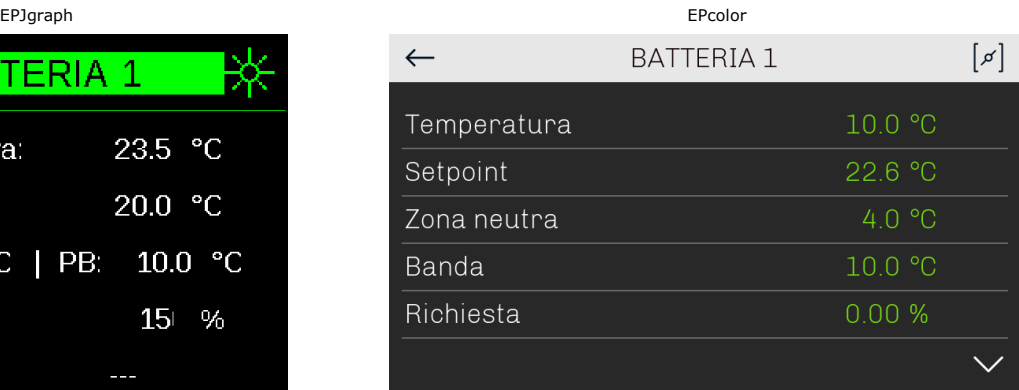

**Pagina stato della regolazione della batteria 2** 

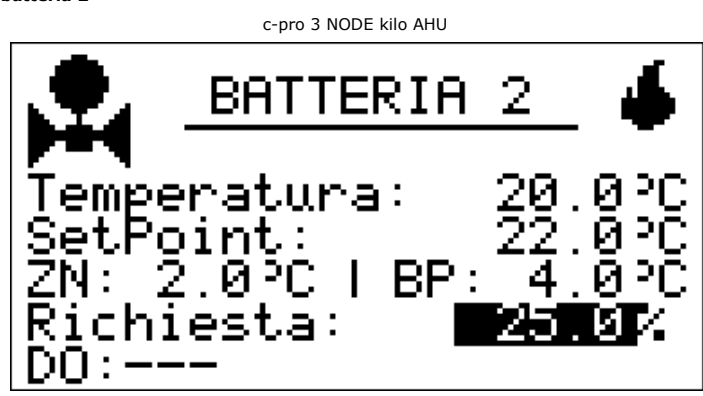

Viene visualizzato lo stato di regolazione della batteria 2, il valore della sonda di regolazione, il setpoint attuale, i valori di zona neutra e banda passante, la richiesta della batteria e il suo stato nel caso in cui venga utilizzata una regolazione on/off oppure a 3 punti.

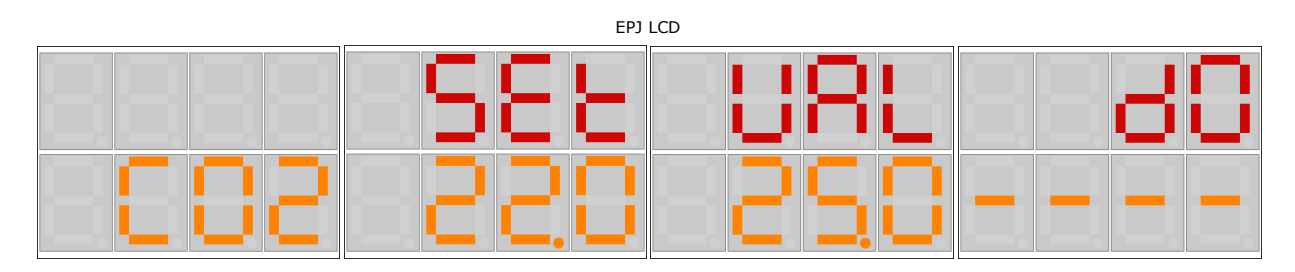

In queste pagine è possibile visualizzare il setpoint attuale (SEt), la richiesta (VAL) della batteria e il suo stato (dO) nel caso in cui venga utilizzata una regolazione on/off oppure a 3 punti (---- = nessuna batteria a 3 punti o on/off configurata, CLOS = batteria a 3 punti chiusa, OPnG = batteria a 3 punti apertura, OPEn = batteria a 3 punti aperta, CLnG = batteria a 3 punti chiusura, ALIn = batteria a 3 punti allineamento, OFF = batteria on/off spenta, On = batteria on/off accesa).

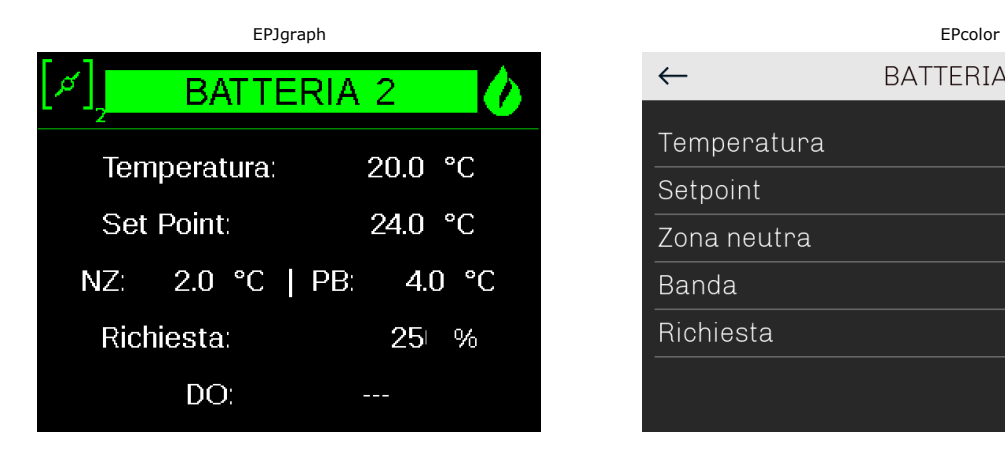

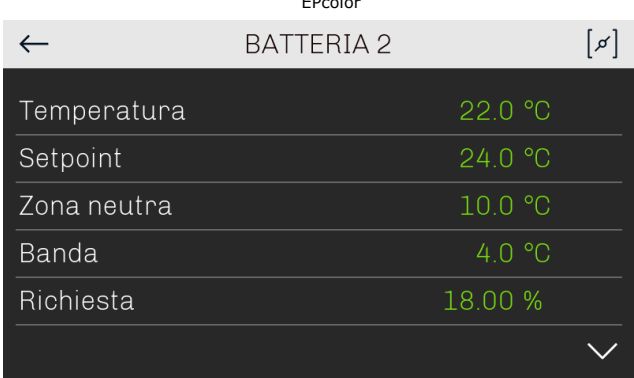

**Pagina stato della regolazione della batteria di pre riscaldo** 

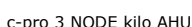

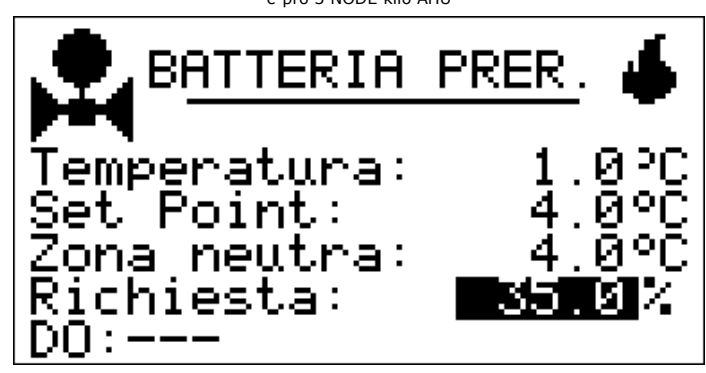

Viene visualizzato lo stato di regolazione della batteria di pre-riscaldo, la temperatura della sonda di regolazione (aria esterna oppure aria espulsa), i valori del setpoint e della zona neutra, la richiesta della batteria e il suo stato nel caso in cui venga utilizzata una regolazione on/off oppure a 3 punti.

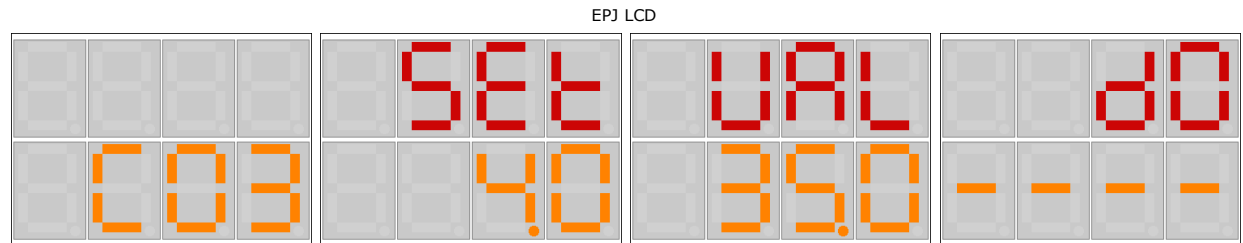

In queste pagine è possibile visualizzare il setpoint (SEt), la richiesta (VAL) della batteria e il suo stato (dO) nel caso in cui venga utilizzata una regolazione on/off oppure a 3 punti (---- = nessuna batteria a 3 punti o on/off configurata, CLOS = batteria a 3 punti chiusa, OPnG = batteria a 3 punti apertura, OPEn = batteria a 3 punti aperta, CLnG = batteria a 3 punti chiusura, ALIn = batteria a 3 punti allineamento, OFF = batteria on/off spenta, On = batteria on/off accesa).

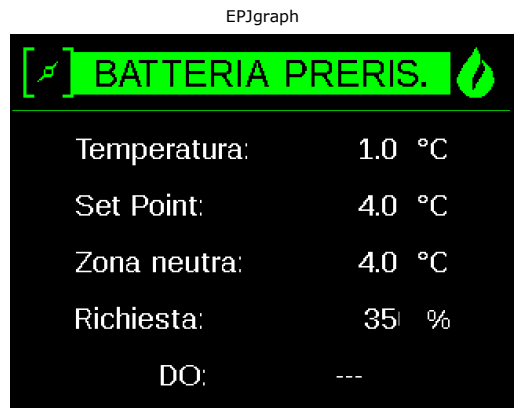

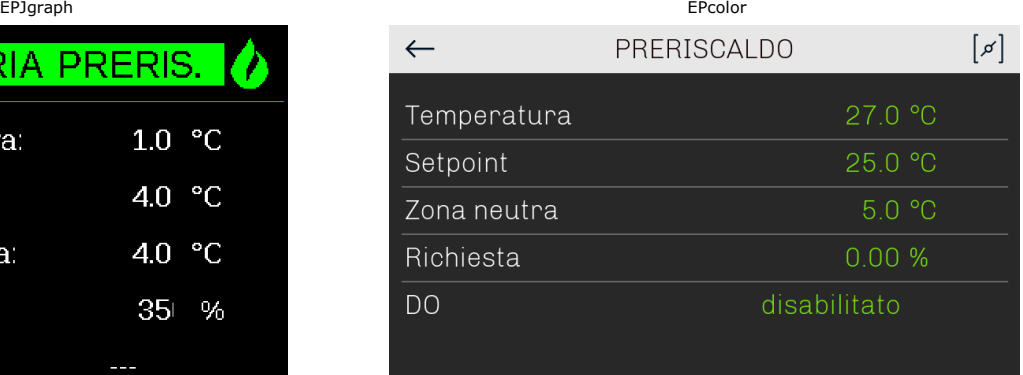

**Pagina stato della regolazione della batteria di post riscaldo** 

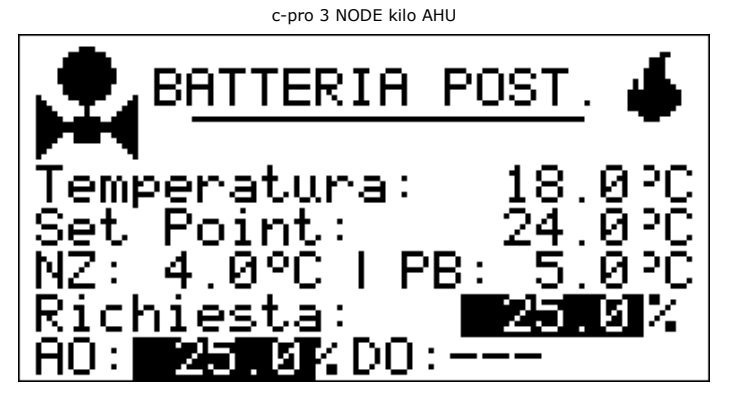

Viene visualizzato lo stato di regolazione della batteria di post-riscaldo, la temperatura della sonda di regolazione, il setpoint attuale, i valori di zona neutra e banda passante, la richiesta della batteria, il valore dell'uscita analogica della batteria ad acqua o della batteria elettrica modulante e lo stato nel caso in cui venga utilizzata una regolazione on/off o a 3 punti della batteria ad acqua o nel caso di batteria elettrica digitale.

|  | EPJ LCD |  |
|--|---------|--|
|  | ш       |  |
|  |         |  |
|  |         |  |
|  |         |  |

In queste pagine è possibile visualizzare il setpoint attuale (SEt), la richiesta (VAL) della batteria, il valore dell'uscita analogica (AO) della batteria ad acqua o della batteria elettrica modulante e lo stato (dO) nel caso in cui venga utilizzata una regolazione on/off o a 3 punti della batteria ad acqua o nel caso di batteria elettrica digitale (---- = nessuna batteria ad acqua a 3 punti o on/off e nessuna resistenza digitale configurata, CLOS = batteria H2O a 3 punti chiusa, OPnG = batteria H2O a 3 punti apertura, OPEn = batteria H2O a 3 punti aperta, CLnG = batteria H2O a 3 punti chiusura, ALIn = batteria H2O a 3 punti allineamento, OFF = batteria H2O on/off spenta o nessun gradino resistenze attivo, On = batteria H2O on/off accesa, 1On = 1 gradino resistenze attivo, 2On = 2 gradini resistenze attivi)

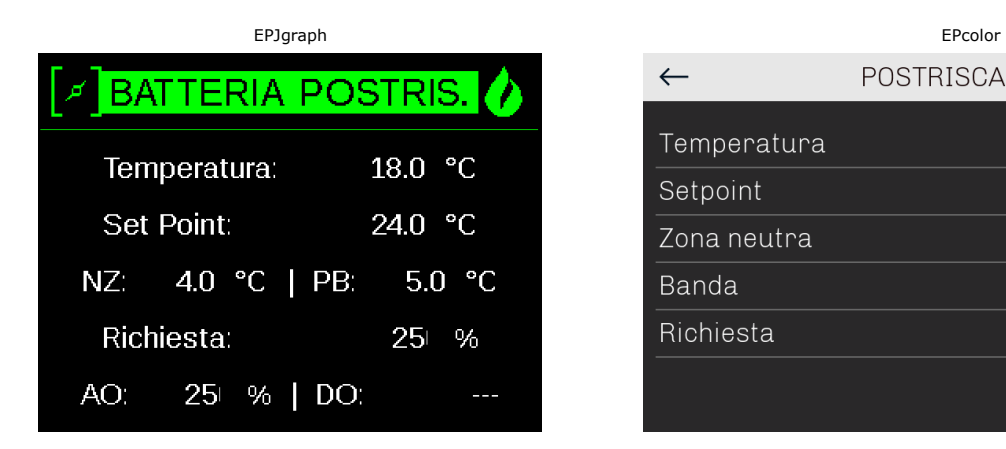

 $\frac{555}{444}$  $\leftarrow$ POSTRISCALDO 22.0 °C Temperatura 24.0 °C Setpoint Zona neutra  $5.0 °C$ 10.0 °C Banda Richiesta  $0.00%$ 

**Pagina stato della regolazione della batteria ad espansione diretta** 

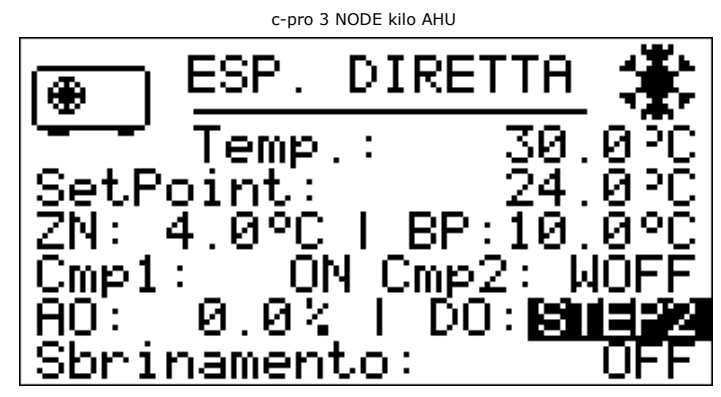

Viene visualizzato lo stato di regolazione della batteria ad espansione diretta, il valore della sonda di regolazione, il setpoint attuale, i valori di zona neutra e banda passante, lo stato del compressore 1, lo stato del compressore 2, la richiesta del compressore modulante, la richiesta dei compressori digitali e lo stato dello sbrinamento.

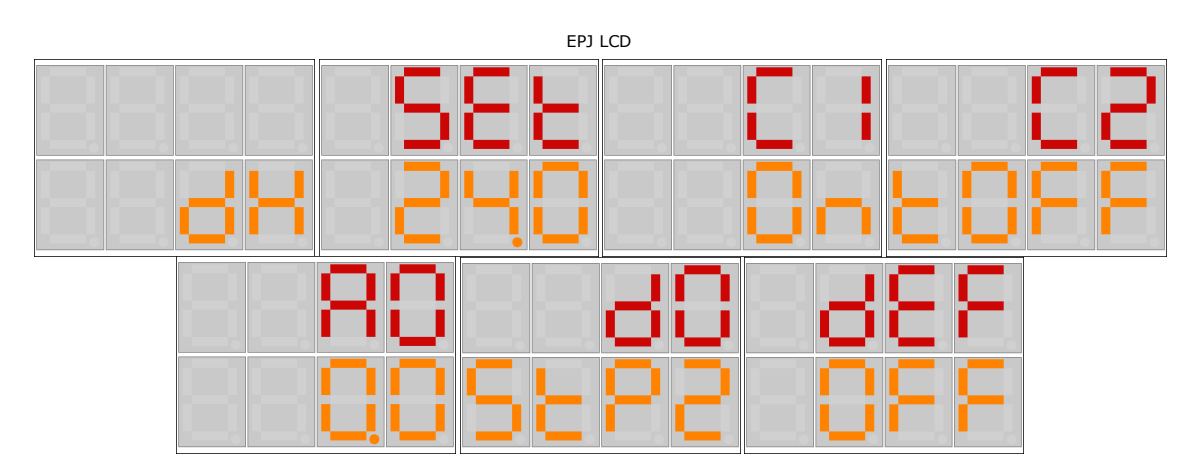

In queste pagine è possibile visualizzare il setpoint attuale (SEt), lo stato del compressore 1 (C1), lo stato del compressore 2 (C2), la richiesta del compressore modulante (AO), la richiesta dei compressori digitali (dO) e lo stato dello sbrinamento (dEF) (OFF = sbrinamento non attivo, tON = sbrinamento in attesa delle tempistiche di protezione del compressore, ON = sbrinamento attivo, "drIP" = fase di gocciolamento dello sbrinamento).

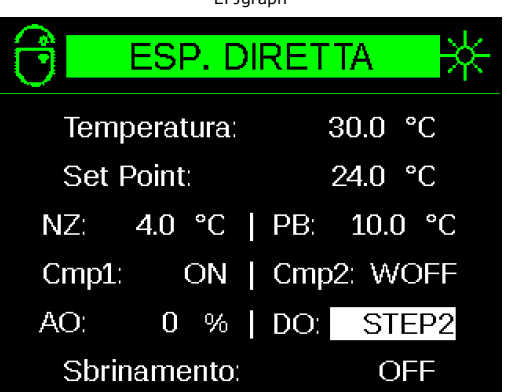

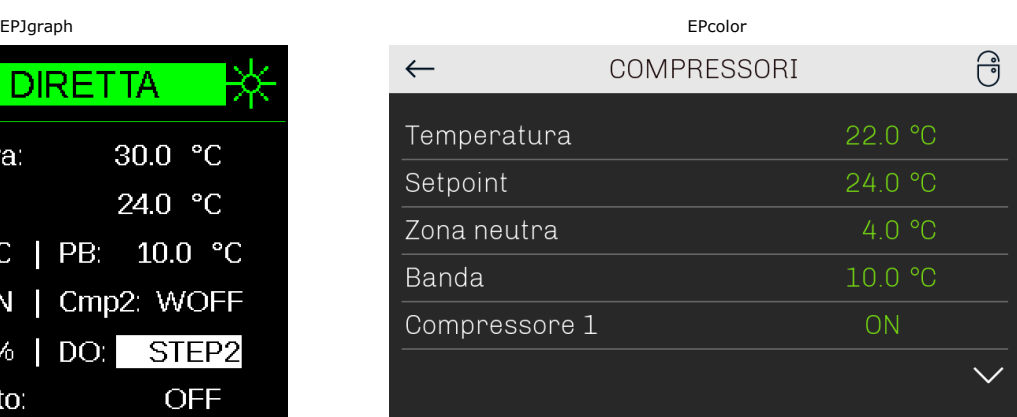

**Pagina stato delle resistenze di riscaldamento** 

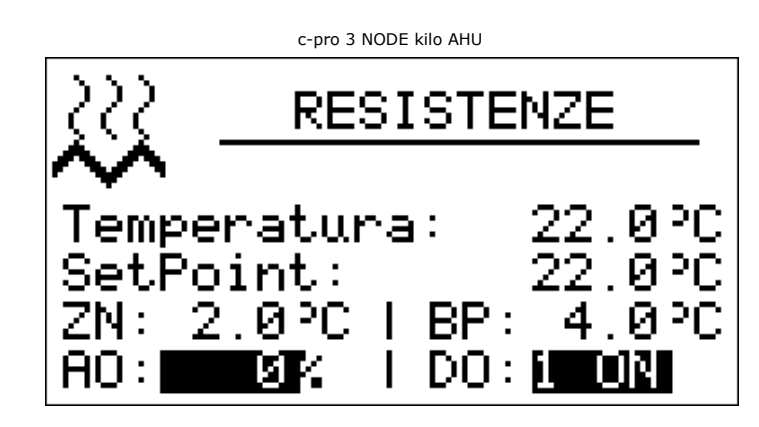

Viene visualizzato lo stato delle resistenze di riscaldamento, il valore della sonda di regolazione, il setpoint attuale, i valori di zona neutra e banda passante, la richiesta della resistenza modulante e lo stato delle resistenze digitali.

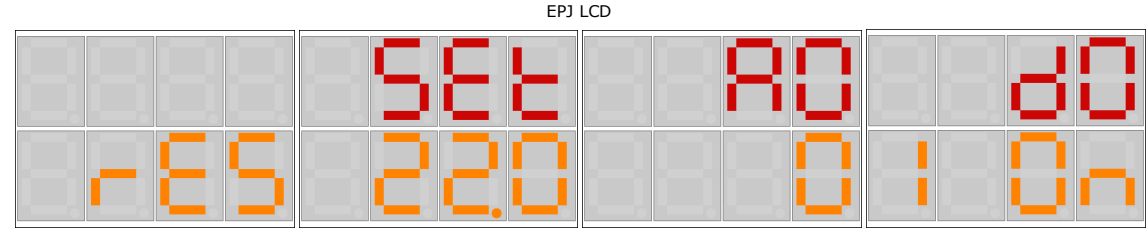

In queste pagine è possibile visualizzare il setpoint attuale (SEt), la richiesta della resistenza modulante (AO) e lo stato delle resistenze digitali (dO).

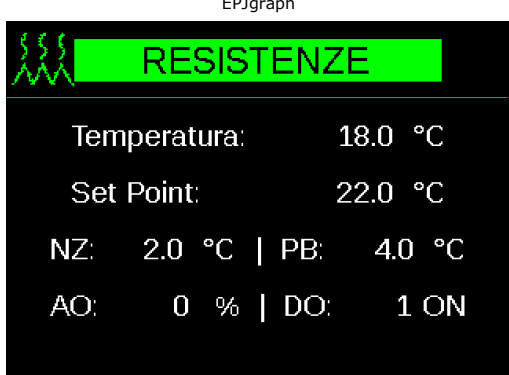

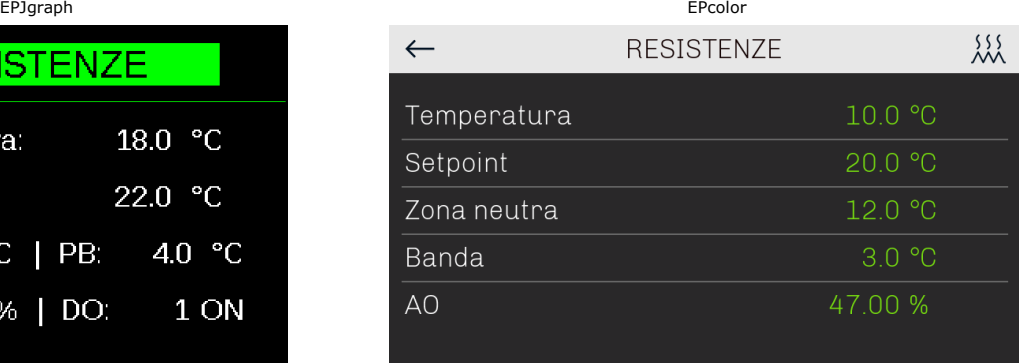

pagina 56 di 158

**Pagina stato della regolazione dell'umidità** 

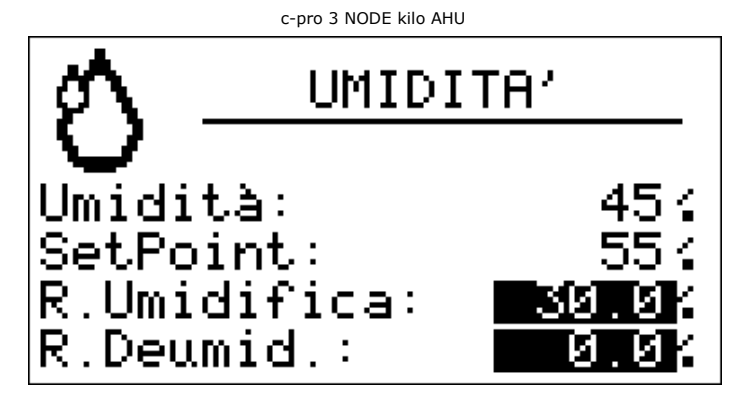

Viene visualizzato lo stato di regolazione dell'umidità.

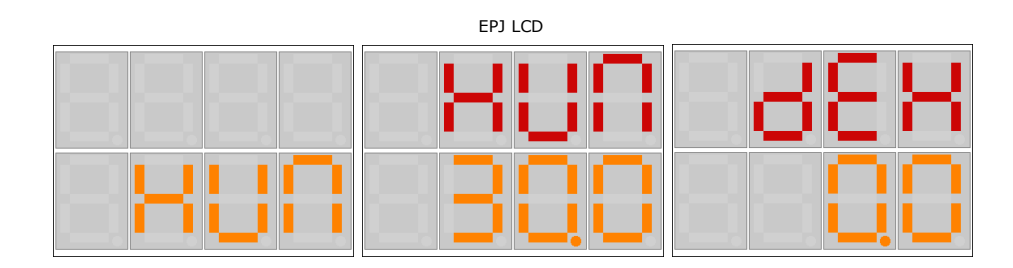

In queste pagine è possibile visualizzare la richiesta di umidifica (HUM) e la richiesta di deumidifica (dEH).

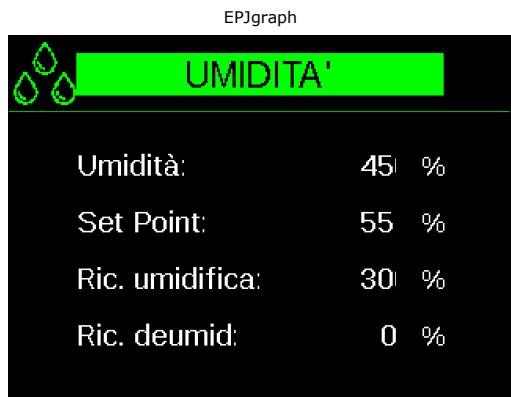

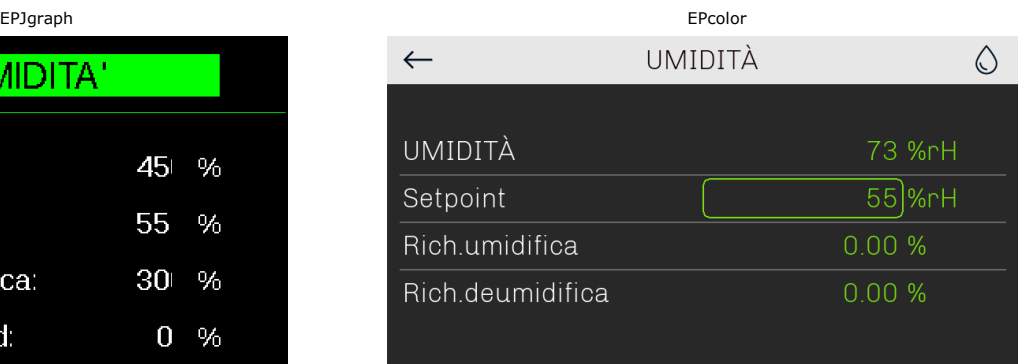

**Pagina stato della serranda per il ricircolo dell'aria** 

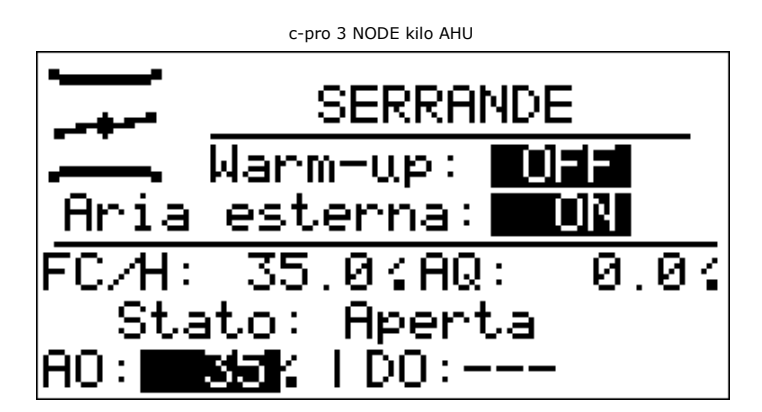

Viene visualizzato lo stato della serranda di warm-up per la gestione dell'entrata in banda della temperatura, lo stato della serranda aria esterna, la richiesta di Freecooling/heating, la richiesta di qualità dell'aria, lo stato della serranda camera di miscela, il valore dell'uscita analogica e il suo stato nel caso in cui venga utilizzata una regolazione on/off oppure a 3 punti.

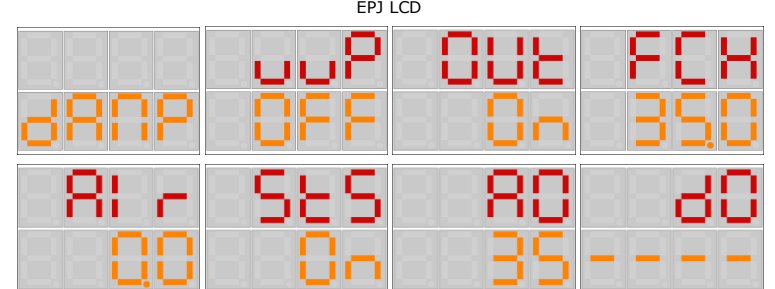

In queste pagine è possibile visualizzare lo stato della serranda warm-up (uuP) per la gestione dell'entrata in banda della temperatura, lo stato della serranda aria esterna (OUt), la richiesta di Free-cooling/heating (FCH), la richiesta di qualità dell'aria (AIr), lo stato della serranda camera di miscela (StS), il valore dell'uscita analogica (AO) e il suo stato (dO) nel caso in cui venga utilizzata una regolazione on/off oppure a 3 punti (---- = nessuna serranda a 3 punti o on/off configurata, CLOS = serranda a 3 punti chiusa, OPnG = serranda a 3 punti apertura, OPEn = serranda a 3 punti aperta, CLnG = serranda a 3 punti chiusura, ALIn = serranda a 3 punti allineamento, OFF = serranda on/off chiusa, On = serranda on/off aperta).

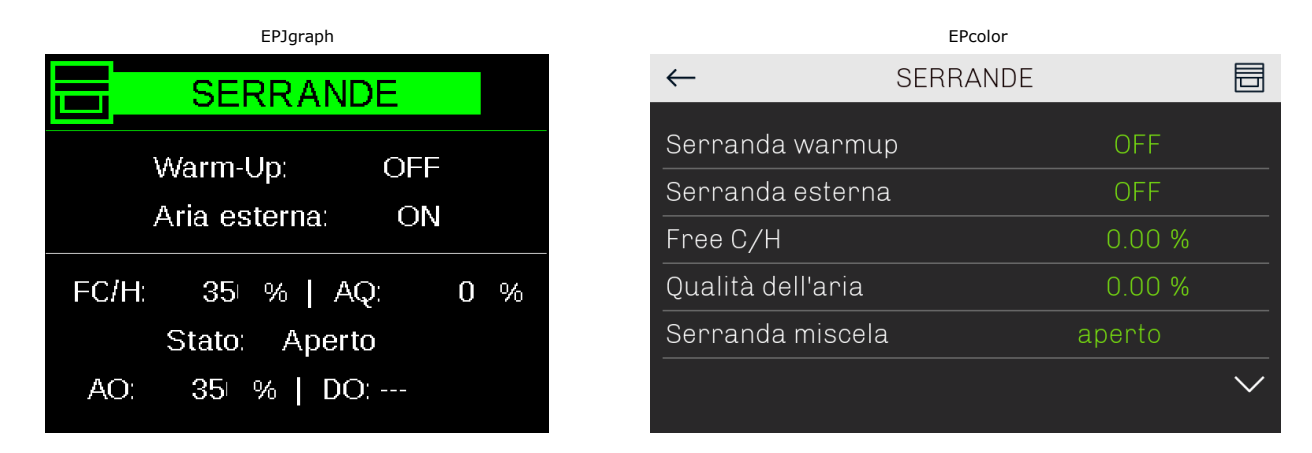

**Pagina stato del recuperatore di calore** 

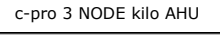

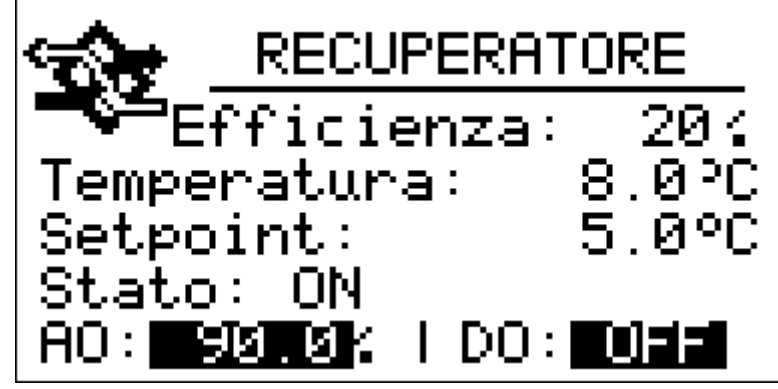

Viene visualizzato lo stato del recuperatore di calore, l'efficienza, la temperatura di regolazione del recuperatore, il setpoint, lo stato del recuperatore, la richiesta del recuperatore modulante e lo stato del recuperatore digitale.

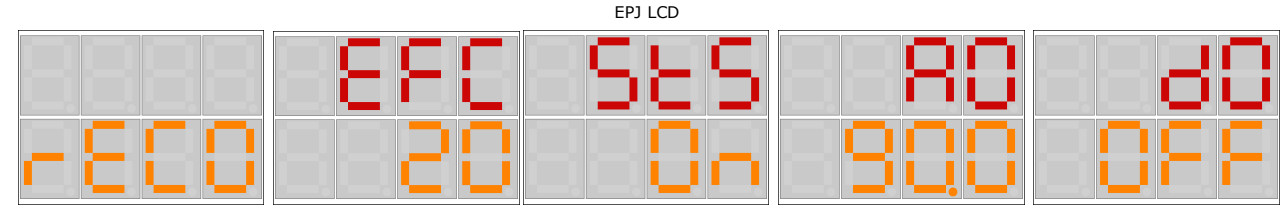

In queste pagine è possibile visualizzare l'efficienza (EFC), lo stato (StS) del recuperatore, la richiesta del recuperatore modulante (AO) e lo stato del recuperatore digitale (dO).

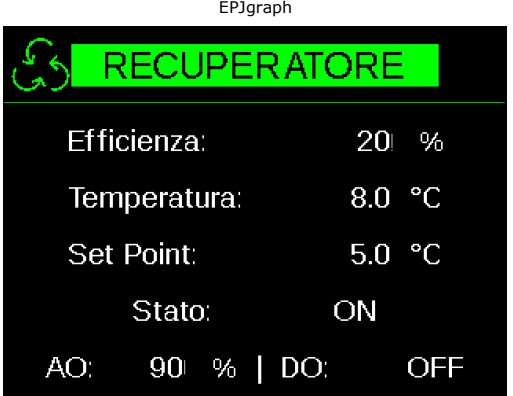

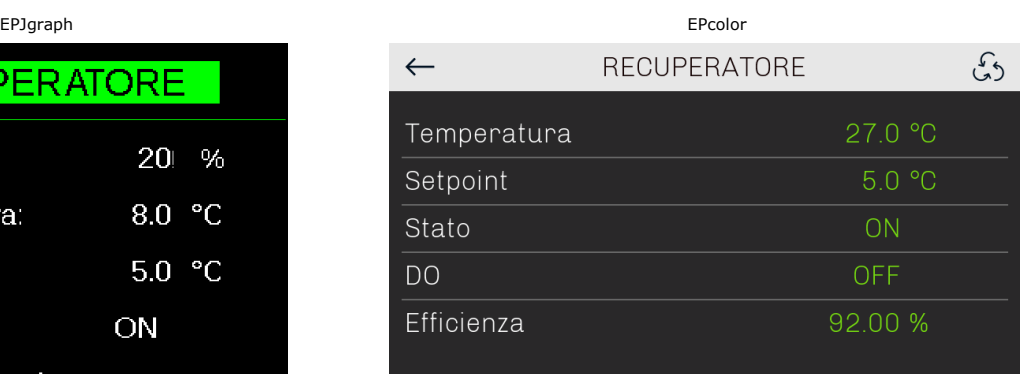

**Pagina stato delle pompe di circolazione** 

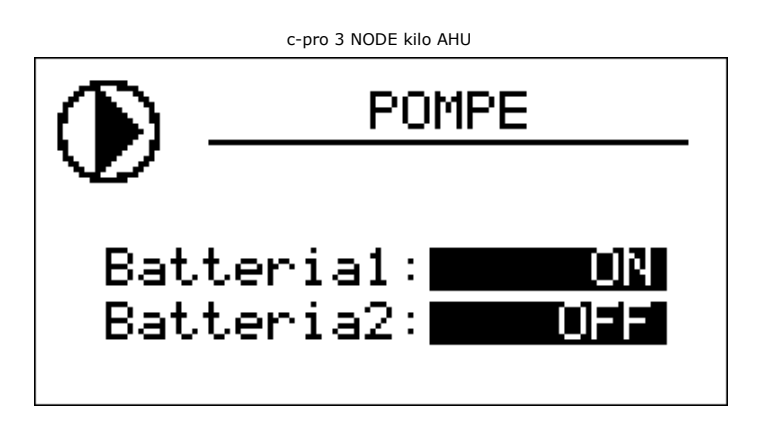

Viene visualizzato lo stato delle pompe di circolazione.

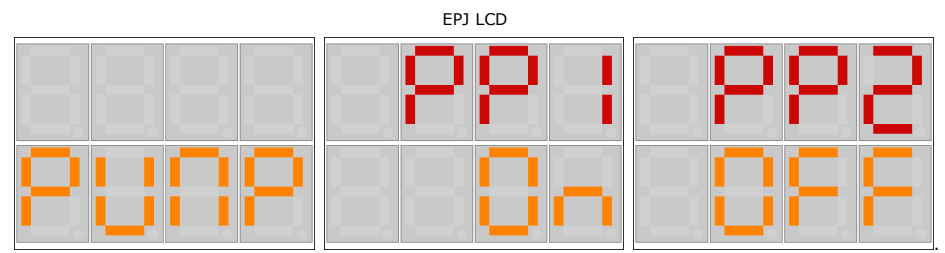

In queste pagine è possibile visualizzare lo stato della pompa 1 (PP1) e lo stato della pompa 2 (PP2).

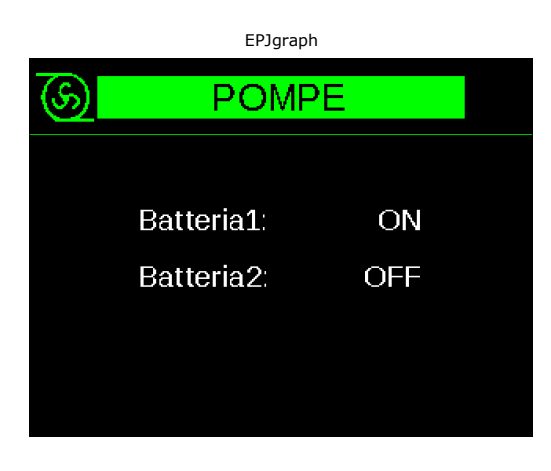

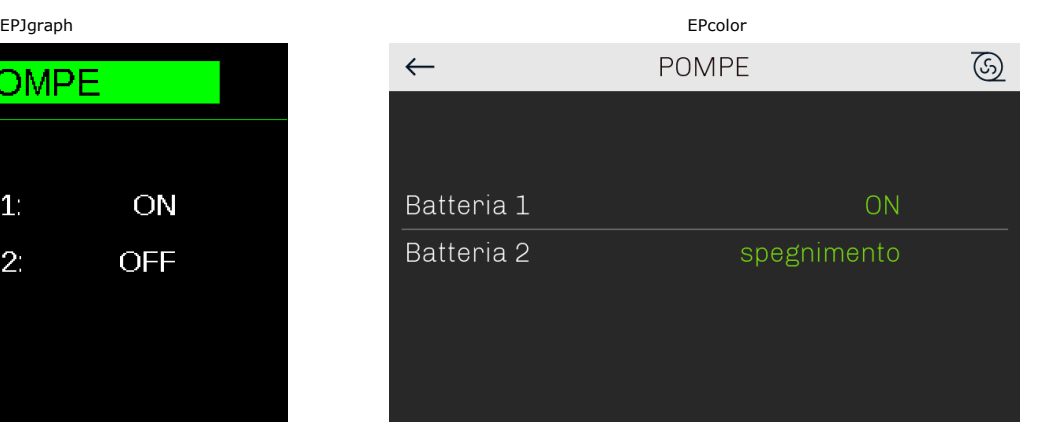

#### **Pagina stato regolazioni ausiliarie**

c-pro 3 NODE kilo AHU

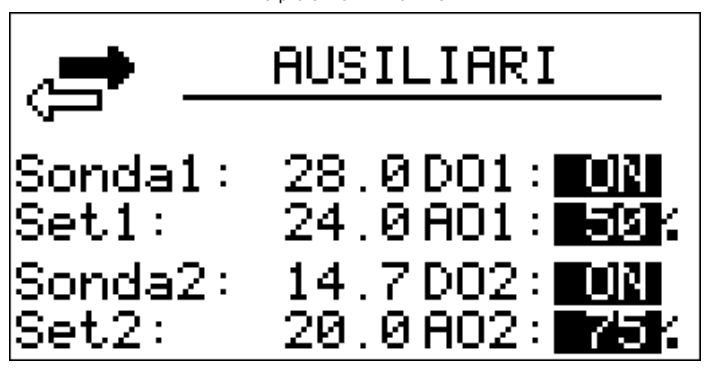

Viene visualizzato lo stato delle regolazioni ausiliarie, la sonda di regolazione, il setpoint, lo stato dell'uscita digitale e il valore dell'uscita analogica sia della regolazione ausiliaria 1 e della regolazione ausiliaria 2.

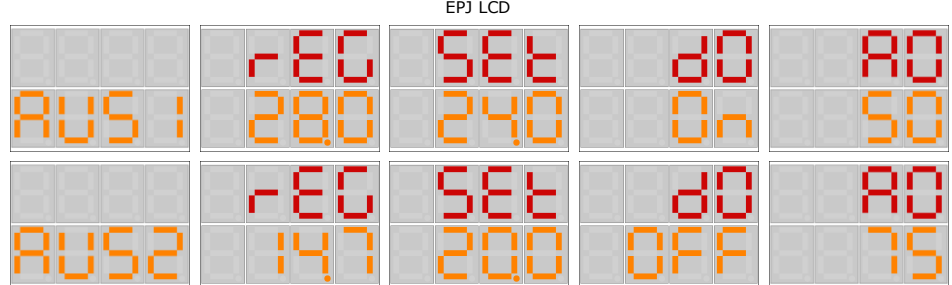

In queste pagine è possibile visualizzare la sonda di regolazioen "rEG", il setpoint attuale "SEt", lo stato dell'uscita digitale "dO" e il valore dell'uscita analogica "AO" delle regolazione ausiliarie 1 "AUS1" e 2 "AUS2".

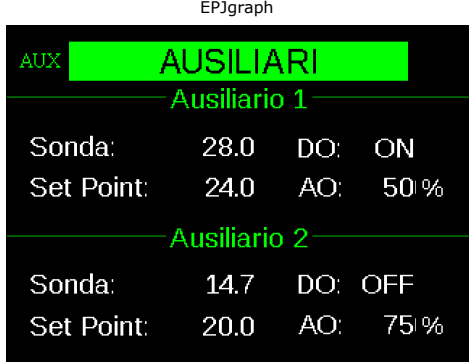

#### **Pagina stato dei sensori**

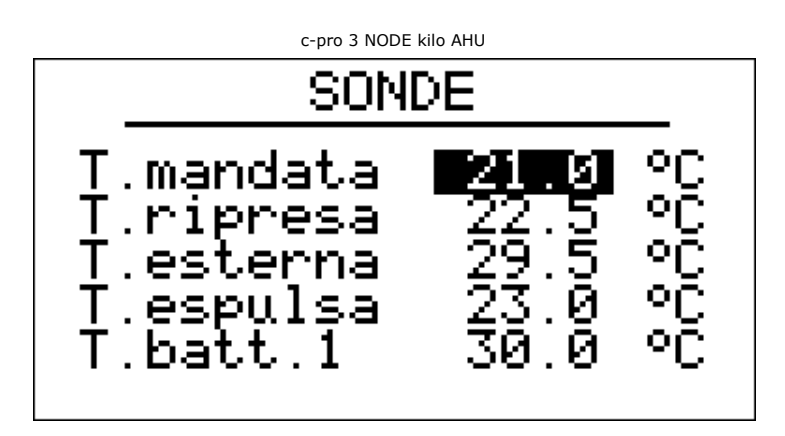

Viene visualizzato lo stato dei sensori.

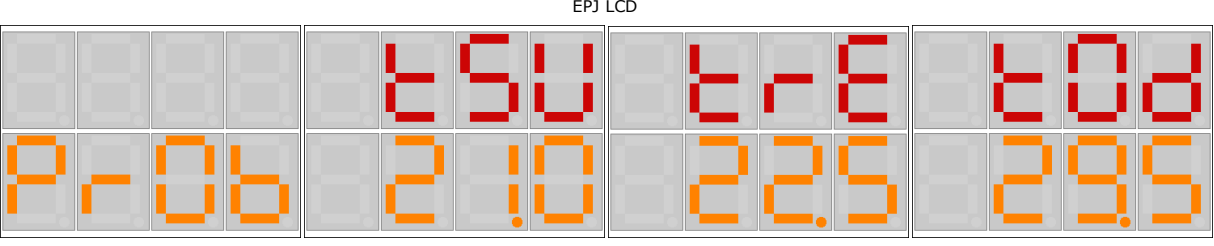

In queste pagine è possibile visualizzare lo stato dei sensori indicati con questa dicitura:

T.mandata (tSU), T.ripresa (trE), T.esterna (tOd), T.espulsa (tEH), T.batteria 1 (tC1), T.batteria 2 (tC2), T.batteria preriscaldo (tC3), T.batteria postriscaldo (tC4), T. sbrinamento compressori (tdF), H.ripresa (Hrt), Pressione/portata mandata(PSU), Pressione/portata ripresa(PrE), Qualità dell'aria (AIr), H.mandata (HSU), Potenziometro set remoto (SEt), Potenziometro serranda remota(dMP), Potenziometro ventilatori remoti(FAn).

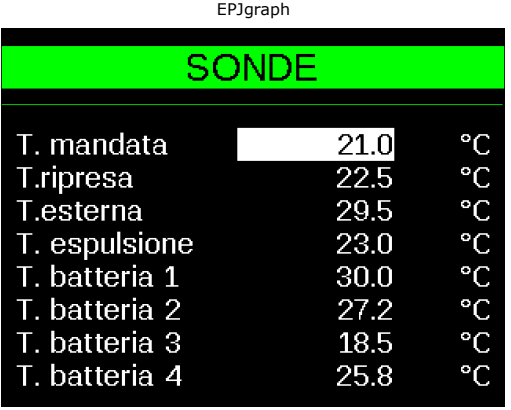

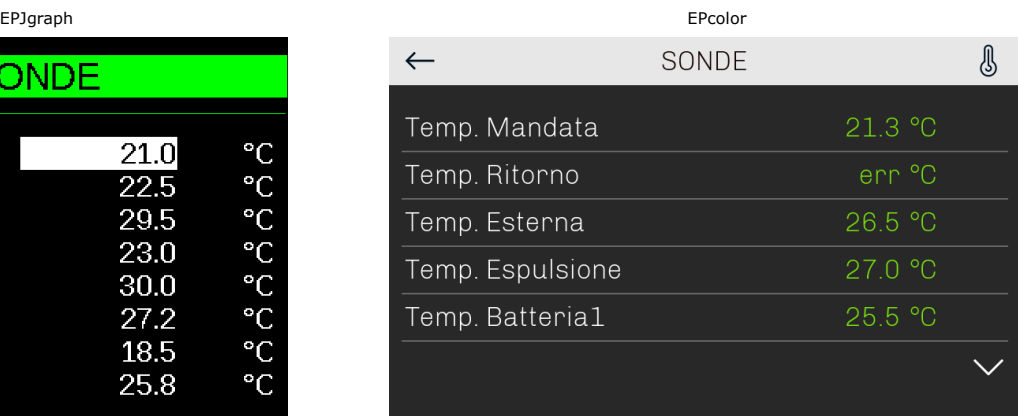

## **5.9 Menù generale**

Il menù generale è il punto di accesso per tutti gli altri menù del sistema (tra parentesi la corrispondenza visualizzata dalle interfacce utente EPJ LCD).

### **UTENTE (USEr) FASCE ORARIE (tb) MANUTENTORE (MAIn) INSTALLATORE (InSt) COSTRUTTORE (COSt) RTC (rtc) ALLARMI (ALAr) STORICO (HISt) SALVA/RIPRISTINA/IMP.EXP PARAMETRI (SAvE/rESt/MAP) INFO (InFO)**

È possibile visualizzare questo menù da ogni punto dell'interfaccia utente premento ENTER per circa 2 secondi. Da questo menù si possono scegliere le pagine che si desidera visualizzare premendo i tasti UP e DOWN, seguiti dal tasto ENTER per confermare.

Nell'angolo in basso a destra dell'immagine appare una "v" che rappresenta il focus.

Tale indicazione specifica all'utente che il contenuto informativo della pagina continua e le informazioni aggiuntive possono essere visualizzate premendo il tasto DOWN (o UP a seconda della direzione del focus) per scorrere il contenuto che non è visibile della stessa pagina. In questo caso, una volta che il focus è sulla linea ALLARMI, premere DOWN per procedere verso la pagina successiva.

### **5.10 Menù utente**

Il menù utente è di livello 1, perciò è necessario inserire la password del livello Utente (o di livello superiore) per visualizzare/modificare i parametri contenuti in questa sezione. Se la password utente viene impostata a 0 (default) non sarà richiesta nessuna password per entrare nel menu. Ciò vale anche per i livelli superiori, impostando una password a 0 essa non verrà richiesta per entrare in quel livello.

In questa sezione sono contenuti i seguenti parametri: - funzionamento estivo/invernale/automatico

- 
- setpoint per funzionamento estivo
- setpoint per funzionamento invernale
- setpoint umidità ambiente
- setpoint raffrescamento fascia comfort
- setpoint riscaldamento fascia comfort
- offset raffrescamento fascia economy
- offset riscaldamento fascia economy
- offset raffrescamento fascia night
- offset riscaldamento fascia night
- setpoint raffrescamento forzatura da DI setpoint riscaldamento forzatura da DI
- setpoint manuale ventilatori
- setpoint ventilatori fascia comfort
- setpoint ventilatori fascia economy
- setpoint ventilatori fascia night
- setpoint serranda fascia comfort
- setpoint serranda fascia economy
- setpoint serranda fascia night
- setpoint pressione/portata costante mandata
- setpoint pressione/portata costante ripresa
- percentuale backlight display (presente solo nelle interfacce EPJ LCD)
- timeout backlight display (presente solo nelle interfacce EPJ LCD)
- lingua
- password utente
- password utente servizio EPoCA.

## **5.11 Menù manutentore**

Il menù manutentore è di livello 2, perciò è necessario inserire la password del livello Manutentore (o di livello superiore) per visualizzare/modificare i parametri contenuti in questa sezione (tra parentesi la corrispondenza visualizzata dal Interfaccia utente EPJ LCD).

> **CONTATORI (Cntr) MANUALE (MAnU) CALIBRAZIONE (CAL) STATO I/O (I-O) MB MASTER (MB) Password MENÙ MANUTENTORE (PSd)**

In questo menù è possibile visualizzare lo status dei diversi dispositivi nonché gli ingressi e le uscite utilizzate dall'applicazione.

Premendo il tasto ENTER sul testo "MENU' MANUTENZIONE" si entra nella pagina per cambiare la password (*PSd2)*.

Nel menù CONTATORI si visualizzano/abilitano le caratteristiche relative al funzionamento dei ventilatori, dei compressori, delle pompe e delle resistenze, per esempio le ore di funzionamento e la soglia massima di ore accettabile. Nel caso di ventilatori in pressione/portata costante in questo menù viene visualizzato l'ultimo valore di velocità memorizzato nel caso il parametro PF49 "Abilita memorizzazione velocità per regolazione pressione/portata costante" sia abilitato. Inoltre in questo menù premendo il tasto LEFT sarà possibile visualizzare ed aggiornare la data di ultima manutenzione della macchina.

Nel menù CALIBRAZIONE si possono impostare le correzioni da applicare agli ingressi analogici per compensare gli offset dovuti ai cavi e alla posizione delle sonde.

Nel menù STATO I/O si possono visualizzare direttamente gli ingressi e le uscite fisiche della scheda.

Nel menù MB MASTER si può eseguire la procedura di auto-indirizzamento dei ventilatori Modbus.

### **5.12 Menù installatore**

Il menù installatore è di livello 3, perciò è necessario inserire la password del livello Installatore (o di livello superiore) per visualizzare/modificare i parametri contenuti in questa sezione (tra parentesi la corrispondenza visualizzata dalle interfacce utente EPJ LCD).

> **SETUP (SEt) REGOLAZIONE (rEG) VENTILATORI (FAnS) BATTERIE (COIL) UMIDITÀ (HUM) SERRANDE (dAMP) RECUPERATORE (rECO) AUSILIARI (AUS) SICUREZZE (SECU) MODBUS (MbUS) ETHERNET (EtH) VARIE (OtHr) DEFAULT (DEFt) Password MENÙ INSTALLATORE (PSd)**

Nel menù installatore sono presenti i parametri relativi alla configurazione delle funzionalità necessarie all'installatore (allarmi, regolazioni, logiche, caratteristiche) usate da questo dispositivo.

Premendo il tasto ENTER sul testo "MENU' INSTALLATORE" si entra nella pagina per cambiare la password (*PSd3)*.

La sezione SETUP permette di configurare tramite wizard o codice macchina le caratteristiche principali della macchina.

Nel menù REGOLAZIONE si possono impostare/visualizzare i parametri relativi ad alcune regolazioni particolari:

- setpoint di regolazione compensazione
- cicli di annusamento per l'acquisizione della temperatura ambiente
- posizionamento sonda di regolazione
- configurazione sonda e soglie per commutazione estiva/invernale automatica

Nei menù VENTILATORI, BATTERIE, UMIDITÀ, SERRANDE, RECUPERATORE e AUSILIARI si possono impostare i parametri relativi alla gestione dei dispositivi:

- parametri di regolazione
- tempistiche
- funzionalità

Nel menù SICUREZZE si trovano i parametri che hanno a che vedere con gli allarmi e la gestione delle sicurezze per i dispositivi che proteggono l'unità di trattamento aria:

- abilitazioni
- ritardi di segnalazione
- tipo di riarmo
- segnalazione allarmi

Il menù MODBUS contiene i parametri per configurare la rete Slave.

Il menù ETHERNET contiene tutti i parametri per la configurazione della connessione Ethernet.

Nel menù VARIE ci sono altri parametri generali:

impostazione dei valori di soglia minimi e massimi dei setpoint di raffrescamento e riscaldamento

- abilitazione funzioni accessorie
- cancellazione storico
- impostazione unità di misura
- impostazione pressione atmosferica

Dal menù DEFAULT è possibile ripristinare i valori di default di tutti i parametri dell'applicazione.

# **5.13 Menù costruttore**

Il menù costruttore è di livello 4, perciò è necessario inserire la password del livello Costruttore per visualizzare/modificare i parametri contenuti in questa sezione (tra parentesi la corrispondenza visualizzata dalle interfacce utente EPJ LCD).

> **VENTILATORI (FAnS) INVERTER (InVE) BATTERIE (COIL) ESPANSIONE DIRETTA (dESP) UMIDITÀ (HUM) SERRANDE (dAMP) RECUPERATORE (rECO) POMPE (PUMP) SICUREZZE (SECU) MODBUS (MbUS) ETHERNET(EtH) VARIE (OtHr) CONFIGURAZIONE (COnF) HARDWARE (HArd) Password MENÙ COSTRUTTORE (PSd)**

Nel menù costruttore sono presenti tutti i parametri relativi alla configurazione delle funzionalità che per motivi di sicurezza sono accessibili solo al costruttore dell'unità (allarmi, regolazioni, logiche, caratteristiche) usate da questo dispositivo.

Premendo il tasto ENTER sul testo "MENU' COSTRUTTORE" si entra nella pagina per cambiare la password (*PSd4)*.

Nei menù VENTILATORI,INVERTER, BATTERIE, ESPANSIONE DIRETTA, UMIDITÀ, SERRANDE, RECUPERATORE e POMPE si possono impostare i parametri relativi alla gestione dei dispositivi:

- parametri di regolazione
- tempistiche
- funzionalità

Nel menù SICUREZZE si trovano i parametri che riguardano gli allarmi e la gestione delle sicurezze per i dispositivi che proteggono l'unità di trattamento aria:

- abilitazioni
- ritardi di segnalazione
- tipo di riarmo
- segnalazione allarmi

Il menù MODBUS contiene tutti i parametri per configurare la rete Master.

Il menù ETHERNET contiene tutti i parametri per la configurazione del BacNET.

Nel menù VARIE ci sono altri parametri generali:

- impostazione dei valori di soglia minimi e massimi delle sonde
- impostazione comunicazione CAN

Nel menù CONFIGURAZIONE si possono impostare/visualizzare i parametri relativi alle caratteristiche della macchina.

- numero di batterie
- abilitazione dispositivi

Nel menù HARDWARE sono presenti i parametri relativi all'utilizzo degli ingressi e uscite del controllore. In tale menù tramite l'utilizzo dei tasti LEFT/RIGHT è possibile scorrere tra le varie pagine di impostazione dei parametri degli ingressi e uscite analogiche e degli ingressi e uscite digitali.

# **5.14 Menù RTC**

Questo menù contiene le funzionalità del sistema RTC (Real Time Clock).

### **5.15 Menù allarmi**

Questo menù consente di visualizzare e di riarmare gli allarmi.

Tutte le volte che si preme il tasto DOWN viene visualizzato l'allarme attivo seguente. Se non sono presenti allarmi viene visualizzata la scritta "NO ALLARMI". La pressione del tasto ENTER per circa 2 secondi riarma l'allarme nel caso in cui le condizioni di errore non siano più attive.

## **5.16 Menù storico allarmi**

Questo menù consente di visualizzare lo storico degli allarmi.

La pagina STORICO ALLARME mostra l'ultimo allarme. Per poter visualizzare gli allarmi precedenti, premere il tasto ENTER. Ripetendo questa procedura si scorrono tutti gli elementi dello storico fino a visualizzare il primo allarme. La visualizzazione dello storico è circolare.

Premendo il tasto ESC o attendendo 60 secondi senza premere alcun tasto si torna alla visualizzazione della pagina principale.

# **5.17 Menù salva/ripristina/imp. exp. parametri**

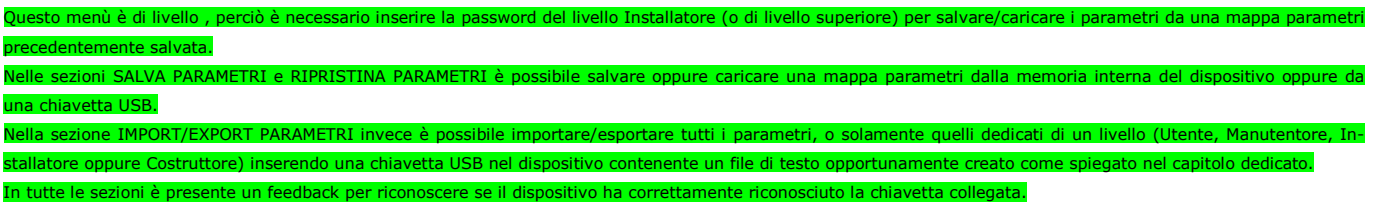

## **5.18 Menù info**

Questo menù consente di visualizzare in sequenza le informazioni sulle versioni del progetto e del firmware del controllore:

Numero di progetto <-> Versione del progetto <-> Revisione del progetto <->

Numbero del Firmware <-> Versione del Firmware <-> Revisione del Firmware <->

Nelle interfacce utente EPJ LCD, per scorrere tali informazioni utilizzare i tasti UP e DOWN. Per ritornare alle pagine dell'applicativo premere il tasto ESC.

# **6 ELENCO PARAMETRI**

Di seguito è indicato l'elenco dei parametri gestiti dall'applicazione. Per ogni parametro viene fornita anche una breve descrizione, il range di valori ammissibili, le unità di misura, il valore di default preposto e il menù in cui si trova il parametro. I menù sono strutturati seguendo questa logica:

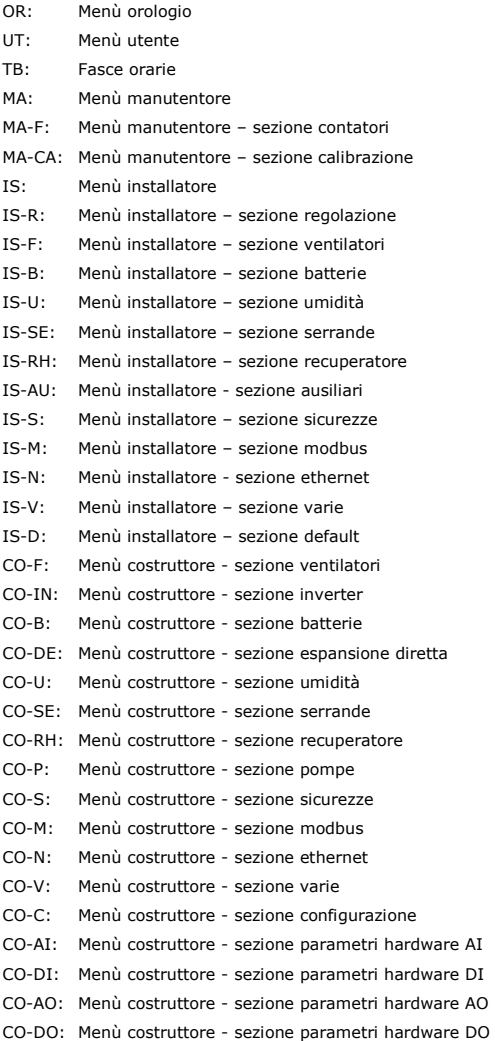

## **6.1 Elenco dei parametri di configurazione**

Una volta configurati i parametri della macchina e ad ogni modifica dei parametri di configurazione, è consigliabile spegnere la macchina e riavviare l'impianto per consentire alla scheda di configurarsi correttamente.

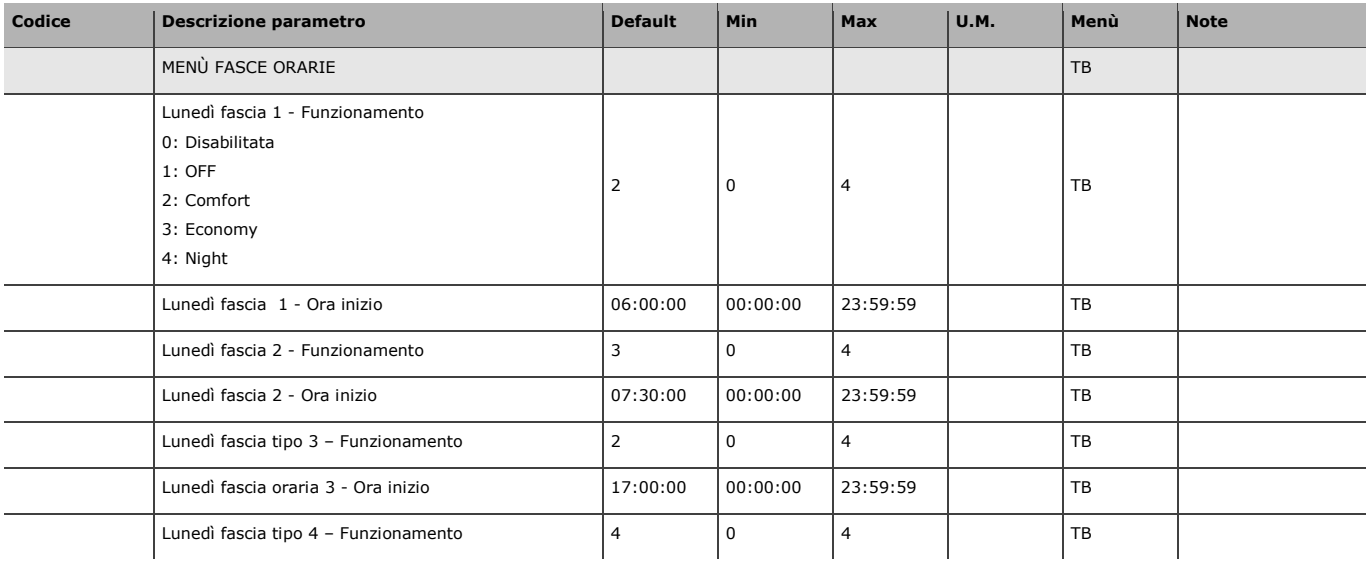

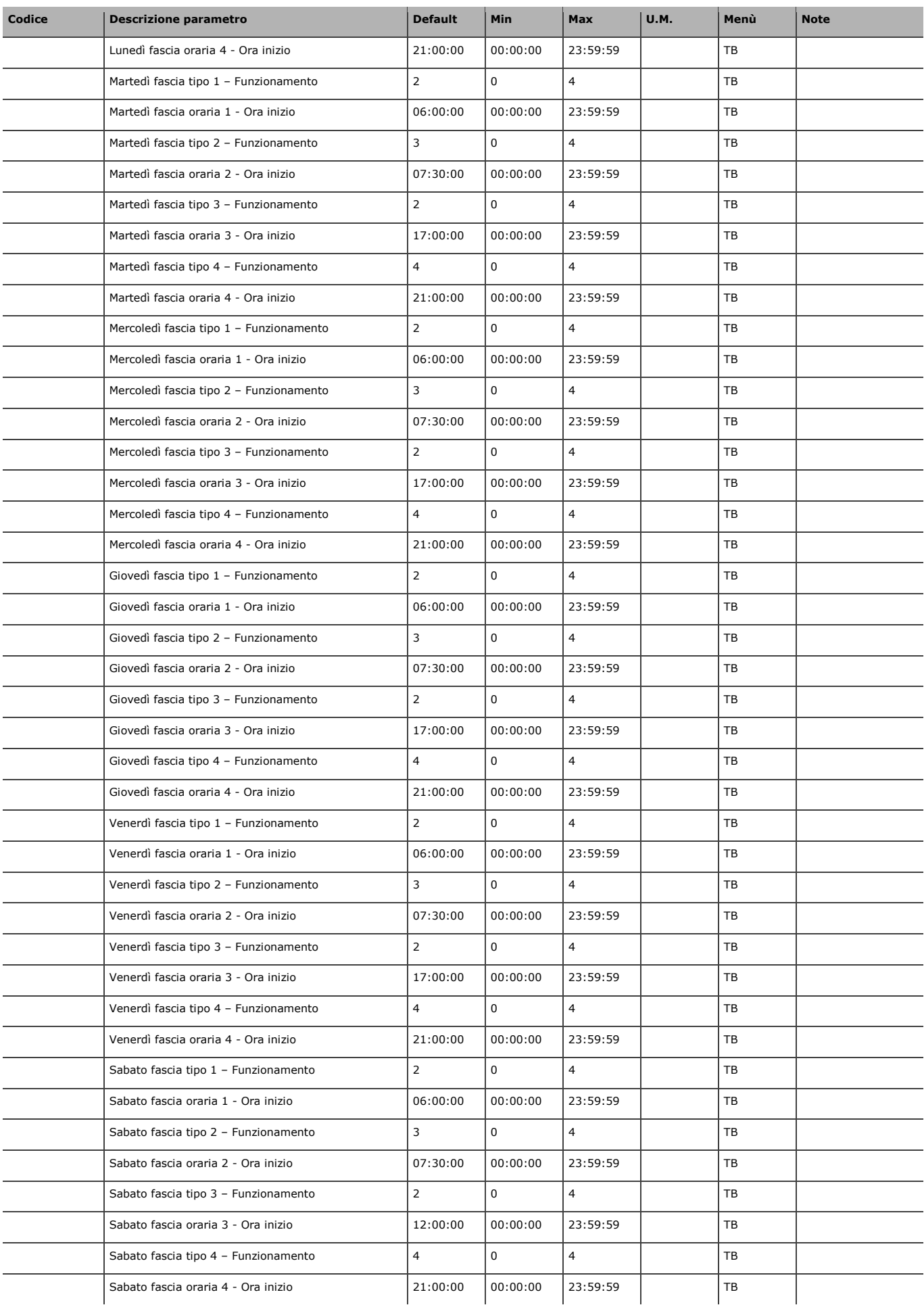

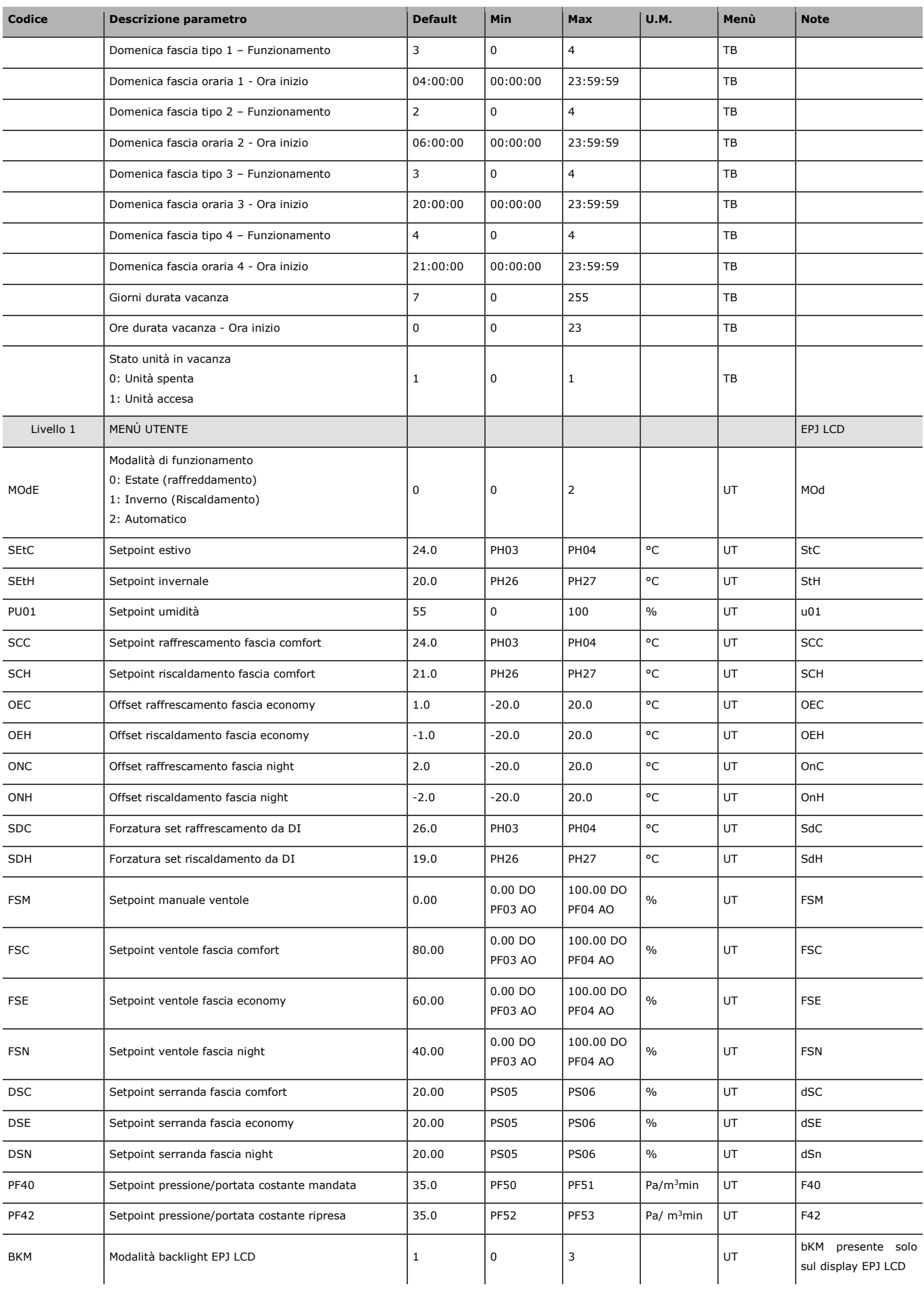

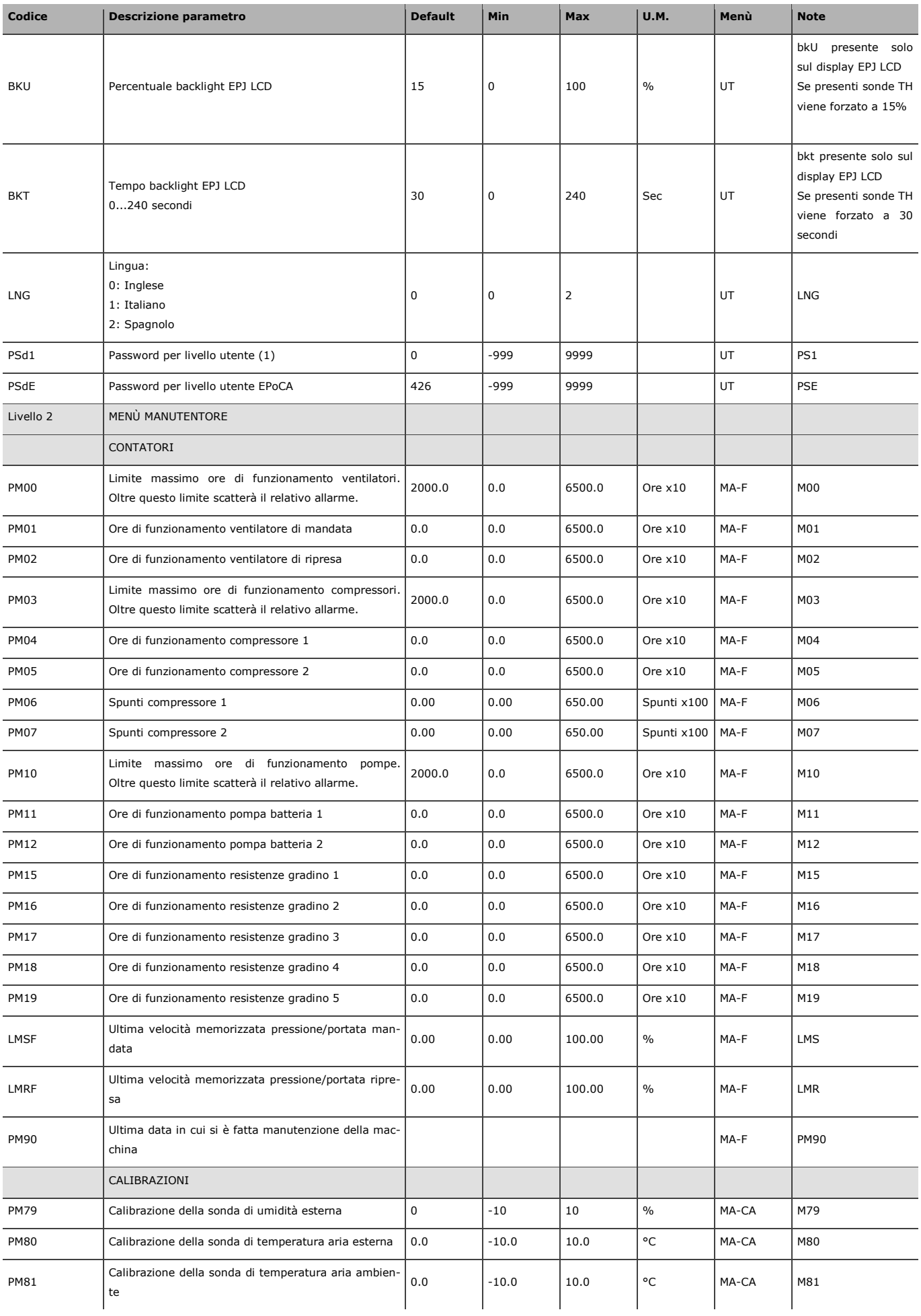

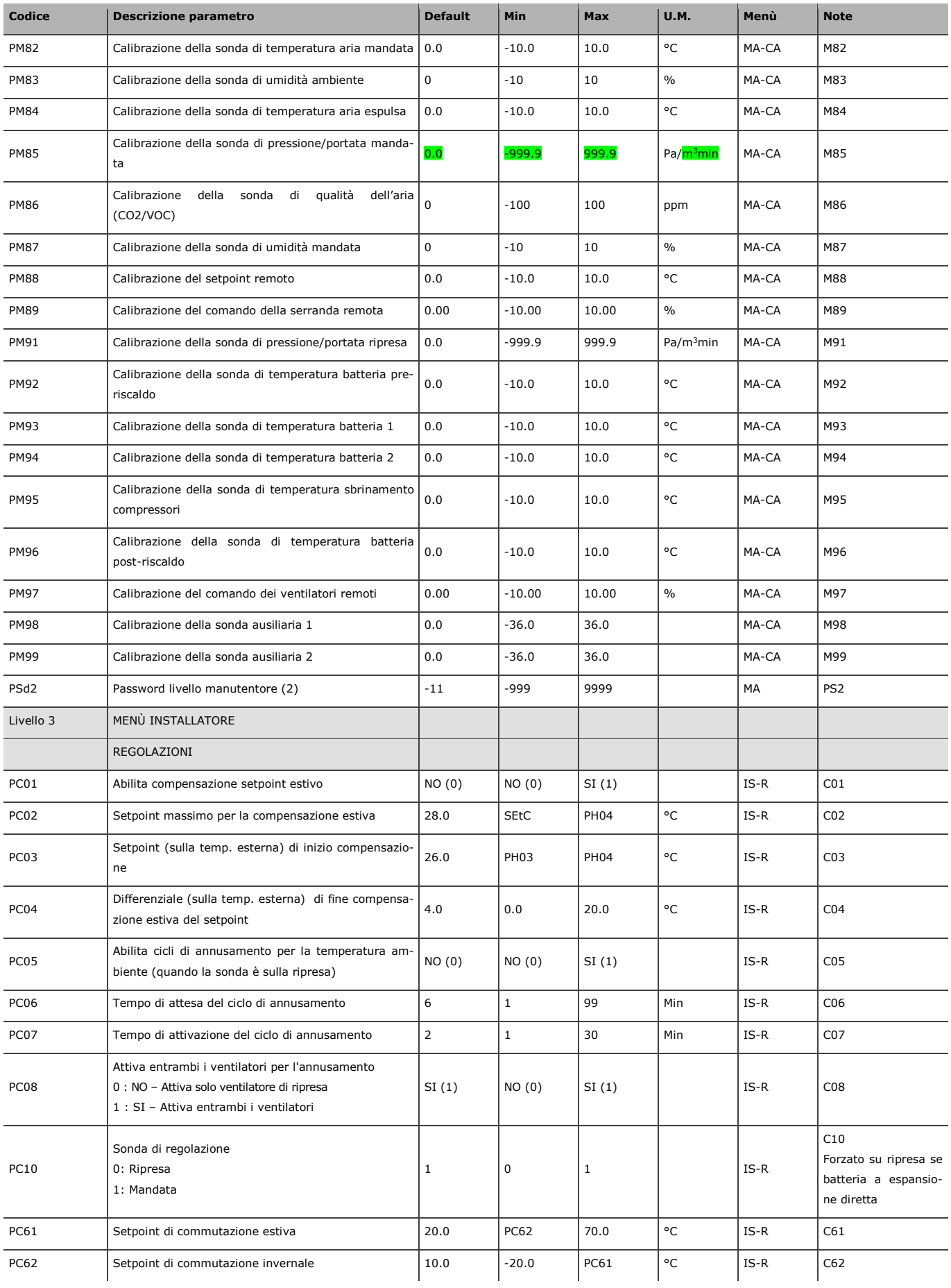

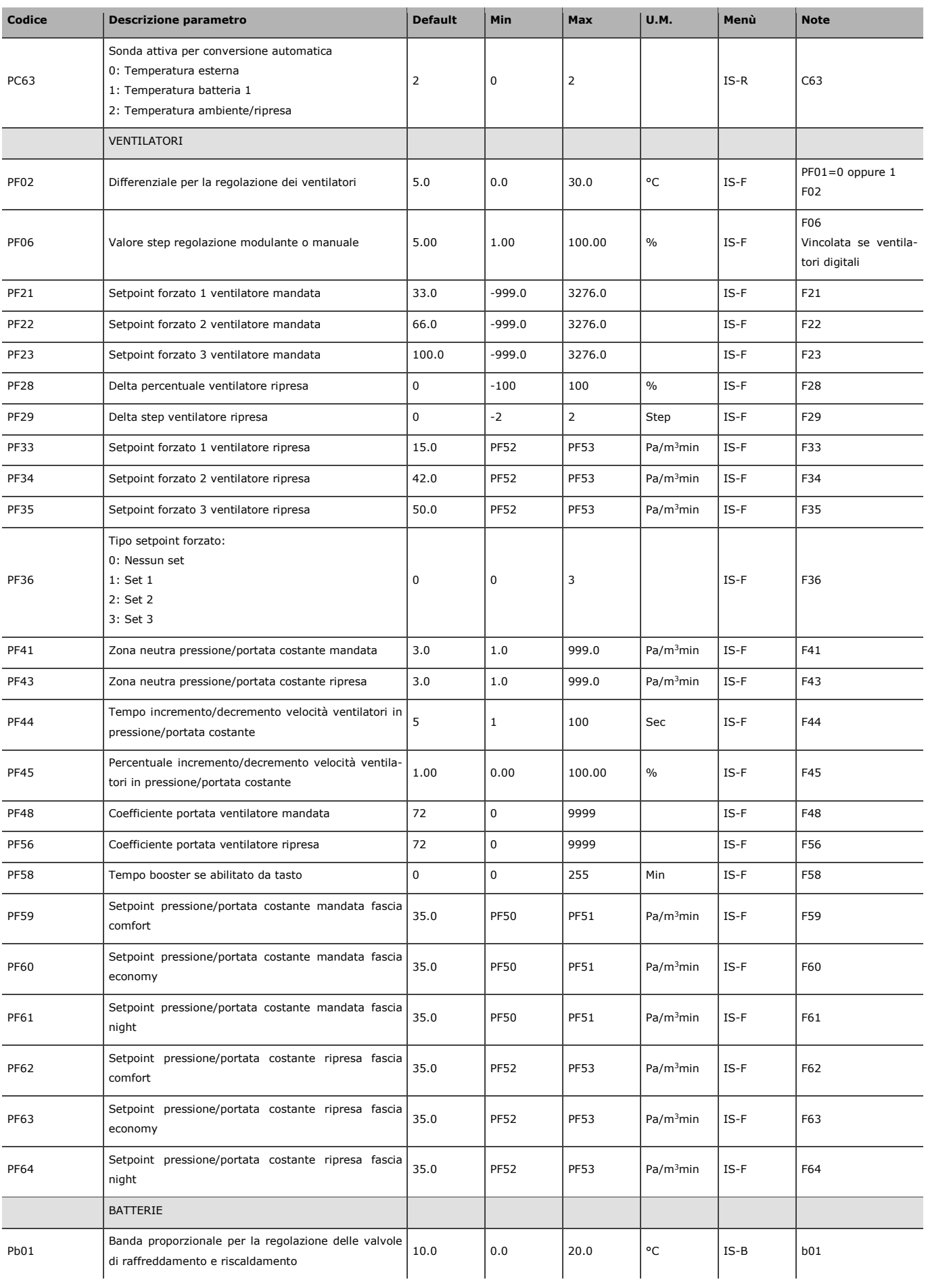

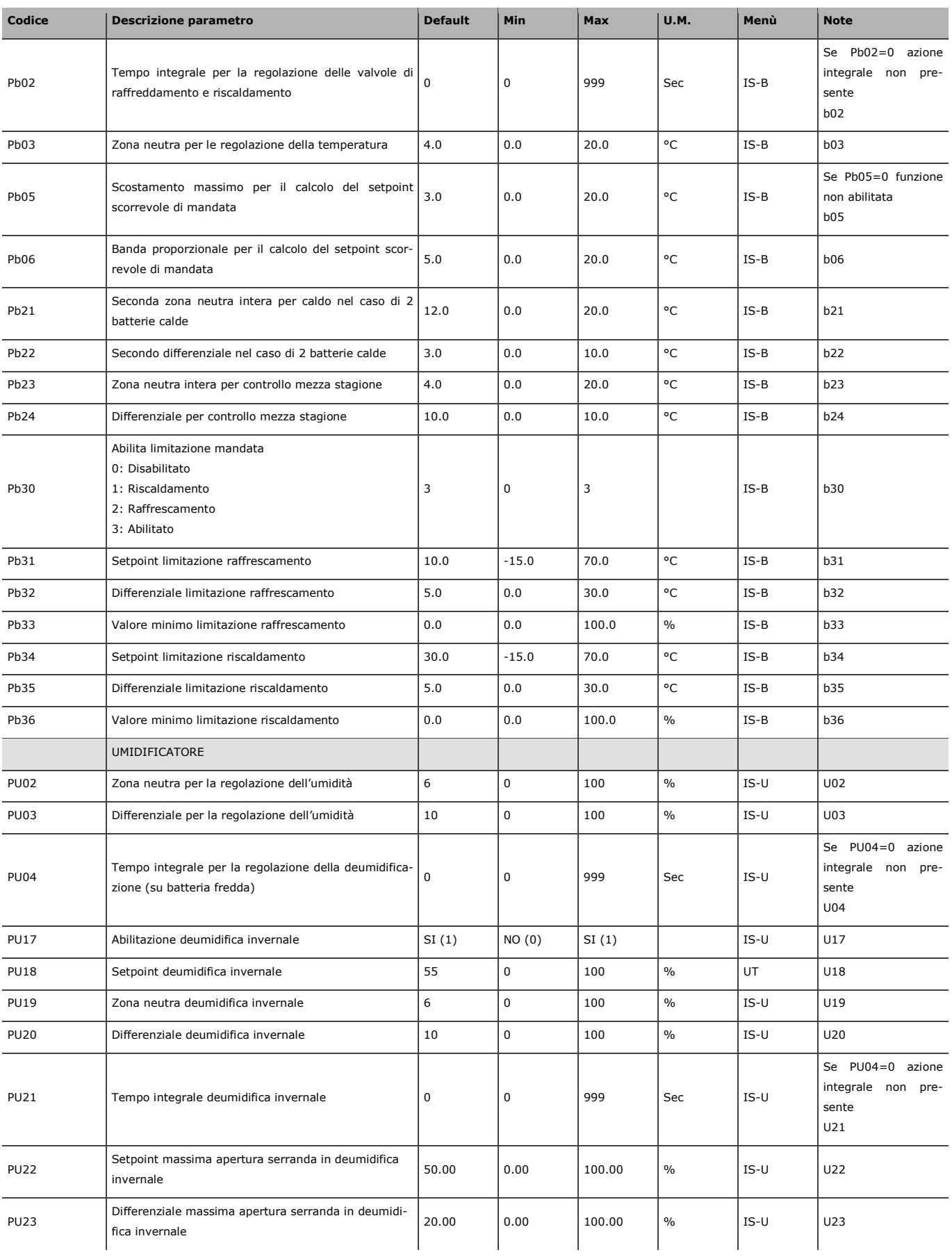
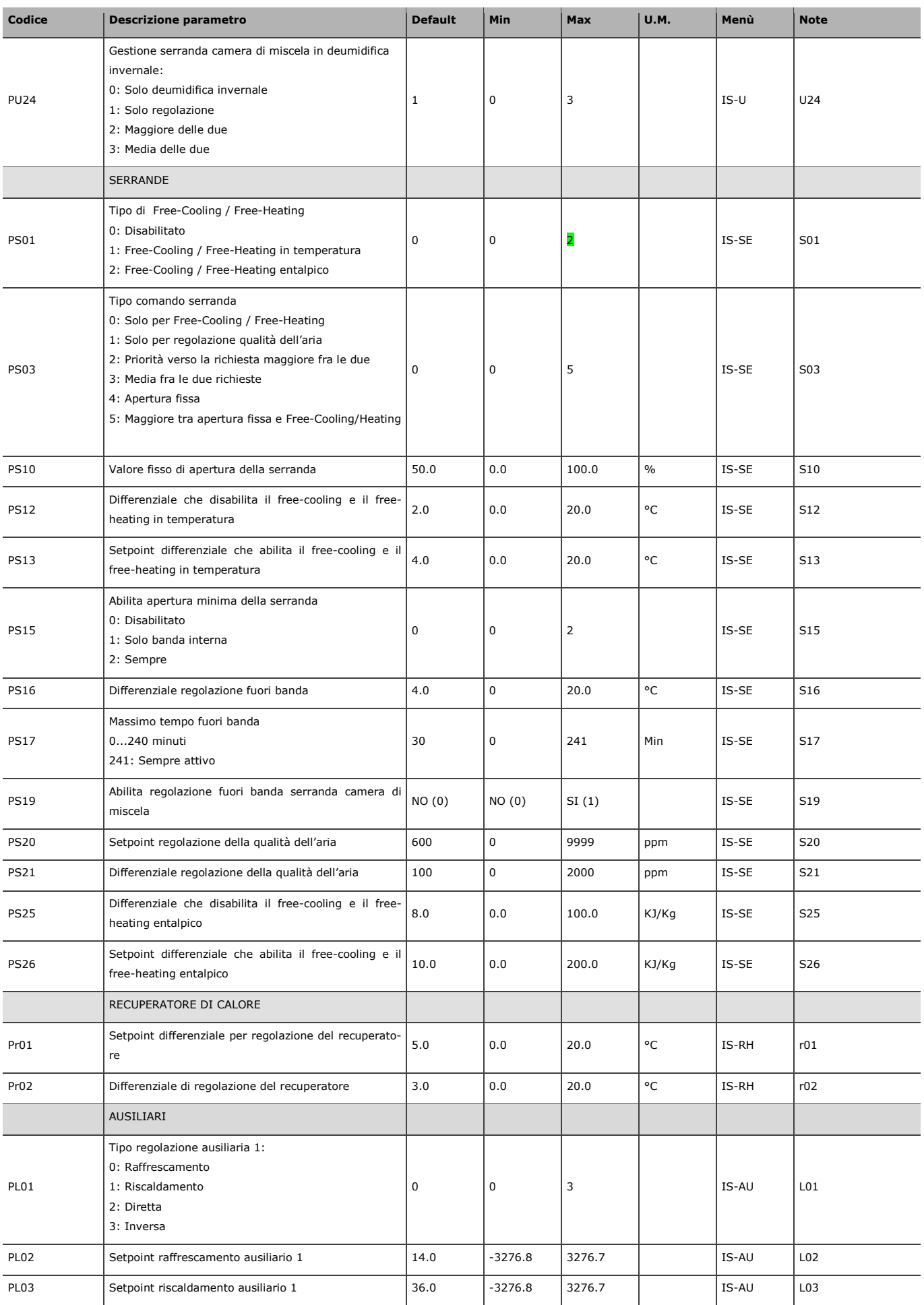

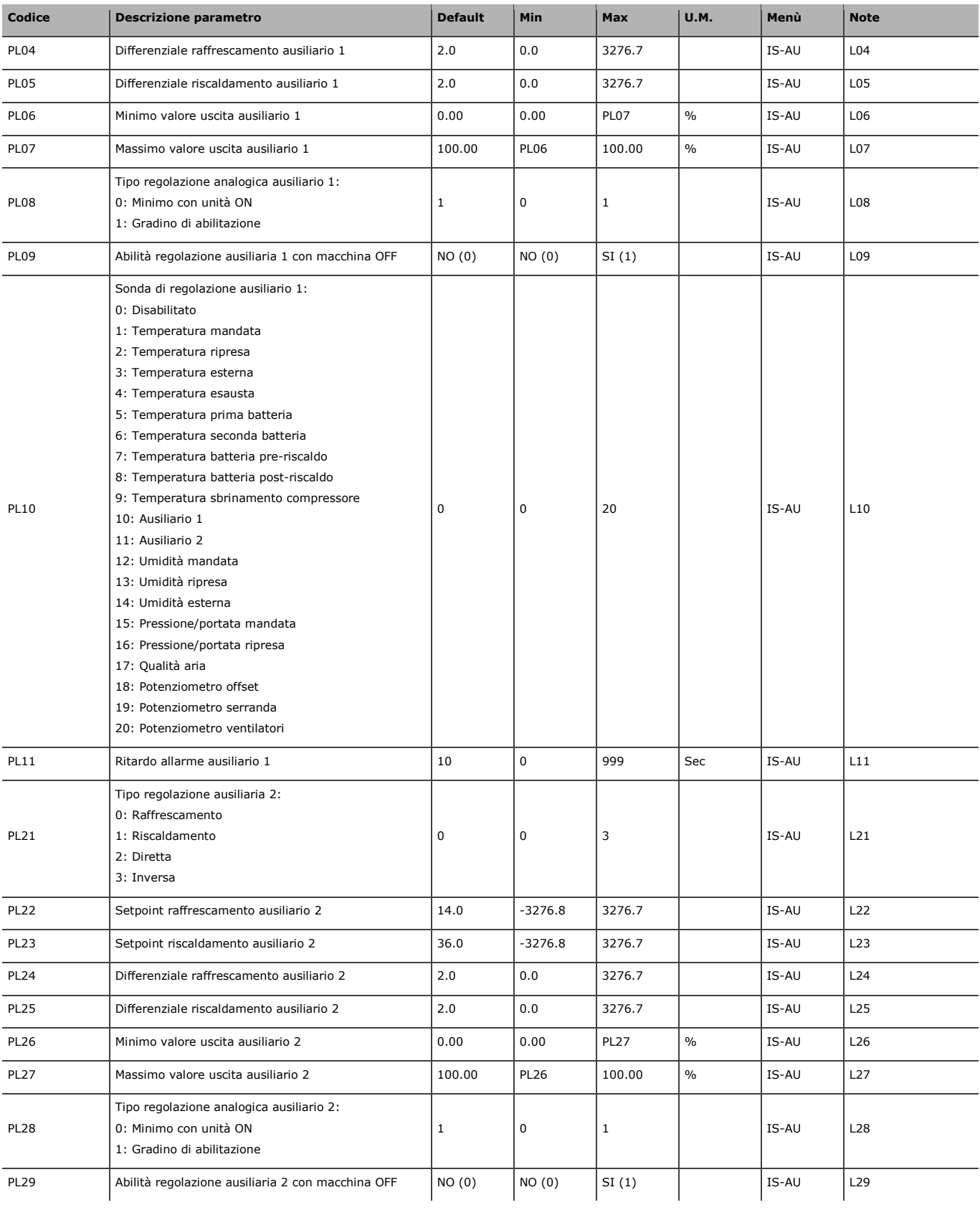

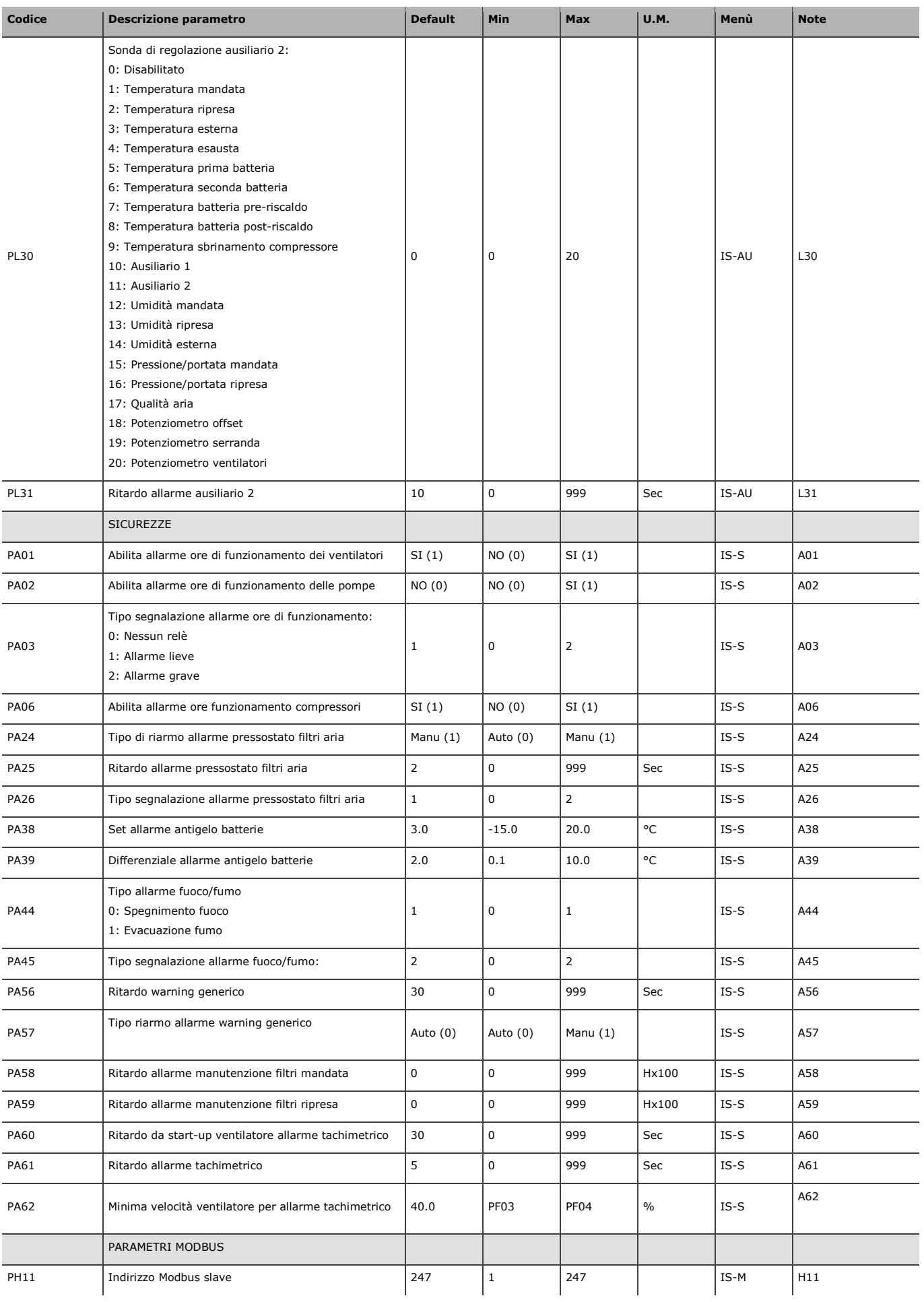

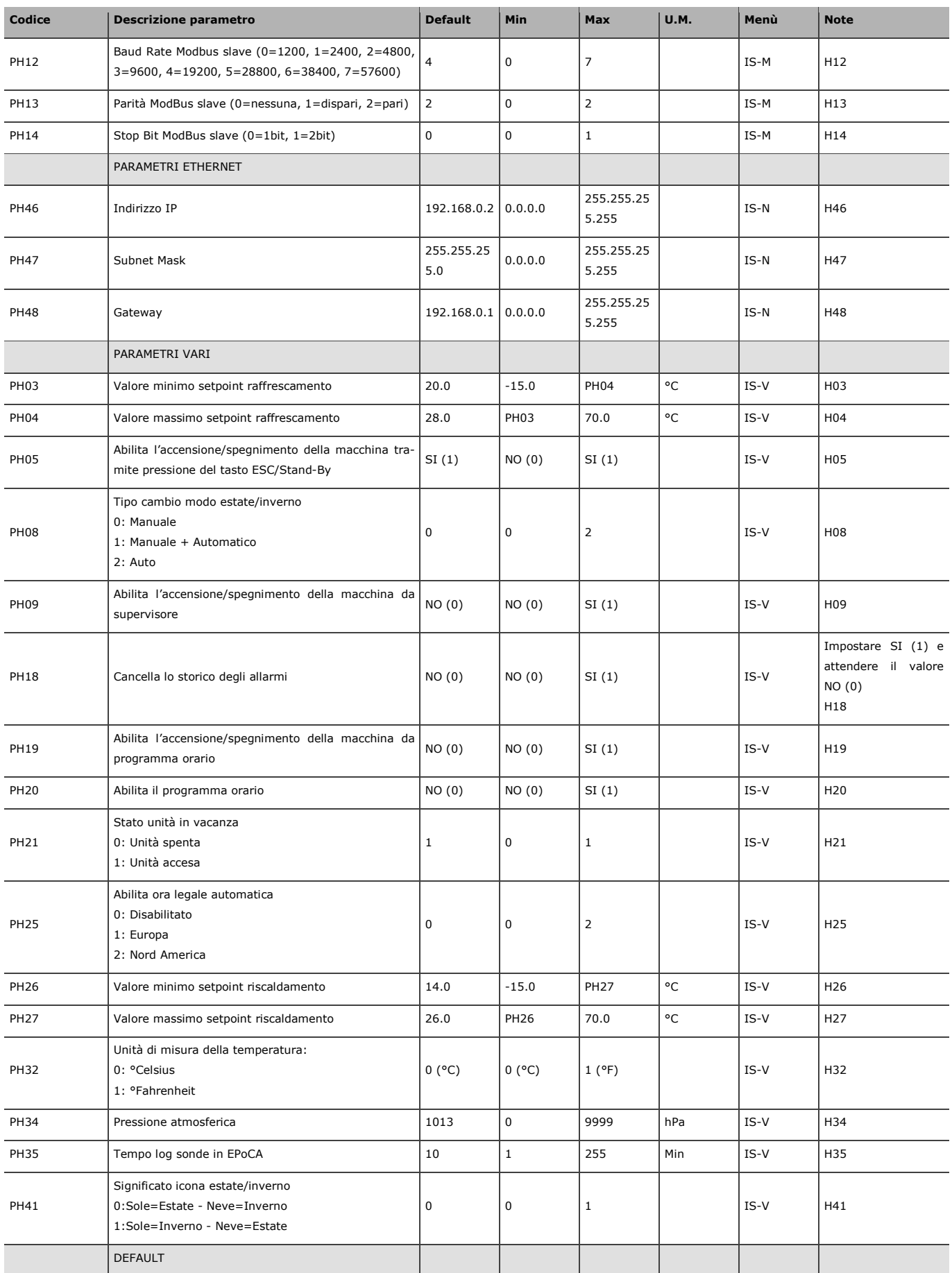

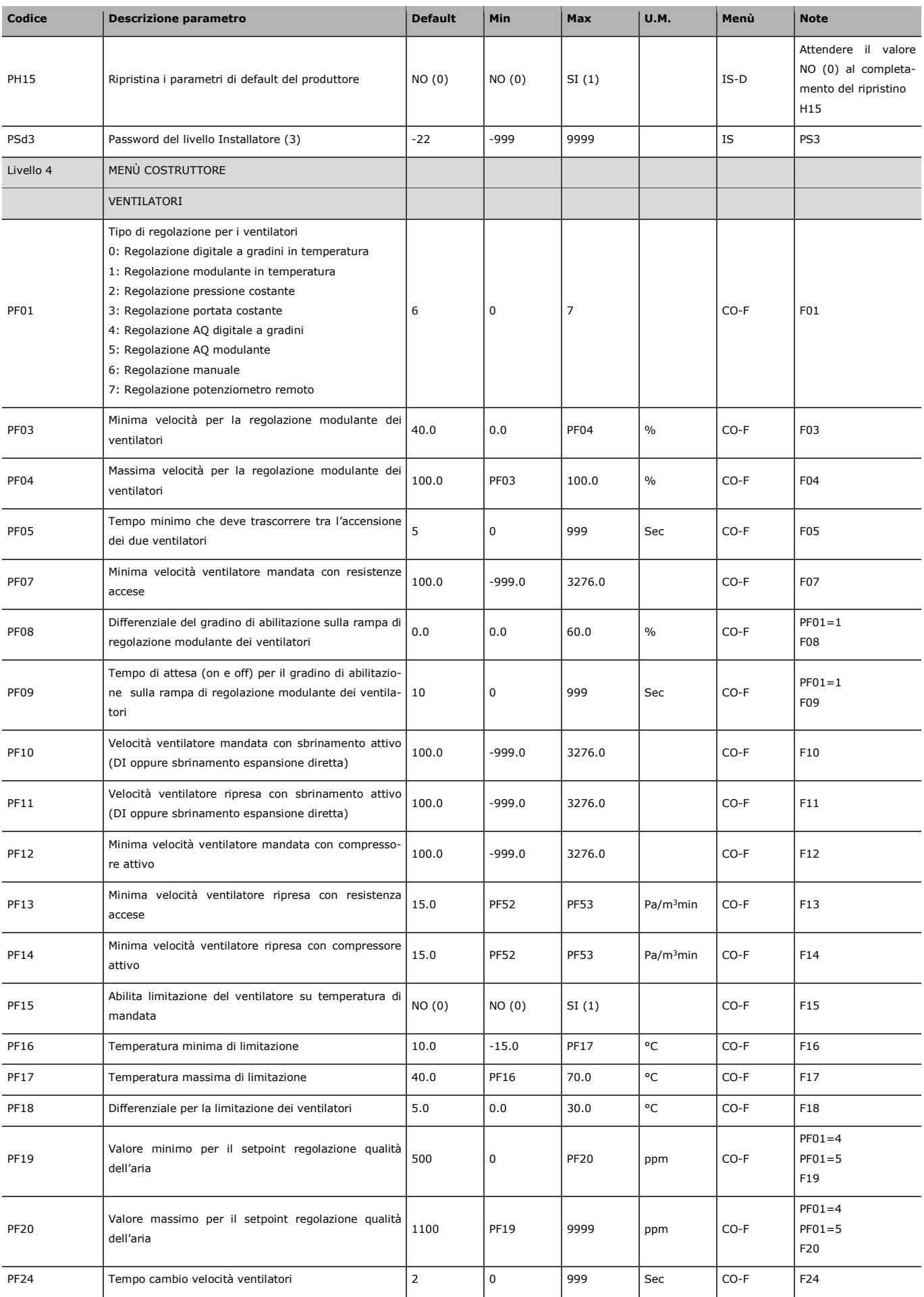

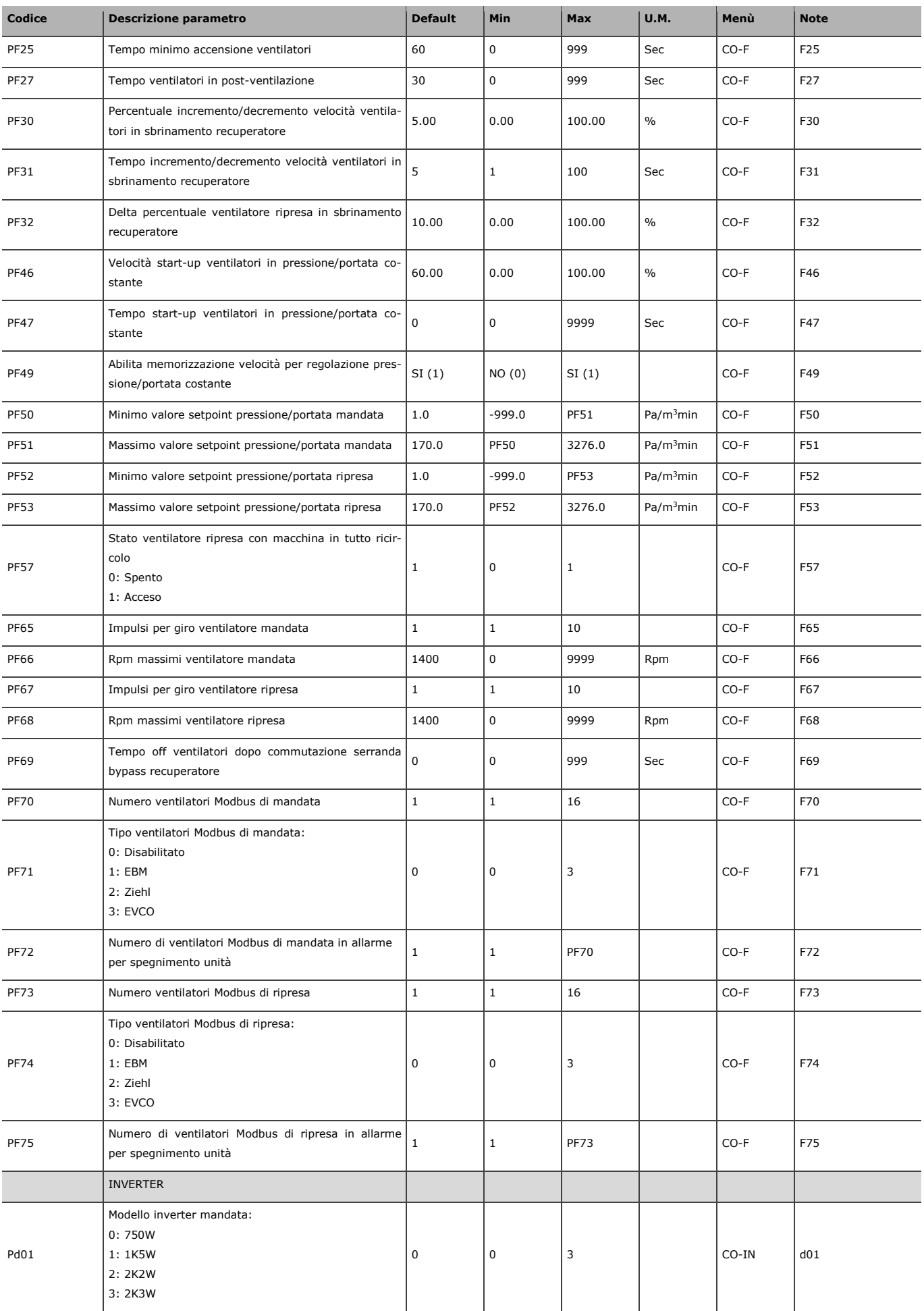

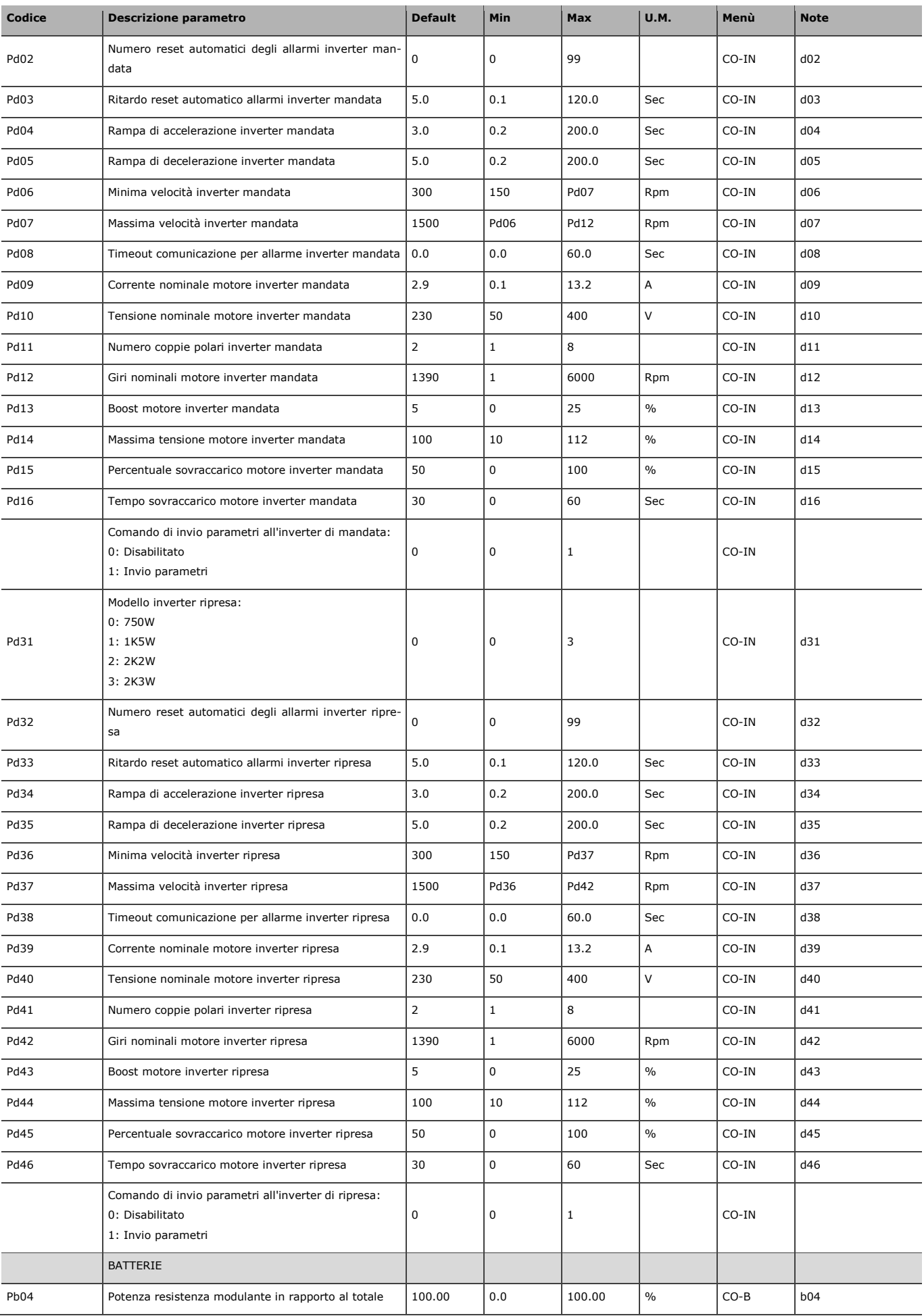

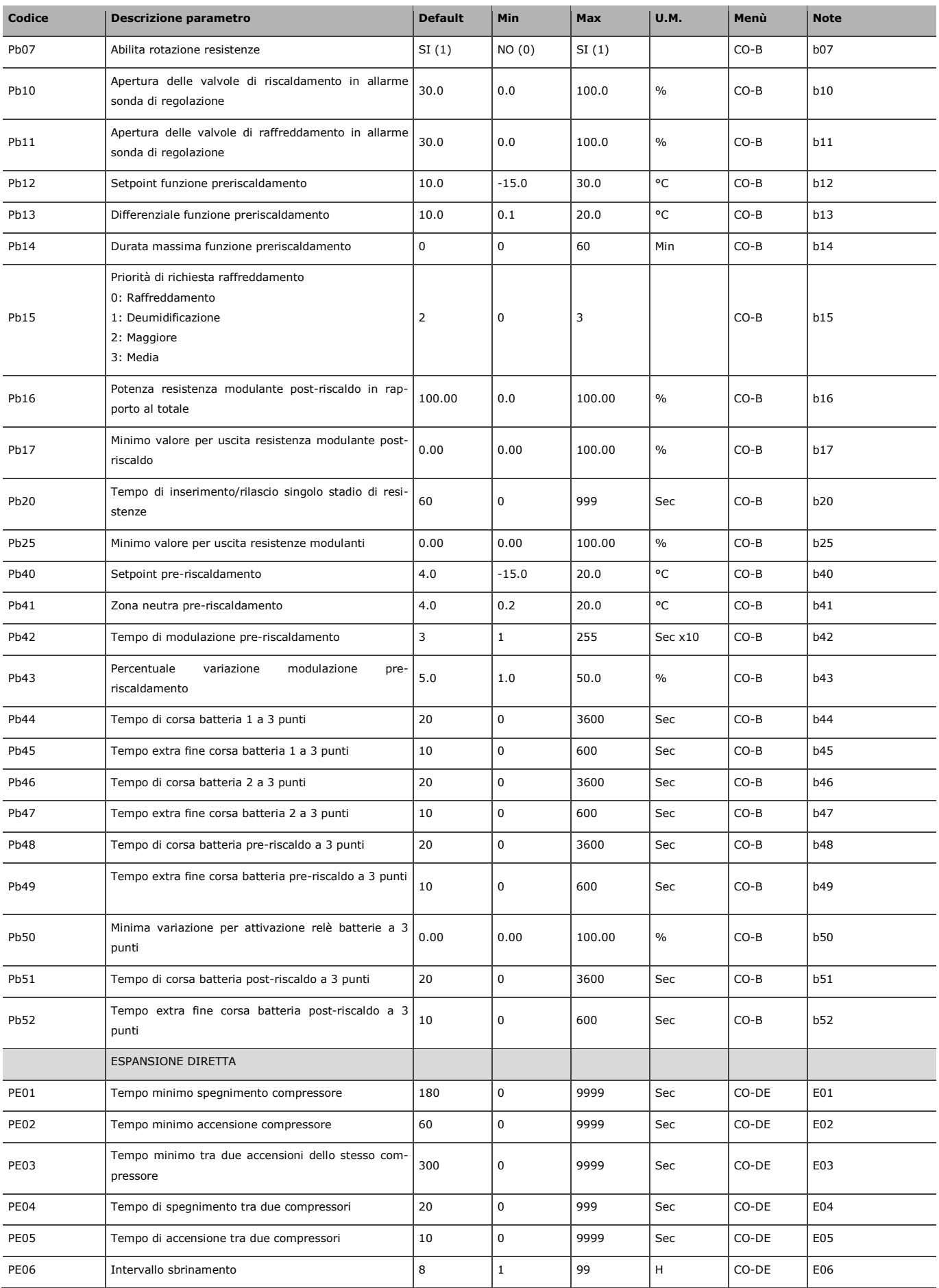

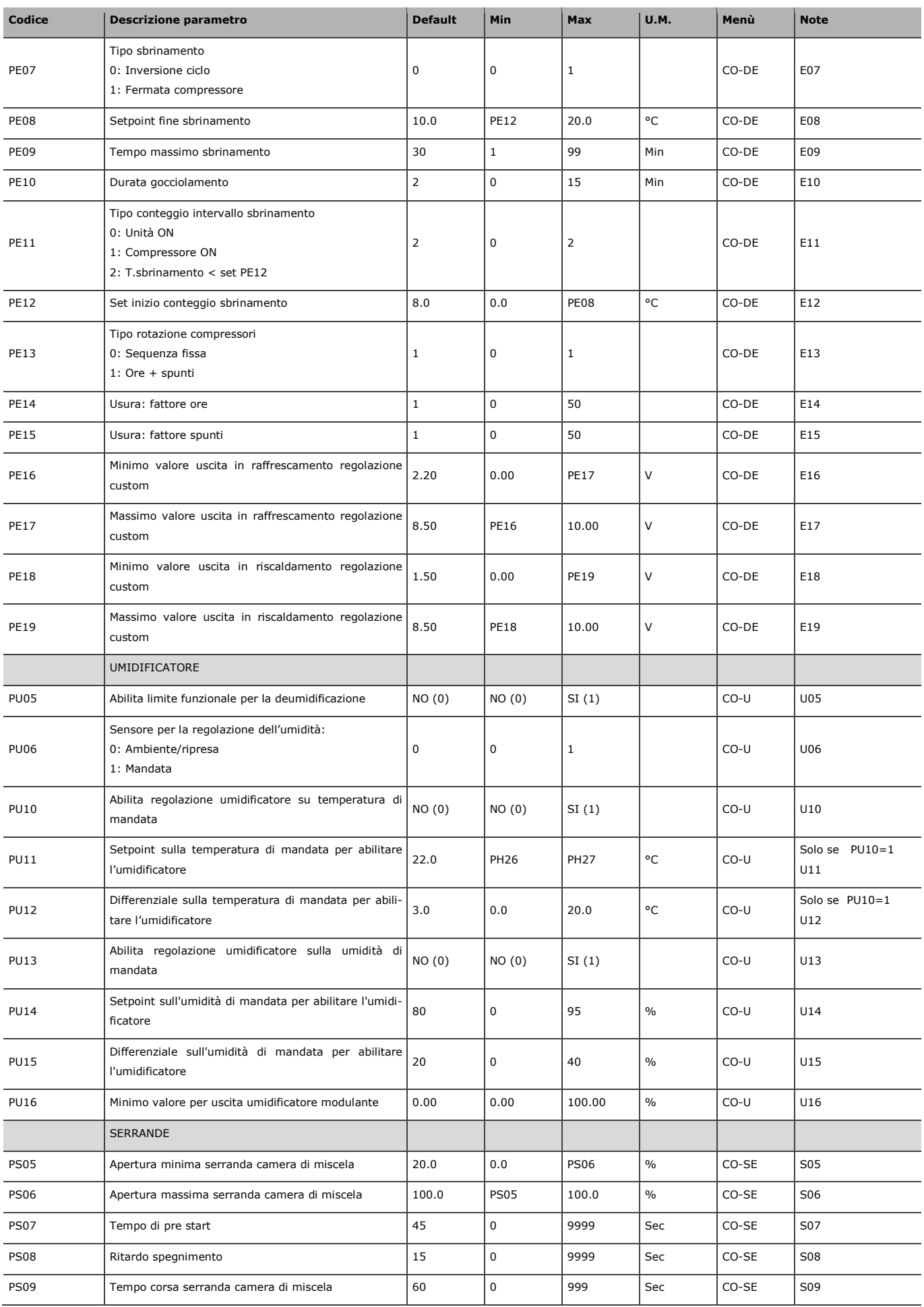

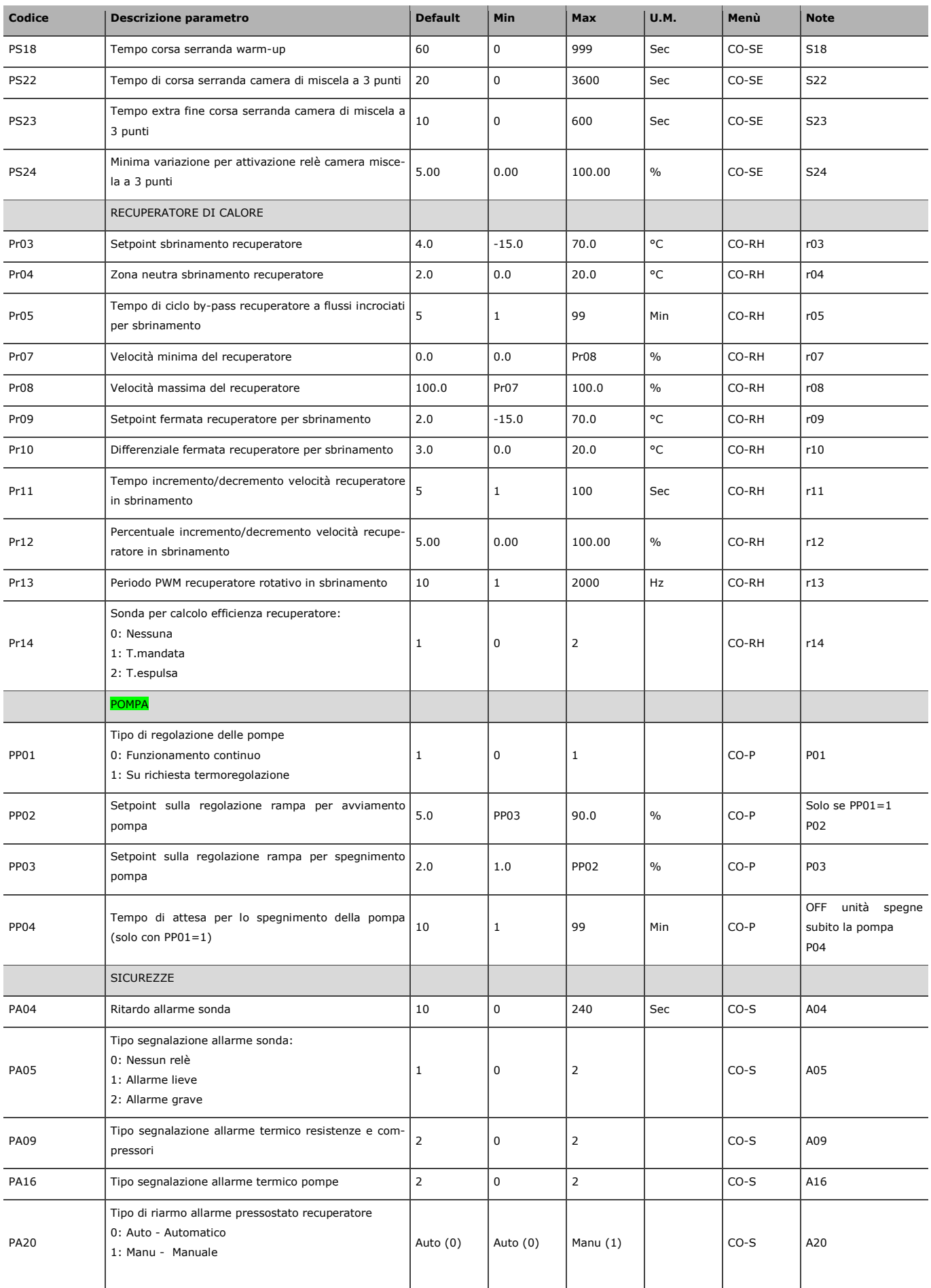

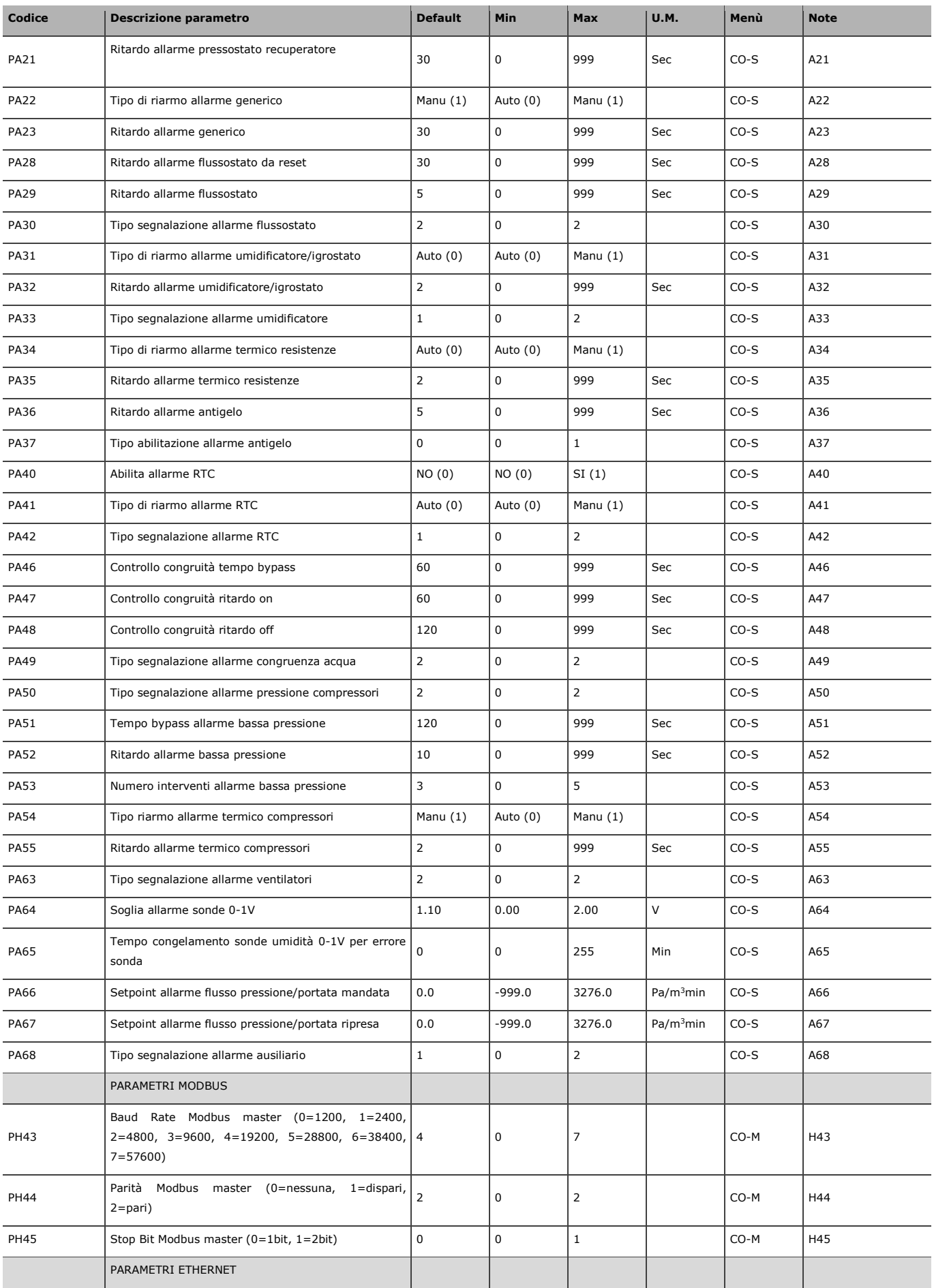

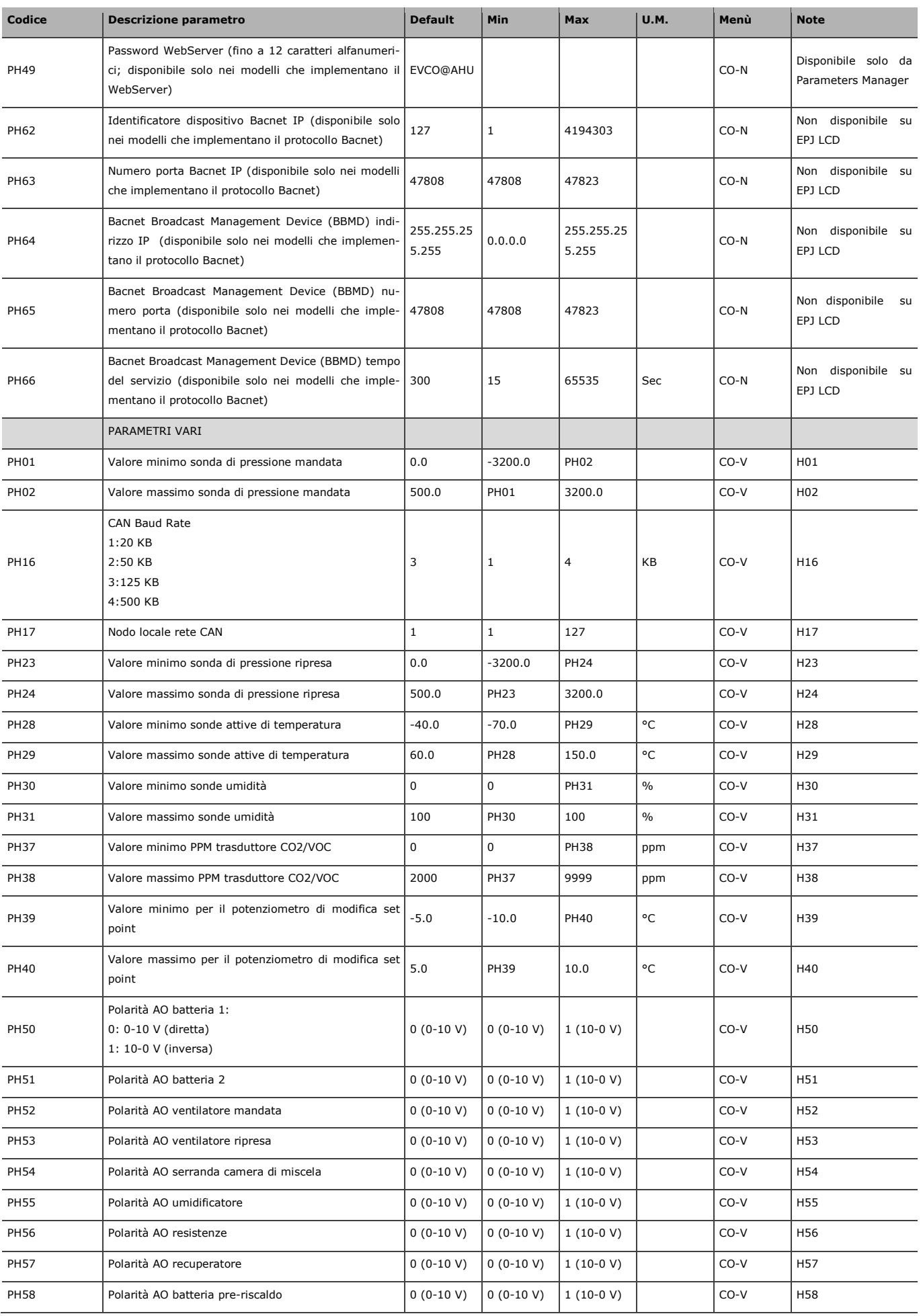

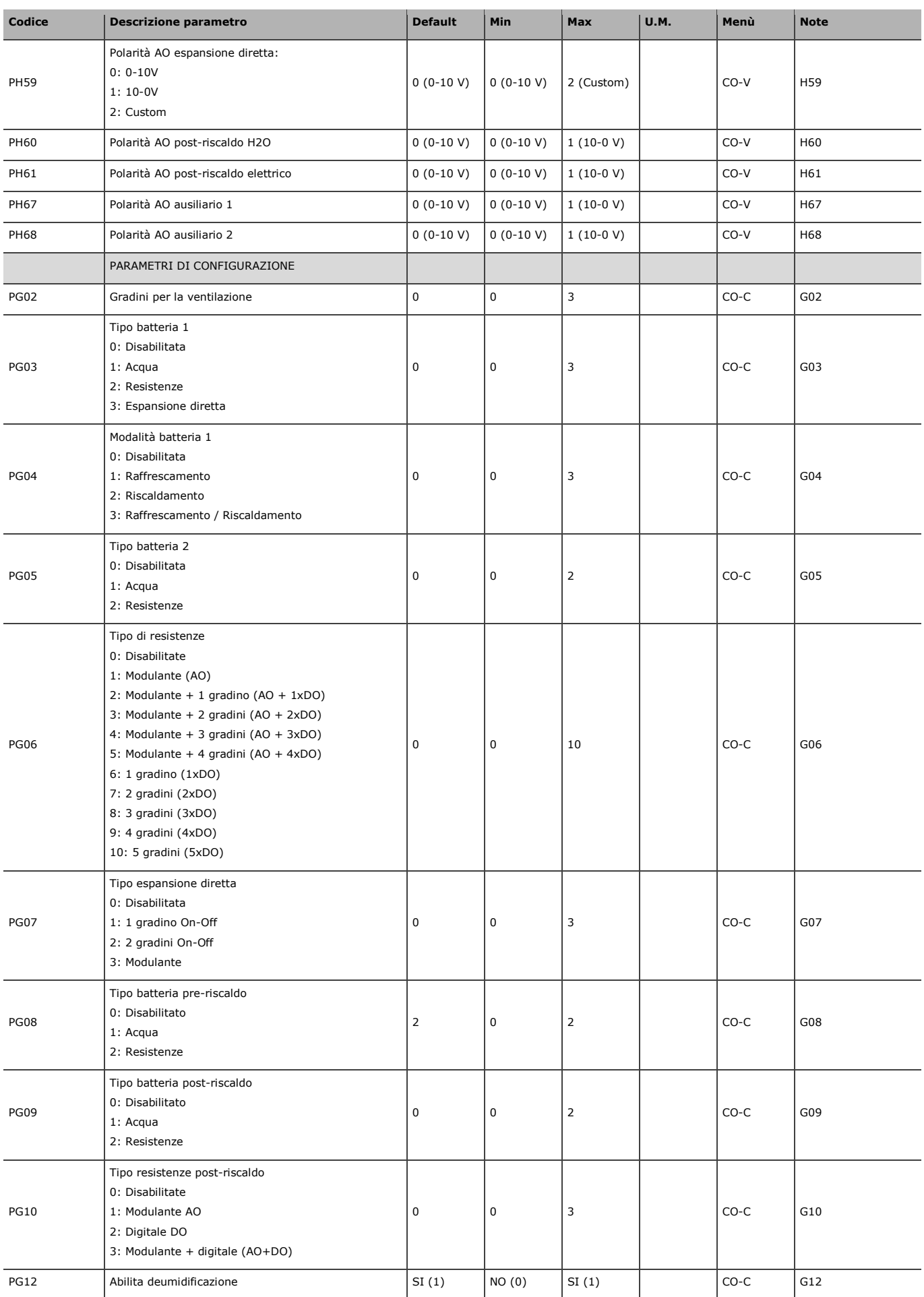

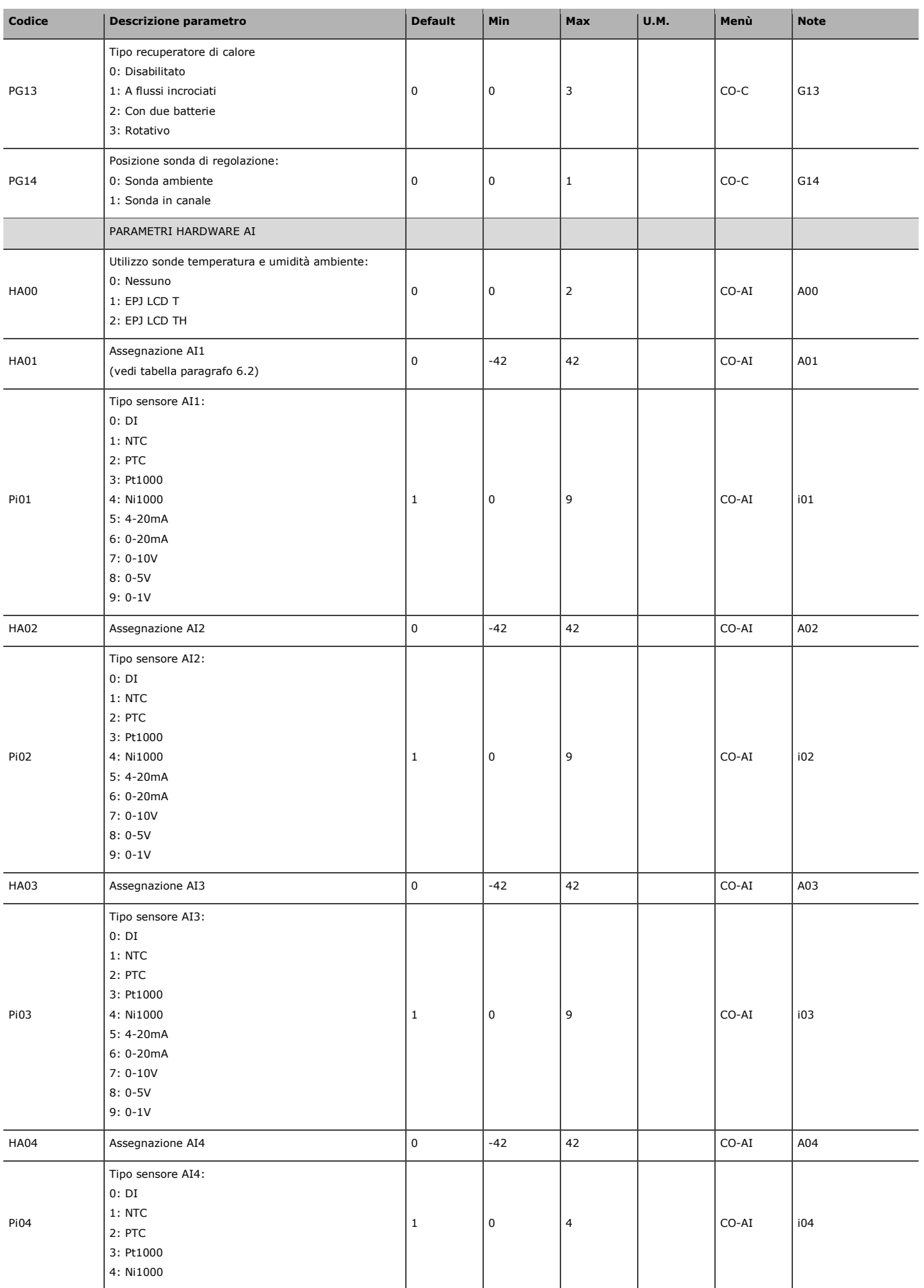

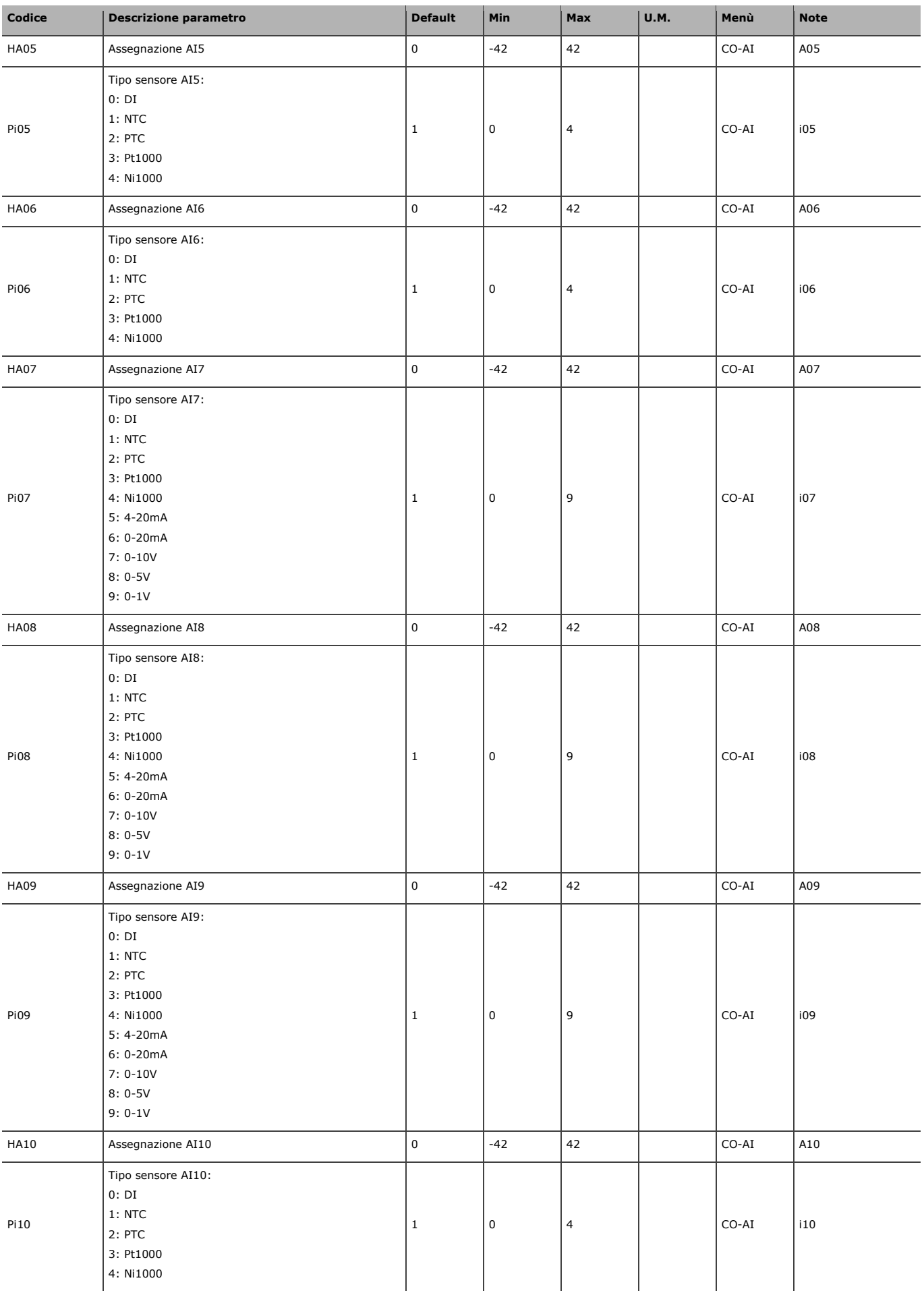

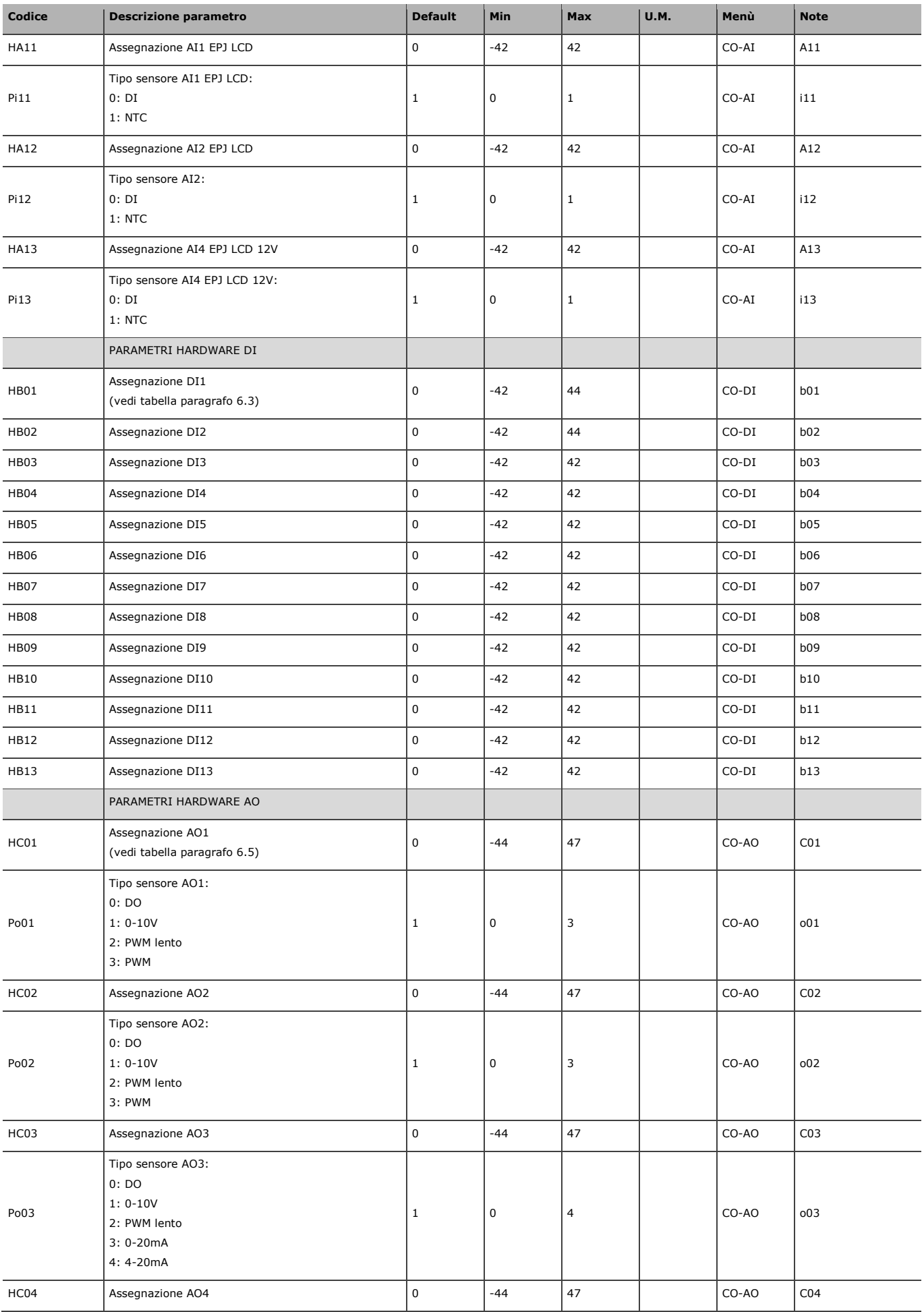

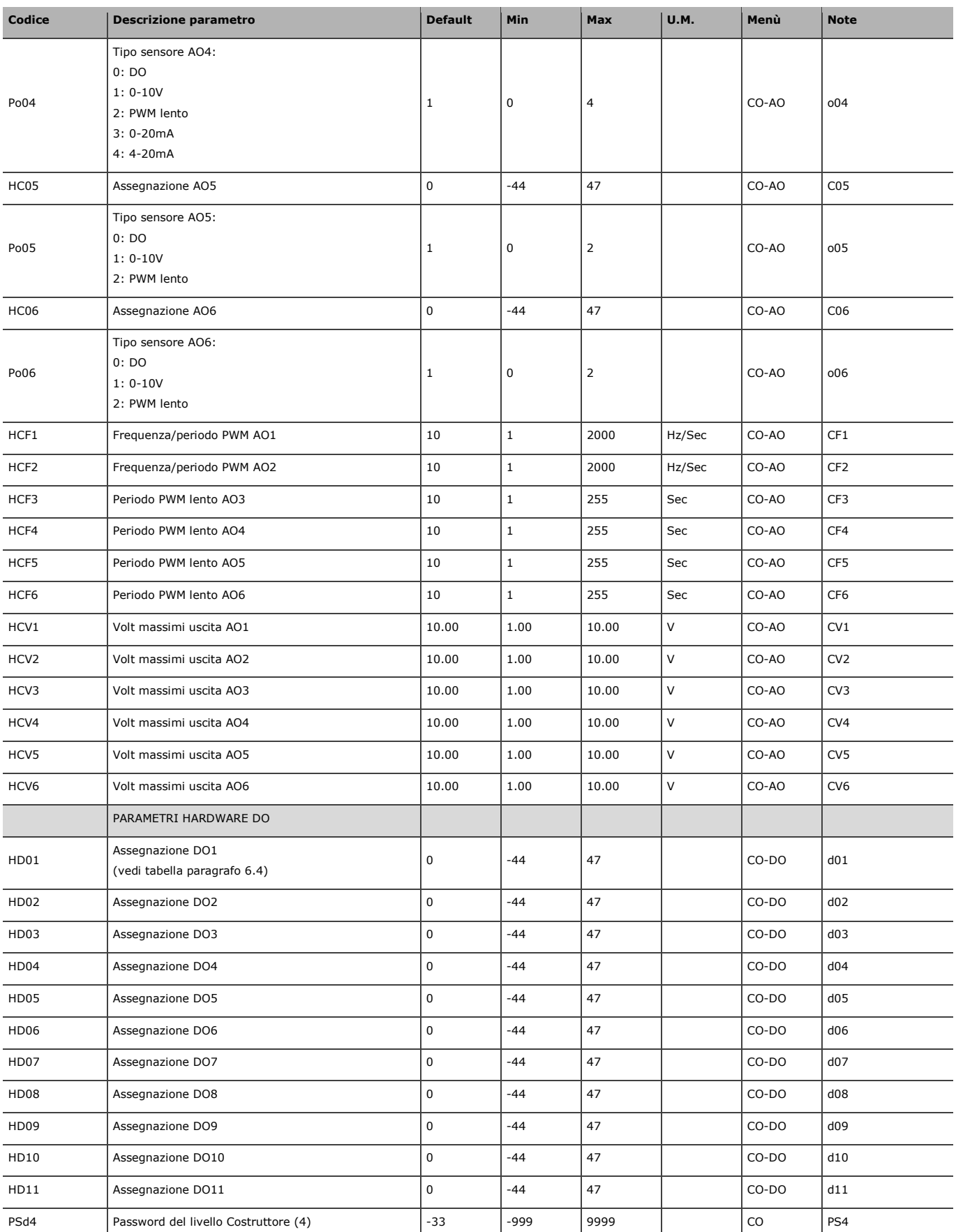

Una volta configurati i parametri della macchina e ad ogni modifica dei parametri di configurazione, è consigliabile spegnere la macchina e riavviare l'impianto per consentire alla scheda di configurarsi correttamente.

**\*** Qualora si colleghino alle uscite analogiche dell'espansione due sensori PWM, assicurarsi che abbiano la stessa frequenza, perchè il parametro di impostazione relativo ad essa è condiviso da entrambe le uscite.

**\*\*** In caso di PWM il parametro è espresso in Hz e sarà limitato tra 10Hz e 2000Hz, in caso di PWM lento il parametro è espresso in secondi e sarà limitato tra 1 sec e 255 sec.

AI1-2-3-7-8-9 c-pro 3 NODE kilo AHU

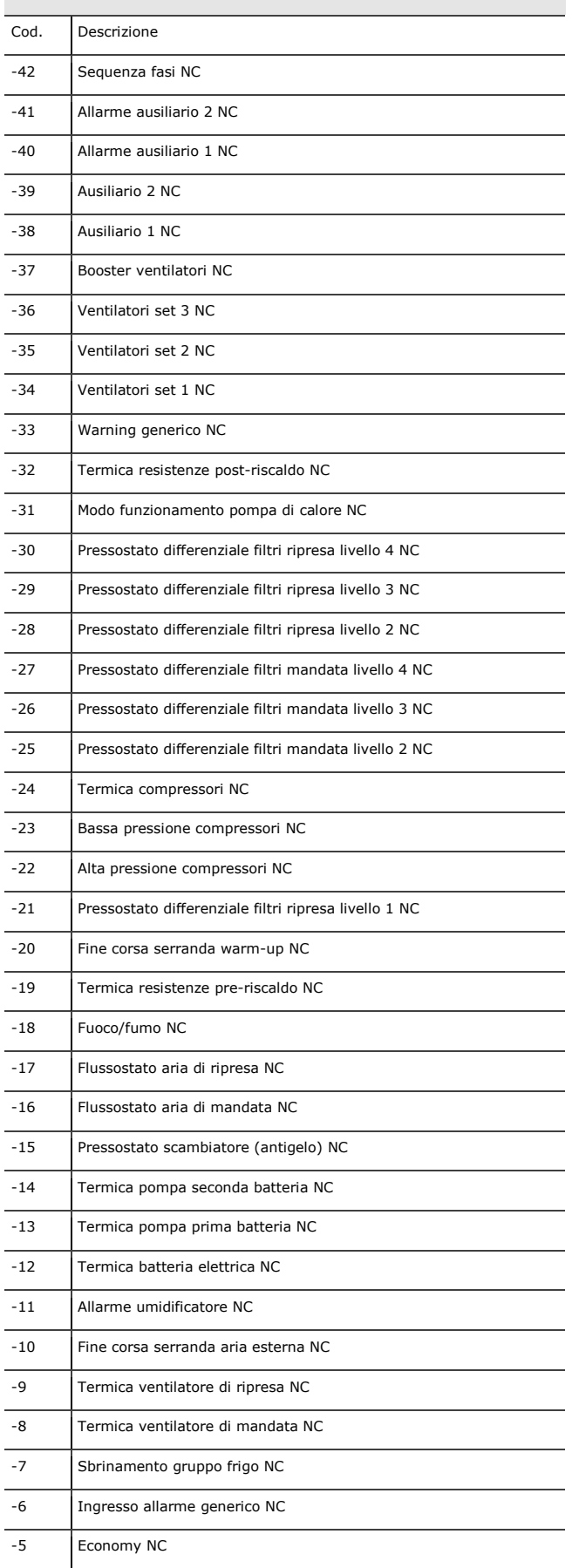

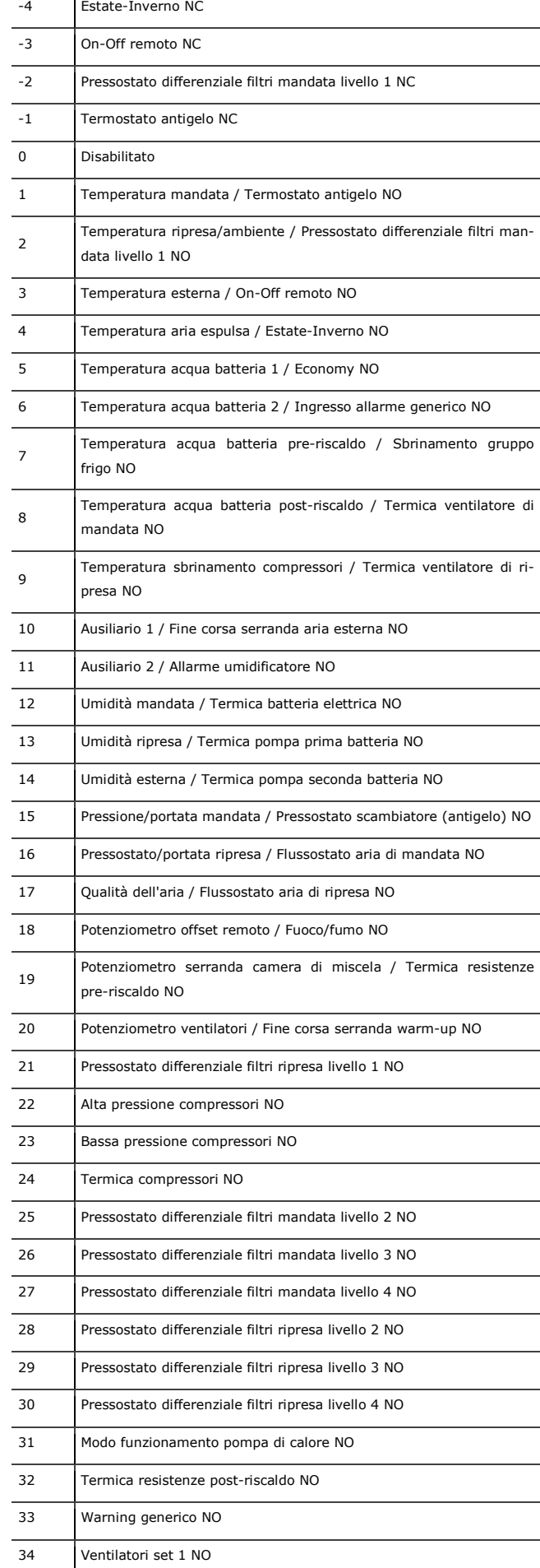

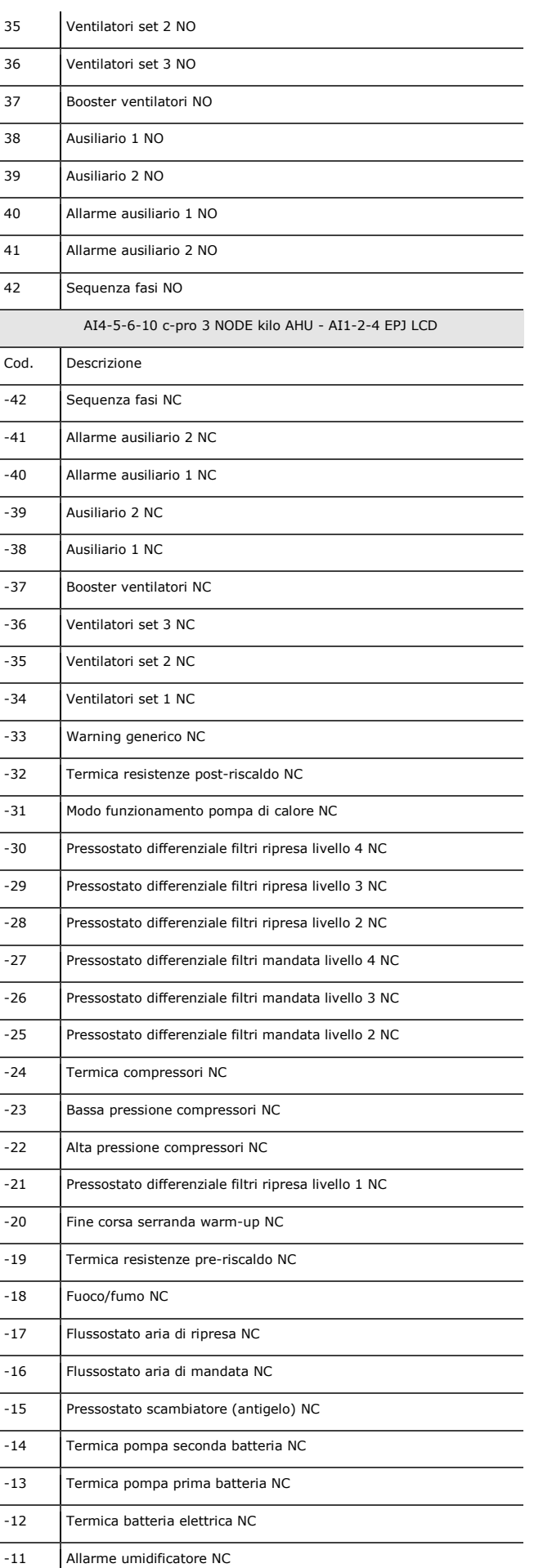

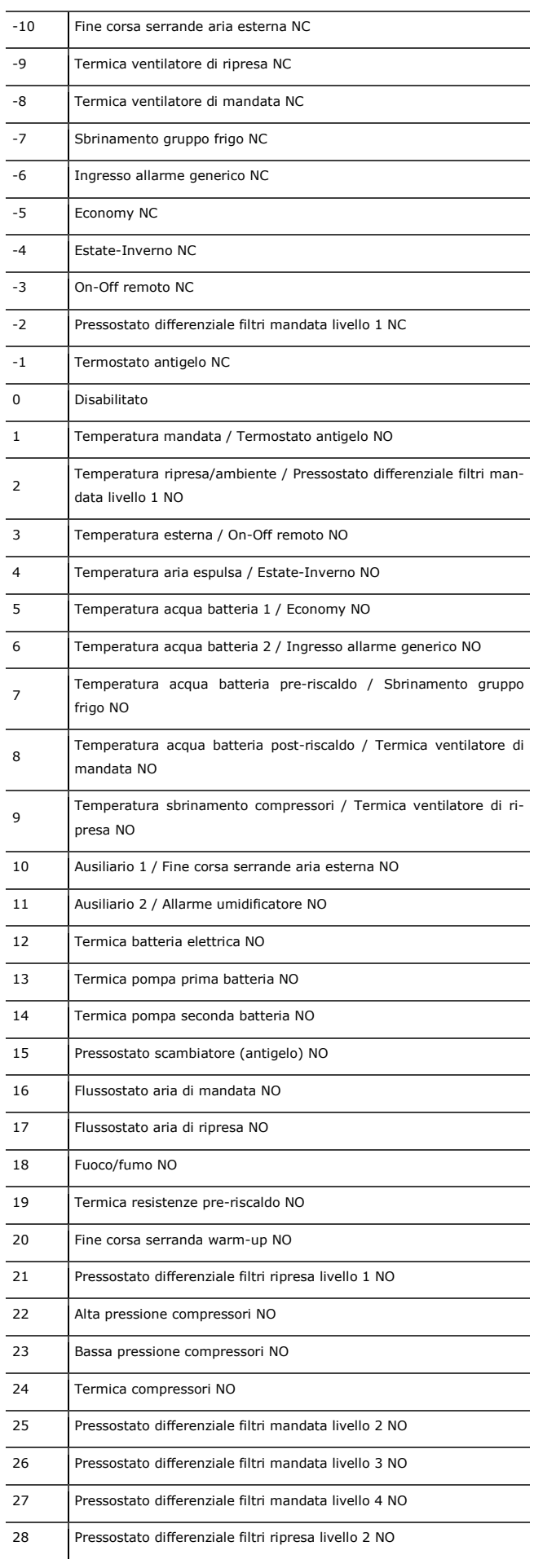

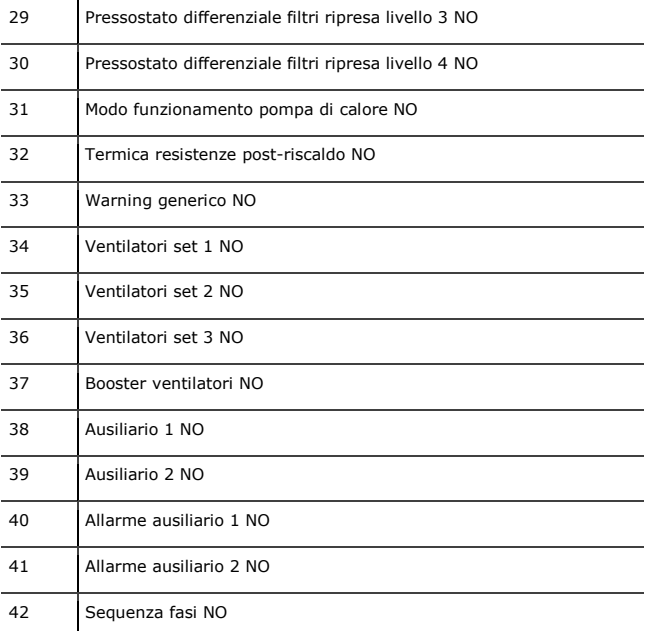

Per gli ingressi analogici è possibile scegliere il tipo di sensore tramite i parametri Pi01...Pi13 nel menù costruttore sezione hardware AI. I tipi di sensore disponibili sono:

0 = DI (verrà utilizzato l'ingresso analogico come digitale)

- $1 = NTC$
- $2 = PTC$
- $3 = PT1000$
- $4 = Ni1000$
- $5 = 4 20mA$
- $6 = 0 20mA$
- $7 = 0 10V$
- $8 = 0-5V$

 $9 = 0-1$ V

Se si configura una sonda di temperatura di tipo attivo (4-20mA, 0-20mA, 0- 10V, 0-5V o 0-1V) si dovranno anche impostare i parametri *PH28 "Valore minimo sonde attive di temperatura"* e *PH29 "Valore massimo sonde attive di temperatura"* una corretta linearizzazione.

# **6.3 Tabella I/O parametri DI (Digital In-**

**puts)** 

| DI    |                                       |
|-------|---------------------------------------|
| Cod.  | Descrizione                           |
| $-42$ | Sequenza fasi NC                      |
| $-41$ | Allarme ausiliario 2 NC               |
| $-40$ | Allarme ausiliario 1 NC               |
| $-39$ | Ausiliario 2 NC                       |
| $-38$ | Ausiliario 1 NC                       |
| $-37$ | Booster ventilatori NC                |
| $-36$ | Ventilatori set 3 NC                  |
| $-35$ | Ventilatori set 2 NC                  |
| $-34$ | Ventilatori set 1 NC                  |
| $-33$ | Warning generico NC                   |
| $-32$ | Termica resistenze post-riscaldo NC   |
| $-31$ | Modo funzionamento pompa di calore NC |

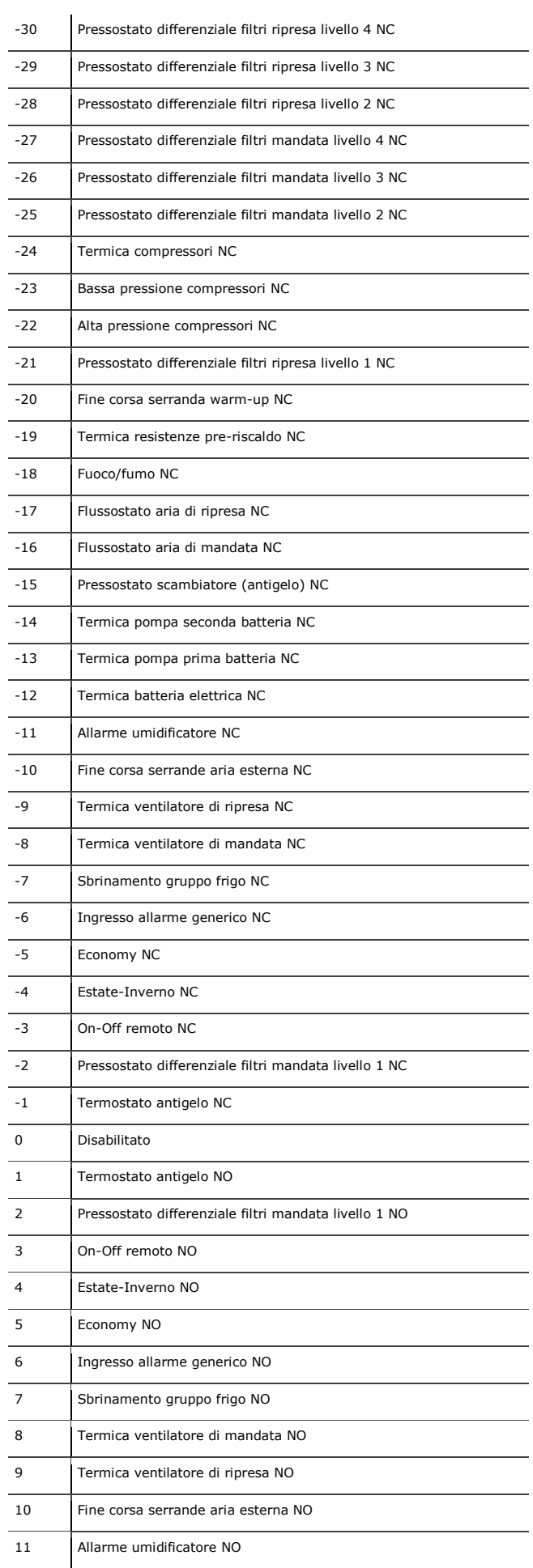

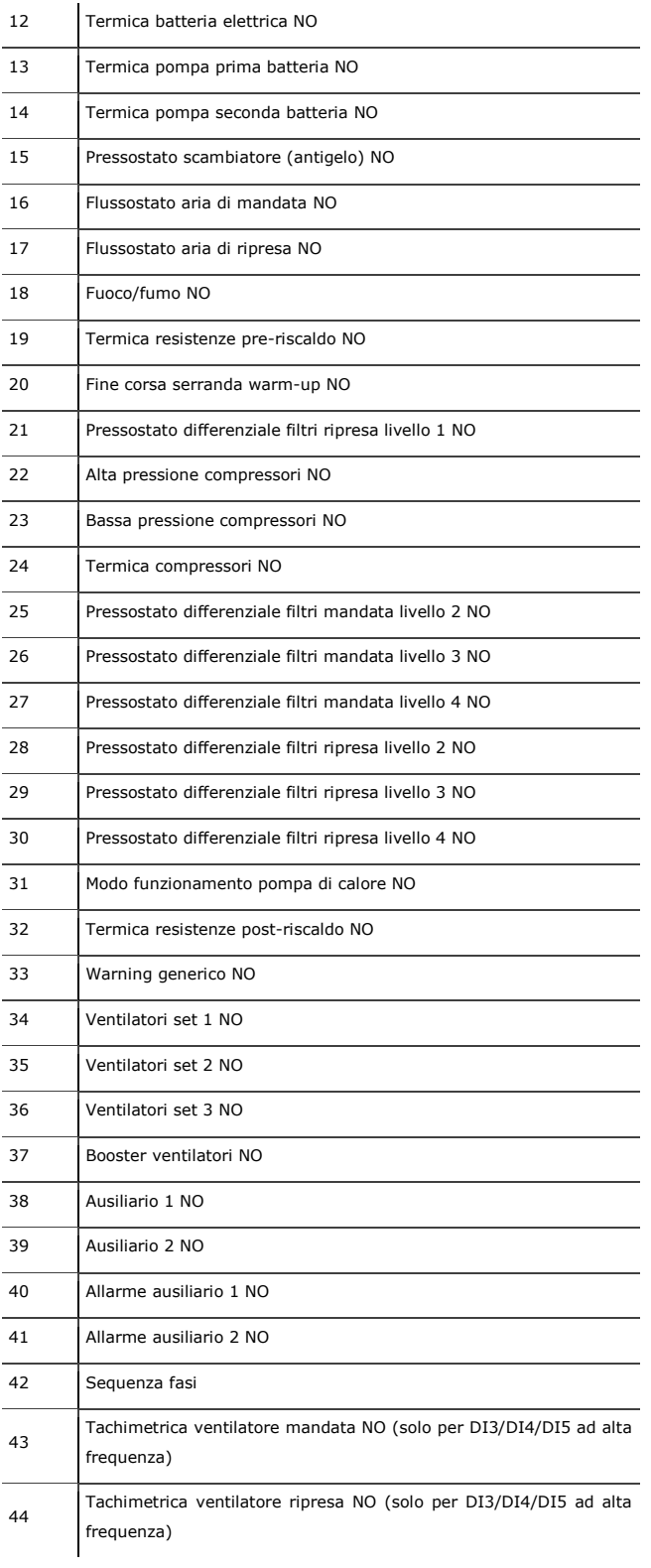

# EVCO S.p.A. c-pro 3 NODE kilo AHU | Manuale applicativo ver. 4.0 | Codice 144CP3NKAI404

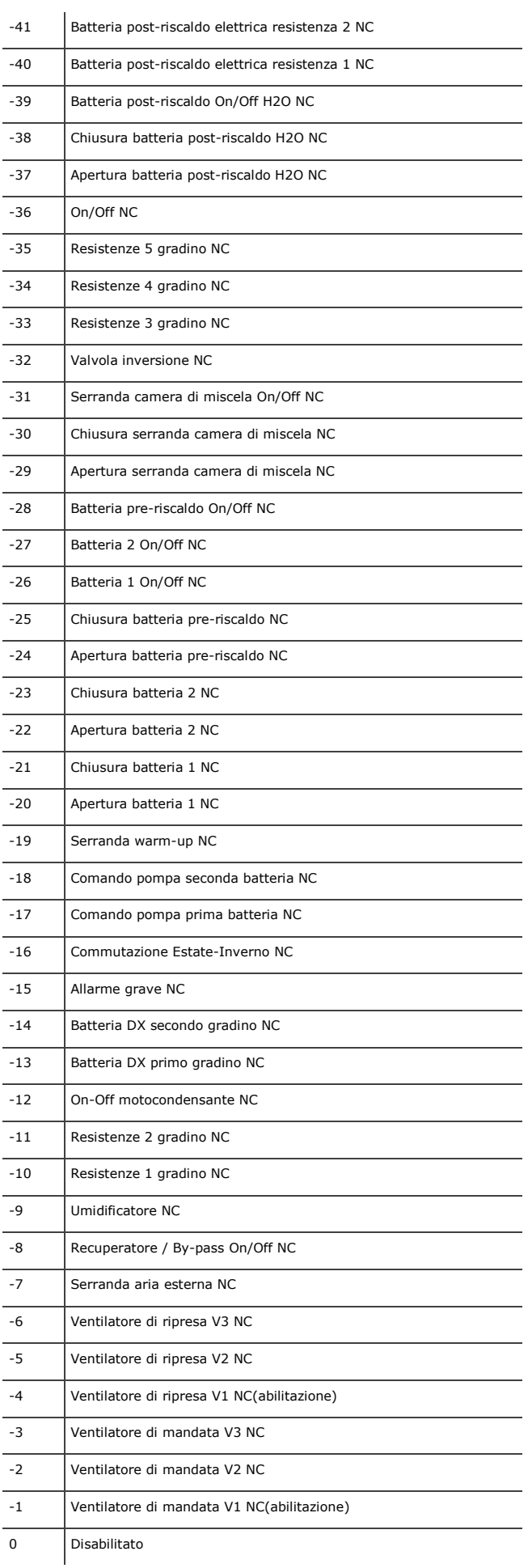

# **6.4 Tabella I/O parametri DO (Digital Outputs)**

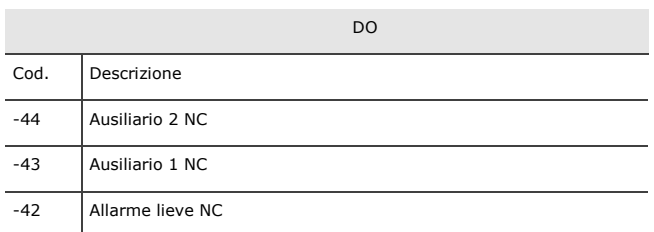

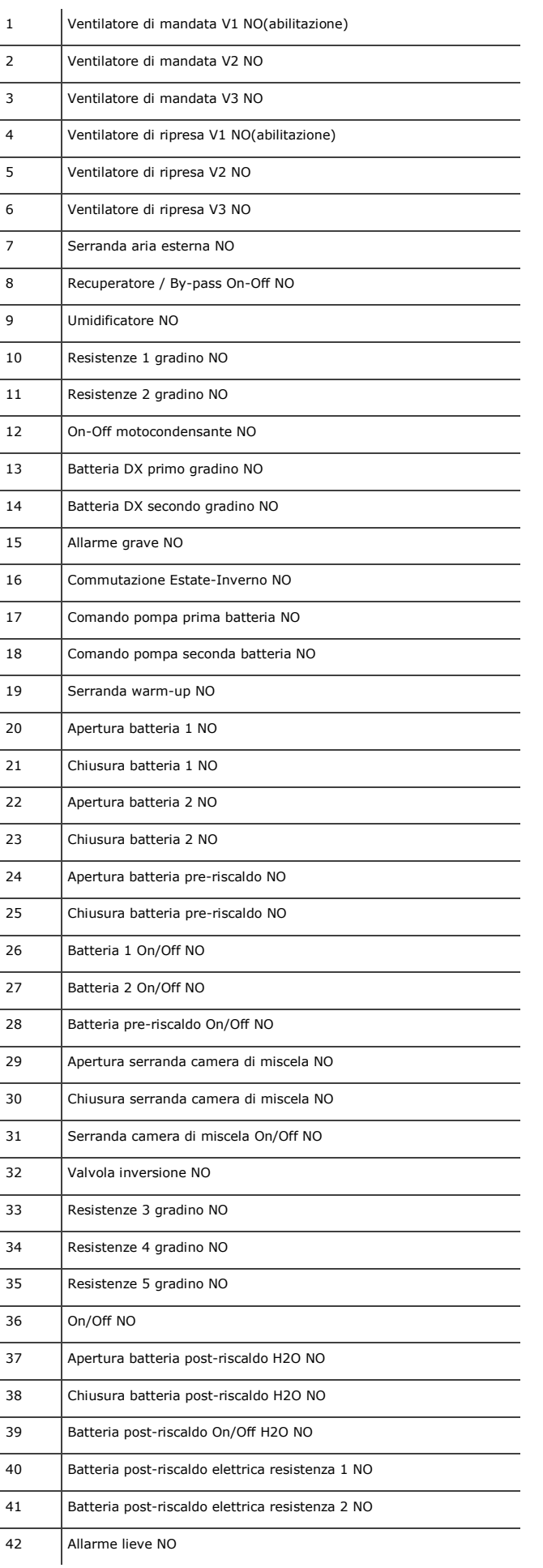

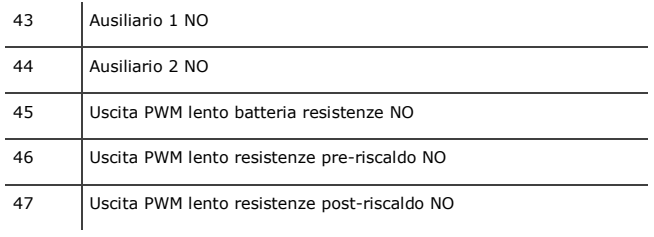

# **6.5 Tabella I/O parametri AO (Analog outputs)**

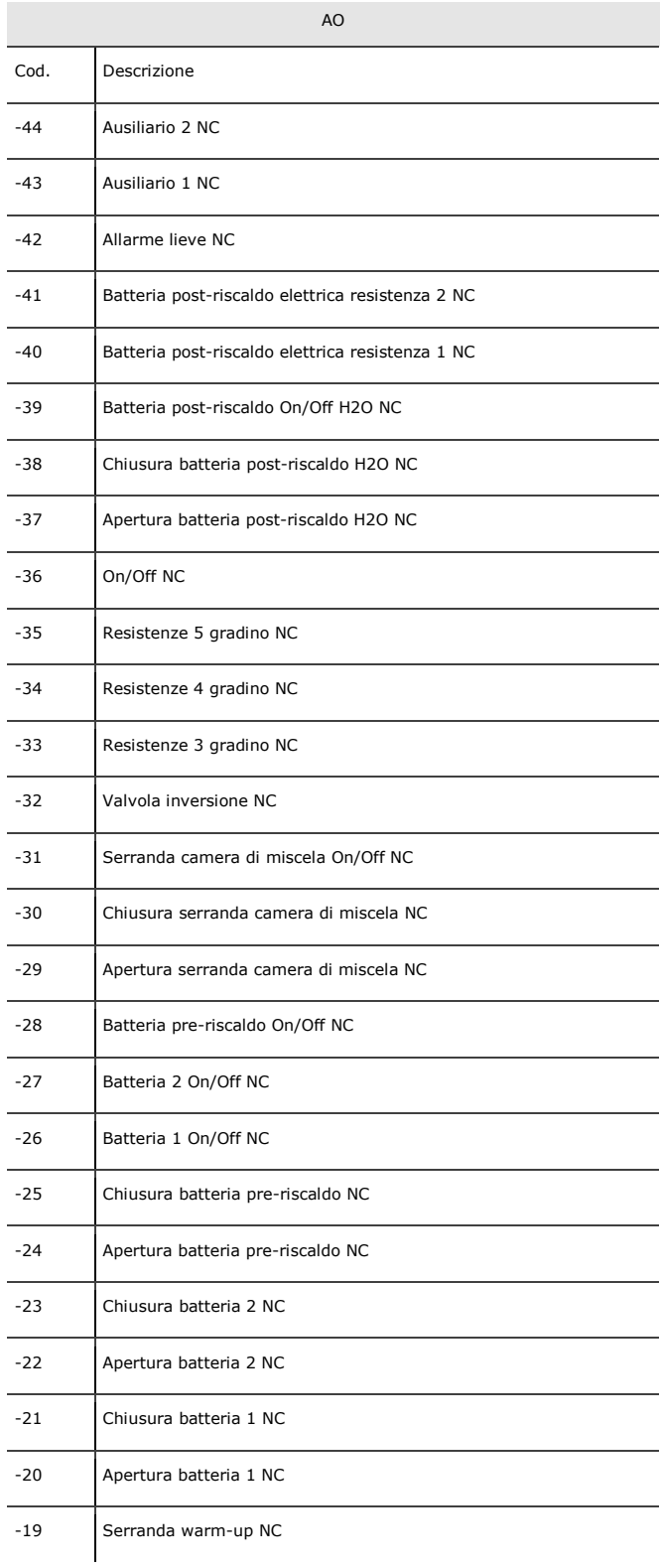

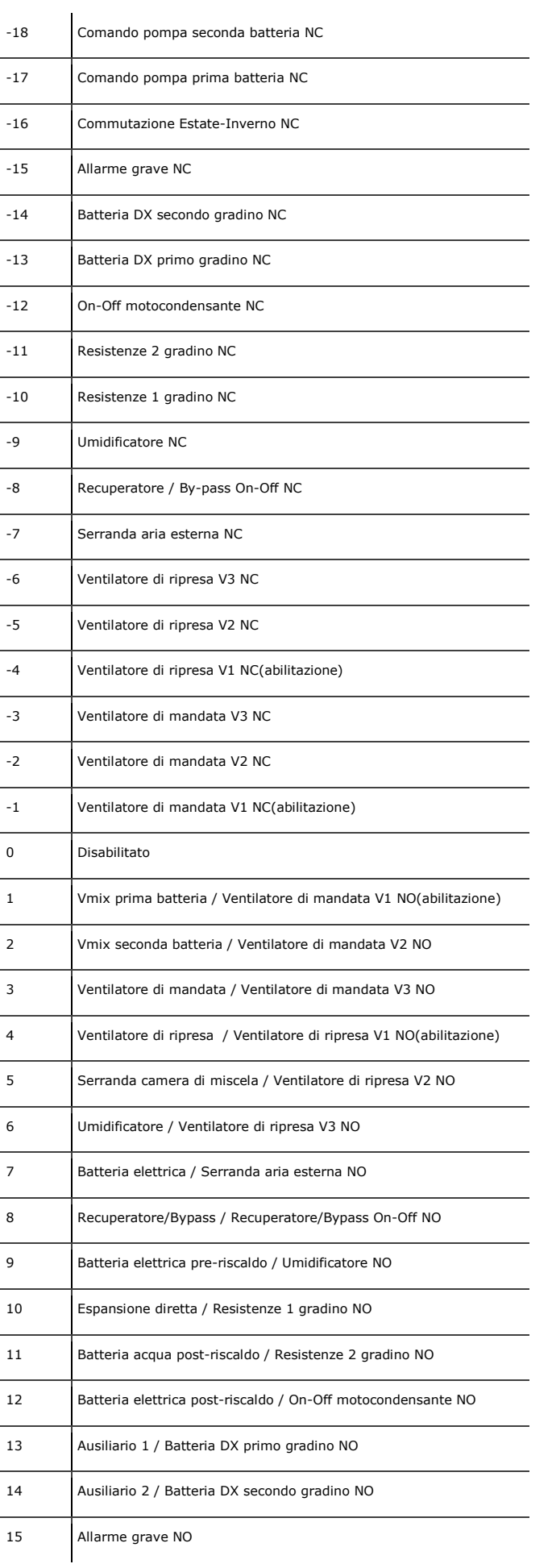

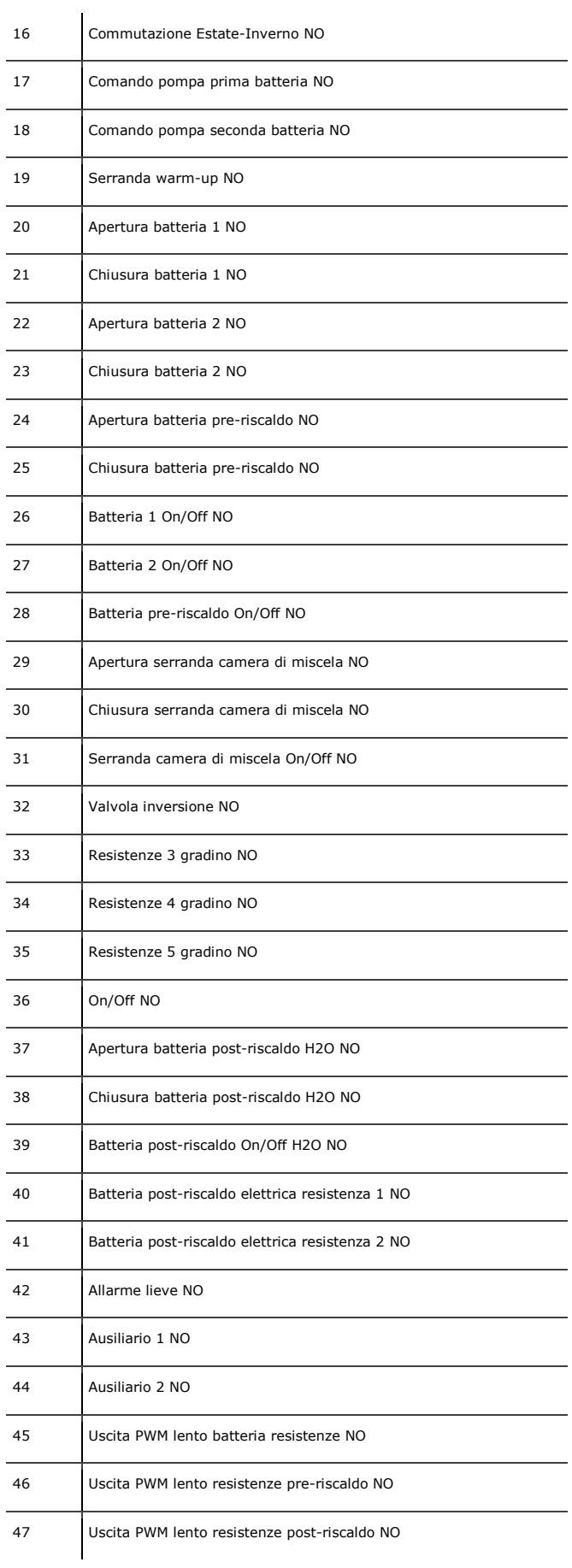

Per le uscite analogiche è possibile scegliere il tipo di sensore tramite i parametri Po01...Po06 nel menù costruttore sezione hardware AO. I tipi di sensore disponibili sono:

- 0 = DO (verrà utilizzata l'uscita analogica come digitale)
- $1 = 0 10V$
- 2 = PWM lento
- 3 = PWM (per AO1 e AO2) / 0-20mA (per AO3 e AO4)
- $4 = 4 20mA$

Se viene impostato il tipo di sensore PWM o PWM lento va configurata anche la frequenza/periodo del PWM tramite i parametri HCF1...HCF6 a seconda dell'uscita selezionata.

Nel caso venga selezionato il tipo di sensore PWM lento deve essere impostata anche la massima tensione di uscita tramite i parametri HCV1...HCV6 a seconda dell'uscita selezionata.

### **7 Regolazioni**

#### **7.1 Stato della macchina**

Vi sono più procedure per l'accensione/spegnimento dell'unità, l'accensione dell'unità è la combinazione di tutte le modalità, ovvero tutte le modalità di accensione abilitate devono essere contemporaneamente attive perché l'unità si accenda:

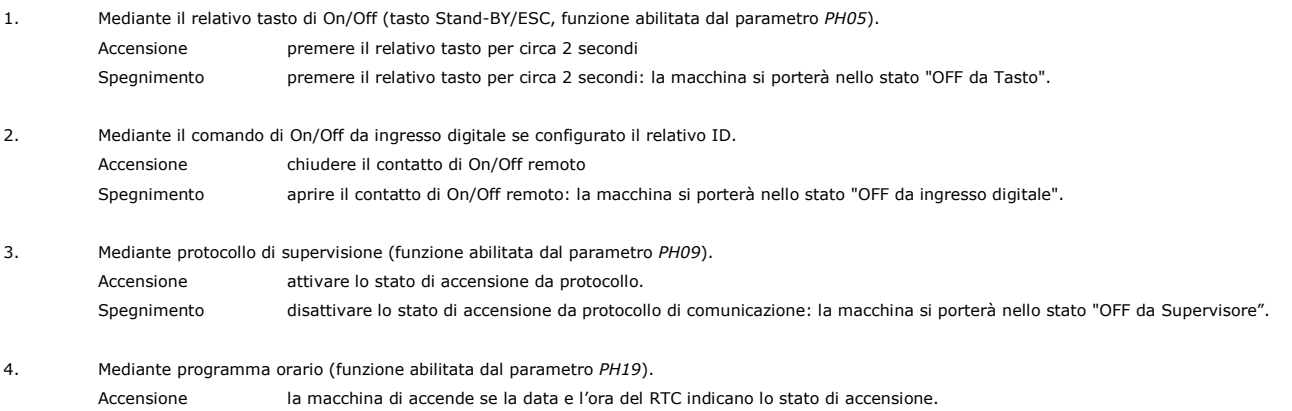

Spegnimento se la data e l'ora del RTC indicano lo stato di spegnimento la macchina si porterà nello stato "OFF da scheduler".

Gli stati di On/Off da ingresso digitale, da protocollo di supervisione e da programma sono raggiungibili solamente a macchina accesa da tasto.

# **7.2 Stato OFF da allarme**

Quando la macchina è accesa, esiste un ulteriore stato **OFF da allarme,** che spegne l'unità, tutti i dispositivi e chiude completamente le serrande fino a quando la condizione di allarme non viene ripristinata.

Gli allarmi che provocano questo stato sono:

- allarme termico/tachimetrico ventilatori
- allarme flussostato mandata/ripresa
- allarme configurazione
- allarme generico
- allarme fine corsa serranda aria esterna
- allarme fine corsa serranda warm-up
- allarme sequenza fasi
- numero di ventilatori Modbus di mandata in allarme uguale o superiore al parametro PF73
- numero di ventilatori Modbus di ripresa in allarme uguale o superiore al parametro PF76

Una volta ripristinate le condizioni dell'allarme, la macchina torna al funzionamento normale.

### **7.3 Regolazioni modalità di funzionamento**

Le modalità di funzionamento possono avere i seguenti valori:

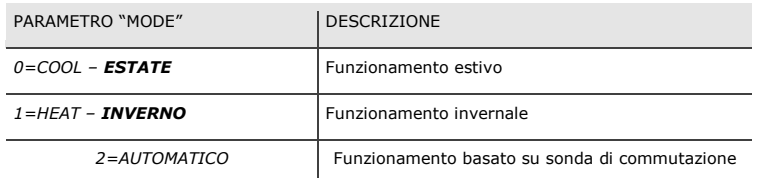

Sull'interfaccia utente sarà segnalata la modalità con il simbolo "CRISTALLO" ( ) oppure "SOLE" ( ), lampeggianti in caso di modalità di cambiamento automatica, in funzione del valore assunto dal parametro *PH41*.

Vi sono più procedure che permettono di impostare il modo di funzionamento dell'unità:

1. Mediante il **paramentro** *MOdE* nel menù utente (funzione abilitata dal parametro *PH08=0* oppure *PH08=1*).

- Impostazione: posizionarsi sul parametro MOdE e, premendo il tasto ENTER/SET, modificare il valore tramite i tasti UP e DOWN. Confermare premendo nuovamente ENTER/SET.
- 2. Mediante il comando di Estate/Inverno da ingresso digitale se configurato il relativo ID.
	- **MODALITÀ INVERNO** chiudere il contatto di Estate / Inverno remoto
	- **MODALITÀ ESTATE** aprire il contatto di Estate / Inverno remoto

3. Mediante **funzione di cambio modalità automatica** (funzione abilitata dal parametro *PH08=1* e *MOdE=2* oppure *PH08=2*).

 Impostazione – quando il valore della temperatura dell'aria esterna o della temperatura della batteria 1 o della temperatura dell'aria di ripresa (parametro *PC63*) supera il setpoint di commutazione estiva (parametro *PC61*), l'unità passa alla modalità di funzionamento estivo.

 Al contrario, quando il valore della temperatura dell'aria scende al di sotto del setpoint di commutazione invernale (parametro *PC62*), l'unità passa alla modalità di funzionamento invernale.

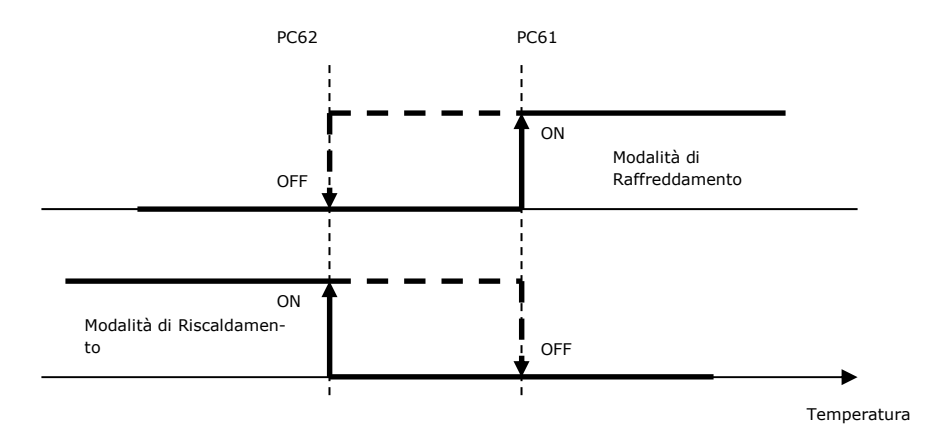

4. Mediante la pressione di una combinazione di tasti dalla pagina di stato dell'applicazione (LEFT e RIGHT mantenuti premuti per 3 secondi, non disponibile nelle interfacce utente EPJ LCD).

E' consigliabile eseguire il cambio di modalità estate/inverno a macchina spenta.

### **7.4 Impostazione dell'orologio**

Al primo avvio del controllore è necessario impostare la data e l'ora corrette. In questo caso, all'accensione della macchina, viene presentata una pagina per l'impostazione dell'orario:

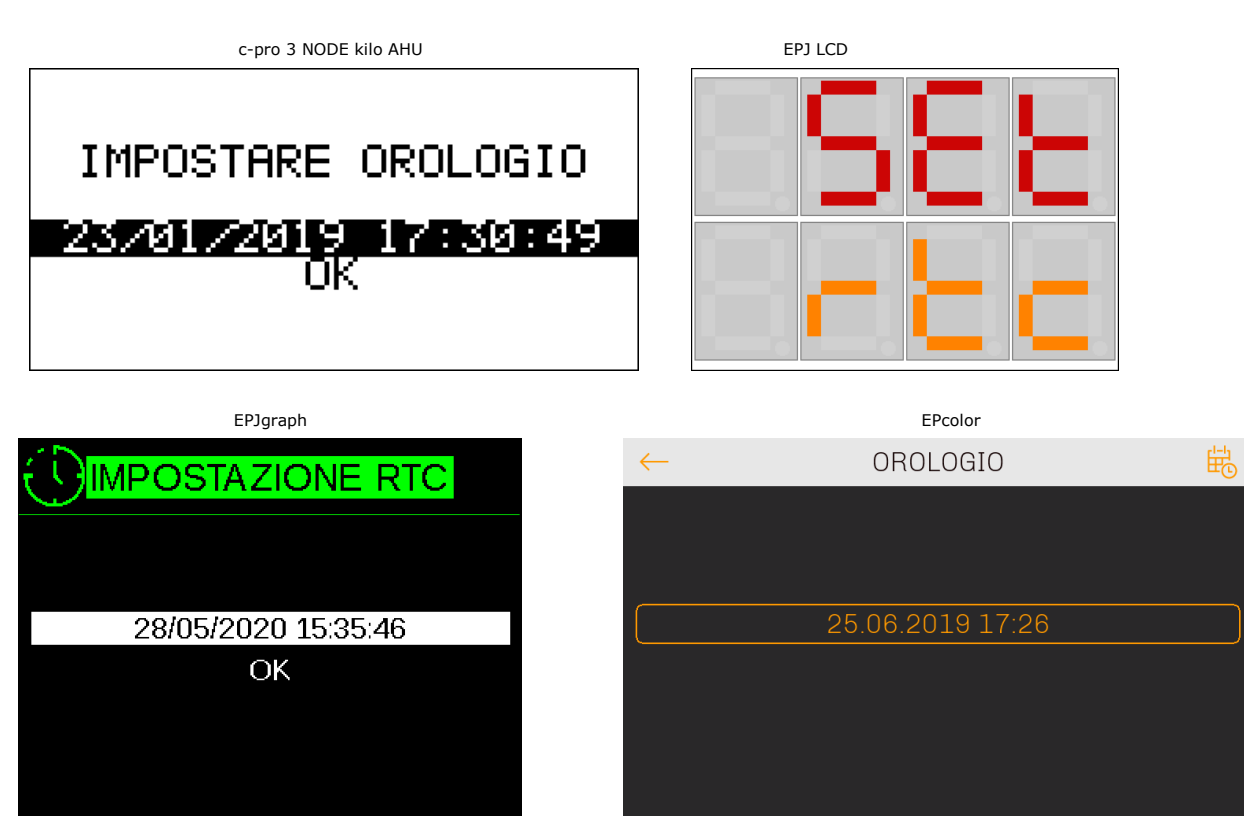

Una volta configurato l'orologio premere su **OK** per aggiornare l'RTC e visualizzare la pagina dell'applicazione principale. Premere **OK** per confermare i dati inseriti; così facendo la condizione di allarme viene eliminata (AL29).

Nel caso in cui l'allarme non dovesse sparire: scollegare e riconnettere il controllore alla tensione elettrica e reimpostare l'allarme manualmente.

# **7.5 Setup dell'impianto**

Con macchina in OFF, utilizzando il wizard di configurazione, accessibile dalla sezione SETUP nel menù INSTALLATORE, è possibile scegliere le caratteristiche principali della macchina, come la tipologia del recuperatore di calore,la tipologia e le velocità possibili dei ventilatori e il numero e la tipologia delle batterie. I parametri di regolazione e altri parametri corrispondenti alle funzionalità vanno modificati manualmente, in base alle esigenze dell'utente.

# **7.6 Pagina iniziale setup**

Di seguito sono riportate graficamente le schermate che permettono di configurare l'impianto.

Nel caso si utilizzi l'interfaccia utente EPJ LCD, tramite i pulsanti UP/DOWN sarà possibile scorrere le varie scelte di configurazione. Per confermare la propria scelta tenere premuto il pulsante SET.

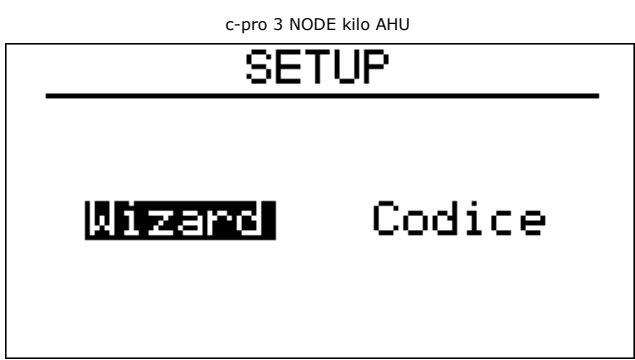

Questa è la schermata iniziale di configurazione. Se si vuole configurare la macchina tramite la procedura semplificata scegliere "Wizard" mentre se si vuole configurare la macchina tramite codice macchina scegliere "Codice". Per la configurazione tramite codice si rimanda al capitolo 7.15 dove verranno descritte le possibili scelte. Premendo il tasto ESC si ritorna alla pagina principale del menù Installatore.

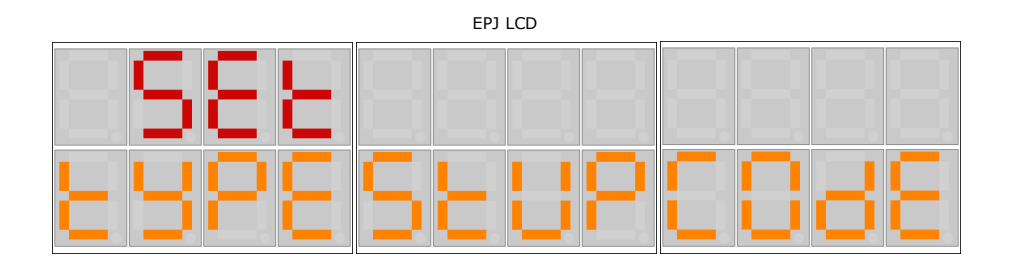

Questa è la schermata iniziale di configurazione. Se si vuole configurare la macchina tramite la procedura semplificata scegliere "StUP" mentre se si vuole configurare la macchina tramite codice macchina scegliere "COdE". Per la configurazione tramite codice si rimanda al capitolo 7.15 dove verranno descritte le possibili scelte. Premendo il tasto ESC si ritorna alla pagina principale del menù Installatore.

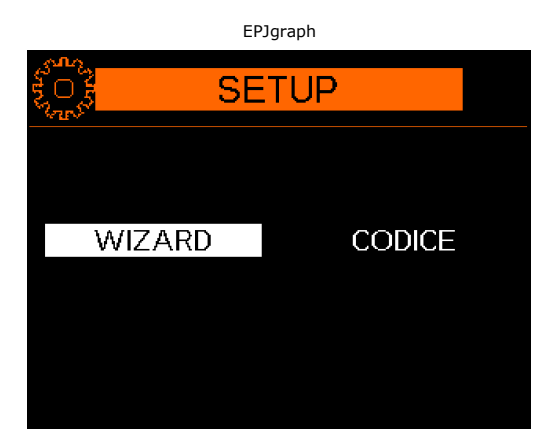

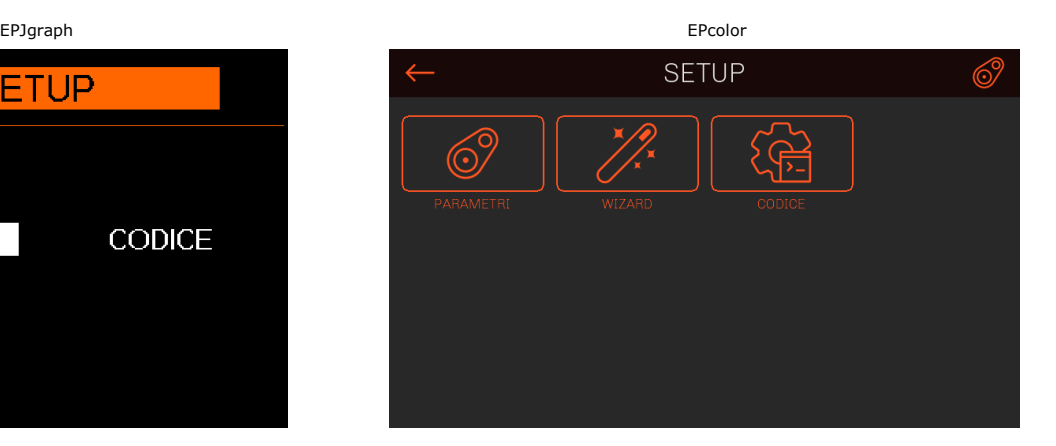

# **7.7 Setup ventilatori**

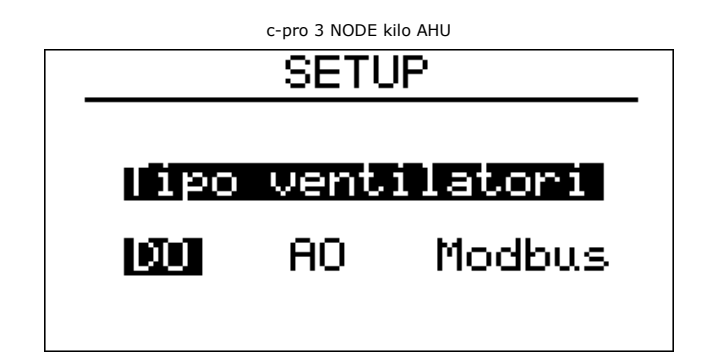

Schermata di configurazione della tipologia dei ventilatori, selezionare "DO" se ventilatori comandati da uscite digitali, "AO" se ventilatori modulanti oppure "Modbus" se ventilatori comandati via seriale.

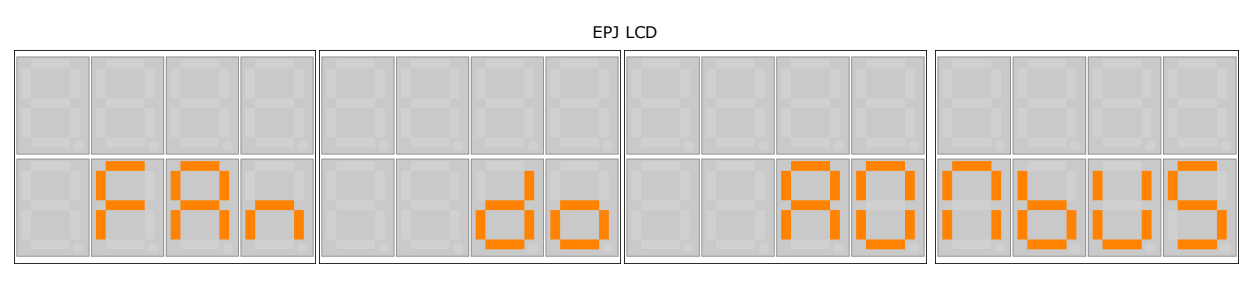

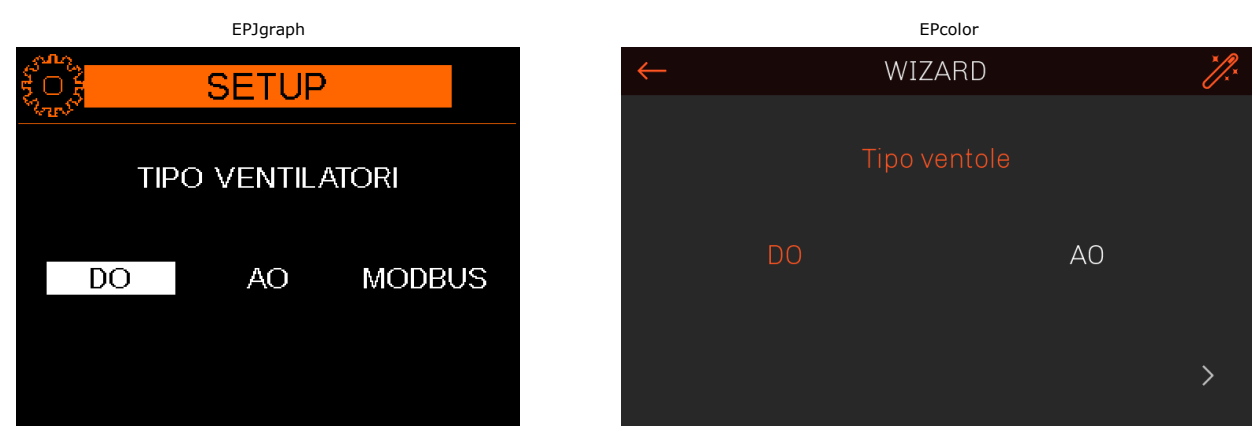

Schermate di configurazione della tipologia dei ventilatori, selezionare "do" se ventilatori comandati da uscite digitali, "AO" se ventilatori modulanti oppure "MbUS" se ventilatori comandati via seriale .

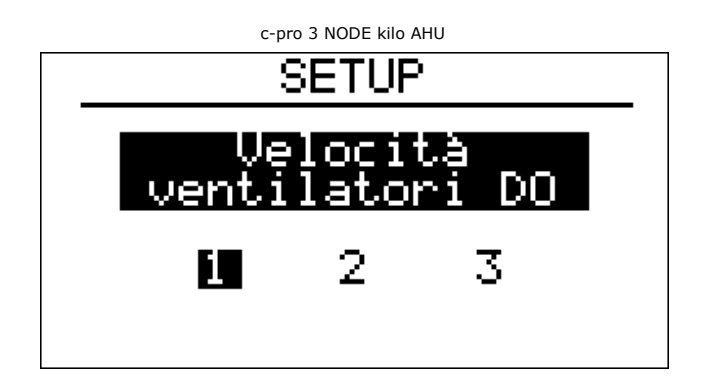

Se configurato "DO" nella schermata precedente, quindi da uscita digitale, si procederà determinando la velocità dei ventilatori, selezionando 1, 2 oppure 3.

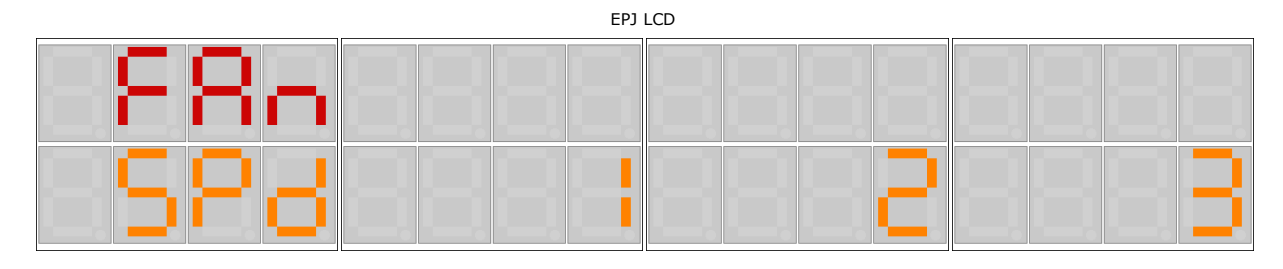

Se configurato "do" nella schermata precedente, quindi da uscita digitale, si procederà determinando la velocità dei ventilatori, selezionando 1, 2 oppure 3.

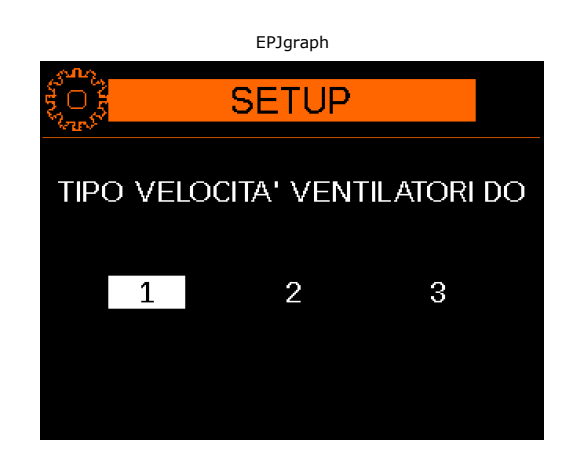

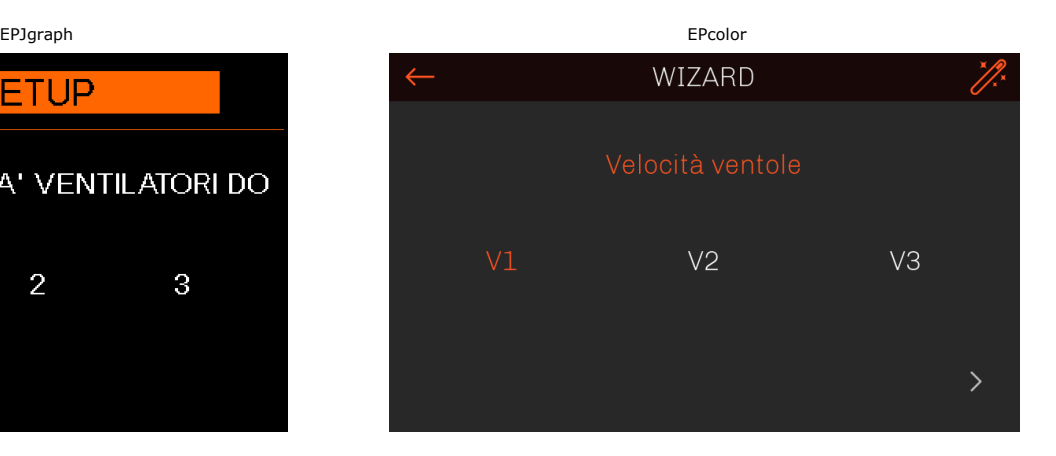

# **7.8 Setup batteria 1**

Nel caso non si configuri la prima batteria non verrà proposta la scelta della seconda batteria.

Nel caso si configuri la prima batteria come elettrica non verrà proposta la scelta della seconda batteria in quanto si presume che tale batteria sia l'unica presente.

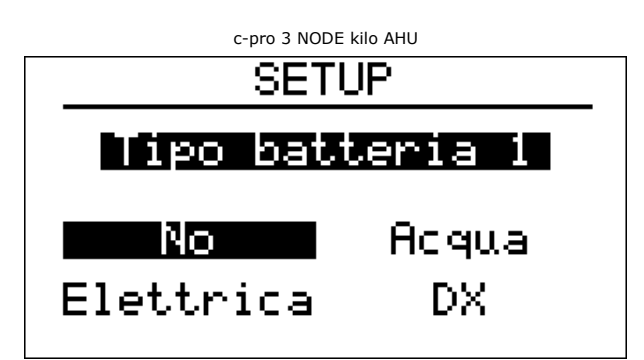

Schermata di configurazione della tipologia di batteria 1, selezionare "No" se non è presente alcuna batteria, "Acqua" nel caso di batteria ad acqua, "Elettrica" nel caso di batteria elettrica oppure "DX" nel caso di espansione diretta.

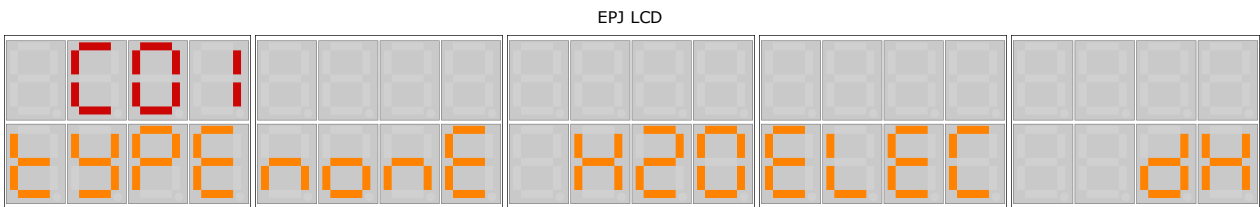

Schermate di configurazione della tipologia di batteria 1, selezionare "nonE" se non è presente alcuna batteria, "H2O" nel caso di batteria ad acqua, "ELEC" nel caso di batteria elettrica oppure "dX" nel caso di espansione diretta.

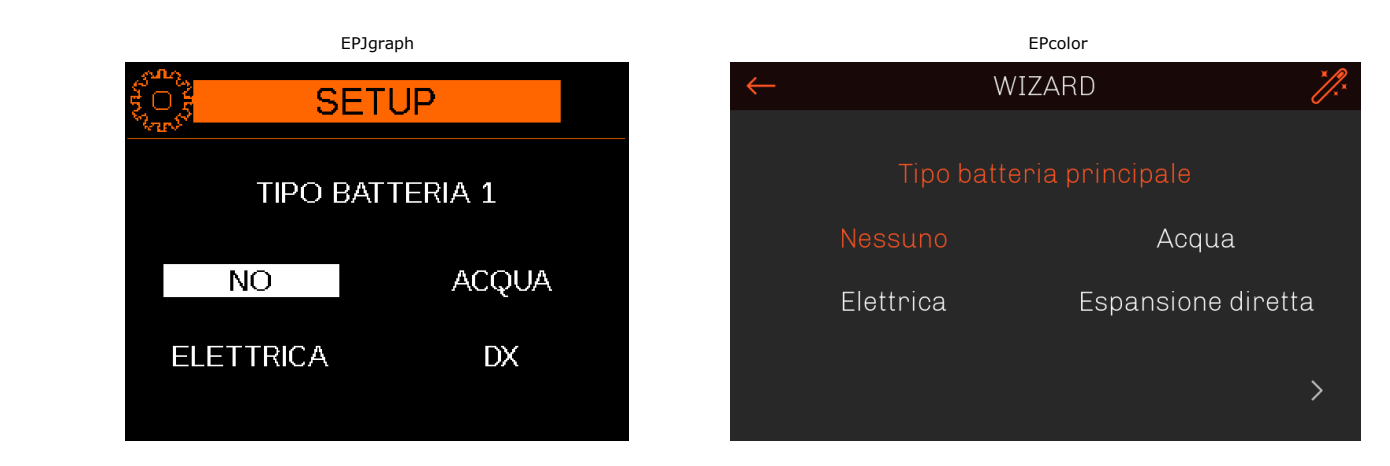

Per la configurazione del tipo di batteria elettrica si rimanda al capitolo 7.10.

Nel caso in cui nelle schermate precedenti la batteria 1 sia stata configurata ad espansione diretta (DX) si procede selezionando il tipo di espansione diretta.

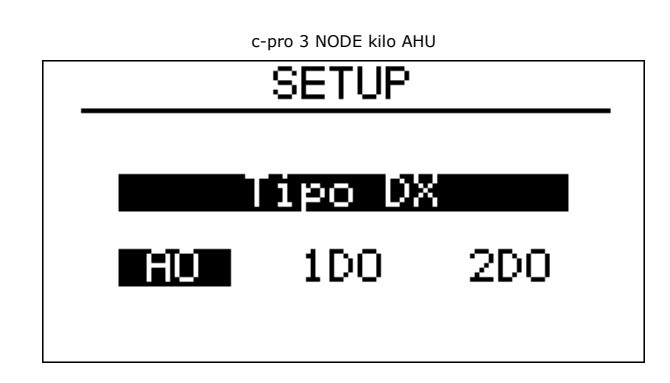

Schermata di configurazione della tipologia di espansione diretta, selezionare "AO" per espansione diretta modulante, "1DO" per espansione diretta digitale a 1 gradino oppure "2DO" per espansione diretta digitale a 2 gradini.

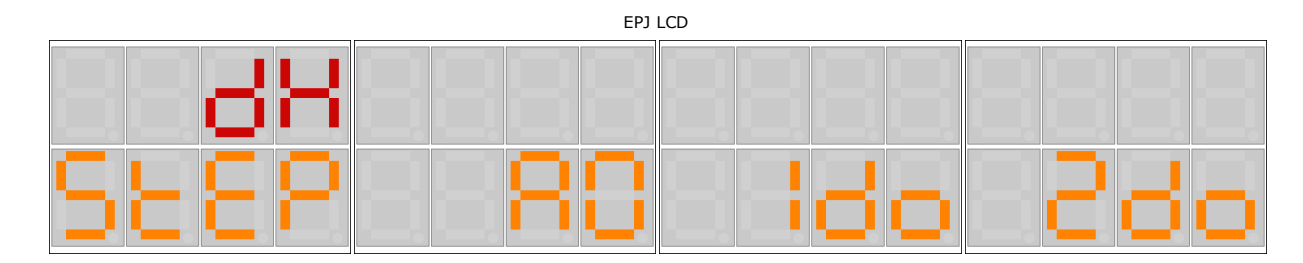

Schermate di configurazione della tipologia di espansione diretta, selezionare "AO" per espansione diretta modulante, "1do" per espansione diretta digitale a 1 gradino oppure "2do" per espansione diretta digitale a 2 gradini.

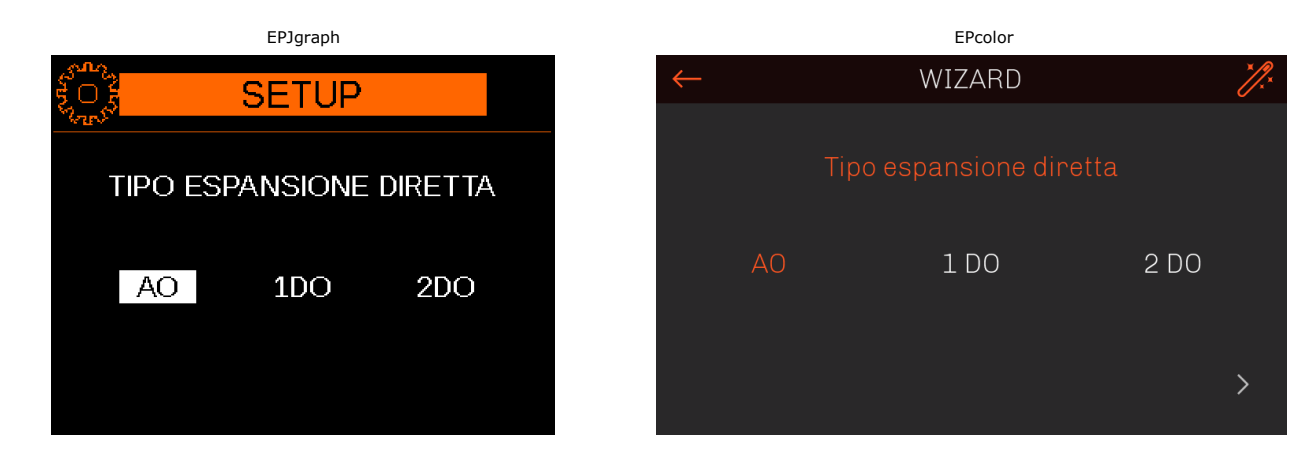

Successivamente alla configurazione del tipo di espansione diretta o se è stata selezionata la batteria ad acqua si procederà configurando la modalità della prima batteria.

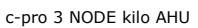

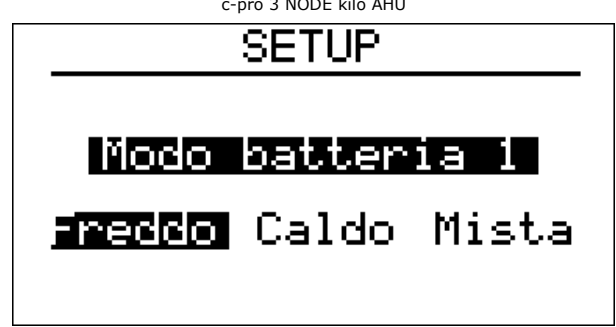

Schermata di configurazione della modalità della prima batteria, selezionare "Freddo" per batteria fredda, "Caldo" per batteria calda e "Mista" per batteria fredda/calda.

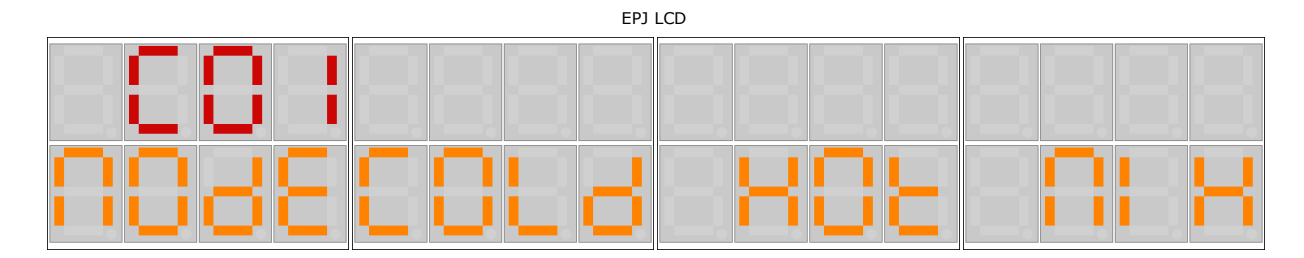

Schermate di configurazione della modalità della prima batteria, selezionare "COLd" per batteria fredda, "HOt" per batteria calda e "MIX" per batteria fredda/calda.

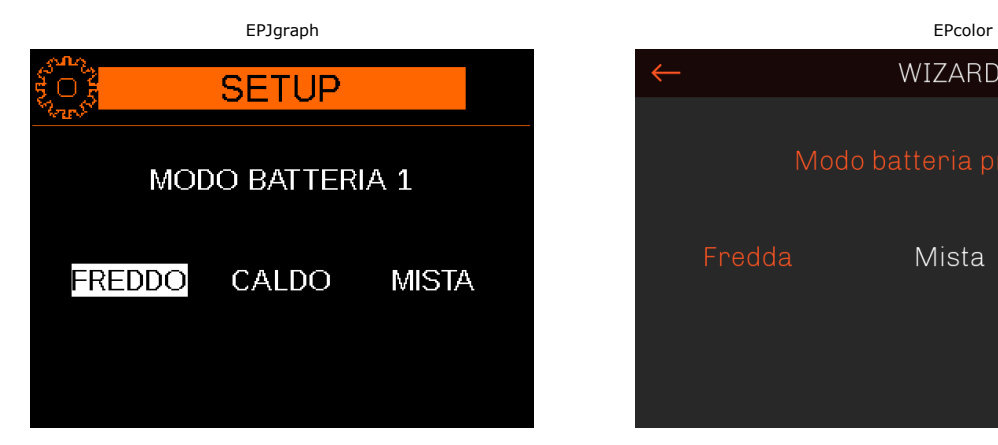

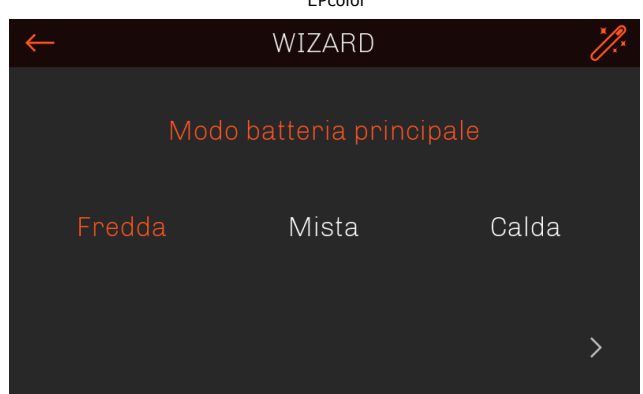

### **7.9 Setup batteria 2**

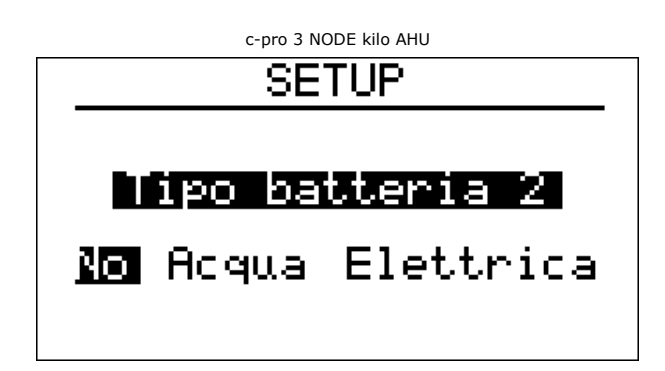

Schermata di configurazione della tipologia di batteria 2, selezionare "No" se batteria non presente, "Acqua" per batteria ad acqua e "Elettrica" per batteria elettrica.

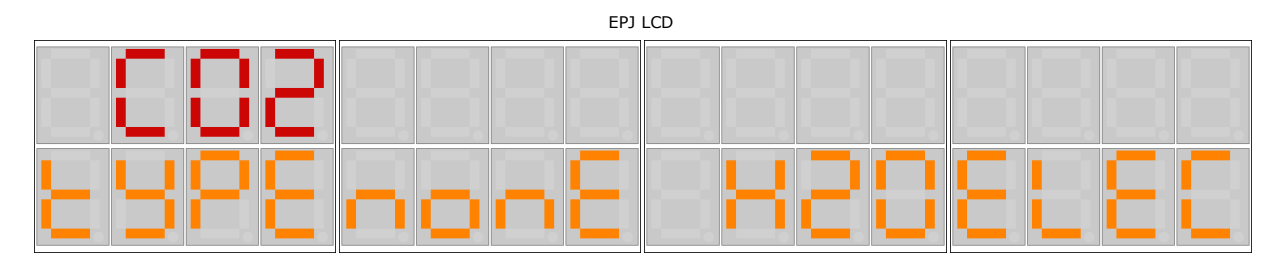

Schermate di configurazione della tipologia di batteria 2, selezionare "nonE" se batteria non presente, "H2O" per batteria ad acqua e "ELEC" per batteria elettrica.

## **7.10 Setup batteria elettrica**

Nel caso di aver selezionato la batteria 1 oppure la batteria 2 come "Elettrica" si procederà a configurare il tipo e il numero delle resistenze.

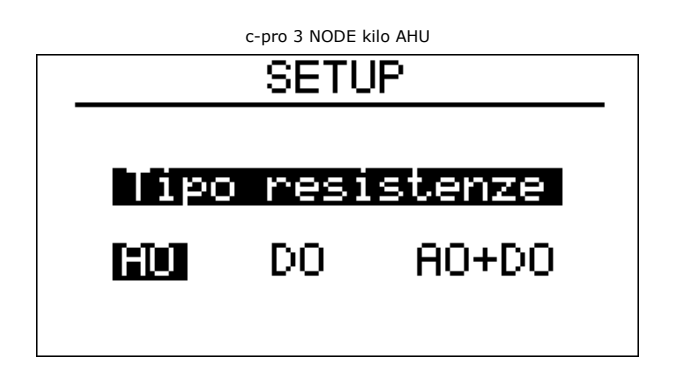

Schermata di configurazione della tipologia di resistenze, selezionare "AO" per una singola resistenza modulante, "DO" per resistenze digitali oppure "AO+DO" per una resistenza modulante e più resistenze digitali con regolazione a dente di sega.

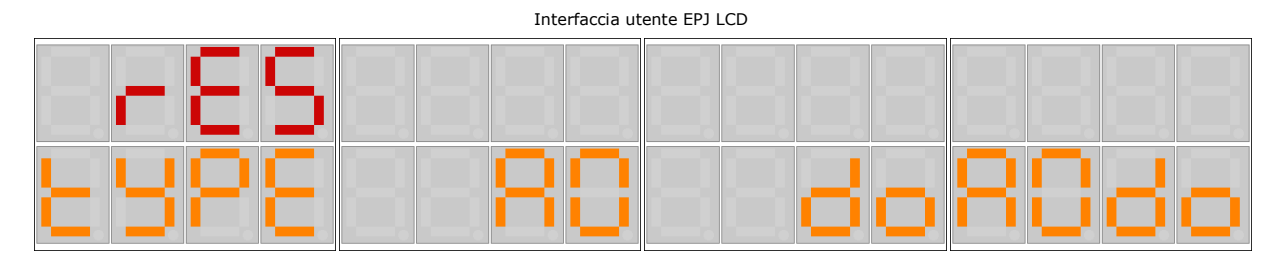

Schermate di configurazione della tipologia di resistenze, selezionare "AO per una singola resistenza modulante, "do" per resistenze digitali oppure "AOdo" per una resistenza modulante e più resistenze digitali con regolazione a dente di sega.

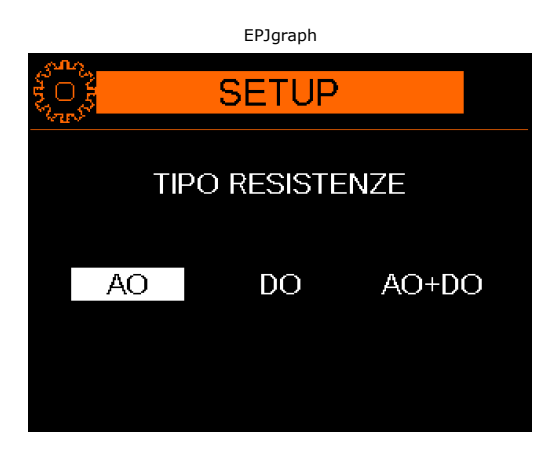

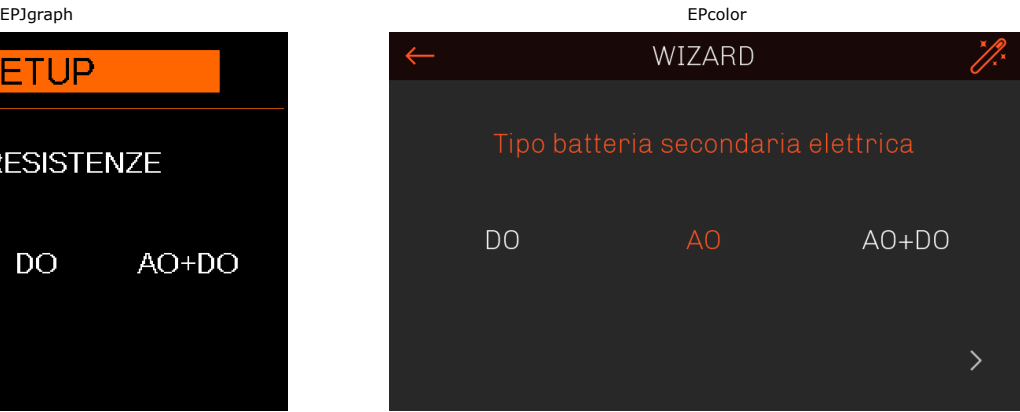

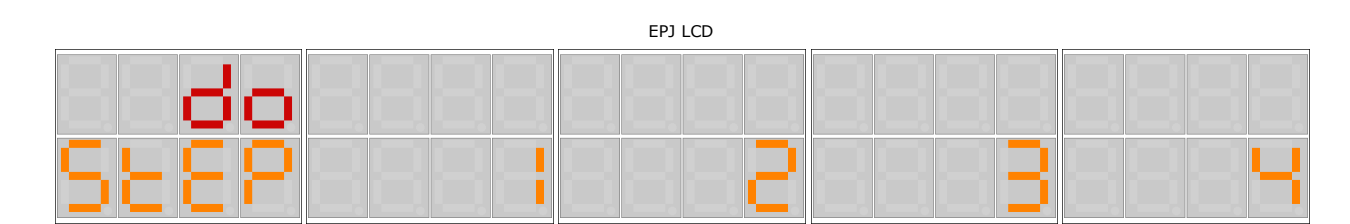

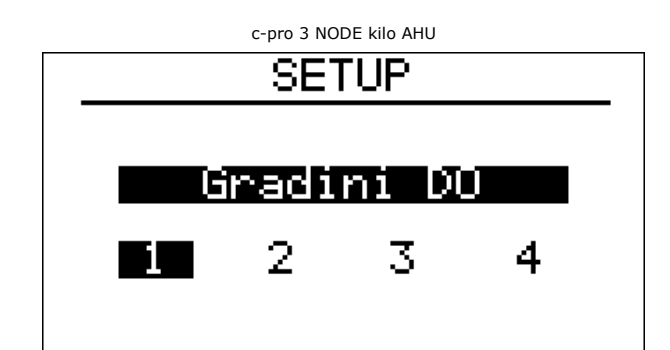

Nel caso in cui nella schermata precedente le resistenze siano state configurate come resistenza modulante più resistenze digitali (AO+DO) si procederà determinando il numero di gradini delle resistenze digitali.

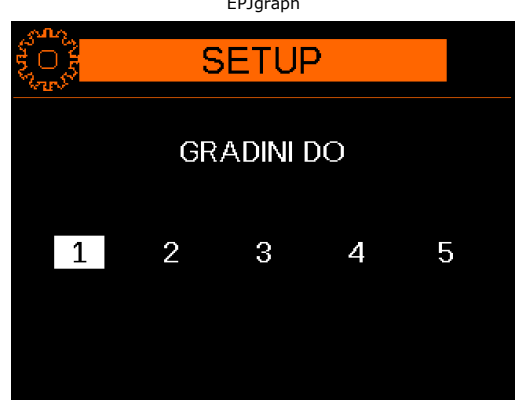

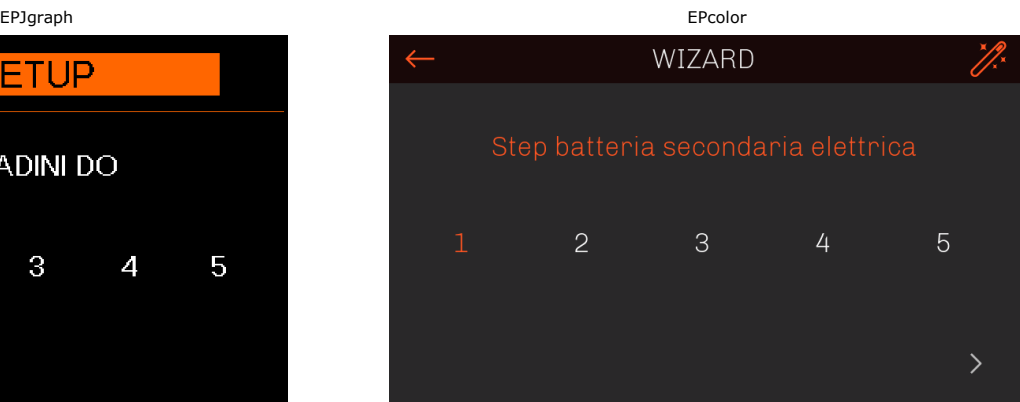

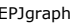

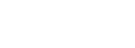

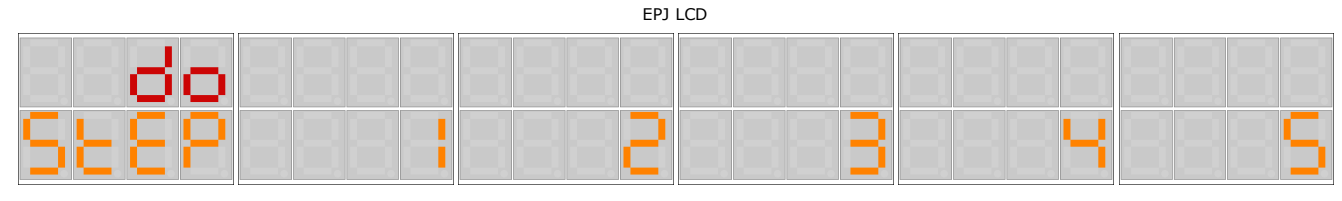

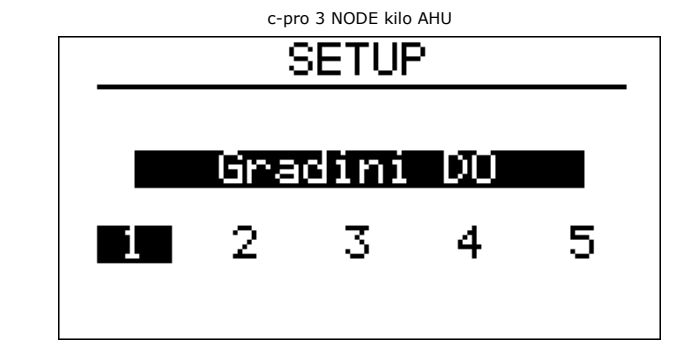

Nel caso in cui nella schermata precedente le resistenze siano state configurate come digitali (DO) si procederà determinando il numero di gradini.

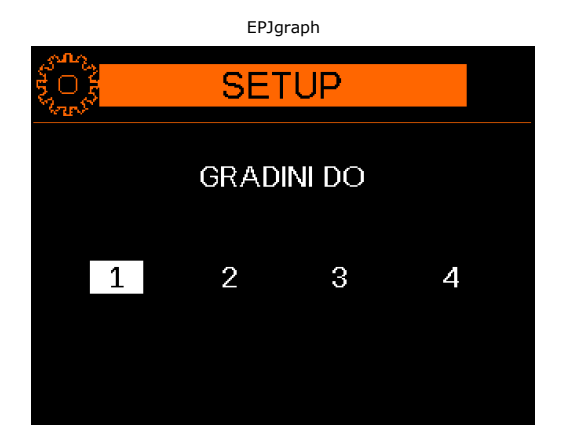

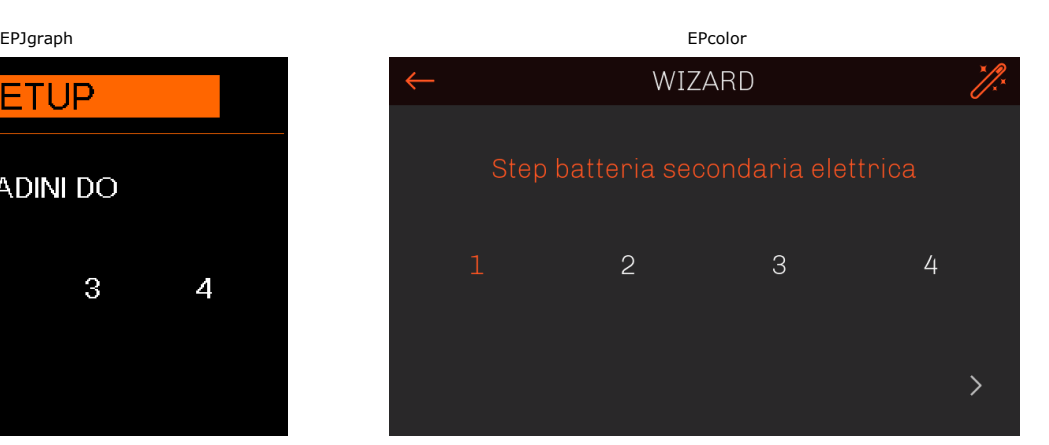

# **7.11 Setup batteria di pre-riscaldo**

La configurazione della batteria di pre-riscaldo sarà sempre presente anche se non sono state configurate le batterie 1 e 2.

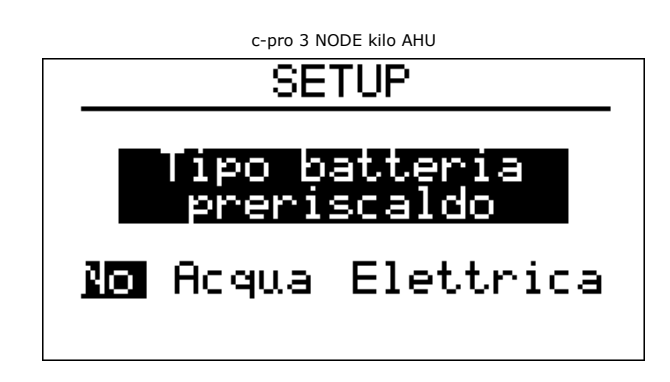

Schermata di configurazione della tipologia di batteria di pre-riscaldo, selezionare "No" se non presente, "Acqua" per batteria ad acqua e "Elettrica" per batteria elettrica.

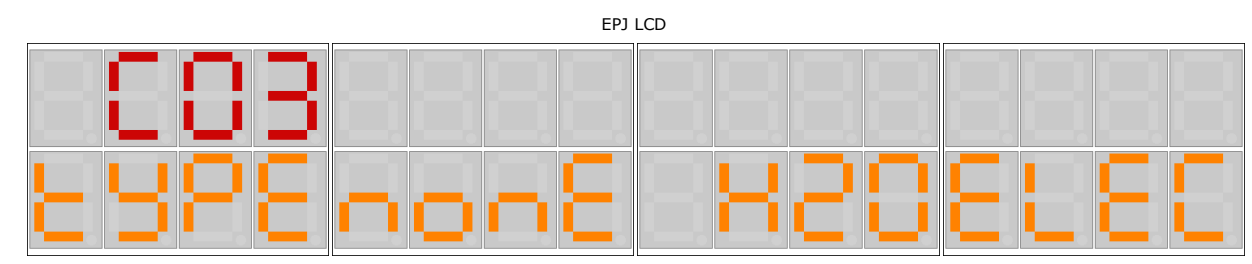

Schermate di configurazione della tipologia di batteria di pre-riscaldo, selezionare "nonE" se non presente, "H2O" per batteria ad acqua e "Elettrica" per batteria elettrica.

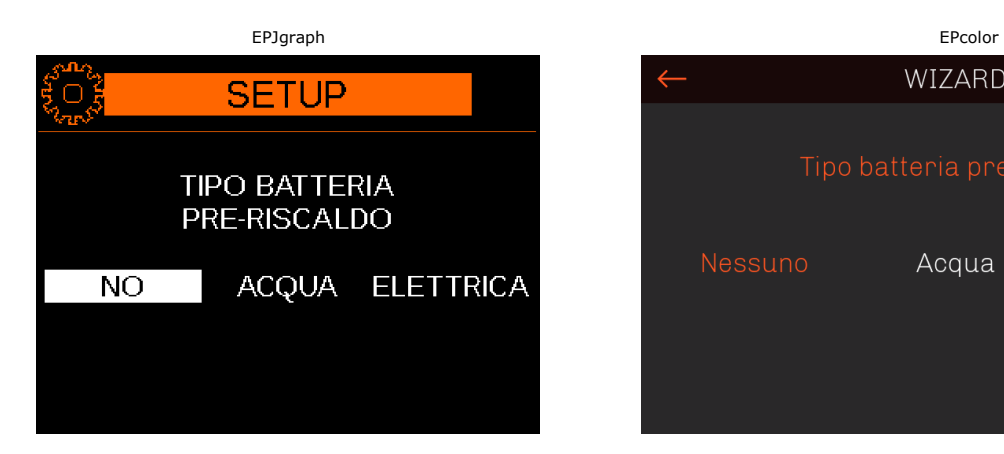

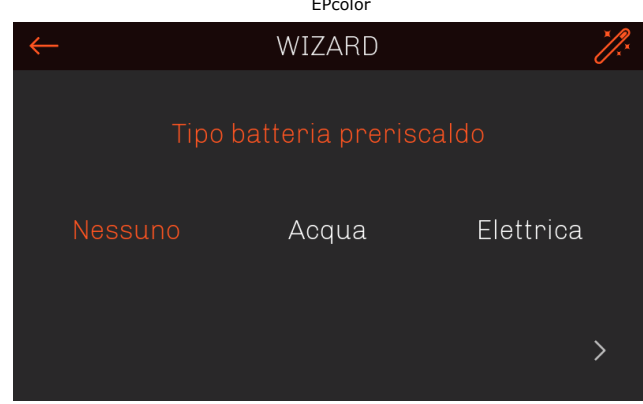

### **7.12 Setup batteria di post-riscaldo**

Se la modalità della prima batteria è stata configurata come fredda oppure mista sarà possibile configurare un ulteriore batteria per la funzione di post-riscaldo.

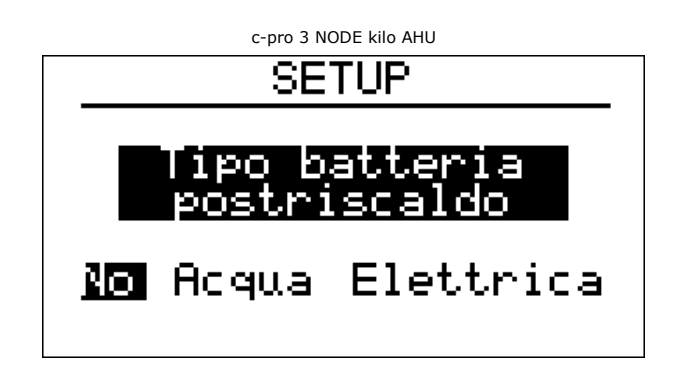

Schermata di configurazione della tipologia di batteria di post-riscaldo, selezionare "No" se non presente, "Acqua" per batteria ad acqua oppure "Elettrica" per batteria elettrica.

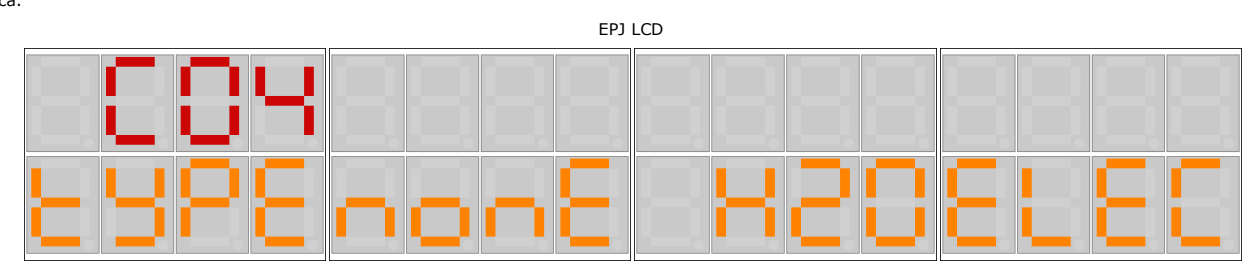

Schermate di configurazione della tipologia di batteria di post-riscaldo, selezionare "nonE" se non presente, "H2O" per batteria ad acqua oppure "ELEC" per batteria elettrica.

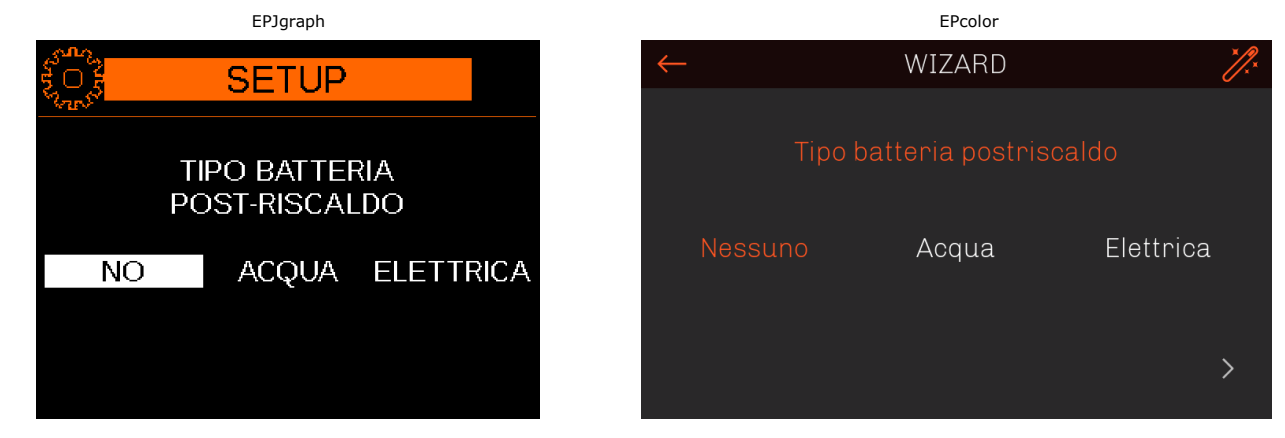

Nel caso in cui nella schermata precedente la batteria sia stata configurata come elettrica si procederà selezionando il tipo di resistenze.

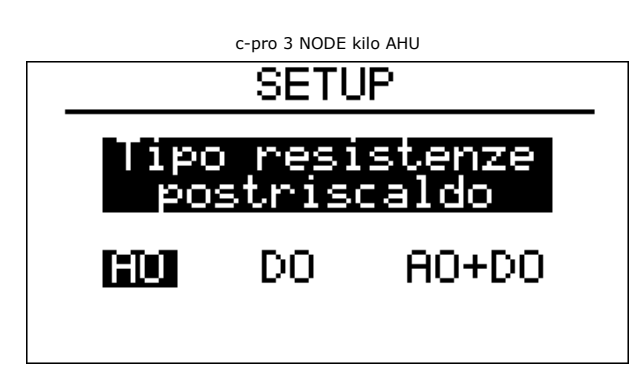

Schermata di configurazione della tipologia di resistenze di post-riscaldo, selezionare "AO" per resistenza modulante, "DO" per resistenza digitale oppure "AO+DO" per resistenza modulante e resistenza digitale con regolazione a dente di sega.
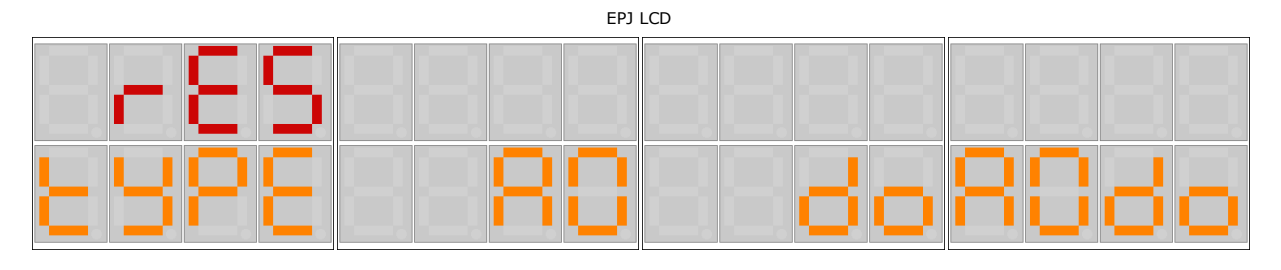

Schermate di configurazione della tipologia di resistenze di post-riscaldo, selezionare "AO" per resistenza modulante, "DO" per resistenza digitale oppure "AOdo" per resistenza modulante e resistenza digitale con regolazione a dente di sega.

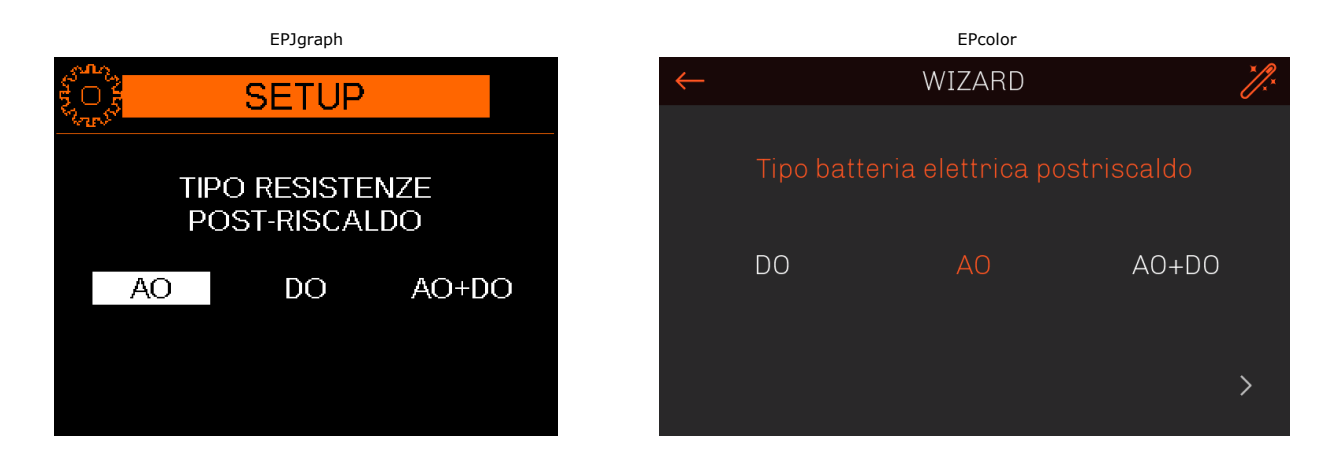

### **7.13 Setup recuperatore di calore**

L'ultima schermata di configurazione permette di configurare il tipo di recuperatore di calore della macchina.

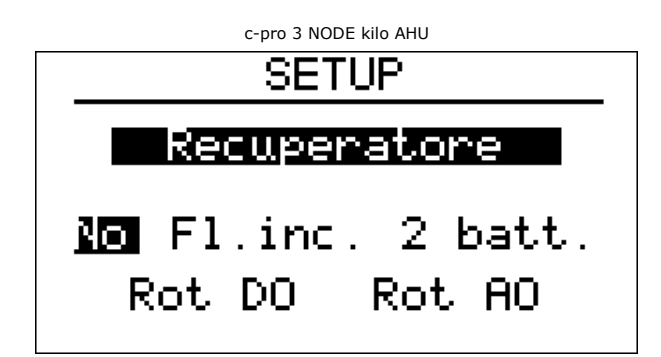

Schermata di configurazione della tipologia di recuperatore di calore, selezionare "No" se recuperatore non presente, "Fl. inc" per recuperatore a flussi incrociati, "2 batt." per recuperatore a doppia batteria, "Rot DO" per recuperatore rotativo digitale oppure "Rot AO" per recuperatore rotativo analogico.

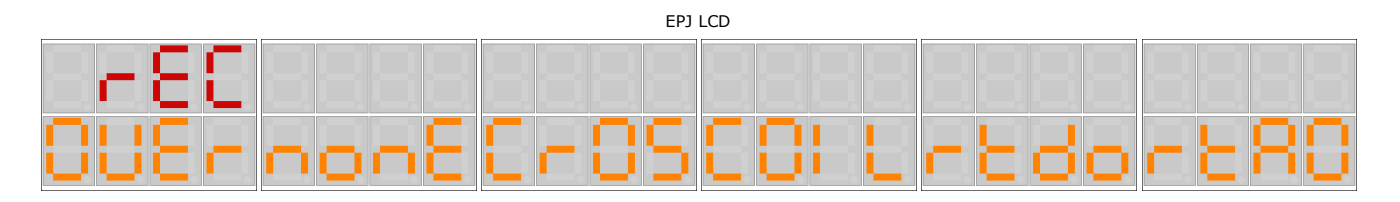

Schermate di configurazione della tipologia di recuperatore di calore, selezionare "nonE" se recuperatore non presente, "CrOS" per recuperatore a flussi incrociati, "COIL" per recuperatore a doppia batteria, "rtdo" per recuperatore rotativo digitale oppure "rtAO" per recuperatore rotativo analogico.

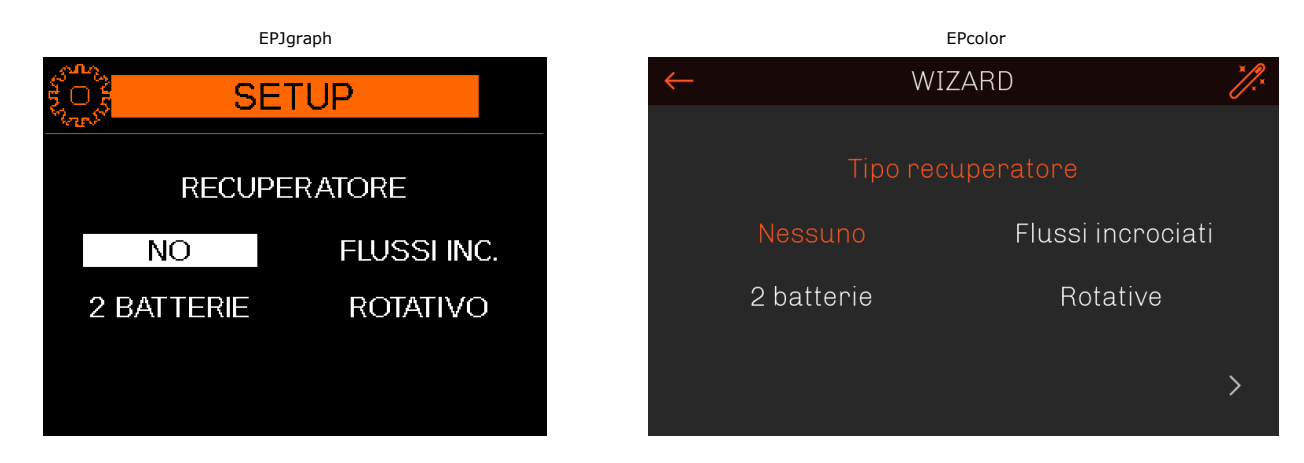

Una volta configurato il recuperatore il wizard sarà concluso, i parametri verranno impostati con le configurazioni scelte e comparirà la seguente schermata:

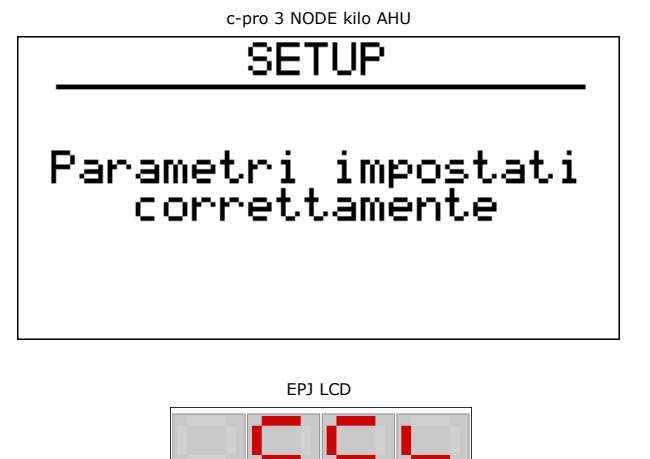

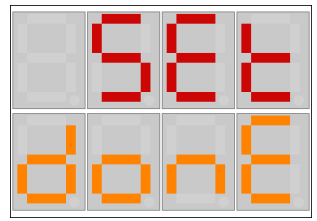

EPJgraph EPcolor

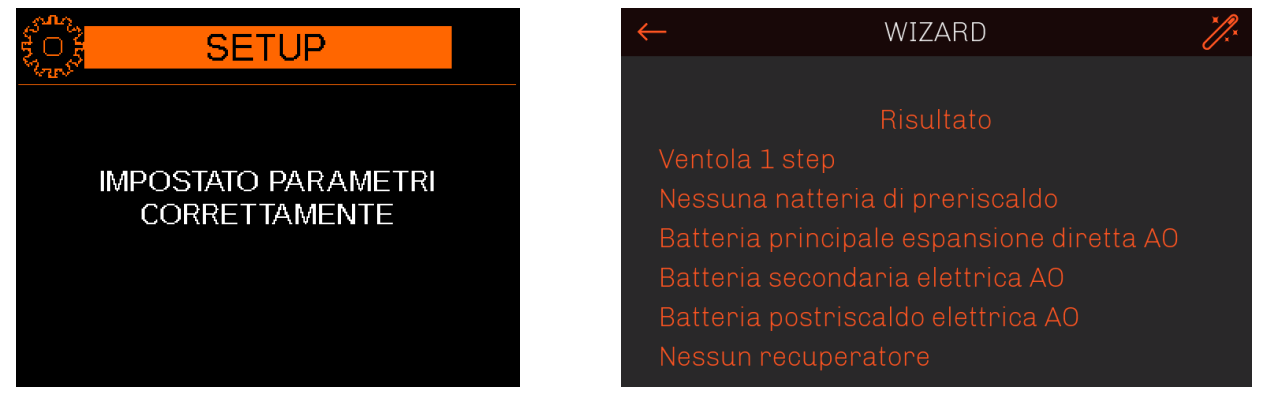

# **7.14 Setup tramite codice macchina**

Se nella pagina iniziale si è scelto di configurare la macchina tramite codice comparirà la seguente schermata:

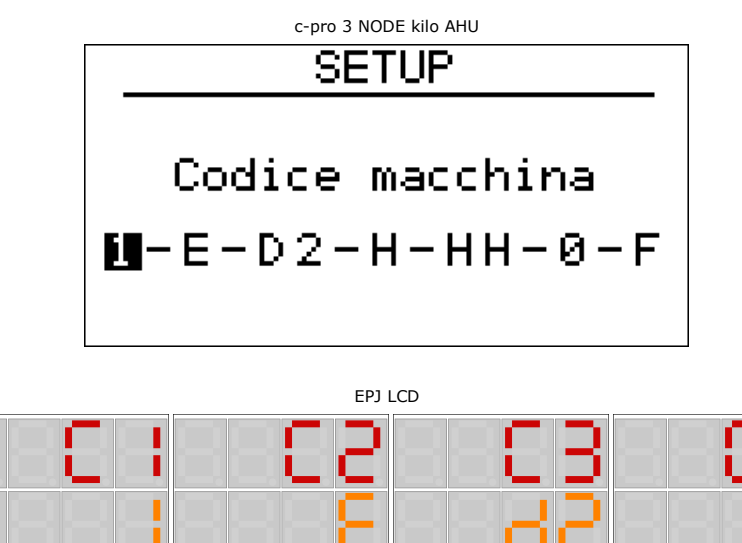

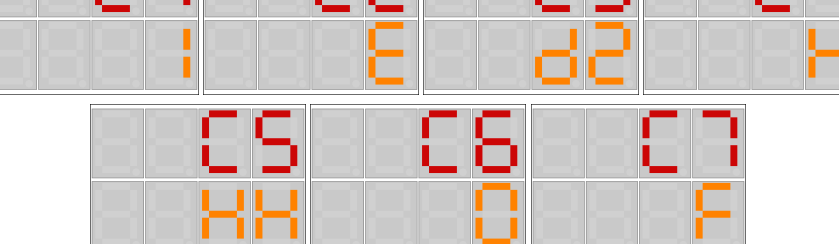

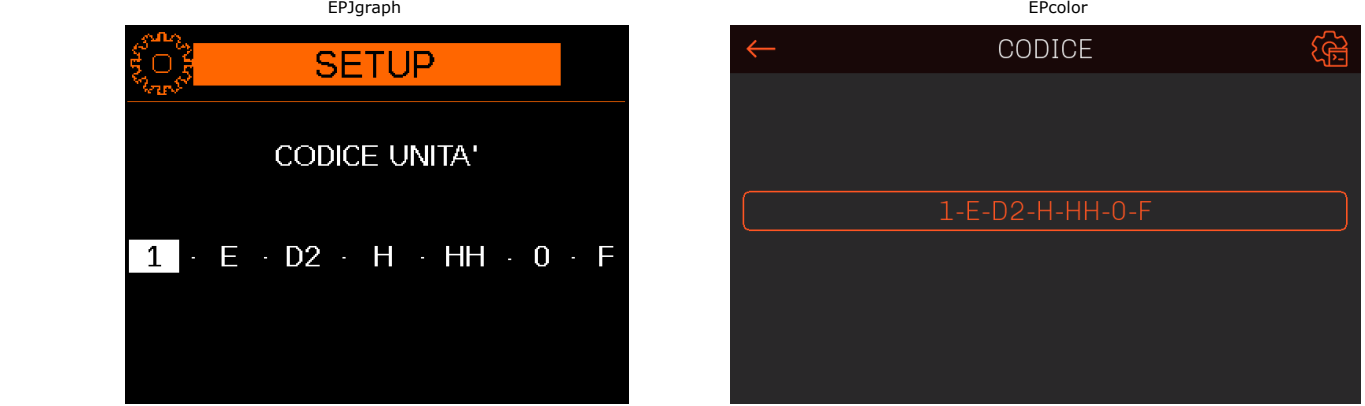

Il codice è composto da 7 elementi disposti in questo ordine: tipologia ventilatori, tipologia batteria di pre-riscaldo, tipologia batteria 1, modalità batteria 1, tipologia batteria 2, tipologia batteria di post-riscaldo e tipologia di recuperatore di calore. Le possibili configurazioni vengono descritte nella tabella sottostante. Nell'interfaccia utente EPJgraph è possibile navigare tra gli elementi del codice tramite i tasti LEFT e RIGHT. Per confermare la configurazione di un elemento premere il tasto SET.

Nelle interfacce utente EPJ LCD è possibile navigare tra gli elementi del codice tramite i tasti UP e DOWN. Per confermare la configurazione di un elemento premere il tasto SET.

Sono presenti inoltre i seguenti vincoli che forzano alcuni elementi ad un valore predefinito:

- Se la prima batteria viene configurata come disabilitata, gli elementi della modalità e della seconda batteria vengono forzati a "disabilitato".
- Se la prima batteria viene configurata come elettrica, gli elementi della modalità e della seconda batteria vengono forzati a "disabilitato".
- Se la modalità della prima batteria è stata configurata come disabilitata oppure calda, l'elemento della batteria di post-riscaldo viene forzato a "disabilitato".

#### **Elemento 1: tipologia ventilatori**

- 0: Assenti
- 1: Ventilatori digitali con 1 velocità
- 2: Ventilatori digitali con 2 velocità
- 3: Ventilatori digitali con 3 velocità
- M: Ventilatori analogici
- S: Ventilatori Modbus

#### **Elemento 2: tipologia batteria pre-riscaldo**

- 0: Assente
- H: Acqua
- E: Elettrica

#### **Elemento 3: tipologia prima batteria**

- 00: Assente
- HH: Acqua
- D1: Espansione diretta digitale a 1 gradino
- D2: Espansione diretta digitale a 2 gradini
- DM: Espansione diretta modulante
- E1: Elettrica digitale 1 gradino
- E2: Elettrica digitale 2 gradini
- E3: Elettrica digitale 3 gradini
- E4: Elettrica digitale 4 gradini
- E5: Elettrica digitale 5 gradini
- EM: Elettrica modulante
- EN: Elettrica modulante + 1 gradino digitale
- EP: Elettrica modulante + 2 gradini digitali
- EQ: Elettrica modulante + 3 gradini digitali
- ER: Elettrica modulante + 4 gradini digitali

#### **Elemento 4: modalità prima batteria** (da configurare solo per batterie ad acqua e espansione diretta)

- 0: Assente
- C: Batteria fredda
- H: Batteria calda
- R: Batteria mista

#### **Elemento 5: tipologia seconda batteria**

- 00: Assente
- HH: Acqua
- E1: Elettrica digitale 1 gradino
- E2: Elettrica digitale 2 gradini
- E3: Elettrica digitale 3 gradini
- E4: Elettrica digitale 4 gradini
- E5: Elettrica digitale 5 gradini
- EM: Elettrica modulante
- EN: Elettrica modulante + 1 gradino digitale
- EP: Elettrica modulante + 2 gradini digitali
- EQ: Elettrica modulante + 3 gradini digitali
- ER: Elettrica modulante + 4 gradini digitali

#### **Elemento 6: tipologia batteria post-riscaldo**

- 0: Assente
- H: Acqua
- E: Elettrica digitale
- M: Elettrica modulante
- N: Elettrica modulante + 1 gradino digitale

#### **Elemento 7: tipologia recuperatore**

- 0: Assente
- F: A flussi incrociati
- C: Doppia batteria
- R: Rotativo digitale
- M: Rotativo modulante
- R: Rotativo

# **7.15 Ventilatori**

La configurazione del tipo di ventilatori è definita dall'operazione di SETUP effettuata dall'installatore alla messa in servizio, preliminarmente per definire il tipo di macchina impiegato.

La centrale di trattamento aria può gestire due ventilatori, uno di mandata e uno sulla ripresa.

Entrambi i ventilatori sono regolati allo stesso modo; il tipo di regolazione è determinato dal parametro *PF01* (regolazione digitale a gradini in temperatura, regolazione modulante in temperatura, regolazione pressione costante, regolazione portata costante, regolazione AQ digitale a gradini, regolazione AQ modulante, regolazione fasce orarie, regolazione manuale, regolazione da potenziometro remoto).

Nel caso di unità con 2 ventilatori è possibile configurare un differenziale fra la velocità del ventilatore di mandata (riferimento) e quella del ventilatore di ripresa.

Tale differenziale può essere sempre sia positivo (ventilatore di ripresa gira più velocemente di quello di mandata) sia negativo (ventilatore di ripresa gira più lentamente di quello di mandata) è definito dai parametri:

- *PF28* nel caso di ventilatori modulanti con regolazione automatica. Il differenziale in questo caso è definito in percentuale. Ad esempio impostando *PF28*=20% il ventilatore di ripresa ruoterà sempre il 20% più velocemente di quello di mandata.
- *PF29* nel caso di ventilatori "digitali a gradini". Il differenziale in questo caso è definito come numero di gradini di velocità. Ad esempio impostando *PF29*=-1 il ventilatore di ripresa ruoterà sempre un gradino più lentamente di quello di mandata.

Valgono comunque i limiti minimo e massimo del ventilatore di ripresa (V1/V3 per i ventilatori a gradini e parametri *PF03/PF04* per i ventilatori con modulazione continua).

È possibile limitare la velocità minima dei ventilatori nel caso di resistenze o compressori attivi agendo sui parametri *PF07* e *PF12*. Nel caso di regolazione a gradini, per una corretta velocità minima si dovrà impostare il numero di step (1.0 = 1 step, 2.0 = 2 step, 3.0 = 3 step). Nel caso di regolazione in pressione o portata costante questi parametri sono da intendere come setpoint minimo nel caso di resistenze o compressori attivi e avranno come unità di misura Pa oppure m<sup>3</sup>/min. Nel caso di regolazione in pressione o portata costante con due sensori separati per mandata e ripresa inoltre, è possibile impostare dei parametri di minima velocità diversi per la ripresa andando ad agire sui parametri *PF13* e *PF14*.

Nel caso di attivazione dell'ingresso digitale di sbrinamento oppure dello sbrinamento della batteria ad espansione diretta è possibile la velocità a cui dovranno portarsi i ventilatori durante queste fasi impostando i parametri *PF10* per la mandata e *PF11* per la ripresa. Nel caso di regolazione a gradini, si dovranno impostare il numero di step (1.0 = 1 step, 2.0 = 2 step, 3.0 = 3 step). Nel caso di regolazione in pressione/portata costante i parametri *PF10* e *PF11* sono da intendere come setpoint, avranno come unità di misura Pa oppure m<sup>3</sup>/min e verranno utilizzati dalle regolazioni durante tutta la fase di sbrinamento.

A prescindere dal differenziale lo spegnimento del ventilatore di mandata causerà lo spegnimento anche del ventilatore di ripresa.

Il tipo di ventilatori viene determinato dal tipo della configurazione dei parametri Hardware relativi.

La sonda di temperatura di regolazione controlla i ventilatori attraverso un setpoint ed un valore differenziale (PF01=0 oppure 1).

Il parametro *PF05 = Tempo minimo che deve trascorrere tra l'accensione dei due ventilatori (di mandata e ripresa)* consente di definire il ritardo fra l'avvio dei ventilatori di mandata e ripresa.

 *PF01:* Tipo di regolazione per i ventilatori

 *PF05:* Tempo minimo che deve trascorrere tra l'accensione dei due ventilatori (di mandata e ripresa).

# **7.16 Regolazione digitale a gradini (PF01 = 0)**

La regolazione digitale a gradini consente di accendere o spegnere i ventilatori a seconda della temperatura di regolazione.

La temperatura di regolazione viene confrontata con un setpoint di controllo (*SEtC, SEtH*) e un differenziale (*PF02*).

In base alla configurazione del numero di ventilatori il differenziale viene diviso proporzionalmente,

Se *PF01 = 0* la regolazione della velocità dei ventilatori si basa sulla temperatura di regolazione (mandata o ambiente a seconda del parametro *PC10*) secondo i diagrammi rappresentati sotto.

Ogni modalità di funzionamento (estiva/invernale) ha la sua regolazione distinta.

![](_page_112_Figure_19.jpeg)

#### Funzionamento INVERNALE

![](_page_113_Figure_3.jpeg)

# **7.17 Regolazione modulante in temperatura (PF01 = 1)**

Questa regolazione attua un controllo più fine rispetto alla regolazione digitale della potenza riscaldante (funzionamento invernale) o raffreddante (funzionamento estivo), con un'attenzione particolare al risparmio energetico.

La sonda di temperatura di regolazione controlla la velocità variabile dei ventilatori che aumenterà e diminuirà di gradini di valore definito dal parametro *PF06 Valore step regolazione modulante o manuale*.

Il setpoint di controllo (*SEtC*, *SEtH*) e la banda proporzionale (*PF02*) devono essere definite. Per impostare questa regolazione selezionare *PF01=1*. Ogni modalità di funzionamento (estiva/invernale) ha la sua regolazione distinta.

![](_page_113_Figure_8.jpeg)

- *PF01:* Tipo regolazione ventilatori
- *PF02:* Differenziale regolazione ventilatori
- *PF03:* Minima velocità ventilatori
- *PF04:* Massima velocità ventilatori
- *PF06:* Valore step regolazione modulante o manuale

### **7.18 Regolazione in pressione/portata costante (PF01 = 2) (PF01 = 3)**

Connettendo un sensore di pressione/portata all'unità è possibile regolare la velocità dei ventilatori in modo da mantenerla costante. La regolazione è in zona neutra. Quando il valore della pressione/portata rimane all'interno della zona neutra il ventilatore si stabilizza alla velocità ottimale, quando la pressione/portata esce dalla zona neutra la velocità del ventilatore verrà incrementata o decrementata del valore pari al parametro *PF45* ogni *PF44* secondi.

Configurando un altro sensore di pressione/portata sarà possibile separare il funzionamento dei ventilatori di mandata da quelli di ripresa. La velocità dei ventilatori verrà incrementata/decrementata del valore pari al parametro *PF45* ogni *PF44* secondi. La regolazione della ripresa avrà il setpoint, la zona neutra e il coefficiente di portata ventilatori indipendenti mentre avrà in comune gli altri parametri con il ventilatore di mandata.

Per permettere una linearizzazione indipendente il sensore di pressione/portata di ripresa avrà valori di soglia minima e massima dedicati (*PH01-PH02* per ventilatore mandata e *PH23-PH24* per ventilatore di ripresa).

Essendoci un setpoint unico per la pressione e per la portata prestare attenzione che nel caso si utilizzi una regolazione a portata costante l'unità di misura del setpoint è metri cubi al minuto mentre se si utilizza una regolazione a pressione costante l'unità di misura del setpoint è Pascal.

Se le fasce orarie sono attive per la regolazione in pressione/portata costante verrà utilizzato un setpoint diverso, definito dai parametri *PF59*, *PF60* e *PF61* per la mandata e *PF62*, *PF63* e *PF64* per la ripresa a seconda della fascia oraria attiva.

È possibile inoltre impostare un setpoint minimo di pressione/portata da utilizzare nel caso di resistenze o compressori attivi, separato per mandata e ripresa, configurando correttamente i parametri *PF07* e *PF13* per le resistenze e *PF12* e *PF14* per i compressori. Se il setpoint attuale di regolazione è superiore al setpoint minimo il riferimento rimarrà invariato, mentre se il setpoint attuale di regolazione è inferiore verrà utilizzato il setpoint minimo per garantire una corretta velocità dei ventilatori. L'unità di misura di questi parametri è Pa nel caso di regolazione in pressione costante oppure m<sup>3</sup>/min nel caso di regolazione in portata costante.

Se l'ingresso digitale di sbrinamento è attivo oppure è attivo lo sbrinamento della batteria a espansione diretta, è possibile impostare un setpoint di pressione/portata dedicato per queste fasi, impostando il parametro *PF10* per la mandata e *PF11* per la ripresa.

È presente la funzione di memorizzazione dell'ultima velocità di raggiungimento del setpoint, abilitabile tramite il parametro *PF49*. Se questa funzione è attiva (default) ed è stato raggiunto almeno una volta il setpoint, i ventilatori alla prossima richiesta di attivazione si porteranno a questa velocità iniziale, visibile nel menù manutentore sezione contatori dai parametri *LMSF* per la mandata e *LMRF* per la ripresa.

- *PF01:* Tipo regolazione ventilatori
- *PF03:* Minima velocità ventilatore
- *PF04:* Massima velocità ventilatore
- *PF07:* Minima velocità mandata con resistenze accese
- *PF10:* Velocità ventilatore mandata con sbrinamento attivo
- *PF11:* Velocità ventilatore ripresa con sbrinamento attivo
- *PF12:* Minima velocità mandata con compressore attivo
- *PF13:* Minima velocità ripresa con resistenze accese
- *PF14:* Minima velocità ripresa con compressore attivo
- *PF40:* Setpoint pressione/portata costante mandata (in portata l'unità di misura sarà metri cubi/minuto)
- *PF41:* Zona neutra pressione/portata costante mandata
- *PF42:* Setpoint pressione/portata costante ripresa (in portata l'unità di misura sarà metri cubi/minuto)
- *PF43:* Zona neutra pressione/portata costante ripresa
- *PF44:* Tempo incremento/decremento velocità ventilatori in pressione/portata costante
- *PF45:* Percentuale incremento/decremento velocità ventilatori in pressione/portata costante
- *PF46:* Velocità start-up ventilatori in pressione/portata costante
- *PF47:* Tempo start-up ventilatori in pressione/portata costante
- *PF48:* Coefficiente portata ventilatori mandata
- *PF49*: Abilita memorizzazione velocità per regolazione pressione/portata costante
- *PF50:* Minimo valore setpoint pressione/portata mandata
- *PF51:* Massimo valore setpoint pressione/portata mandata
- *PF52:* Minimo valore setpoint pressione/portata ripresa
- *PF53:* Massimo valore setpoint pressione/portata ripresa
- *PF56:* Coefficiente portata ventilatori ripresa
- *PF59:* Setpoint pressione/portata mandata fascia comfort
- *PF60:* Setpoint pressione/portata mandata fascia economy
- *PF61*: Setpoint pressione/portata mandata fascia night
- *PF62:* Setpoint pressione/portata ripresa fascia comfort
- *PF63:* Setpoint pressione/portata ripresa fascia economy
- *PF64:* Setpoint pressione/portata ripresa fascia night
- *PH01:* Valore di soglia minimo per la sonda di pressione/portata mandata
- *PH02:* Valore di soglia massimo per la sonda di pressione/portata mandata
- *PH23:* Valore di soglia minimo per la sonda di pressione/portata ripresa
- *PH24:* Valore di soglia massimo per la sonda di pressione/portata ripresa
- *LMSF:* Ultima velocità memorizzata pressione/portata mandata
- *LMRF:* Ultima velocità memorizzata pressione/portata ripresa

# **7.19 Regolazione AQ a gradini (PF01 = 4)**

Questa regolazione è del tutto analoga a quella digitale a gradini in temperatura ma si basa sulla sonda di qualità dell'aria che deve essere collegata e configurata.

![](_page_115_Figure_4.jpeg)

- *PF01:* Tipo regolazione ventilatori
- *PF19:* Setpoint minimo regolazione qualità aria
- *PF20:* Setpoint massimo regolazione qualità aria
- *PH37:* Minimo valore trasduttore qualità aria
- *PH38:* Massimo valore trasduttore qualità aria

### **7.20 Regolazione AQ modulante (PF01 = 5)**

Questa regolazione basata sulla sonda di qualità dell'aria che deve essere collegata e configurata, linearizza la velocità dei ventilatori tra un setpoint minimo definito dal parametro *PF19* e un setpoint massimo definito dal parametro *PF20* come descritto nel grafico sottostante.

![](_page_115_Figure_12.jpeg)

- *PF01:* Tipo regolazione ventilatori
- *PF03:* Minima velocità ventilatori
- *PF04:* Massima velocità ventilatori
- *PF19:* Setpoint minimo regolazione qualità aria
- *PF20:* Setpoint massimo regolazione qualità aria
- *PH37:* Minimo valore trasduttore qualità aria
- *PH38:* Massimo valore trasduttore qualità aria

# **7.21 Regolazione manuale (PF01 = 6)**

Quando è selezionata la regolazione manuale tramite la persistenza di pressione dei tasti  $\Box$  e  $\nabla$  (UP/ DOWN) è possibile aumentare o diminuire la velocità dei ventilatori (sia on-off sia modulanti). Un feedback sonoro del buzzer presente sulla tastiera avvertirà l'utente del corretto incremento/decremento della velocità. È possibile impostare la velocità della regolazione manuale anche agendo sul parametro *FSM Setpoint manuale ventole* presente nel menù utente.

Nei ventilatori digitali la velocità aumenterà/diminuirà di un gradino alla volta mentre nei ventilatori analogici la velocità aumenterà/diminuirà del valore definito dal parametro *PF06 Valore step regolazione modulante o manuale*.

Se le fasce orarie sono attive la velocità dei ventilatori assumerà il valore dei parametri *FSC*,*FSE* e *FSN* a seconda di quale fascia oraria è attiva.

- *FSC:* Setpoint ventilatori fascia comfort
- *FSE:* Setpoint ventilatori fascia economy
- *FSN:* Setpoint ventilatori fascia night

Nel caso di ventilatori digitali la percentuale da impostare dipende dal numero di gradini configurati:

- 3 gradini: percentuale da 0 a 32%: nessun gradino attivo; da 33 a 65%: un gradino attivo; da 66 a 99%: due gradini attivi; 100%: 3 gradini attivi.
- 2 gradini: percentuale da 0 a 49%: nessun gradino attivo; da 50 a 99%: un gradino attivo; 100%: 2 gradini attivi.
- 1 gradino: percentuale da 0 a 99%: nessun gradino attivo; 100%: un gradino attivo.

# **7.22 Regolazione da potenziometro remoto (PF01 = 7)**

Questa regolazione si basa sul potenziometro remoto dei ventilatori che deve essere collegato e non in errore. La velocità verrà linearizzata tra il minimo PF03 e il massimo *PF04* a seconda del valore di tale sensore.

# **7.23 Forzatura set-velocità tramite tastiera o DI**

Questa funzione, a seconda di quale regolazione dei ventilatori sia stata configurata tramite il parametro *PF01*, permette di modificare il setpoint di regolazione o direttamente la velocità dei ventilatori. Questa funzione è attivabile in 3 modi:

- agendo direttamente sul parametro *PF36 Tipo setpoint forzato* dal menù Installatore
- configurando e attivando gli ingressi digitali di cambio set/velocità dei ventilatori (vedere tabella configurazione DI per ulteriori informazioni)
- tramite la pressione dei tasti UP/DOWN (UP per selezionare il set forzato superiore, DOWN per selezionare il set forzato inferiore). Un feedback sonoro del buzzer della tastiera avvertirà la corretta modifica del setpoint o della velocità.

I valori dei set forzati sono definiti dai seguenti parametri: *PF21* per il set forzato 1, *PF22* per il set forzato 2 e *PF23* per il set forzato 3. Il loro funzionamento e la loro unità di misura cambieranno a seconda del tipo di regolazione utilizzato e saranno descritti nel paragrafo sottostante.

Nel caso si utilizzi una regolazione pressione/portata costante con due sensori esiste la possibilità di utilizzare dei set forzati indipendenti per la ripresa, configurando i parametri *PF21*, *PF22* e *PF23* per la regolazione della mandata e i parametri *PF33*, *PF34* e *PF35* rispettivamente per il set forzato 1, set forzato 2 e set forzato 3 della regolazione della ripresa.

- nel caso si utilizzi una regolazione digitale a gradini in temperatura (*PF01=0*) oppure una regolazione modulante in temperatura (*PF01=1*) i set forzati vanno intesi come set di temperatura, quindi la loro unità di misura sarà definita dal parametro *PH32*. Con la forzatura attiva la regolazione utilizzerà il set forzato al posto del setpoint attuale.
- nel caso si utilizzi una regolazione a pressione costante (*PF01=2*) i set forzati vanno intesi come set di pressione. L'unità di misura dei set forzati di mandata (parametri *PF21, PF22, PF23*) sarà decine di Pascal.

Con la forzatura attiva la regolazione utilizzerà il set forzato al posto del set di regolazione definito dal parametro *PF40 - Setpoint pressione/portata costante mandata*. Se si utilizzano due sensori indipendenti per mandata e ripresa, con la forzatura attiva la regolazione della ripresa utilizzerà il set forzato al posto del set di regolazione definito dal parametro *PF42 - Setpoint pressione/portata costante ripresa*.

- nel caso si utilizzi una regolazione a portata costante (*PF01=3*) i set forzati vanno intesi come set di portata. L'unità di misura dei set forzati di mandata (parametri *PF21, PF22, PF23*) sarà metri/cubi minuto.

Con la forzatura attiva la regolazione utilizzerà il set forzato al posto del set di regolazione definito dal parametro *PF40 - Setpoint pressione/portata costante mandata*. Se si utilizzano due sensori indipendenti per mandata e ripresa, con la forzatura attiva la regolazione della ripresa utilizzerà il set forzato al posto del set di regolazione definito dal parametro *PF42 - Setpoint pressione/portata costante ripresa*.

- nel caso si utilizzi una regolazione AQ digitale a gradini (*PF01=4*) oppure una regolazione AQ modulante (*PF01=5*) la forzatura NON ha alcun effetto.
- nel caso si utilizzi una regolazione manuale (*PF01=6*) oppure una regolazione remota (*PF01=7*) i set forzati vanno intesi come delle velocità, quindi la loro unità di misura sarà %.

Con la forzatura attiva la velocità dei ventilatori sarà pari al valore del parametro *PF21, PF22 o PF23* a seconda del set forzato usato. Nel caso di ventilatori digitali la percentuale da impostare dipende dal numero di gradini configurati:

- 3 gradini: percentuale da 0 a 32%: nessun gradino attivo; da 33 a 65%: un gradino attivo; da 66 a 99%: due gradini attivi; 100%: 3 gradini attivi.
- 2 gradini: percentuale da 0 a 49%: nessun gradino attivo; da 50 a 99%: un gradino attivo; 100%: 2 gradini attivi.

- 1 gradino: percentuale da 0 a 99%: nessun gradino attivo; 100%: 1 gradino attivo.

Nel caso di regolazione manuale la pressione dei tasti UP e DOWN non avrà alcun effetto sulla scelta del setpoint forzato in quanto questi tasti sono già utilizzati per l'incremento/decremento della velocità.

# **7.24 Funzione booster ventilatori (solo per unità senza serranda di warm-up)**

Se è configurata la serranda di warm-up questa funzione NON è abilitabile, la configurazione di un ingresso digitale come "Booster ventilatori" o la pressione prolungata del tasto RIGHT non hanno alcun effetto.

Questa funzione è abilitabile semplicemente configurando un ingresso digitale come "Booster ventilatori" oppure mediante la pressione prolungata del tasto RIGHT di qualsiasi display. Un feedback sonoro del buzzer della tastiera avvertirà della corretta abilitazione della funzione booster.

L'abilitazione comporterà lo spegnimento forzato del ventilatore di mandata e la forzatura alla massima velocità del ventilatore di ripresa. I ventilatori rimangono comunque sensibili a eventuali forzature da allarme.

La funzione rimarrà attiva per un tempo definito dal parametro *PF58* se è stata attivata da tasto oppure fino all'apertura dell'ingresso digitale se è stata attivata da ingresso digitale.

# **7.25 Temperatura di mandata minima/massima**

Questa funzione è utile per evitare l'immissione in ambiente di aria troppo calda (in estate) o troppo fredda (in inverno) soprattutto in caso di mancato funzionamento delle batterie di trattamento.

Quando la temperatura di mandata supera i parametri massimi o minimi *PF16* o *PF17*, la ventilazione viene disattivata.

![](_page_117_Figure_5.jpeg)

*PF15:* Abilita limitazione ventilatore

*PF16:* Temperatura minima di limitazione

*PF17:* Temperatura massima di limitazione

*PF18:* Differenziale per la limitazione dei ventilatori

# **7.26 Cicli di aspirazione**

Quando la sonda di regolazione della temperatura è posizionata sul canale di ripresa (parametro *PG14=1*) è possibile spegnere i ventilatori a raggiungimento del set attivando ciclicamente il ventilatore di ripresa per misurare la temperatura ambiente (parametro di abilitazione *PC05*).

Il ciclo si compone di un tempo di attesa (parametro *PC06*), durante il quale i ventilatori rimangono spenti, e di un tempo di attesa per l'attivazione (parametro *PC07*), durante il quale i ventilatori vengono accesi. Il ciclo inizia, sempre con il periodo di pausa, non appena il ventilatore viene spento dalla regolazione ambiente (condizioni soddisfatte); il ciclo termina se durante la fase di attivazione la rampa di regolazione della temperatura ambiente supera il punto di attivazione del ventilatore.

Il parametro *PC08* consente di decidere se attivare solo il ventilatore di ripresa (*PC08=0*) o entrambi i ventilatori, di mandata e di ripresa (*PC08=1*) durante la valutazione delle condizioni ambientali.

Il tempo di attivazione dei ventilatori durante il ciclo (parametro *PC07*) deve essere sufficientemente lungo rispetto al tempo di protezione in accensione dei due ventilatori (parametro PF05), così da garantire che entrambi i ventilatori siano in grado di accendersi nella fase di avviamento della misurazione della qualità dell'aria.

# **7.27 Gestione ventilatori Modbus**

Per utilizzare i ventilatori Modbus è necessario configurare il numero di ventilatori di mandata e di ripresa presenti nell'unità (rispettivamente parametri *PF70* e *PF73*) e il loro tipo scegliendo tra EBM, Ziehl oppure gli inverter EVCO (parametri *PF71* e *PF74*). È possibile inoltre configurare il numero di ventilatori di mandata e di ripresa in allarme per generare un allarme bloccante per l'unità (parametri *PF72* e *PF75*).

Per gli inverter EVCO dovranno anche essere impostati tutti i parametri riguardanti il controllo e il motore ad esso collegato agendo sui parametri *Pd01-Pd16* per l'inverter di mandata e *Pd31-Pd46* per l'inverter di ripresa disponibili nel menù costruttore sezione inverter. Una volta finito l'auto-indirizzamento sarà sempre possibile configurare gli inverter EVCO inviando i parametri all'inverter mediante il comando presente nel menù inverter. È consigliabile utilizzare questa funzione con macchina spenta e motore fermo.

Una volta configurati i ventilatori sarà possibile eseguire la procedura di autoindirizzamento: sul display utilizzato bisognerà caricare la pagina dei ventilatori Modbus presente nel Menù manutentore sezione Mb Master e collegare un solo ventilatore alla volta, iniziando con i ventilatori di mandata e procedendo con quelli di ripresa. Il programma controllerà ogni 30 secondi se sono presenti nuovi ventilatori, se trova un ventilatore non ancora configurato comparirà a fianco del testo NEW la scritta

OK. A quel punto procederà in automatico con l'autoindirizzamento eseguendo un reset software del ventilatore. Gli indirizzi dei ventilatori di mandata andranno dal 10 al 25 mentre gli indirizzi dei ventilatori di ripresa andranno dal 30 al 45. Una volta finita la procedura scomparirà la scritta OK a fianco di NEW e comparirà sul ventilatore configurato, a questo punto sarà possibile procedere con il ventilatore successivo.

Per utilizzare i ventilatori Modbus è necessario configurare il numero di ventilatori di mandata e di ripresa presenti nell'unità (rispettivamente parametri PF70 e PF73) e il loro tipo scegliendo tra EBM trifase o monofase e Ziehl trifase o monofase (parametri PF71 e PF74). È possibile inoltre configurare il numero di ventilatori di mandata e di ripresa in allarme per generare un allarme bloccante per l'unita (parametri PF72 e PF75). ???È ripetuto uguale anche sopra al primo paragrafo di questo capitolo Una volta configurati i ventilatori sarà possibile eseguire la procedura di auto-indirizzamento:

1) Sul display utilizzato bisognerà caricare la pagina dei ventilatori Modbus presente nel menù Manutentore sezione Mb Master

![](_page_118_Figure_2.jpeg)

![](_page_118_Figure_3.jpeg)

![](_page_118_Picture_60.jpeg)

![](_page_118_Picture_61.jpeg)

2) Collegare il primo ventilatore di mandata. Per un corretto indirizzamento eseguire la procedura prima sui ventilatori di mandata e successivamente su quelli di ripresa. ATTENZIONE: è importante collegare un solo ventilatore per volta.

3) Il programma controllerà ogni 30 secondi se sono presenti nuovi ventilatori, se trova un ventilatore non ancora configurato comparirà a fianco del testo NEW la scritta OK.

![](_page_118_Figure_8.jpeg)

EPJ LCD

![](_page_119_Picture_96.jpeg)

- 4) A questo punto il programma procederà in automatico con l'auto indirizzamento eseguendo un reset software del ventilatore. Gli indirizzi dei ventilatori di mandata andranno dal 10 al 25 mentre gli indirizzi dei ventilatori di ripresa andranno dal 30 al 45. Tipicamente un ventilatore viene riconosciuto in 60 s.
- 5) Una volta indirizzato il ventilatore, comparirà la scritta OK di fianco al ventilatore configurato e si potrà procedere con il ventilatore successivo.

![](_page_119_Figure_5.jpeg)

![](_page_119_Figure_6.jpeg)

![](_page_119_Picture_97.jpeg)

Esempio assegnazione ventilatori con 2 ventilatori di mandata e 2 di ripresa:

Primo di mandata > Secondo di mandata > Primo di ripresa > Secondo di ripresa

# **7.28 Stato dei ventilatori**

Ognuno dei due ventilatori può trovarsi in diversi stati di funzionamento:

- 1. *Disabilitato:* il ventilatore non è stato configurato per l'impianto. In questo stato nell'interfaccia utente viene visualizzato il simbolo "---".
- 2. *Spento*: il ventilatore è spento. In questo stato nell'interfaccia utente viene visualizzata la scritta "*OFF*".
- 3. *Acceso*: il ventilatore è acceso. In questo stato nell'interfaccia utente viene visualizzata la scritta "O*N*".
- 4. *In attesa di accensione:* il ventilatore sta per avviarsi e si trova momentaneamente in coda. In questo stato nell'interfaccia utente viene visualizzata la scritta (lampeggiante) "WON".
- 5. *Allarme*: il ventilatore si trova in stato di allarme da ingresso digitale dedicato . In questo stato nell'interfaccia utente viene visualizzata la scritta "ALARM".

6. *Manuale*: funzionamento manuale del ventilatore. In questo stato nell'interfaccia utente viene visualizzata la scritta "MANU". Un ventilatore in funzionamento manuale è comunque sensibile ad eventuali allarmi, in questo caso lo stato sarà quello di Allarme.

#### **7.29 Ingressi di allarme ventilatore**

Per ognuno dei ventilatori presenti è possibile configurare un allarme termico oppure un allarme tachimetrico tramite gli ingressi digitali dedicati.

L'attivazione di uno degli ingressi digitali di protezione genera un allarme bloccante per l'unità.

L'allarme tachimetrico, che è a riarmo manuale, si attiva dopo un ritardo definito dal parametro *PA61* se i giri rpm misurati dall'ingresso digitale tachimetrico (configurabile solo negli ingressi digitali ad alta frequenza) sono inferiori ai giri calcolati sulla velocità minima definita dal parametro *PA62*. Per il calcolo di quest'ultimi occorrerà impostare anche i giri massimi raggiungibili dal ventilatore definiti dal parametro *PF66* per il ventilatore di mandata e *PF68* per il ventilatore di ripresa. È gestito inoltre un ritardo dall'avvio del ventilatore definito dal parametro *PA60*. Per una corretta gestione dell'allarme sarà necessario definire anche gli impulsi per giro del ventilatore agendo sul parametro *PF67* per la mandata e *PF69* per la ripresa.

### **7.30 Sonda di temperatura ambiente in errore**

Nel caso si verifichi un errore sulla sonda di regolazione verrà utilizzata la velocità definita dal setpoint manuale *FSM* o se sono attive le fasce orarie il setpoint della fascia oraria attiva (*FSC, FSE* oppure *FSN* a seconda della fascia).

### **8 Regolazioni principali**

L'unità regola sia la temperatura che l'umidità. Entrambe le regolazioni prevedono una Zona Neutra (parametro *Pb03* per la temperatura e *PU02* per l'umidità) all'interno della quale non viene effettuata nessuna regolazione. Le logiche di regolazione sono illustrate qui di seguito.

La **regolazione di temperatura** agisce sulle batterie di riscaldamento e raffreddamento per mantenere la temperatura il più vicino possibile al setpoint.

Il grafico sottostante si riferisce al caso puramente proporzionale anche se la regolazione prevede anche una parte integrale che consente di annullare l'errore a regime.

![](_page_120_Figure_13.jpeg)

*Pb01:* Banda proporzionale per la regolazione in temperatura

*Pb02:* Tempo integrale per la regolazione in temperatura

*Pb03:* Regolazione temperatura zona neutra

La **regolazione di umidità** agisce sull'umidificatore e sul processo di deumidificazione (utilizzando la batteria di raffreddamento) per mantenere l'umidità il più vicino possibile al setpoint. Il processo di umidificazione può essere eseguito usando un umidificatore On-Off.

Il grafico sottostante si riferisce al caso puramente proporzionale anche se la regolazione prevede anche una parte integrale che consente di annullare l'errore a regime.

![](_page_120_Figure_19.jpeg)

*PU02:* Regolazione umidità zona neutra

*PU03:* Banda proporzionale per la regolazione dell'umidità

*PU04:* Tempo integrale per la regolazione dell'umidità

Per entrambe le regolazioni (umidità e temperatura) la Zona Neutra è posizionata attorno al setpoint. Il punto di attivazione delle rispettive funzioni di regolazione è rispettivamente: *SP + (ZN/2)* e *SP - (ZN/2)*.

## **8.1 Regolazione raffreddamento e riscaldamento**

È possibile configurare quale sonda tra quella di mandata e di ripresa utilizzare per le regolazioni, tramite il parametro *PC10 - Sonda di regolazione*. Nelle unità a espansione diretta questo parametro viene forzato per l'utilizzo della sonda di ripresa quindi qualsiasi cambiamento non avrà effetto. Se sono presenti entrambe le sonde e sulla sonda selezionata si verifica una condizione di errore verrà utilizzata l'altra sonda fino a che la condizione di errore della sonda di regolazione non rientra.

In presenza della sonda di ripresa/ambiente oltre che della sonda di mandata e avendo scelto come sonda di regolazione quest'ultima la regolazione è di tipo "a cascata". Il setpoint della temperatura dell'aria di mandata dipende dallo scostamento della temperatura ambiente rispetto al set di regolazione. La valvola è regolata da un algoritmo proporzionale (P) o da un proporzionale integrale (PI). La sonda di riferimento è quella della temperatura di mandata come descritto nei paragrafi successivi.

#### Regolazione in cascata

Questa regolazione prevede la modifica del set di mandata in relazione allo scostamento tra setpoint e temperatura di ripresa/ambiente come illustrato nel diagram. Il set di mandata così calcolato determinerà l'azione di regolazione modulante sulle valvole.

![](_page_121_Figure_7.jpeg)

Il *Limite Minimo* ed il *Limite Massimo* vengono espressi come scostamento (parametro *Pb05*) di temperatura rispetto al *SEtC*, setpoint di regolazione ambiente. La zona neutra è la stessa zona impostata per la regolazione delle batterie sulla temperatura di mandata.

Impostando *Pb05=0* la funzione è come se non fosse abilitata; in questo caso il setpoint di mandata coincide con il setpoint di regolazione.

### **8.2 Regolazione modulante delle batterie**

Per utilizzare una regolazione solo proporzionale basta impostare a zero il tempo integrale (parametro *Pb02=0*). Impostando un tempo integrale maggiore di zero (parametro Pb02>0) si ha una regolazione più precisa, la parte integrale ha il compito di portare l'uscita a regime riducendo l'errore introdotto dalla sola componente proporzionale (di default la componente integrale è disabilitata).

RAFFREDDAMENTO: regolazione proporzionale della batteria di raffreddamento.

![](_page_121_Figure_13.jpeg)

La batteria di raffreddamento è la medesima utilizzata per la deumidificazione, quindi la regolazione del raffreddamento è influenzata anche dalla richiesta di deumidificazione; per ulteriori informazioni fare riferimento al paragrafo *"Regolazione deumidificazione".* 

RISCALDAMENTO: regolazione proporzionale della batteria di riscaldamento.

#### Richiesta di riscaldamento

![](_page_122_Figure_3.jpeg)

Nel caso si verifichi un errore sulla sonda di regolazione è possibile decidere il valore di apertura delle valvole durante l'allarme impostando i parametri *Pb10* e *Pb11.* Nel caso di espansione diretta l'errore sonda forza a 0 l'uscita di regolazione.

# **8.3 Regolazione on-off delle batterie**

È possibile impostare una regolazione di tipo on-off delle batterie configurando un'uscita digitale come *"Batteria N on-off"*. L'uscita digitale si attiverà quando la richiesta di raffreddamento o di riscaldamento della batteria raggiungerà il 100%, e si disattiverà nel momento in cui la richiesta è stata totalmente soddisfatta.

RAFFREDDAMENTO

![](_page_122_Figure_7.jpeg)

*SETC:* Setpoint estivo

*SETH:* Setpoint invernale

*Pb01:* Differenziale regolazione batterie

*Pb03:* Zona neutra controllo temperatura

# **8.4 Regolazione 3 punti delle batterie ad acqua**

Oltre alla regolazione modulante e a quella on-off, è possibile impostare anche una regolazione a 3 punti che, tramite l'utilizzo di due uscite digitali comanda l'apertura e la chiusura della valvola acqua. Per abilitare questa regolazione si dovrà configurare entrambi i relè di apertura e di chiusura della relativa batteria.

Per comandare correttamente la valvola acqua è necessario impostare i seguenti parametri:

- tempo di corsa della valvola per passare dallo 0% al 100% (parametri *Pb44* per la prima batteria, *Pb46* per la seconda batteria, *Pb48* per la batteria di preriscaldo, *Pb51* per la batteria di post-riscaldo).
- tempo massimo di mantenimento del segnale di fine corsa sui relè (parametri *Pb45* per la prima batteria, *Pb47* per la seconda batteria, *Pb49* per la batte ria di pre-riscaldo, *Pb52* per la batteria di post-riscaldo).
- minima variazione: se maggiore di 0 il comando ai relè viene dato solo quando l'effettiva variazione sulla rampa di regolazione supera il valore impostato. Questo parametro è unico per tutte e 4 le batterie (parametro *Pb50*).

Ogni volta che viene acceso il controllore o per ripristino dell'alimentazione dopo un black-out, vi è un riallineamento della valvola; per tutto il tempo di corsa (più l'eventuale tempo di mantenimento del segnale di fine corsa) la valvola viene chiusa e la regolazione viene interrotta. A tempo trascorso la regolazione riprende il funzionamento normale. Questo è necessario per avere la certezza della posizione della valvola.

Nelle relative pagine di stato delle batterie sarà visualizzato lo stato attuale della valvola acqua che potrà essere uno dei seguenti, tra parentesi l'equivalente delle interfacce utente EPJ LCD:

- 1. *Disabilitato:* lo valvola è disabilitata. In questo stato in entrambe le interfacce utente compare il simbolo "---".
- 2. *Chiusa:* la valvola è chiusa (valore 0.0%). In questo stato nell'interfaccia utente viene visualizzata la scritta "Chiusa"(CLOS).
- 3. *Apertura:* la valvola è in movimento di apertura. In questo stato nell'interfaccia utente viene visualizzata la scritta "Apertura"(OPnG).
- 4. *Aperta:* la valvola è ferma ed aperta ad un determinato valore. In questo stato nell'interfaccia utente viene visualizzata la scritta "Aperta"(OPEn).
- 5. *Chiusura:* la valvola è in movimento di chiusura. In questo stato nell'interfaccia utente viene visualizzata la scritta "Chiusura"(CLnG).
- 6. *Allineamento:* la valvola è in movimento causa un allineamento da start-up o al ripristino della tensione. In questo stato nell'interfaccia utente viene visualizzata la scritta "Allin."(ALIn).

### **8.5 Seconda batteria**

La seconda batteria è sempre una batteria calda e può essere ad acqua oppure elettrica.

- Nel caso di batteria ad acqua sarà possibile impostare 3 tipi di regolazioni:
- modulante configurando una uscita analogica come "Vmix seconda batteria"
- a 3 punti configurando 2 uscite digitali, una come "apertura batteria 2" e una come "chiusura batteria 2". Per il funzionamento si rimanda al capitolo precedente.
- on-off configurando una uscita digitale come "batteria 2 On-Off".

Se la batteria è elettrica fare riferimento ai paragrafi dedicati (8.10.1 e successivi)

Nel caso in cui la prima batteria stia funzionando in riscaldamento, la seconda avrà la funzione di integrazione di calore, in questo caso la regolazione segue quanto impostato dai parametri *Pb21* (zona neutra) e *Pb22* (differenziale). La seconda batteria non sarà mai attiva se non quando la prima stia già regolando al 100% delle proprie capacità.

Nel caso in cui la prima batteria stia lavorando in raffrescamento e non sia presente una batteria dedicata per il post-riscaldo, la seconda batteria avrà la funzione di post-riscaldamento in fase di deumidificazione per compensare l'eventuale eccessivo abbassamento di temperatura.

In questo caso la seconda batteria regola secondo i parametri primari di regolazione *Pb01* (differenziale) e *Pb03* (zona neutra).

![](_page_123_Figure_26.jpeg)

Nel caso in cui la macchina stia lavorando in raffrescamento e la seconda batteria sia a resistenze sarà attiva la funzione "mezza stagione", ovvero una fase di riscaldamento utilizzando le resistenze elettriche ove la temperatura si abbassi sotto al set di regolazione, in questo caso avranno effetto i parametri *Pb23* (zona neutra) e *Pb24* (differenziale).

![](_page_124_Figure_3.jpeg)

#### **8.6 Batteria di pre-riscaldo**

Il programma gestisce anche una terza batteria per la funzione di pre-riscaldamento che può essere ad acqua oppure elettrica (parametro *PG08*).

Sarà possibile impostare 3 tipi di regolazioni:

- modulante configurando un uscita analogica

- a 3 punti configurando 2 uscite digitali, una come "apertura batteria pre-riscaldo" e una come "chiusura batteria pre-riscaldo". Per il funzionamento si rimanda al capitolo 8.4 *-* Regolazione 3 punti delle batterie ad acqua.

- on-off configurando una uscita digitale come "batteria pre-riscaldo On-Off".

La funzione di pre-riscaldamento si basa sulla temperatura di espulsione e, se questa non è presente o in errore, sulla temperatura esterna. Se entrambe le sonde sono scollegate o in errore la funzione è disabilitata.

Nel caso si abbia configurato la sonda di espulsione la regolazione è a zona neutra con questi parametri:

*Pb40:* Setpoint pre-riscaldamento

*Pb41:* Zona neutra pre-riscaldamento

*Pb42:* Tempo di modulazione pre-riscaldamento

*Pb43:* Percentuale variazione modulazione pre-riscaldamento

Nel caso si utilizzi la sonda di temperatura esterna come riferimento, la regolazione è proporzionale come descritto nel grafico sottostante:

![](_page_124_Figure_17.jpeg)

*Pb40:* Setpoint pre-riscaldamento

*Pb41:* Zona neutra pre-riscaldamento (differenziale)

### **8.7 Batteria di post-riscaldo**

In alcune unità viene installata la batteria calda prima della batteria fredda per motivi di sicurezza antigelo con temperature esterne basse, per cui se serve un trattamento di post-riscaldamento durante la deumidifica è necessaria una batteria dedicata.

Il programma quindi gestisce una quarta batteria che può essere ad acqua oppure elettrica (parametro *PG09*).

Nel caso in cui si selezioni la batteria elettrica bisognerà impostare la tipologia di resistenze, scegliendo tra modulante, digitale o modulante + digitale con regolazione a dente di sega (parametro *PG10*).

Nel caso di batteria ad acqua sarà possibile impostare 3 tipi di regolazioni:

- modulante configurando un uscita analogica

- a 3 punti configurando 2 uscite digitali, una come "apertura batteria post-riscaldo" e una come "chiusura batteria post-riscaldo". Per il funzionamento si rimanda al capitolo 8.4 *-* Regolazione 3 punti delle batterie ad acqua.

- on-off configurando una uscita digitale come "batteria post-riscaldo On-Off".

La valvola è regolata da un algoritmo proporzionale (P) o da un integrale proporzionale (PI), il setpoint di regolazione è quello estivo, il differenziale e la zona neutra sono quelli usati per la regolazione delle valvole di raffreddamento e riscaldamento (parametri *Pb01* e *Pb03*) e la sonda di riferimento è quella della temperatura di regolazione. Per utilizzare una regolazione solo proporzionale basta impostare a zero il tempo integrale (parametro *Pb02=0*). Impostando un tempo integrale maggiore di zero (parametro Pb02>0) si ha una regolazione più precisa, la parte integrale ha il compito di portare l'uscita a regime riducendo l'errore introdotto dalla sola componente proporzionale (di default la componente integrale è disabilitata).

#### Richiesta di post-riscaldo durante la fase di deumidifica

![](_page_125_Figure_5.jpeg)

### **8.8 Controllo temperatura acqua batterie**

In questa unità, tramite la configurazione della relativa sonda di temperatura acqua, è possibile gestire sia un controllo antigelo che un controllo congruità per le possibili batterie ad acqua configurate.

Il controllo antigelo si basa sui seguenti parametri, che sono in comune per tutte e 4 le batterie:

- *PA36:* Ritardo allarme antigelo
- PA38: Set allarme antigelo batterie
- *PA39:* Differenziale allarme antigelo batterie

Se la temperatura dell'acqua della batteria è inferiore al setpoint (parametro *PA38*) dopo il ritardo di attivazione allarme (parametro *PA36*) verrà segnalato il relativo allarme antigelo (AL40 per la prima batteria, AL41 per la seconda batteria, AL37 per la batteria di pre-riscaldo e AL58 per la batteria di post-riscaldo) che spegnerà sia i ventilatori di mandata che di ripresa e chiuderà le serrande presenti nell'unità.

Tale allarme rimarrà attivo fino a quando la temperatura dell'acqua della batteria non supera il setpoint (parametro *PA38*) + il relativo differenziale (parametro *PA39*), a quel punto l'allarme si disattiverà e la macchina ritornerà in funzionamento normale.

Il controllo congruità si basa sui seguenti parametri, che sono in comune per tutte e 3 le batterie:

- *SETC:* Setpoint estivo
- *SETH:* Setpoint invernale
- *Pb01:* Differenziale regolazione batterie
- *PA46:* Tempo bypass controllo congruità da attivazione batteria
- *PA47:* Ritardo attivazione allarme
- *PA48:* Ritardo riarmo allarme

In funzionamento invernale, se la temperatura dell'acqua della batteria è inferiore al setpoint invernale, dopo il tempo di bypass dall'apertura della valvola acqua (parametro *PA46*) e dopo il ritardo di attivazione allarme (parametro *PA47*) verrà segnalato il relativo allarme congruità acqua (AL42 per la prima batteria, AL43 per la seconda batteria, AL44 per la batteria di pre-riscaldo e AL59 per la batteria di post-riscaldo) che spegnerà la batteria.

L'allarme si disattiverà, dopo il ritardo riarmo allarme (parametro *PA48*), e la macchina tornerà in funzionamento normale se la temperatura supera il setpoint invernale + il relativo differenziale (parametro *Pb01*).

In funzionamento estivo, se la temperatura dell'acqua della batteria è superiore al setpoint estivo, dopo il tempo di bypass dall'apertura della valvola acqua (parametro *PA46*) e dopo il ritardo di attivazione allarme (parametro *PA47*) verrà segnalato il relativo allarme congruità acqua (AL42 per la prima batteria, AL43 per la seconda batteria, AL44 per la batteria di pre-riscaldo e AL59 per la batteria di post-riscaldo) che spegnerà la batteria.

L'allarme si disattiverà, dopo il ritardo riarmo allarme (parametro *PA48*) e la macchina tornerà in funzionamento normale se la temperatura scende sotto al setpoint estivo - il relativo differenziale (parametro *Pb01*).

## **8.8.1 Ingresso modo di funzionamento pompa di calore**

Per le batterie ad acqua è possibile impostare un ulteriore controllo congruità tramite la configurazione di un ingresso digitale di "Modo funzionamento pompa di calore".

Se la modalità della pompa di calore non è concorde con il modo di funzionamento della macchina (Estate/Inverno) vengono spente immediatamente le batterie ad acqua attive e viene segnalato l'allarme congruità acqua (AL42 per la prima batteria, AL43 per la seconda batteria e AL44 per la batteria di pre-riscaldo).

## **8.9 Funzione pre-riscaldamento**

In inverno con temperature esterne molto basse si rende necessario attivare la batteria ad acqua calda prima di accendere i ventilatori e di aprire la serranda di aria esterna per evitare l'entrata di aria troppo fredda in ambiente e di gelare le batterie ad acqua presenti, che quasi mai hanno glicole e non vengono scaricate durante l'inverno.

Se la prima batteria è ad acqua calda/mista oppure la seconda batteria è ad acqua ed è configurata e non in errore la sonda di temperatura esterna la funzione di preriscaldamento è abilitata.

Questa funzione al'accensione della macchina attiva al 100% le batterie ad acqua calda presenti per una durata modulata in base alla temperatura esterna, da 0 minuti quando la temperatura supera il setpoint (parametro *Pb12*) a un massimo (parametro *Pb14*) quando la temperatura scende sotto il setpoint meno un differenziale (parametro *Pb13*). Durante questo periodo i ventilatori rimarranno spenti e le serrande di aria esterna e di warm-up rimarranno chiuse. Per disabilitare la funzione occorre solamente impostare a 0 il tempo massimo definito dal parametro *Pb14*.

# **8.10 Batterie elettriche**

E' possibile configurare una delle batterie di trattamento che preveda l'utilizzo di elementi riscaldanti elettrici "digitali" (attivati tramite uscita digitale - da 1 a 5) oppure modulanti (attivati tramite uscita analogica). Sono possibili anche situazioni miste.

# **8.10.1Batteria con resistenze ON-OFF (digitali)**

In base al numero di resistenze configurate (parametro *PG06*) si divide proporzionalmente il differenziale di regolazione (parametri *Pb01/Pb22/Pb24* in base ai casi).

![](_page_126_Figure_10.jpeg)

È possibile abilitare la rotazione dei gradini delle resistenze mediante il parametro *Pb07*. Questa rotazione è di tipo LIFO e favorisce il confronto del numero di ore di funzionamento dei singoli gradini. All'accensione, sarà privilegiato il gradino con il minore numero di ore di funzionamento, mentre allo spegnimento si darà la precedenza al gradino con il maggior numero di ore.

In caso si debba scegliere tra gradini con lo stesso numero di ore di funzionamento, si attiva una rotazione di tipo FIFO, per garantire comunque la rotazione anche in presenza dello stesso numero di ore.

Tra ogni inserimento/disinserimento delle resistenze deve passare un tempo (parametro *Pb20*) in modo da non avere spunti contemporanei.

### **8.10.2Batteria con resistenza modulante**

Per utilizzare la regolazione modulante delle resistenze impostare il parametro *PG06=1*.

![](_page_126_Figure_16.jpeg)

#### Differenziale

In apertura l'uscita rimane a 0% fintanto che la richiesta non diventa maggiore del parametro *Pb25*, poi assume il valore della richiesta. In chiusura, l'uscita assume il valore della richiesta fino a che è maggiore del parametro *Pb25*, poi viene mantenuta al valore di *Pb25* fino a che la richiesta non va a 0%.

# **8.10.3Batteria con resistenza modulante + 1 gradino on/off**

Per la gestione di resistenze modulanti insieme a dei gradini digitali è stata implementata una regolazione a dente di sega.

In questo caso il termoregolatore dovrà conoscere il rapporto fra la potenza massima erogabile dalla resistenza modulante (parametro *Pb04* per le batterie 1 e 2 e *Pb16* per la batteria di post-riscaldo) e quella erogabile dalla resistenza ON-OFF in modo da suddividere correttamente la banda proporzionale (*PB=PBMOD+PBON-OFF*). La potenza erogabile dalla resistenza on-off è facilmente calcolabile tramite la formula PBoNOFF= 100-PBMOD;

Ad esempio se la resistenza modulante fornisce il 60% della potenza e la resistenza ON-OFF il 40% la banda proporzionale verrà suddivisa in modo da rispettare tale rapporto di potenze: *PBMOD=60% x PB, PBON-OFF=40% x PB*.

La minima potenza erogabile dalla resistenza modulante è definita dal parametro *Pb25* per le batterie 1 e 2 e *Pb17* per la batteria di post-riscaldo.

Al diminuire della temperatura rilevata dalla sonda di termoregolazione aumenta in proporzione la potenza richiesta (**PREQ**) alle resistenze. Le azioni effettuate dal termoregolatore in funzione del livello di potenza richiesta raggiunto sono le seguenti:

- **PREQ < PMOD-MIN** *(Minima potenza erogabile dalla resistenza modulante)* Sia la resistenza modulante sia quella ON-OFF rimangono spente.
- **PREQ = PMOD-MIN** La resistenza modulante viene accesa alla sua minima potenza.
- **PMOD-MIN < PREQ < PMOD-MAX** *(Massima potenza erogabile dalla resistenza modulante)* La potenza della resistenza modulante viene adeguata alla potenza richiesta.
- **PREQ** = **PMOD-MAX →** La resistenza modulante viene portata alla sua massima potenza.
- **PMOD-MAX < PREQ < PMOD-MIN + PON-OFF** *(Potenza della resistenza ON-OFF)*  La resistenza modulante si mantiene alla massima potenza e la resistenza ON-OFF rimane spenta.
- **PREQ = PMOD-MIN + PON-OFF** Prima la resistenza modulante viene portata dalla massima alla minima potenza tenendo conto delle tempistiche di sicurezza, quando la potenza della resistenza modulante è arrivata al minimo viene attivata la resistenza ON-OFF.
- PMOD-MIN + PON-OFF < PREO < PMOD-MAX + PON-OFF > La resistenza ON-OFF è accesa e la potenza della resistenza modulante viene adeguata alla potenza richiesta.
- **PREQ ≥ PMOD-MAX + PON-OFF** La resistenza ON-OFF è accesa e la resistenza modulante è attiva alla massima potenza.

All aumentare della temperatura rilevata dalla sonda di termoregolazione diminuisce in proporzione la potenza richiesta. Il percorso descritto sopra viene percorso in senso opposto per le parti di modulazione, il comportamento è invece diverso nei seguenti casi:

- **PMOD-MIN + PON-OFF > PREQ > PMOD-MAX** La resistenza ON-OFF rimane attiva e quella modulante si mantiene alla minima potenza.
- PREQ = PMOD-MAX → Prima viene spenta la resistenza ON-OFF e poi la resistenza modulante viene portata dalla minima alla massima potenza tenendo conto delle tempistiche di sicurezza.
- **PMOD-MIN > PREQ > 0**  La resistenza modulante viene mantenuta attiva alla minima potenza erogabile.
- **PREQ = 0**  Solo quando la potenza richiesta arriva a 0 la resistenza modulante viene spenta.

# **8.10.4Batteria con resistenza modulante + N gradini on/off**

Funziona come il caso precedente ma con fino a quattro gradini da gestire con le stesse modalità del primo gradino ON-OFF. La resistenza modulante avrà sempre una modulazione di tipo "a dente di sega".

È possibile abilitare la rotazione dei gradini delle resistenze mediante il parametro *Pb07*. Questa rotazione è di tipo LIFO e favorisce il confronto del numero di ore di funzionamento dei singoli gradini. All'accensione, sarà privilegiato il gradino con il minore numero di ore di funzionamento, mentre allo spegnimento si darà la precedenza al gradino con il maggior numero di ore. Per garantire la modulazione, la resistenza modulante non viene considerata nella rotazione e si accenderà sempre per prima e si spegnerà sempre per ultima.

In caso si debba scegliere tra gradini con lo stesso numero di ore di funzionamento, si attiva una rotazione di tipo FIFO, per garantire comunque la rotazione anche in presenza dello stesso numero di ore.

Tra ogni inserimento/disinserimento delle resistenze deve passare un tempo (parametro *Pb20*) in modo da non avere spunti contemporanei.

# **8.10.5Stato delle resistenze**

Ognuno dei cinque stadi di resistenze può assumere i seguenti stati di funzionamento:

- 1. *Disabilitato:* lo stadio di resistenze non è gestito dal controllo. In questo stato nell'interfaccia utente compare il simbolo "---".
- 2. *Spento:* lo stadio di resistenze è spento. In questo stato nell'interfaccia utente viene visualizzata la scritta "*OFF*".
- 3. *In attesa di accensione:* lo stadio di resistenze sta per accendersi, è in attesa di qualche tempistica di protezione. In questo stato nell'interfaccia utente viene visualizzata la scritta "*WON*".
- 4. *In attesa di spegnimento:* lo stadio di resistenze sta per spegnersi, è in attesa di qualche tempistica di protezione. In questo stato nell'interfaccia utente viene visualizzata la scritta "WOFF".
- 5. *Acceso:* lo stadio di resistenze è acceso. In questo stato nell'interfaccia utente viene visualizzata la scritta "O*N*".
- 6. *Allarme:* le resistenze sono bloccate a causa del relativo allarme termico. In questo stato nell'interfaccia utente viene visualizzata la scritta "ALARM".

# **8.11 Unità a singola batteria**

In questo tipo di unità c'è una sola batteria dedicata al riscaldamento e/o al raffrescamento e, se abilitata, c'è un'unica pompa di circolazione; il modo di funzionamento (parametro *MOdE*) determina quale comportamento utilizzare.

Allo stesso modo tutte le regolazioni (ventilatori, free-cooling/free-heating, regolazioni del setpoint, allarmi, ecc…) vengono distinte in base al modo di funzionamento. Nelle unità a singola batteria non è possibile gestire la deumidificazione e il post-riscaldamento.

# **8.12 Batteria espansione diretta**

Nel programma è disponibile la possibilità di configurare la prima batteria come espansione diretta tramite il parametro *PG03=3*. Tale batteria potrà essere fredda (parametro *PG04=1*)*,* calda (parametro *PG04=2*) oppure mista (parametro *PG04=3*).

Tramite il parametro *PG07* si potrà impostare quanti compressori sono presenti e il loro tipo. Le scelte possibili sono:

- 1 compressore On-Off Batteria espansione diretta a 1 gradino
- 2 compressori On-Off Batteria espansione diretta a 2 gradini
	- 1 compressore modulante Batteria espansione diretta modulante

In questo paragrafo verranno spiegati i punti in comune delle 3 regolazioni, mentre per i grafici delle relative regolazioni si rimanda ai capitoli successivi.

Se subentra l'allarme di bassa pressione, l'allarme di alta pressione o l'allarme termico compressori vengono spenti tutti i compressori attivi presenti nell'unità.

I seguenti parametri definiscono i tempi di sicurezza e saranno validi per tutti i compressori:

*PE01:* Tempo minimo spegnimento compressore

*PE02:* Tempo minimo accensione compressore

*PE03:* Tempo minimo tra due accensioni dello stesso compressore

*PE04:* Tempo minimo tra lo spegnimento di compressori diversi

*PE05:* Tempo minimo tra l'accensione di compressori diversi

# **8.12.1Batteria espansione diretta 1 gradino**

Per utilizzare la regolazione a 1 gradino impostare il parametro *PG07=1*.

![](_page_129_Figure_4.jpeg)

# **8.12.2Batteria espansione diretta 2 gradini**

Per utilizzare la regolazione a 2 gradini impostare il parametro *PG07=2*.

![](_page_129_Figure_7.jpeg)

Pb01: Diff

![](_page_130_Figure_2.jpeg)

# **8.12.3Batteria espansione diretta modulante**

Per utilizzare la regolazione modulante impostare il parametro *PG07=3*.

![](_page_130_Figure_5.jpeg)

Impostando il parametro *PH59* della polarità dell'uscita analogica della batteria a espansione diretta su Custom è possibile gestire la batteria ad espansione diretta secondo la logica definita dai grafici sottostanti. Per utilizzare correttamente questa funzione occorrerà impostare anche i seguenti parametri:

*PE16:* Minimo valore uscita in raffrescamento regolazione custom

*PE17:* Massimo valore uscita in raffrescamento regolazione custom

*PE18:* Minimo valore uscita in riscaldamento regolazione custom

*PE19:* Massimo valore uscita in riscaldamento regolazione custom

![](_page_131_Figure_2.jpeg)

#### RAFFREDDAMENTO

#### **8.12.4Sequenza accensione compressori**

Nella configurazione a 2 compressori On-Off, l'attivazione dei compressori è a gradini. È possibile scegliere la rotazione dei compressori agendo sul parametro *PE13* scegliendo tra una rotazione a sequenza fissa e una rotazione che considera il numero di ore e di spunti del singolo compressore.

Per quanto riguarda la rotazione "ore + spunti", indipendentemente dal numero di compressori attivi il "prossimo" compressore da attivare sarà quello che, in base al numero di ore di funzionamento e al numero di spunti, ha la minore usura meccanica fra quelli spenti. Allo stesso modo il "prossimo" compressore da spegnere sarà quello con maggiore usura meccanica fra quelli accesi.

I compressori verranno sia attivati sia disattivati in ordine crescente secondo l'usura. L'usura (w = wear) dei compressori viene definita tramite una formula che la mette in relazione col numero di ore di funzionamento (h) e col numero di spunti (s) tramite due coefficienti (n,k) definiti da altrettanti parametri:

# $w = n \times h + k \times s$

Scegliendo questo tipo di sequenza e mettendo a 0 uno dei due parametri che esprimono i coefficienti potrà essere tenuto in considerazione solo il numero di ore di funzionamento oppure solo il numero di spunti. Non sarà possibile impostare a 0 entrambi i parametri. Verrà attivato per primo il compressore non attivo con indice di usura minore, verrà spento per primo il compressore attivo con indice di usura maggiore.

*PE13:* Tipo di rotazione compressori

*PE14:* Usura fattore ore

*PE15:* Usura fattore spunti

#### **8.12.5Sbrinamento compressori**

Lo sbrinamento verrà effettuato dopo un periodo di funzionamento di durata definita dal parametro *PE06*. Il conteggio di tale intervallo di tempo può essere configurato su 3 tipi di eventi:

*PE11=1* Unità on. In questo caso il conteggio del periodo inizierà all'accensione della macchina. Allo spegnimento dell'unità il conteggio verrà sospeso

*PE11=2* Compressore on. In questo caso il conteggio inizierà all'accensione di un compressore. Se tutti i compressori sono spenti il conteggio verrà sospeso.

*PE11=3* Temperatura sbrinamento compressore < Setpoint (PE12). Per questa opzione di conteggio dovrà essere configurata la sonda di sbrinamento compressore (posizionata opportunamente). Il conteggio inizierà quando la temperatura rilevata dalla sonda è inferiore del setpoint *PE12*. Nel caso la temperatura superi il set il

conteggio verrà sospeso. Lo sbrinamento potrà essere di due tipi e potrà essere configurato mediante il parametro *PE07*:

- *PE07=0* Inversione ciclo: il compressore rimane acceso durante la fase attiva dello sbrinamento e verrà commutata la valvola di inversione in posizione di raffresca mento. Finita questa fase il compressore verrà spento e inizierà la fase di gocciolamento.
- *PE07=1* Fermata compressore: il compressore verrà spento durante la fase attiva dello sbrinamento. Finita questa fase inizierà la fase di gocciolamento.

La fase attiva dello sbrinamento terminerà nel momento in cui la temperatura rilevata dalla sonda relativa supera il set di fine sbrinamento (parametro *PE08*). Se questa condizione non viene raggiunta entro il massimo tempo di sbrinamento (parametro *PE09*) la fase attiva dello sbrinamento viene comunque conclusa e inizierà la fase di gocciolamento di durata pari al parametro *PE10*.

Durante la fase attiva dello sbrinamento i ventilatori avranno una velocità definita dal parametro *PF10* per la mandata e dal parametro *PF11* per la ripresa. Nel caso di regolazione dei ventilatori a gradini bisognerà impostare il numero di step attivi (1.0 = 1 step, 2.0 = 2 step, 3.0 = 3 step). Nel caso di regolazione in pressione/portata costante questi due parametri dovranno essere intesi come setpoint di pressione/portata. L'unità di misura sarà Pascal nel caso di pressione costante e metri cubi/minuto in caso di portata costante.

*PE06:* Intervallo sbrinamento

- *PE07:* Tipo sbrinamento
- *PE08:* Setpoint fine sbrinamento
- *PE09:* Tempo massimo sbrinamento
- *PE10:* Durata gocciolamento
- *PE11:* Tipo conteggio intervallo sbrinamento
- *PE12:* Set inizio conteggio sbrinamento
- *PF10:* Velocità ventilatore mandata con sbrinamento attivo
- *PF11:* Velocità ventilatore ripresa con sbrinamento attivo

#### **8.12.6Stato compressori**

Ognuno dei compressori può assumere i seguenti stati di funzionamento, tra parentesi la descrizione visualizzata dalle interfacce utente remote EPJ LCD:

- 1. *Disabilitato:* il compressore non è gestito dal controllo. In questo stato in entrambe le interfacce utente compare il simbolo "---".
- 2. *Spento:* il compressore è spento. In questo stato nell'interfaccia utente viene visualizzata la scritta "*OFF*"(*OFF*).
- 3. *In attesa di accensione:* il compressore sta per accendersi, è in attesa di qualche tempistica di protezione. In questo stato nell'interfaccia utente viene visualizzata la scritta "*WON*"(*tON*).
- 4. *In attesa di spegnimento:* il compressore sta per spegnersi, è in attesa di qualche tempistica di protezione. In questo stato nell'interfaccia utente viene visualizzata la scritta "WOFF"(*tOFF*).
- 5. *Acceso:* il compressore è acceso. In questo stato nell'interfaccia utente viene visualizzata la scritta "O*N*"(*On*).
- 6. *Allarme:* il compressore è spento a causa di un allarme di bassa pressione, di alta pressione o termico. In questo stato nell'interfaccia utente viene visualizzata la scritta "ALL"(*ALrM*).

### **8.13 Pompe**

E' prevista una semplice gestione per le pompe di circolazione delle batterie. Per abilitare le pompe è sufficiente abilitare le relative uscite digitali.

#### **8.13.1Funzionamento continuo**

Il funzionamento continuo è legato solo allo stato della centrale. Le pompe si accendono e si spengono con l'accensione e lo spegnimento della macchina. Per impostare questa regolazione impostare il parametro *PP01=0*.

## **8.13.2Funzionamento su richiesta regolazione**

Le pompe di circolazione si attivano quando c'è un effettiva richiesta di riscaldamento/raffreddamento/deumidifica che superi un set di accensione (parametro *PP02*) e si spengono quando la stessa richiesta scende sotto a un determinato set di spegnimento (parametro *PP03*). Per impostare questa regolazione impostare il parametro *PP01=1*.

![](_page_132_Figure_27.jpeg)

Quando la rampa di regolazione supera il parametro *PP02* si attiva la pompa, quando scende sotto il parametro *PP03* si attiva un temporizzatore che mantiene attiva la pompa per un tempo prestabilito (parametro *PP04*).

Il temporizzatore si resetta se la rampa ritorna sopra il parametro *PP02*.

La pompa viene spenta dal comando di spegnimento dell'unità annullando l'eventuale temporizzazione attiva.

# **8.13.3Stato delle pompe**

Ognuna delle due pompe può assumere i seguenti stati di funzionamento:

- *1. Disabilitato:* la pompa non è gestita dal controllo. In questo stato nell'interfaccia utente compare il simbolo " *---* ".
- *2. Spento:* la pompa è spenta. In questo stato nell'interfaccia utente viene visualizzata la scritta "*OFF*".
- *3. In attesa di spegnimento:* la pompa sta per spegnersi, è in attesa di qualche tempistica di protezione. In questo stato nell'interfaccia utente viene visualizzata la scritta "*WOFF*".
- *4. Acceso:* la pompa è accesa. In questo stato nell'interfaccia utente viene visualizzata la scritta "ON".
- *5. Allarme:* la pompa è in allarme. In questo stato nell'interfaccia utente viene visualizzata la scritta "ALARM".

# **8.13.4Ingressi di allarme pompe**

E' prevista la gestione della sicurezza termica delle pompe per entrambe le pompe configurate.

# **8.14 Deumidificazione**

Per ottenere ambienti confortevoli è necessario considerare anche l'umidità dell'aria e regolarla in base ad un determinato setpoint percentuale desiderato (parametro *PU01*) e ad una zona neutra (parametro *PU02*) nella quale le condizioni di umidità sono accettabili e non è richiesto alcun intervento. Se è presente la sonda di umidità ambiente è possibile azionare un processo di deumidificazione sfruttando la batteria di raffreddamento per togliere umidità all'aria immessa.

La gestione della deumidificazione può essere abilitata attivando il parametro *PG12=1*, nel menù configurazione.

La regolazione della deumidificazione è proporzionale-integrale, per renderla solo proporzionale basta impostare a zero il tempo integrale (Parametro *PU04=0*).

# **8.14.1Regolazione deumidificazione**

La regolazione utilizza la batteria di raffreddamento, e necessita della seconda batteria o della batteria di post-riscaldo per poter essere utilizzata (in caso contrario la funzione non è disponibile).

Va impostato il parametro *PU06* per selezionare la sonda di umidità di mandata o ripresa per la regolazione.

Queste sonde dovranno essere configurate nei parametri Hardware AI.

Nel caso in cui la sonda è disabilitata oppure in errore la gestione della deumidificazione è inibita.

Poiché la stessa batteria viene utilizzata anche per il raffreddamento, per la regolazione della deumidificazione si devono osservare queste regole:

- quando c'è solo richiesta di raffreddamento la batteria viene regolata secondo le logiche viste in precedenza
- quando c'è solo richiesta di deumidificazione la batteria è utilizzata esclusivamente per deumidificare l'aria dell'ambiente e segue questo grafico:

![](_page_133_Figure_23.jpeg)

- nel caso ci sia in atto una richiesta mista di deumidificazione e raffreddamento, viene utilizzata come riferimento il valore definito dal parametro *Pb15*:

*Pb15=0* Raffrescamento

*Pb15=1* Deumidifica

*Pb15=2* Valore maggiore tra raffrescamento e deumidifica

*Pb15=3* Valore medio tra raffrescamento e deumidifica

Quando *Pb15>0* la batteria di post-riscaldamento andrà a compensare l'eventuale eccessivo raffreddamento.

## **8.14.2Regolazione limite sulla deumidificazione**

Quando è attiva un richiesta di deumidificazione e c'è pendente una richiesta di riscaldamento continuativa, questa funzione (abilitabile da parametro *PU05=1*) permette di limitare l'apertura della valvola di raffreddamento per deumidificare in modo da contrastare il continuo abbassamento di temperatura (dovuto alla deumidificazione) e riportarsi più rapidamente alle condizioni di temperatura desiderate.

Questa azione ha un effetto più immediato sulla temperatura e consente di attuare un risparmio energetico, ottimizzando il controllo della batteria. Quando è attiva la richiesta di deumidificazione, l'azione limite ha lo scopo di limitare la deumidificazione in modo da non continuare a raffreddare troppo l'aria (causata dalla deumidificazione) e di conseguenza richiedere sempre più calore alle batterie di riscaldamento (e post-riscaldamento).

![](_page_134_Figure_3.jpeg)

Questa azione ottimizza la regolazione effettuando anche un risparmio energetico. Se la sonda di temperatura aria di mandata è in errore questa regolazione non è utilizzabile.

#### **Esempio 1**

Richiesta di deumidificazione  $= 80\%$ Limitazione di deumidificazione = 50% In questa condizione la richiesta di deumidificazione alla batteria sarà del 40%, ossia il 50% dell'80% dell'effettiva richiesta.

#### **Esempio 2**

Richiesta di deumidificazione  $= 80\%$ Limitazione di deumidificazione  $= 25%$ In questa condizione la richiesta di deumidificazione alla batteria sarà del 20%, ossia il 25% dell'80% dell'effettiva richiesta.

#### **Esempio 3**

Richiesta di deumidificazione  $= 80\%$ Limitazione di deumidificazione  $= 0\%$ In questa condizione la richiesta di deumidificazione passa tutta alla batteria.

La richiesta di deumidificazione e la batteria di raffreddamento sono regolate dal parametro *PB15*. La priorità di queste richieste è la seguente: *Pb15=0*: richiesta di raffreddamento *Pb15=1:* richiesta di deumidificazione

*Pb15=2*: richiesta maggiore tra le due richieste

*Pb15=3*: media aritmetica delle due richieste

# **8.14.3Deumidifica invernale**

È disponibile la funzionalità di deumidificazione anche quando la macchina sta lavorando in modo invernale.

La deumidifica invernale funziona come la deumidifica estiva ma usa parametri dedicati (*PU17 – PU24*).

Per effettuare la deumidificazione sarà usata la serranda di camera di miscela e, solo nel caso questa non fosse disponibile, i ventilatori.

## **8.15 Umidificazione**

Per ottenere ambienti confortevoli è necessario considerare anche l'umidità dell'aria e regolarla in base ad un determinato setpoint percentuale desiderato (parametro *PU01*) ed ad una zona neutra (parametro *PU02*).

Se è presente la sonda di umidità ambiente è possibile comandare un umidificatore di tipo On/Off oppure modulante.

La gestione dell'umidificazione viene abilitata configurando un'uscita dedicata all'umidificatore ON-OFF oppure modulante tramite i parametri di configurazione. Deve essere configurata anche la sonda di umidità aria ambiente, se la sonda è disabilitata oppure in errore la gestione dell'umidificazione è inibita.

# **8.15.1Abilitazione umidificatore (in funzione della temperatura di mandata)**

Per funzionare correttamente l'umidificatore necessita di un valore minimo di temperatura dell'aria, per cui si individua un setpoint (parametro PU11) e la relativa isteresi (parametro *PU12*) sulla temperatura di mandata per abilitare/disabilitare l'umidificatore.

Questa funzione è abilitata dal parametro *PU10*; nel caso *PU10=0* (funzione non abilitata) l'umidificatore si accende/spegne sul normale setpoint percentuale (parametro *PU01*).

![](_page_135_Figure_5.jpeg)

Se la sonda di mandata è in errore, la funzione sarà inibita e l'umidificatore si accenderà/spegnerà sul normale setpoint percentuale.

# **8.15.2Umidificatore On/Off**

Per utilizzare la regolazione On/Off dell'umidificatore configurare un'uscita digitale dedicata tra quelle disponibili.

![](_page_135_Figure_9.jpeg)

### **8.15.3Umidificatore modulante con gradino di abilitazione**

Per utilizzare la regolazione modulante dell'umidificatore associare l'umidificatore ad un'uscita analogica *(*parametri *HC).* E' possibile inoltre configurare un'uscita digitale da utilizzare come relay di abilitazione dell'umidificatore.

![](_page_135_Figure_12.jpeg)

In apertura l'uscita rimane a 0% fintanto che la richiesta non diventa maggiore del parametro *PU16*, poi assume il valore della richiesta. In chiusura, l'uscita assume il valore della richiesta fino a che è maggiore di *PU16*, poi viene mantenuta al valore di *PU16* fino a che la richiesta non va a 0%.

# **8.15.4Regolazione umidificazione massima (in mandata)**

Una sonda di umidità massima (in mandata) può essere collegata al controllo per evitare eccessiva umidità nel condotto di mandata.

Per utilizzare questa funzione è necessario configurare il parametro *PU13* a 1 ed è necessario abilitare la sonda di umidità dell'aria di mandata.

Nel caso l'umidità dell'aria di mandata superi il setpoint massimo di umidità (parametro *PU14*), l'umidificazione viene spenta. Nel caso l'umidità dell'aria di mandata si abbassi sotto il setpoint massimo di umidità - isteresi massima di umidità (parametro *PU15*), l'umidificatore viene nuovamente abilitato.

![](_page_136_Figure_6.jpeg)

### **8.15.5Stato umidificatore**

L'umidificatore assume questi stati di funzionamento:

- 1. *Disabilitato:* l'umidificatore non è stato configurato per l'impianto. In questo stato nell'interfaccia utente compare il simbolo "---".
- 2. *Spento :*l'umidificatore è spento. In questo stato nell'interfaccia utente viene visualizzata la scritta "*OFF*".
- 3. *Spento per temperatura di mandata:* l'umidificatore è spento causa la bassa temperatura dell'aria di mandata. In questo stato nell'interfaccia utente viene visualizzata la scritta "O*ff"*.
- 4. *Acceso:* l'umidificatore è acceso. In questo stato nell'interfaccia utente viene visualizzata la scritta "O*N*".
- 5. *Allarme:* l'umidificatore è in allarme. In questo stato nell'interfaccia utente viene visualizzata la scritta "ALARM".

### **8.16 Serranda camera di miscela**

Il programma prevede la gestione di una serranda motorizzata per l'immissione di aria esterna in appoggio alla regolazione della temperatura ambiente. La serranda camera di miscela può essere utilizzata per due regolazioni: free-cooling/free-heating e controllo qualità dell'aria.

Sarà possibile impostare una regolazione modulante abilitando la relativa uscita analogica, una regolazione a 3 punti abilitando le 2 uscite digitali di apertura e di chiusura serranda oppure una regolazione on-off abilitando la relativa uscita digitale.

La priorità di queste richieste è decisa dal parametro *PS03*:

*PS03=0*: La serranda viene comandata dal Free-cooling / Free-heating.

*PS03=1*: La serranda viene comandata dal controllo qualità dell'aria.

- *PS03=2*: La serranda viene comandata dalla richiesta maggiore.
- *PS03=3*: La richiesta della serranda viene calcolata come la media aritmetica delle due richieste di free-cooling (/free-heating) e controllo qualità dell'aria, in modo da esaudire entrambe le richieste attive.

*PS03=4*: La serranda viene forzata ad un apertura fissa definita dal parametro *PS10*.

*PS03=5*: La serranda viene comandata dalla richiesta maggiore tra l'apertura fissa e la richiesta di Free-Cooling / Free-Heating.

Per comandare correttamente il motore della serranda esterna è necessario impostare i seguenti parametri:

- *PS05*: Valore minimo di apertura della serranda.
- *PS06*: Valore massimo di apertura della serranda.
- *PS15:* L'apertura minima della serranda può essere disattivata (*PS15=0*), attiva solo in banda di regolazione (*PS15=1*), o sempre attiva (*PS15=2*).

#### **8.16.1Regolazione modulante serranda**

In regolazione modulante, la serranda può essere utilizzata per:

- Free-Cooling / Free-Heating in temperatura (parametro *PS01=1*)
- Free-Cooling / Free-Heating entalpico (parametro *PS01=2*)
- Controllo qualità dell'aria.

La regolazione prevede anche una posizione di minima apertura della serranda per garantire la quantità minima progettuale dell'aria di rinnovo (parametro *PS05*) e la corrispondente posizione massima di apertura (parametro *PS06*).

## **8.16.2Regolazione in apertura fissa**

In questo modo la serranda aria esterna assume sempre lo stesso valore di apertura deciso dal parametro *PS10*. In questa regolazione il range di valori di apertura è da 0% a 100%, non c'è un valore minimo di apertura. Per utilizzare questa regolazione impostare *PS03=4*.

Solo con questo tipo di regolazione, se vengono abilitate le fasce orarie, la percentuale di apertura della serranda varierà al valore definito dai parametri *DSC* (fascia Comfort)*, DSE* (fascia Economy) e *DSN* (fascia Night) a seconda della fascia oraria attiva.

In questa modalità il free-cooling, free-heating e il controllo della qualità dell'aria non possono essere utilizzati.

## **8.16.3Abilitazione Free-Cooling e Free-Heating in temperatura**

Il free-cooling in temperatura, se abilitato (*PS01=1*), si attiva quando la differenza tra la temperatura dell'aria ambiente e la temperatura dell'aria esterna raggiunge il setpoint impostato (parametro *PS13*) e relativa isteresi (parametro *PS12*).

Il free-heating in temperatura, se abilitato (*PS01=1*), si attiva quando la differenza tra la temperatura dell'aria esterna e la temperatura dell'aria ambiente raggiunge il setpoint impostato (parametro *PS13*) e relativa isteresi (parametro *PS12*).

![](_page_137_Figure_9.jpeg)

![](_page_137_Figure_10.jpeg)

E' necessario configurare la sonda di temperatura dell'aria esterna; se la sonda è in errore la regolazione non è abilitata.

# **8.16.4Abilitazione Free-Cooling e Free-Heating entalpico**

La regolazione entalpica considera anche l'umidità dell'aria per abilitare i processi di free-cooling e di free-heating.

Per utilizzare questa funzione bisognerà impostare *PS01=2* ed è necessario che le sonde di temperatura e umidità ambiente e di temperatura e umidità esterna siano configurate e non in errore. Inoltre è necessario impostare il valore della pressione atmosferica in hPa (parametro *PH34*).

La regolazione prevede il calcolo dell'entalpia esterna (HExt) e dell'entalpia ambiente (HAmb). L'entalpia viene calcolata utilizzando il valore di temperatura e dell'umidità utilizzando anche la pressione atmosferica per avere un calcolo più preciso.

Per utilizzare correttamente questa funzione vanno impostati il setpoint differenziale (parametro *PS26*) e relativa isteresi (parametro *PS25*). L'abilitazione segue questi grafici:

![](_page_137_Figure_17.jpeg)

![](_page_137_Figure_18.jpeg)

# **8.16.5Regolazione Free-Cooling e Free-Heating**

La regolazione del free-cooling/free-heating comanda l'apertura della serranda camera di miscela oltre al recuperatore

Quando vi sono condizioni di free-cooling/free-heating, oppure c'è l'abilitazione alla regolazione (e la richiesta è maggiore di zero) le rampe che comandano il riscaldamento/raffreddamento vengono sdoppiate in due rampe successive, la prima (su metà del differenziale) regola il free-cooling/free-heating mediante la serranda aria esterna, la seconda regola le valvole di riscaldamento/raffreddamento.

Quando c'è richiesta di Free-Cooling / Free-Heating (richiesta maggiore di 0) viene disattivato il recuperatore (se presente) aprendo la serranda di bypass, fermando il recuperatore rotativo.

#### Funzionamento ESTIVO/RAFFREDDAMENTO Free-Cooling

![](_page_138_Figure_7.jpeg)

Se una delle sonde coinvolte nella regolazione è in errore la regolazione del free-cooling/free-heating non è più utilizzabile e le rampe del riscaldamento/raffreddamento regolano sul totale del differenziale di regolazione.

### **8.16.6Controllo qualità dell'aria**

La serranda camera di miscela può essere utilizzata per il ricambio dell'aria su richiesta della sonda apposita di VOC/CO2. E' necessario impostare opportunamente il parametro *PS03*, e configurare correttamente la sonda di regolazione per la qualità dell'aria. In base alla sonda di regolazione, al setpoint (parametro *PS20*) e al relativo differenziale (parametro *PS21*) viene azionata la serranda camera di miscela.

Se la sonda di qualità aria è in errore la regolazione è inibita. La sonda può essere di due tipi: 4..20mA oppure 0..10V.

### **8.16.7Regolazione fuori banda**

La regolazione fuori banda, prioritaria rispetto alle altre regolazioni (ad eccezione del Free-Cooling / Free-Heating) e abilitabile tramite il parametro *PS19*, ha l'effetto di chiudere la serranda camera di miscela in modo da velocizzare il rientro in banda della temperatura di regolazione. Tale funzionalità si attiva, chiudendo la serranda, se la temperatura di regolazione:

- è superiore al set freddo + il differenziale fuori banda (parametro *PS16*) in raffrescamento
	- è inferiore al set caldo il differenziale fuori banda (parametro *PS16*) in riscaldamento.

La funzionalità si disattiva e la serranda torna a regolare secondo il tipo di controllo scelto (parametro *PS03*) se: In raffrescamento

- la temperatura di regolazione è uguale o inferiore al set freddo
- dopo il tempo massimo fuori banda (parametro *PS17*) se la temperatura di regolazione è inferiore al set freddo + il differenziale fuori banda (parametro
- *PS16*), altrimenti la serranda rimarrà chiusa e il tempo massimo *PS17* viene ricaricato.

In riscaldamento

- la temperatura di regolazione è uguale o superiore al set caldo in riscaldamento
- dopo il tempo massimo fuori banda (parametro *PS17*) se la temperatura di regolazione è superiore al set caldo il differenziale fuori banda (parametro *PS16*) altrimenti la serranda rimarrà chiusa e il tempo massimo *PS17* viene ricaricato.

# **8.16.8Stato serranda**

Per identificare il funzionamento della serranda, nell'interfaccia utente sono rappresentati i seguenti stati:

- 1. *Disabilitato:* la serranda non è gestita dal controllore. In questo stato nell'interfaccia utente compare il simbolo " *--- ".*
- 2. *Chiusa:* la serranda è chiusa. In questo stato nell'interfaccia utente viene visualizzata la scritta "*CHIUSA*" ed il valore 0.0%.
- 3. *Apertura:* la serranda è in movimento di apertura. In questo stato nell'interfaccia utente viene visualizzata la scritta "*APERTURA*" e il corrispondente valore.
- 4. *Aperta:* la serranda è ferma e aperta a un determinato valore. In questo stato nell'interfaccia utente viene visualizzata la scritta "APERTA" e il corrispondente valore di apertura.
- 5. *Chiusura:* la serranda è in movimento di chiusura. In questo stato nell'interfaccia utente viene visualizzata la scritta "CHIUSURA" e il corrispondente valore.
- 6. *Allineamento:* la serranda è in movimento causa un allineamento dovuto all'accensione dell'unità o al ripristino della tensione di corrente. In questo stato nell'interfaccia utente viene visualizzata la scritta "ALLIN." e il valore 0.0%.

#### **8.17 Serranda warm-up**

La serranda warm-up ha la finalità di far rientrare la temperatura ambiente in banda di regolazione escludendo l'aria esterna allo scopo di velocizzare il rientro in zona di comfort termico prima di abilitare l'immissione di aria esterna. Questa serranda e la relativa regolazione è abilitabile configurando un uscita digitale come "serranda warm-up".

La configurazione del parametro *PF57* permette di abilitare o meno il ventilatore di ripresa durante il ricircolo.

All'accensione, la macchina aprirà la serranda di warm-up e, dopo le tempistiche di apertura della serranda (parametro *PS18*), entrerà in ricircolo per una durata pari al parametro PC07. In questa fase di "startup" la macchina può comportarsi in diversi modi a seconda della richiesta dei ventilatori, dell'abilitazione o meno dello sniffing e del parametro *PF57* configurato:

- Sniffing abilitato e *PF57="Spento"*: attivazione ventilatore di mandata alla velocità massima
- Sniffing abilitato e *PF57="Acceso"*: attivazione ventilatore di mandata e ripresa alla velocità massima
- Sniffing disabilitato e nessuna richiesta dei ventilatori: i ventilatori rimarranno spenti
- Sniffing disabilitato, richiesta ventilatori e *PF57="Spento"*: attivazione ventilatore di mandata alla velocità richiesta
- Sniffing disabilitato, richiesta ventilatori e *PF57="Acceso"*: attivazione ventilatore di mandata e ripresa alla velocità richiesta

Allo scadere del tempo di startup la macchina si comporterà in due modi:

In raffrescamento

- se la temperatura di regolazione è superiore al set freddo + il differenziale fuori banda (*PS16*) la macchina rimarrà in ricircolo con avvio del
- contatore di tempo massimo fuori banda
- se la temperatura di regolazione è inferiore al set freddo + il differenziale fuori banda (*PS16*) verrà chiusa la serranda di warm-up con le tempi

stiche di chiusura (*PS18*) e la macchina tornerà in funzionamento normale.

#### In riscaldamento

- se la temperatura di regolazione è inferiore al set caldo il differenziale fuori banda (*PS16*) la macchina rimarrà in ricircolo con avvio del contatore di tempo massimo fuori banda
- se la temperatura di regolazione è superiore al set caldo il differenziale fuori banda (*PS16*) verrà chiusa la serranda di warm-up con le tempistiche di chiusura (*PS18*) e la macchina tornerà in funzionamento normale.

In funzionamento normale la macchina entrerà in ricircolo, aprendo la serranda di warm-up con tempistiche di apertura date dal parametro *PS18*, se la temperatura di regolazione:

- supera il set freddo + il differenziale fuori banda (*PS16*) in raffrescamento
- scende sotto il set caldo il differenziale fuori banda (*PS16*) in riscaldamento.

La serranda si chiuderà, sempre rispettando le tempistiche date dal parametro *PS18*, e la macchina tornerà in funzionamento normale se: In raffrescamento

- la temperatura di regolazione è uguale o inferiore al set freddo
- dopo il tempo massimo fuori banda (*PS17*) se la temperatura di regolazione è inferiore al set freddo + il differenziale fuori banda (*PS16*), altrimenti la macchina rimarrà in ricircolo e il tempo *PS17* viene ricaricato.

In riscaldamento

- la temperatura di regolazione è uguale o superiore al set caldo in riscaldamento
- dopo il tempo massimo fuori banda (*PS17*) se la temperatura di regolazione è superiore al set caldo il differenziale fuori banda (*PS16*) altrimenti la
- macchina rimarrà in ricircolo e il tempo *PS17* viene ricaricato.

Allo spegnimento della macchina la serranda verrà chiusa.

Esiste inoltre la possibilità di configurare un ingresso digitale di fine corsa della serranda warm-up. Scaduto il tempo di fine corsa (parametro *PS18*) se il contatto non viene chiuso scatterà l'allarme serranda warm-up(AL33) a riarmo manuale che spegnerà la macchina.

## **8.18 Recuperatori di calore**

Quando la quantità d'aria di rinnovo richiesta è notevole le centrali trattamento aria vengono dotate di un sistema di recupero dell'aria espulsa per un miglior esercizio dei costi energetici. Mediante il parametro (*PG13>0*) è possibile utilizzare il recupero di calore, scegliendo tra tre diversi recuperatori:

- *PG13 = 0:* Gestione non abilitata
- *PG13 = 1:* Recuperatore a flussi incrociati
- *PG13 = 2:* Recuperatore a doppia batteria
- *PG13 = 3:* Recuperatore rotativo

## **8.18.1Recuperatore a flussi incrociati**

Per utilizzare questo recuperatore impostare il parametro *PG13=1*. Il recuperatore dispone di una serranda di by-pass che viene utilizzata per escludere il passaggio dell'aria esterna attraverso i canali d'aria dello scambiatore.

Per utilizzare la regolazione analogica del recuperatore occorrerà impostare un uscita analogica come "Recuperatore/Bypass", mentre per utilizzare la regolazione digitale occorrerà configurare un uscita digitale come "Recuperatore/Bypass On-Off". Se si utilizza la regolazione analogica sarà sempre possibile configurare un uscita digitale come abilitazione del recuperatore.

Il recuperatore è normalmente sempre attivo viene by-passato durante le fasi di free-cooling/free-heating oppure durante lo sbrinamento ciclico con temperature esterne troppo basse

Il recuperatore durante il ciclo invernale scambia calore fra il flusso di aria espulsa (calda e umida) e il flusso di aria immessa (fredda e secca). Nel caso di aria esterna particolarmente fredda la temperatura del flusso di aria espulsa potrebbe abbassarsi fino a lambire la temperatura di congelamento col rischio di ostruire lo scambiatore stesso impedendo il regolare flusso d'aria.

Per prevenire tale evento si cerca di evitare che la temperatura del flusso di aria espulsa si abbassi troppo tenendo monitorata la temperatura dell'aria espulsa o la temperatura esterna se la sonda di espulsione non è presente e, quando serve, rallentando dapprima solo il ventilatore di mandata e poi entrambi i ventilatori. Questa funzione è attiva solo se non è configurato l'ingresso digitale di pressostato antigelo scambiatore, non è attivo nè lo sbrinamento da ingresso digitale che quello della batteria a espansione diretta e le ventole sono di tipo analogico.

Se è stata configurata e non è in errore la sonda di espulsione, la regolazione avviene in zona neutra con setpoint *Pr03*, banda *Pr04*, step di incremento *PF30* e tempo *PF31* sulla temperatura della sonda di espulsione. Se la temperatura è troppo bassa (minore del set - banda/2) si diminuisce la velocità del ventilatore di mandata rispetto a quella di ripresa fino ad un differenziale massimo (parametro *PF32*), sempre tenendo conto dell'eventuale bilanciamento delle velocità (parametro *PF28*) che rimane sempre valido. Se la richiesta di sbrinamento permane si diminuirà parallelamente la velocità di entrambi i ventilatori fino al minimo consentito (parametro *PF03*). Se comunque la temperatura scende sotto il valore critico (parametro *Pr09*) si aprirà la serranda di bypass.

Se non è presente la sonda di espulsione ed è configurata e non in errore la sonda di temperatura esterna, verrà utilizzata quest'ultima per il rallentamento dei ventilatori. La regolazione in questo caso è proporzionale: se la temperatura esterna è maggiore del setpoint *Pr03* la velocità dei ventilatori rimarrà quella definita dalla regolazione. Se la temperatura è inferiore al setpoint verrà proporzionalmente diminuita la velocità del ventilatore di mandata rispetto a quella di ripresa fino al differenziale massimo (parametro *PF32*), sempre tenendo conto dell'eventuale bilanciamento delle velocità (parametro *PF28*) che rimane sempre valido. Se la temperatura esterna continua a calare si diminuirà parallelamente la velocità di entrambi i ventilatori fino al massimo consentito che si raggiungerà al setpoint meno il differenziale *Pr04*. Se entrambe le sonde non sono presenti o sono in errore la regolazione è inibita.

Qualsiasi sia la regolazione della velocità dei ventilatori in essere essa viene sospesa per tutta la durata dello sbrinamento. Quando lo sbrinamento termina la regolazione della velocità dei ventilatori riprende normalmente.

In particolare nel caso di regolazione manuale sarà sempre possibile impostare un valore diverso per la velocità dei ventilatori, tale valore sarà però valido solo al termine dello sbrinamento.

- *Pr03:* Setpoint sbrinamento recuperatore
- *Pr04:* Zona neutra sbrinamento recuperatore
- *Pr09:* Setpoint fermata recuperatore per sbrinamento
- *Pr10:* Differenziale fermata recuperatore per sbrinamento
- *PF28:* Delta percentuale ventilatore ripresa
- *PF30:* Step incremento/decremento velocità sbrinamento recuperatore
- *PF31:* Tempo incremento/decremento velocità sbrinamento recuperatore
- *PF32:* Delta percentuale ventilatore ripresa in sbrinamento recuperatore

Per la regolazione digitale va impostato il setpoint (parametro *Pr09*) e il relativo differenziale (parametro *Pr10*) per l'attivazione della serranda di bypass a causa dello sbrinamento. Per utilizzare questa funzione è necessario configurare una sonda di espulsione.

![](_page_140_Figure_27.jpeg)

In alternativa l'attivazione della funzione sbrinamento può avvenire anche in seguito alla chiusura dell'ingresso digitale di "pressostato antigelo scambiatore". Quando si raggiungono le condizioni di minima temperatura dell'aria di espulsione (o interviene il pressostato antigelo scambiatore), come rappresentato nel diagramma, si attiva una sequenza ciclica di by-pass del recuperatore per consentire all'aria espulsa (calda, dall'ambiente) di sbrinare i canali dell'aria dello scambiatore. Dopo il ritardo *Pr05* si attiva la serranda di by-pass per consentire lo sbrinamento.

Quando la temperatura torna sopra il valore consentito la serranda si disattiva e il recuperatore riparte.

Durante la commutazione del recuperatore per evitare rumori indesiderati è possibile spegnere entrambi i ventilatori per un periodo definito dal parametro *PF69*. Nel caso si usi la sonda di espulsione se questa è in allarme la funzione è disabilitata.

![](_page_141_Figure_4.jpeg)

Nel caso di regolazione modulante vanno impostati il setpoint differenziale *Pr01* e il differenziale *Pr02* e devono essere configurate sia la sonda ambiente che la sonda di temperatura esterna.

Se è abilitato il free-cooling/free-heating (*PS01=1*) l'uscita modulante del recuperatore sarà uguale alla richiesta di free-cooling/free-heating.

Se il valore assoluto della temperatura ambiente meno al temperatura ambiente meno la temperatura esterna è inferiore al setpoint *Pr01* la richiesta sarà uguale a 0. Se il valore assoluto supera il setpoint *Pr01* più il differenziale *Pr02* la richiesta sarà uguale alla massima percentuale del recuperatore definita dal parametro *Pr08*. In mezzo a queste due condizioni la richiesta verrà linearizzata da 0% fino al massimo *Pr08*.

In apertura l'uscita rimane a 0% fintanto che la richiesta non diventa maggiore del parametro *Pr07*, poi assume il valore della richiesta. In chiusura, l'uscita assume il valore della richiesta fino a che è maggiore del parametro *Pr07*, poi viene mantenuta al valore di *Pr07* fino a che la richiesta non va a 0%.

Se la temperatura dell'aria espulsa oppure della aria esterna, se la sonda di espulsione non è configurata oppure è in errore, scende sotto il set critico (parametro *Pr09*) meno la zona neutra/2 (parametro *Pr10*) si inizierà ad incrementare l'apertura della serranda fino al 100%. Se la temperatura supera il set critico *Pr09* più la zona neutra *Pr10*/2 si diminuirà l'apertura della serranda fino a ritornare alla percentuale di richiesta. Questa regolazione si basa su una zona neutra con setpoint *Pr09*, banda *Pr10*, step di incremento *Pr12* e tempo *Pr11.* Qualsiasi sia la richiesta di apertura della serranda in essere, viene sospesa per tutta la durata di questa regolazione in zona neutra.

![](_page_141_Figure_10.jpeg)

#### **8.18.2Recuperatore a doppia batteria**

Per utilizzare questo recuperatore impostare *PG13=2*.

Il recuperatore a doppia batteria viene attivato tramite la pompa di circolazione del fluido di scambio tra le due batterie.

Per limitare il consumo di energia della pompa, l'attivazione viene gestita da una differenza minima tra le temperature dell'aria ambiente e dell'aria esterna (parametro *Pr01* e relativo differenziale *Pr02*).

La pompa di circolazione viene arrestata durante le fasi di free-cooling e di free-heating.

![](_page_141_Figure_16.jpeg)

Per questo recuperatore non c'è necessità di controllo della temperatura minima di espulsione perché non c'è formazione di brina nella batteria.

#### **8.18.3Recuperatore rotativo**

In questo caso il recuperatore può essere regolato in due modi differenti: modulante oppure On-Off a seconda di come sono stati configurati i parametri Hardware relativi alle uscite. Nel caso di recuperatore modulante è possibile configurare anche l'uscita digitale che ha funzione di relay di attivazione. Il recuperatore viene disattivato durante le fasi di free-cooling e di free-heating.

![](_page_142_Figure_4.jpeg)

Il recuperatore durante il ciclo invernale scambia calore fra il flusso di aria espulsa (calda e umida) e il flusso di aria immessa (fredda e secca). Nel caso di aria esterna particolarmente fredda la temperatura del flusso di aria espulsa potrebbe abbassarsi fino a lambire la temperatura di congelamento col rischio di ostruire lo scambiatore stesso impedendo il regolare flusso d'aria.

Pr02: Diff.  $\begin{vmatrix} 1 & 1 \\ 1 & 1 \end{vmatrix}$  | T. ambiente – T. esterna |

Per prevenire tale evento si cerca di evitare che la temperatura del flusso di aria espulsa si abbassi troppo tenendo monitorata la temperatura dell'aria espulsa o la temperatura esterna se la sonda di espulsione non è presente e, quando serve, rallentando dapprima solo il ventilatore di mandata e poi entrambi i ventilatori. Questa funzione è attiva solo se non è configurato l'ingresso digitale di pressostato antigelo scambiatore, non è attivo ne lo sbrinamento ne lo sbrinamento da ingresso digitale che quello della batteria a espansione diretta e le ventole sono di tipo analogico.

Se è stata configurata e non è in errore la sonda di espulsione, la regolazione avviene in zona neutra con setpoint *Pr03*, banda *Pr04*, step di incremento *PF30* e tempo *PF31* sulla temperatura della sonda di espulsione. Se la temperatura è troppo bassa (minore del set - banda/2) si diminuisce la velocità del ventilatore di mandata rispetto a quella di ripresa fino ad un differenziale massimo (parametro *PF32*), sempre tenendo conto dell'eventuale bilanciamento delle velocità (parametro *PF28*) che rimane sempre valido. Se la richiesta di sbrinamento permane si diminuirà parallelamente la velocità di entrambi i ventilatori fino al minimo consentito (parametro *PF03*).

Se non è presente la sonda di espulsione ed è configurata e non in errore la sonda di temperatura esterna, verrà utilizzata quest'ultima per il rallentamento dei ventilatori. La regolazione in questo caso è proporzionale: se la temperatura esterna è maggiore del setpoint *Pr03* la velocità dei ventilatori rimarrà quella definita dalla regolazione. Se la temperatura è inferiore al setpoint verrà proporzionalmente diminuita la velocità del ventilatore di mandata rispetto a quella di ripresa fino al differenziale massimo (parametro *PF32*), sempre tenendo conto dell'eventuale bilanciamento delle velocità (parametro *PF28*) che rimane sempre valido. Se la temperatura esterna continua a calare si diminuirà parallelamente la velocità di entrambi i ventilatori fino al massimo consentito che si raggiungerà al setpoint meno il differenziale *Pr04*.

Se entrambe le sonde non sono presenti o sono in errore la regolazione è inibita. Qualsiasi sia la regolazione della velocità dei ventilatori in essere essa viene sospesa per tutta la durata dello sbrinamento. Quando lo sbrinamento termina la regolazione della velocità dei ventilatori riprende normalmente. In particolare nel caso di regolazione manuale sarà sempre possibile impostare un valore diverso per la velocità dei ventilatori, tale valore sarà però valido solo al termine dello sbrinamento.

Se la temperatura dell'aria espulsa scende sotto il set critico (parametro *Pr09*) si inizierà a diminuire la velocità del recuperatore rotativo analogico fino alla sua minima velocità (parametro *Pr07*), oppure nel caso del recuperatore rotativo digitale si cercherà di ridurre la sua attivazione tramite una regolazione di tipo PWM lento. Queste due regolazioni si basano su una regolazione in zona neutra con setpoint *Pr09*, banda *Pr10*, step di incremento *Pr12* e tempo *Pr11*.

Nel caso del recuperatore rotativo digitale occorre impostare anche il periodo del PWM lento (parametro *Pr13*).

Qualsiasi sia la regolazione della velocità del recuperatore in essere viene sospesa per tutta la durata di questa regolazione in zona neutra.

- *Pr03:* Setpoint sbrinamento recuperatore
- *Pr04:* Zona neutra sbrinamento recuperatore
- *Pr07:* Minima velocità recuperatore
- *Pr09:* Setpoint fermata recuperatore per sbrinamento
- *Pr10:* Differenziale fermata recuperatore per sbrinamento
- *Pr11:* Tempo incremento/decremento velocità recuperatore rotativo in sbrinamento
- *Pr12:* Step incremento/decremento velocità recuperatore rotativo in sbrinamento
- *Pr13:* Periodo PWM recuperatore rotativo in sbrinamento
- *PF28:* Delta percentuale ventilatore ripresa
- *PF30:* Step incremento/decremento velocità sbrinamento recuperatore
- *PF31:* Tempo incremento/decremento velocità sbrinamento recuperatore

## **8.18.4Calcolo efficienza recuperatore**

Il programma è in grado di calcolare l'efficienza attuale del recuperatore di calore ed è possibile scegliere quale sonda utilizzare per il calcolo tramite il parametro *Pr14*. L'efficienza sarà visibile nella pagina di stato del recuperatore di calore.

*Pr14=0* Il calcolo dell'efficienza è disabilitato. Nella pagina di stato del recuperatore comparirà il simbolo "....".

*Pr14=1* L'efficienza è calcolata utilizzando la sonda di mandata con la seguente formula: ((Tmandata - Testerna) / (Tripresa - Testerna))

*Pr14=2* L'efficienza è calcolata utilizzando la sonda di espulsione con la seguente formula: ((Tripresa - Tespulsione) / (Tripresa - Testerna))

Se su qualsiasi delle sonde coinvolte nel calcolo si verifica una condizione di errore il calcolo dell'efficienza verrà disabilitato e nella pagina di stato del recuperatore comparirà il simbolo "....".

# **8.18.5Stato del recuperatore**

Il recuperatore può assumere i seguenti stati di funzionamento:

- 1. *Disabilitato:* il recuperatore non è gestito. In questo stato nell'interfaccia utente viene visualizzato il simbolo "*…*".
- 2. *Spento:* il recuperatore è spento. In questo stato nell'interfaccia utente viene visualizzata la scritta "*OFF*".
- 3. *In sbrinamento*: il recuperatore è spento ed è attivo lo sbrinamento (solo per recuperatore a flussi incrociati *PG13=1*). In questo stato nell'interfaccia utente viene visualizzata la scritta "*OFF\_D*".
- 4. *Spento per free-cooling/heating*: il recuperatore è spento a causa di una richiesta di free-cooling/heating. In questo stato nell'interfaccia utente viene visualizzata la scritta "OFF\_F".
- 5. *Acceso:* il recuperatore è acceso. In questo stato nell'interfaccia utente viene visualizzata la scritta "O*N*".

# **8.19Regolazioni ausiliarie**

Il dispositivo inoltre gestisce 2 regolazioni ausiliarie che possono essere utilizzate configurando le relative uscite digitali o analogiche.

- Per ogni regolazione è possibile impostare i seguenti parametri:
- tipo di regolazione, da scegliere tra raffrescamento, riscaldamento, direttamente o inversamente proporzionale alla modalità di funzionamento
- tipo di sonda da utilizzare per la regolazione, a scelta tra tutte quelle disponibili nel dispositivo
- setpoint e differenziale dedicati per modalità di funzionamento
- minimo e massimo valore uscita modulante
- presenza del gradino di abilitazione dell'uscita analogica
- abilitazione regolazione ausiliaria anche con macchina spenta
- ritardo dall'attivazione dell'ingresso digitale di allarme che blocca la regolazione ausiliaria

Configurando un ingresso digitale di tipo "Ausiliario" sarà possibile comandare direttamente l'uscita digitale ausiliaria sull'attivazione del contatto digitale.

Se si utilizza la regolazione ausiliaria analogica sarà sempre possibile configurare un uscita digitale che funzionerà come relay di abilitazione della regolazione. Altrimenti le regolazioni digitale e modulante si basano sui seguenti grafici:

RAFFRESCAMENTO

![](_page_143_Figure_27.jpeg)
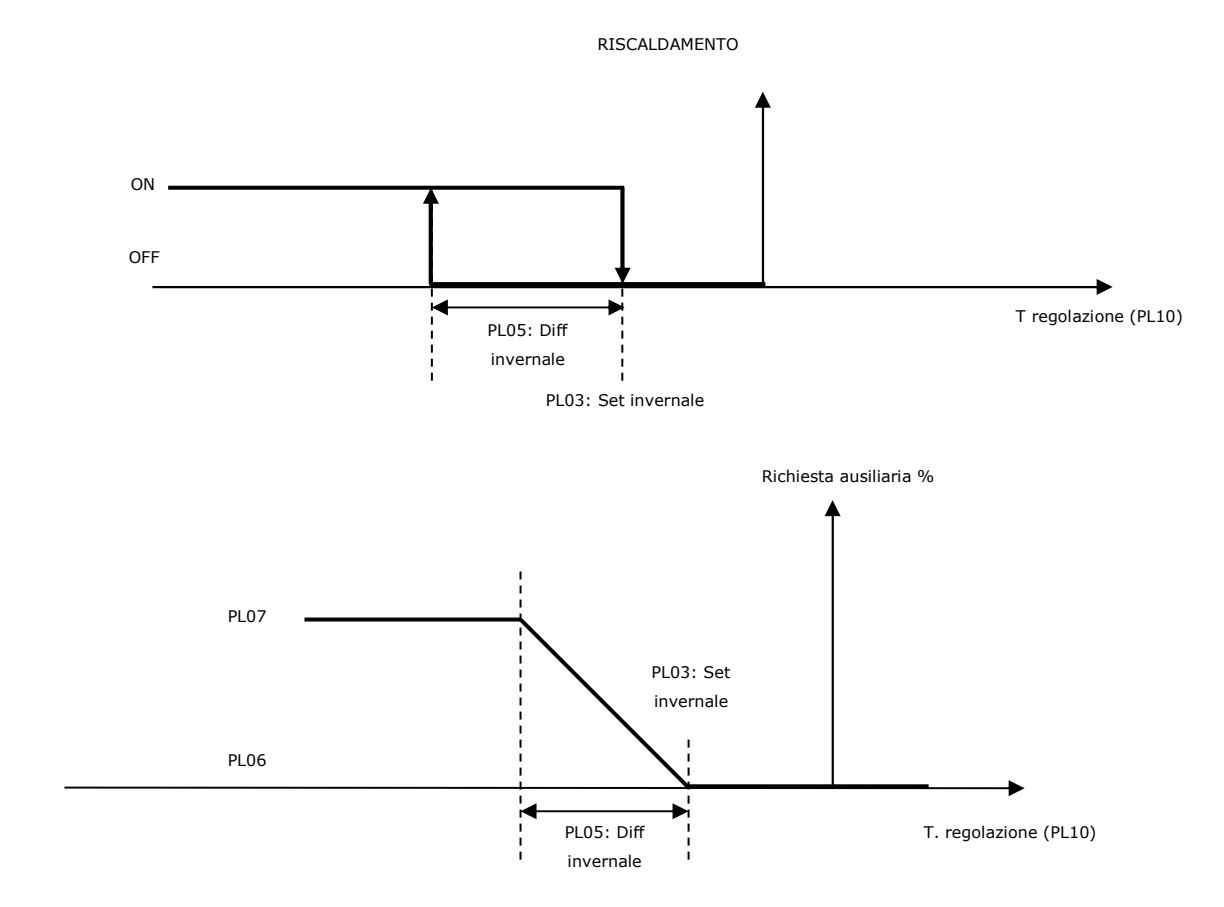

## **9 GESTIONI VARIE**

sono previste alcune regolazioni ausiliarie descritte brevemente nei paragrafi successivi.

### **9.1 Compensazione del setpoint**

Solo per la modalità estiva (parametro *MOdE=0=CooL*), la regolazione di raffreddamento richiede una compensazione del setpoint di regolazione ambiente in funzione della temperatura esterna (parametro *P*C01 abilita compensazione setpoint estivo).

La funzione è importante per evitare un eccessivo sbalzo termico tra ambiente esterno ed ambiente interno e garantire un confort adequato alle rispettive condizioni; oltretutto permette un risparmio energetico sull'impianto.

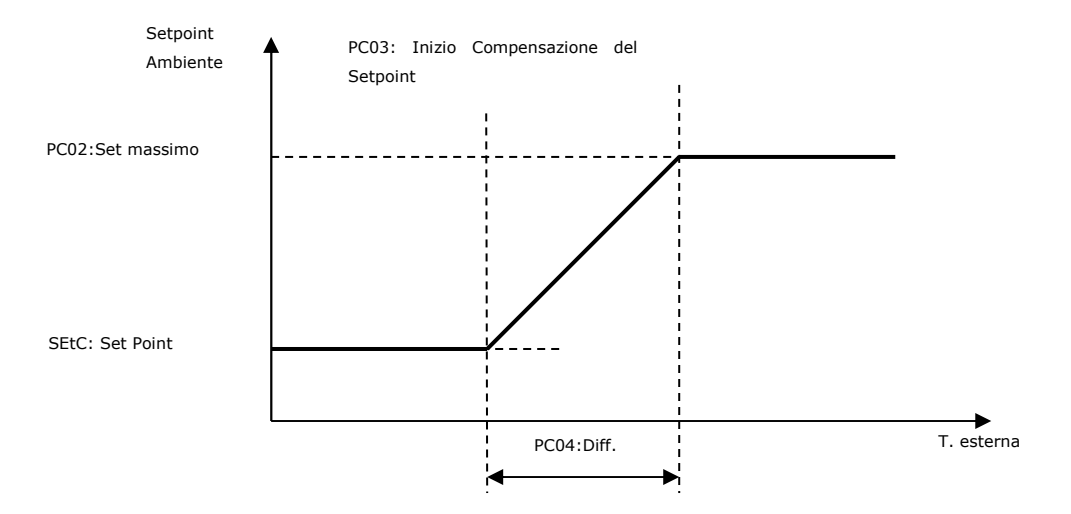

Il setpoint di compensazione aumenta proporzionalmente all'aumento della temperatura esterna fino a raggiungere il massimo set ammissibile configurato dal parametro *PC02* (Setpoint massimo per la compensazione estiva)*.*

Per utilizzare questa funzione è necessario abilitare la sonda di temperatura esterna. Con la sonda esterna in errore questa funzione è inibita.

#### **9.2 Ultima data di manutenzione**

Nel menù M*anutentore->Contatori* è presente una pagina con la possibilità di memorizzare l'ultima data in cui si è effettuata la manutenzione dell'impianto. Premendo su "Aggiorna" la vecchia data inserita verrà automaticamente impostata alla data corrente, aggiornando così il parametro *PM90*.

## **9.3 Ora legale automatica**

Il programma è in grado di gestire il cambio dall'ora solare all'ora legale e viceversa in modo automatico. Tramite il parametro *PH25 Abilita ora legale automatica* si gestisce l'abilitazione e la scelta della zona tra Europa e N. America.

Abilitando la funzione per la zona Europa alle 01:00 dell'ultima domenica di marzo l'orologio verrà spostato di un'ora avanti mentre alle 01:00 dell'ultima domenica di ottobre verrà spostato un'ora indietro.

Abilitando la funzione per la zona N. America alle 02:00 della seconda domenica di marzo l'orologio verrà spostato un'ora avanti mentre alle 02:00 della prima domenica di novembre verrà spostato un'ora indietro.

## **10 DIAGNOSTICA**

L'applicazione è in grado di gestire una serie di allarmi relativi a ventilatori, pompe, sonde e altre funzionalità della centrale.

In base alle varie tipologie di allarme è possibile configurarne un riarmo (manuale o automatico), un eventuale ritardo di segnalazioni e delle azioni da eseguire nel caso specifico

Quando uno o più allarmi sono attivi l'icona di allarme lampeggia sul display.

Per poter visualizzare gli allarmi, scegliere il menù "Allarme" dalla pagina principale, premere ESC e successivamente il tasto ENTER. Se da una pagina di allarme si preme il tasto ESC o si attendono i 60 secondi di timeout, si ritorna nella pagina principale dell'applicazione.

Per scorrere i vari allarmi attivi serve premere ulteriormente il tasto ENTER: gli allarmi vengono presentati in ordine di priorità, così come sono elencati nella tabella allarmi del capitolo 10.4.

Tutti gli ingressi digitali relativi agli allarmi sono gestiti da un parametro *Logiche di Allarme,* che assume il seguente significato:

- se impostato su "NO" gli ingressi saranno normalmente diseccitati (aperti): logica N.O.
- se impostato su "NC" gli ingressi saranno normalmente eccitati (chiusi): logica N.C.

## **10.1 Allarmi manuali e automatici**

Esistono due tipologie di allarmi, quelli a riamo manuale e quelli a riarmo automatico.

Questi allarmi consentono all'utente finale la possibilità di impostare, attraverso un parametro, il tipo di riarmo più consono all'esigenze dell'utente.

## **10.2 Allarmi manuali**

Nel caso si presenti un allarme a riarmo manuale:

l'icona di allarme inizia a lampeggiare.

Premendo il tasto ENTER dal menù "Allarme" viene visualizzato il codice del primo allarme attivo.

Una volta che le condizioni per cui l'allarme si è verificato si ripristinano è possibile riarmare manualmente l'allarme. Per fare questa operazione:

- posizionarsi sulla pagina dell'allarme da ripristinare
- tenere premuto il tasto ENTER per circa 2 secondi.

A questo punto, se non vi sono altri allarmi, verrà presentata la pagina indicante "NESSUNO", l'icona di allarme si spegnerà e la macchina tornerà al suo funzionamento regolare, oppure sarà visualizzata la pagina relativa al successivo allarme attivo.

Le conseguenze che derivano da un allarme manuale attivo rimangono valide fino a che l'utente non provvede alla cancellazione del messaggio di allarme.

## **10.3 Allarmi automatici**

Nel caso si presenti un allarme a riarmo automatico:

L'icona di allarme inizia a lampeggiare.

Premendo il tasto ENTER dal menù "Allarme" viene visualizzato il codice del primo allarme attivo.

Una volta che le condizioni per cui l'allarme si è verificato si ripristinano, il riarmo e la cancellazione del messaggio di allarme si ripristinano automaticamente senza che l'utente debba intervenire.

Le conseguenze che derivano da un allarme automatico attivo rimangono valide fino a che le cause che hanno scatenato l'allarme non si ripristinano.

## **10.4 Tabella allarmi**

Segue un elenco di tutti gli allarmi gestiti dall'applicazione.

L'ordine di presentazione è uguale all'ordine con cui gli allarmi si presentano quando attivi. Gli allarmi sono tutti visionabili anche a macchina spenta.

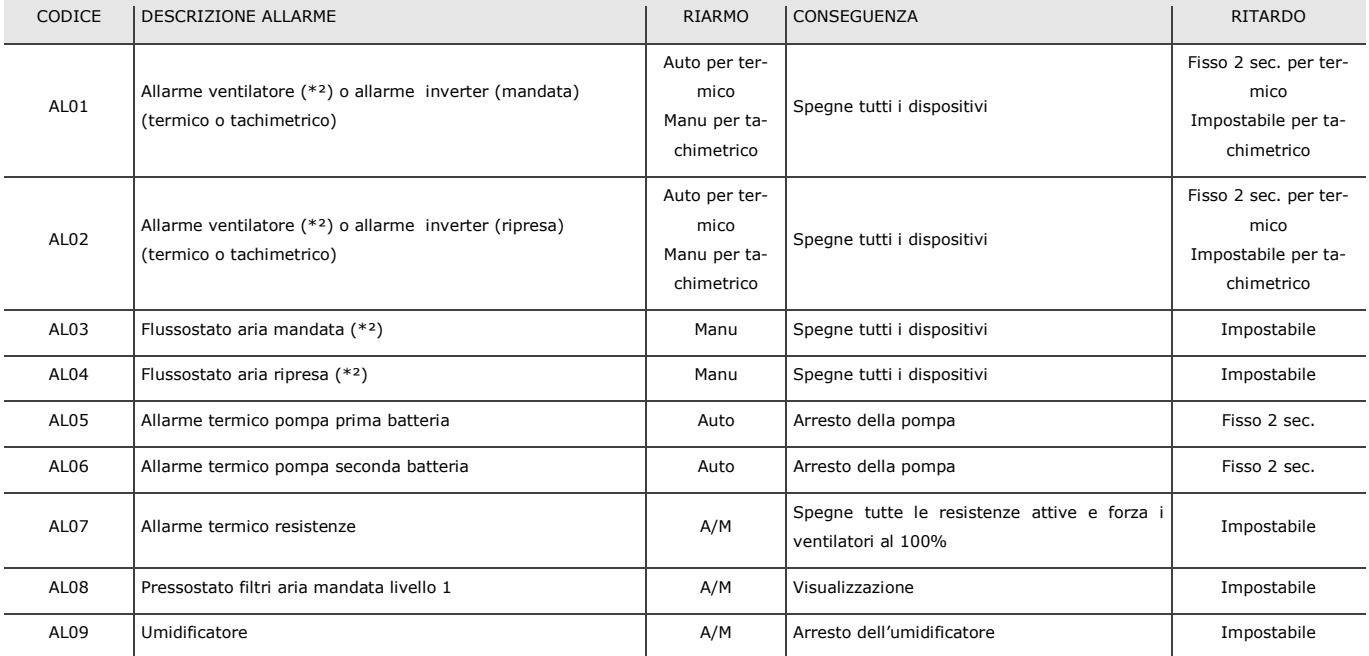

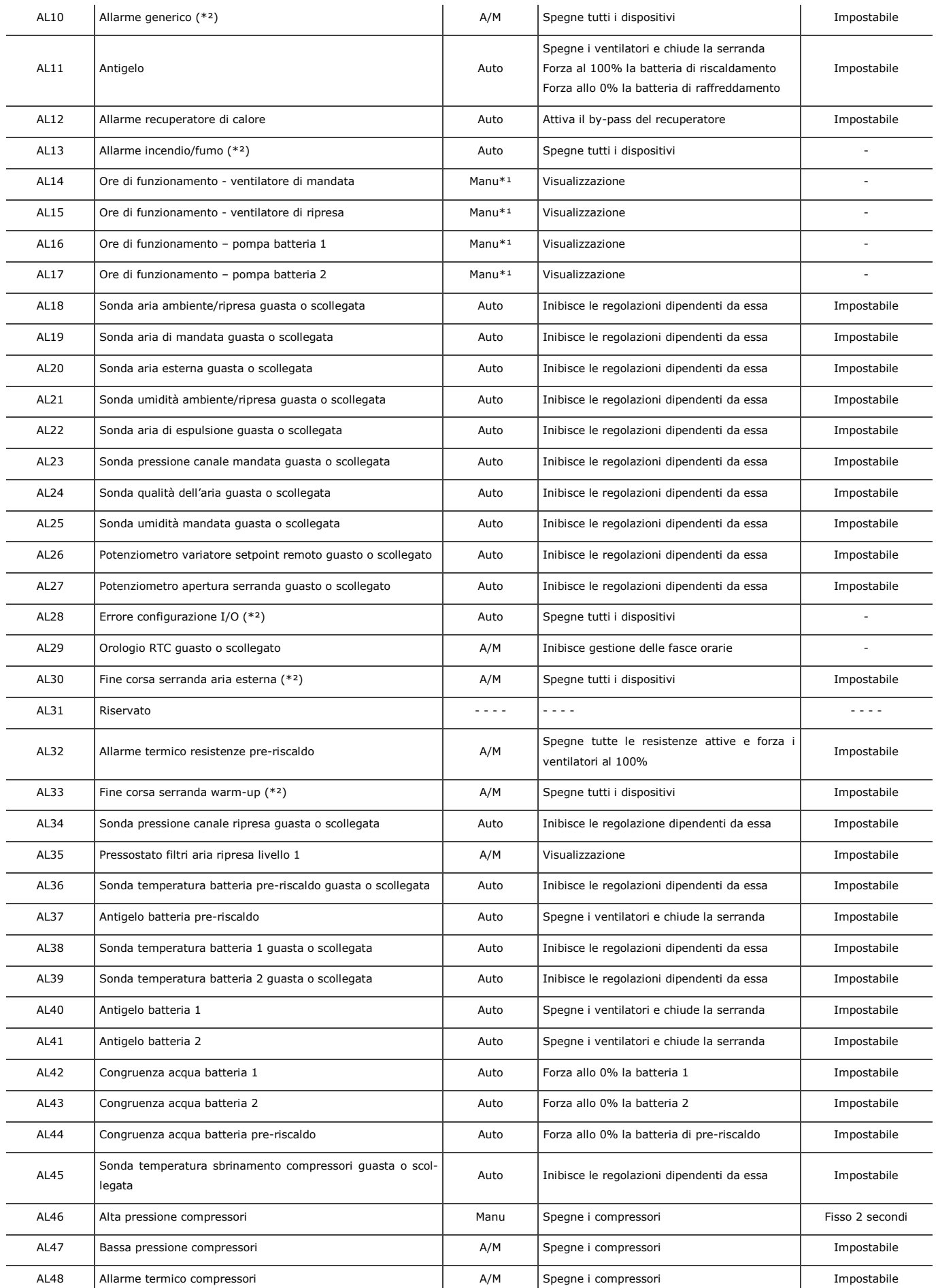

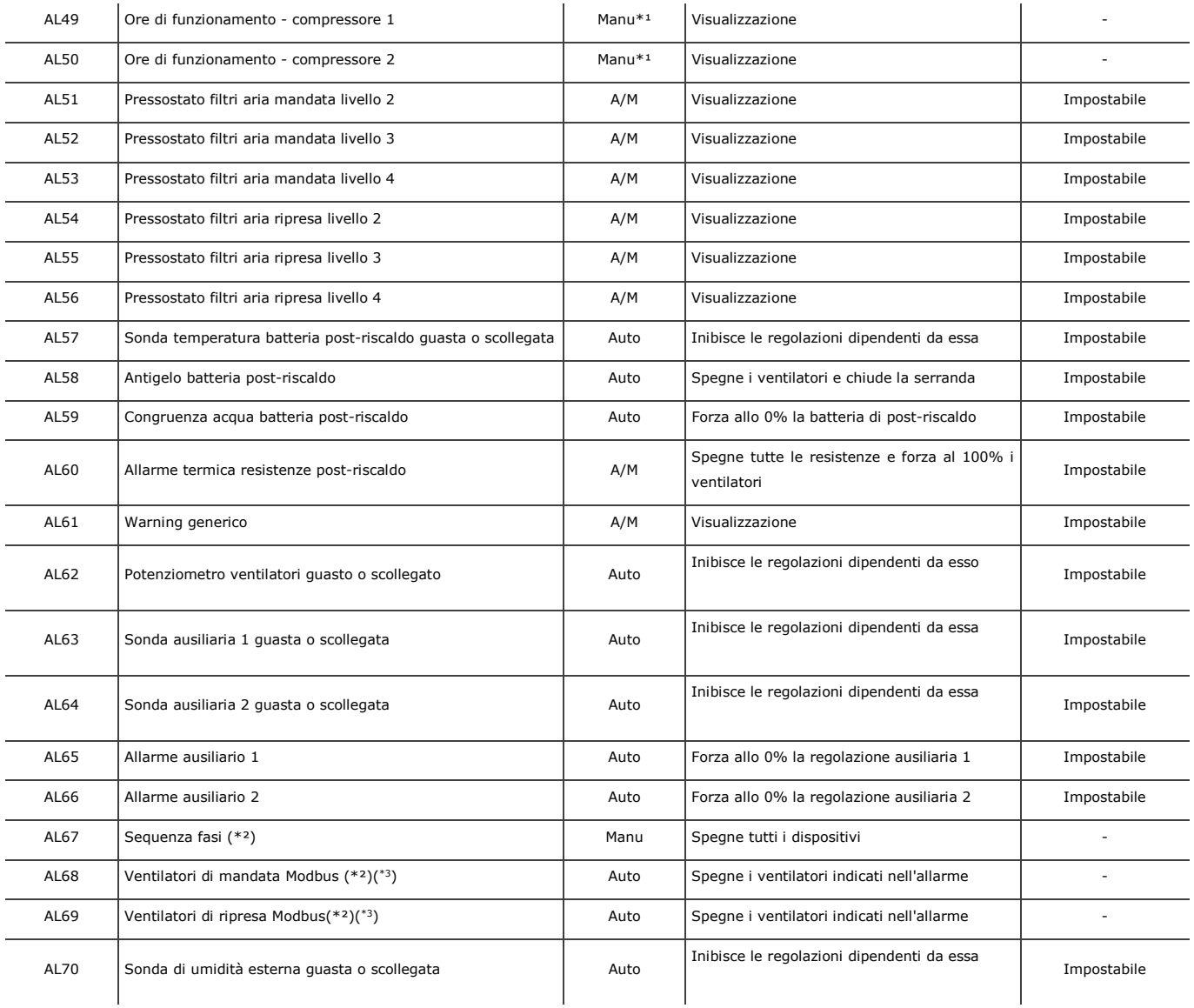

A/M: Allarme automatico o manuale (impostabile da parametro)

(\*1) Per riarmare gli allarmi legati alle ore di funzionamento basta azzerare le ore del dispositivo.

(\*²) Questi allarmi provocano lo spegnimento dell'unità portandola nello stato di OFF da allarme.

Nel caso degli allarmi dei ventilatori Modbus (AL68 e AL69), per lo spegnimento dell'unità il numero di ventilatori in allarme dovrà essere uguale o superiore a quello impostato da parametro, rispettivamente *PF72* per i ventilatori di mandata e *PF75* per i ventilatori di ripresa.

( \*3) Questo allarme comprende le seguenti segnalazioni:

- Mancanza fasi
- Alta temperatura inverter
- Comunicazione master/slave
- Errore inverter
- Alta temperatura motore
- Sensore Hall
- Motore sovraccarico
- Bassa tensione DC
- Errore comunicazione
- Sovratensione (visibile solo con inverter EVCO)
- Sovracorrente (visibile solo con inverter EVCO)
- Ingresso analogico (visibile solo con inverter EVCO)
- Eeprom dati (visibile solo con inverter EVCO)
- Safe torque off (visibile solo con inverter EVCO)
- Stallo motore (visibile solo con inverter EVCO)
- Guasto a terra (visibile solo con inverter EVCO)

## **10.5 Allarme flussostato aria**

Il flussostato viene gestito dopo la fase iniziale di accensione dell'unità e dopo il *Ritardo flussostato da reset (*parametro *PA28)*: scaduto questo tempo, se il contatto segnala una mancanza di flusso, viene segnalato l'allarme.

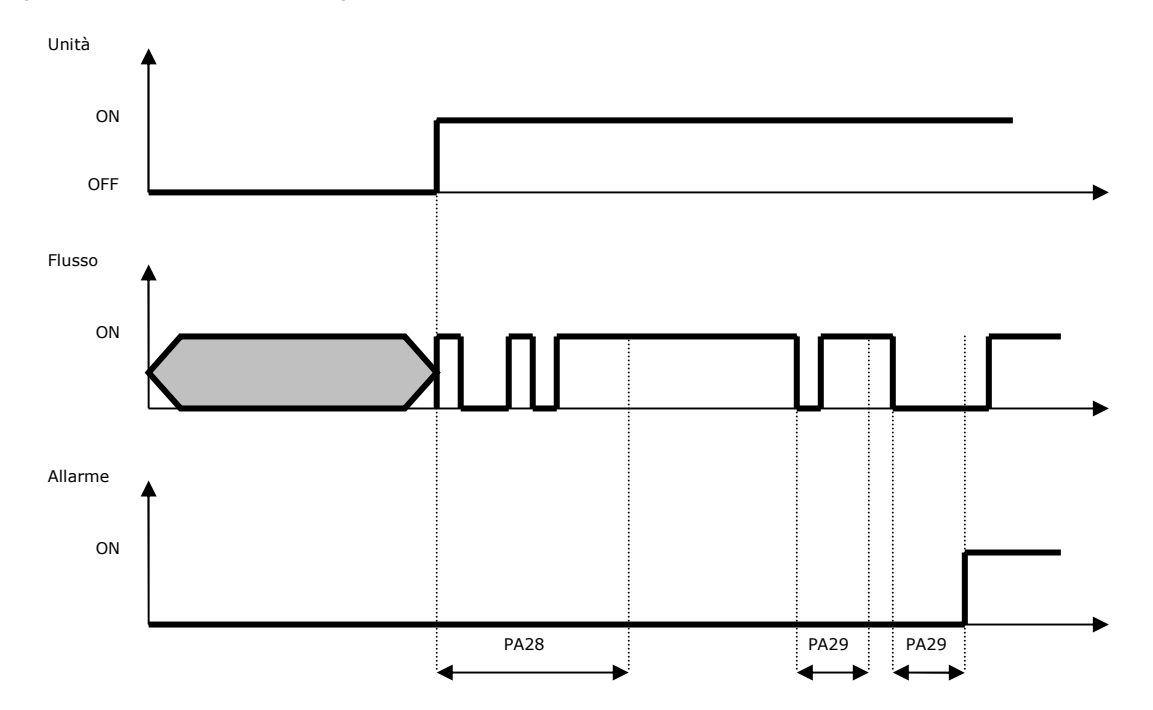

Durante il normale funzionamento il sensore di flusso viene continuamente monitorato: se il contatto segnala una mancanza di flusso per un periodo superiore al parametro *PA29* viene segnalato l'allarme.

Se è stata configurata e non è in errore la sonda di pressione (mandata/ripresa) è possibile utilizzarla per il controllo del flusso in sostituzione all'ingresso digitale. Anche in questo caso l'allarme verrà gestito dopo il *Ritardo flussostato da reset* (parametro *PA28*).

Durante il normale funzionamento se il valore della sonda di pressione è inferiore al setpoint dedicato (parametro *PA66* per la mandata e parametro *PA67* per la ripresa) per un periodo superiore al parametro *PA29* viene segnalato l'allarme.

L'allarme flussostato è a ripristino manuale, l'attivazione comporta lo spegnimento dell'unità portandola nello stato di *OFF da Allarme.*

## **10.6 Allarme alta pressione**

Se si attiva l'ingresso digitale "alta pressione compressori" viene attivato dopo un ritardo fisso di 2 secondi l'allarme di alta pressione compressori (AL46) che provoca l'arresto immediato dei compressori ed è a riarmo manuale..

## **10.7 Allarme bassa pressione**

Se si attiva l'ingresso digitale "bassa pressione compressori", e rimane attivo per il ritardo allarme bassa pressione (parametro *PA52*), viene attivato l'allarme di bassa pressione compressori che provoca l'arresto immediato del compressore ed è inizialmente a riarmo automatico, a meno che non superi un certo numero di interventi nell'ora (parametro *PA53*), in tal caso diventa a riarmo manuale e può essere resettato se nel frattempo l'ingresso digitale non è più attivo. Sono da segnalare alcuni casi particolari:

- Se l'ingresso digitale è attivo a compressori spenti e viene richiesta l'accensione di un compressore non viene permessa l'accensione di quest'ultimo.

- All'accensione del primo compressore l'allarme di bassa pressione viene inibito per il tempo di bypass allarme bassa pressione (parametro *PA51*) durante il quale l'attivazione dell'ingresso digitale non provoca l'attivazione dell'allarme.

- Durante lo sbrinamento dei compressori l'allarme di bassa pressione viene inibito.

## **10.8 Allarme fuoco / fumo**

Per l'allarme fuoco / fumo sono previste due modalità di funzionamento distinte, impostabili mediante il parametro PA44 e si potranno avere le seguenti scelte:

- Spegnimento incendio: si cerca di soffocare l'incendio cercando di evitare che arrivi ossigeno nell'ambiente. Senza spegnere la macchina verranno fermati i ventilatori e qualsiasi funzione accessoria e si chiuderà la serranda camera di miscela in modo da isolare al massimo l'ambiente interno da quello esterno.

- Evacuazione del fumo: statisticamente le vittime degli incendi sono molto più dovute al soffocamento da fumo per cui il default del parametro sarà questo anche se l'effetto collaterale sarà l'alimentazione della fiamma. Per evacuare il fumo si aprirà al 100% l'eventuale serranda camera di miscela e si faranno andare alla massima velocità entrambi i ventilatori in modo da evacuare la maggior quantità possibile di fumo. Anche in questo caso le funzioni accessorie saranno interrotte.

## **10.9 Allarme pressostato filtri aria a tempo**

L'allarme pressostato filtri aria può essere gestito a tempo oltre che tramite la configurazione del relativo ingresso digitale.

Per abilitare questa funzione bisognerà impostare il parametro del limite ore di funzionamento espresso in centinaia di ore, (parametro *PA58* per la mandata e *PA59* per la ripresa) ad un valore diverso da 0. (0 = disabilitato). Quando le ore di funzionamento del ventilatore superano il limite ore di funzionamento verrà segnalato il relativo allarme (AL08 per la mandata e AL35 per la ripresa) a riarmo manuale.

## **10.10 Relè di allarme**

Il programma prevede la possibilità di gestire due relè configurabili di allarme, uno per gli allarmi lievi e uno per gli allarmi gravi.

Per ogni tipologia di allarme esiste un parametro che consente di scegliere se tale allarme debba essere segnalato e su quale relé di allarme. Gli allarmi aggiuntivi possono essere indirizzati ai relé.

Tramite la relativa configurazione è possibile stabilire la polarità (NO, oppure NC) delle uscite digitali di allarme.

## **11 ACCESSORI**

## **11.1 Accessori di c-pro 3 NODE kilo AHU**

#### **Interfaccia seriale EVlink Wi-Fi (EVIF25SWX)**

Attraverso la porta di comunicazione RS-485 fornisce al controllore la connettività Wi-FI che abilita la gestione e il monitoraggio remoto da Internet tramite il sistema cloud EPoCA.

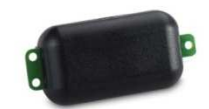

#### **Prolunga USB (0810500018)**

Permette il collegamento via USB a un Personal Computer o a un accessorio con porta USB. La lunghezza è di 2 m (6,56 ft).

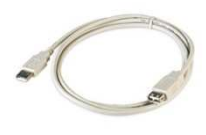

#### **Prolunga USB (0810500020)**

Permette il collegamento via USB a un Personal Computer o a un accessorio con porta USB. La lunghezza è di 0,5 m (1,64 ft).

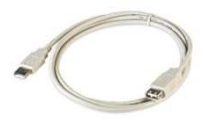

# **Interfaccia seriale RS-485/USB (EVIF20SUXI)**

Permette il collegamento al sistema software di setup Parameters Manager.

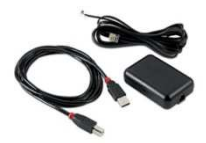

#### **Inverter monofase 0,75 KW @ 230 VAC (EI750M2C04O0VXX)**  Permette la gestione modulante di motori asincroni.

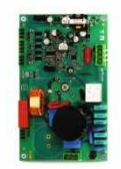

**Inverter monofase 1,5 KW @ 230 VAC (EI1K5M2C04O0VXX)**  Permette la gestione modulante di motori asincroni.

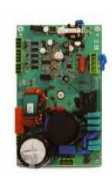

## **Inverter monofase 2,2 KW @ 230 VAC (EI2K2M2C04O0VXX)**

Permette la gestione modulante di motori asincroni.

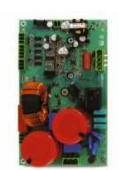

#### **Sonda seriale (EPJP920N9VP)**

Attraverso la sonda è possibile rilevare il valore della temperatura e dell'umidità e trasmetterlo via CAN.

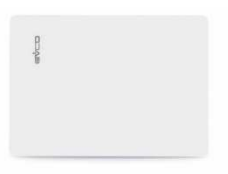

#### **Chiave USB (EVUSB4096M)**

Permette l'upload e il download della configurazione. La memoria è di 4 GB.

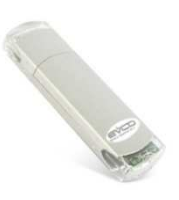

#### **Kit di connessione (CJAV35)**

Permette il cablaggio dei controllori con morsettiere estraibili a vite.

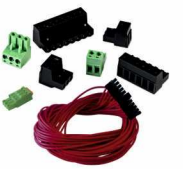

## **12 DATI TECNICI**

La seguente tabella illustra i dati tecnici dei controllori c-pro 3 NODE kilo AHU.

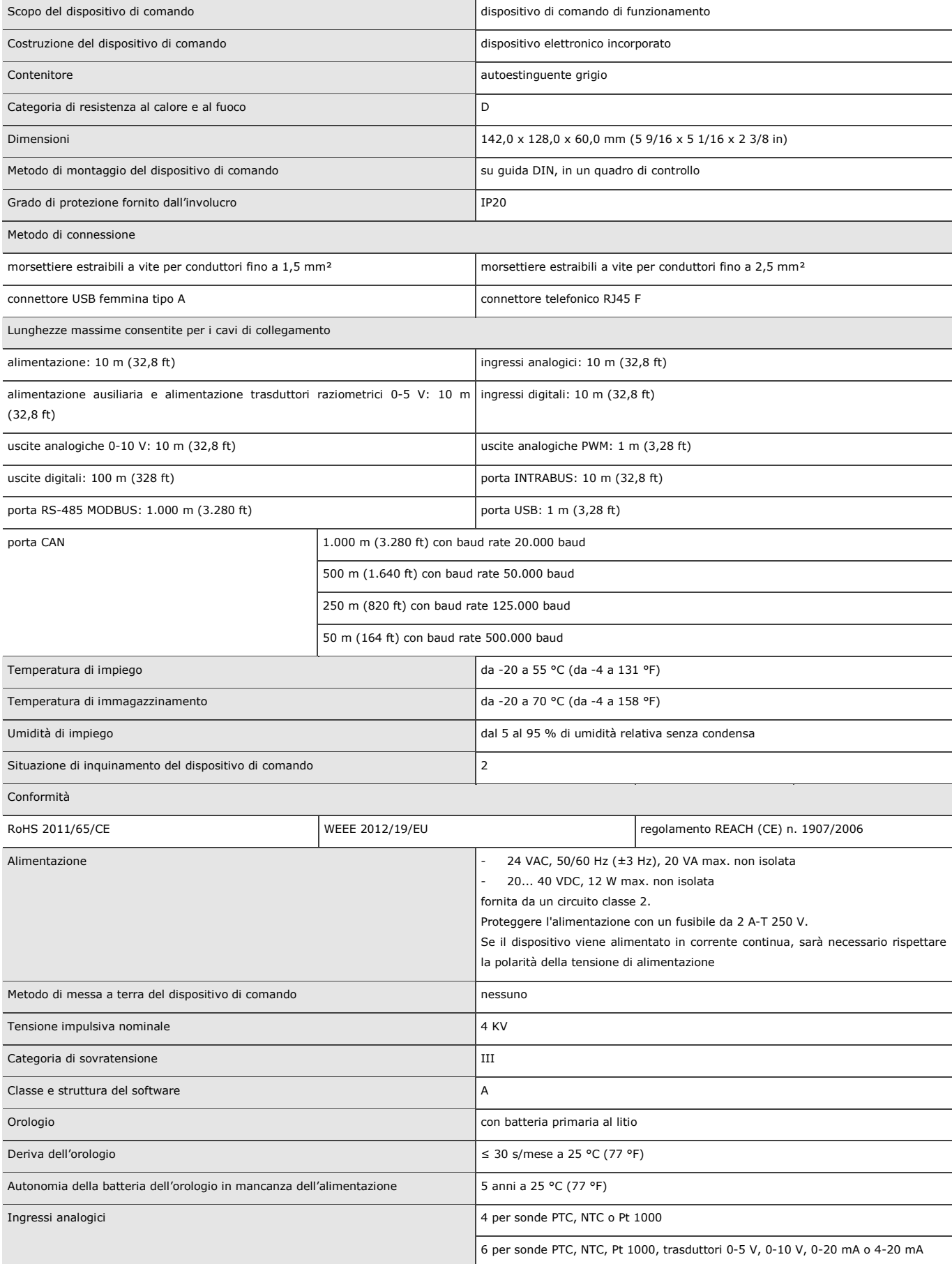

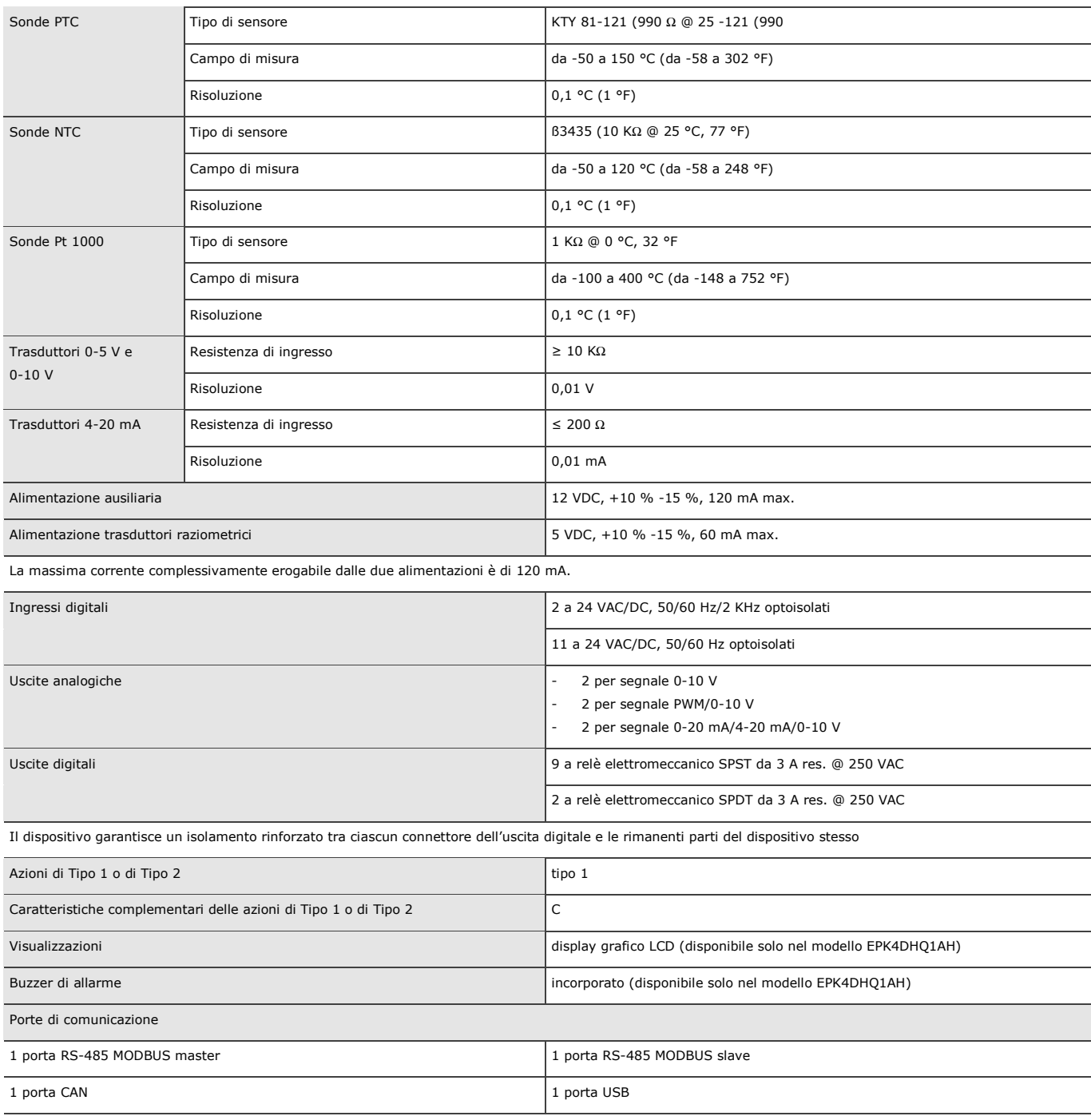

1 porta Ethernet (MODBUS TCP, Web Server)

c-pro 3 NODE kilo AHU Controllore per unità trattamento aria industriali Manuale applicativo ver. 4.0 PT - 30/20 Codice 144CP3NKAI404

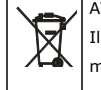

#### ATTENZIONE

Il dispositivo deve essere smaltito secondo le normative locali in merito alla raccolta delle apparecchiature elettriche ed elettroniche.

Questo documento e le soluzioni in esso contenute sono proprietà intellettuale EVCO tutelata dal Codice dei diritti di proprietà Industriale (CPI). EVCO pone il divieto assoluto di riproduzione e divulgazione anche parziale dei contenuti se non espressamente autorizzata da EVCO stessa. Il cliente (costruttore, installatore o utente finale) si assume ogni responsabilità in merito alla configurazione del dispositivo. EVCO non si assume alcuna responsabilità in merito ai possibili errori riportati e si riserva il diritto di apportare qualsiasi modifica in qualsiasi momento senza pregiudicare le caratteristiche essenziali di funzionalità e di sicurezza.

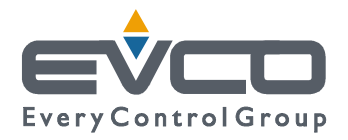

**EVCO S.p.A.**  Via Feltre 81, 32036 Sedico Belluno ITALIA Tel. 0437/8422 | Fax 0437/83648 info@evco.it | www.evco.it